# ΑΝΤΙΣΤΗΡΙΞΗΣ ΒΑΘΙΑΣ ΕΚΣΚΑΦΗΣ. ΤΟ ΑΡΙΘΜΗΤΙΚΗ ΠΡΟΣΟΜΟΙΩΣΗ ΠΑΡΑΔΕΙΓΜΑ ΤΟΥ ΣΤΑΘΜΟΥ ΜΕΤΡΟ «ΝΙΚΑΙΑ». ΔΙΠΛΩΜΑΤΙΚΗ ΕΡΓΑΣΙΑ

Κωστόπουλος Κωνσταντίνος

Επιβλέπων: Λουπασάκης Κωνσταντίνος, Αναπληρωτής Καθηγητής ΕΜΠ.

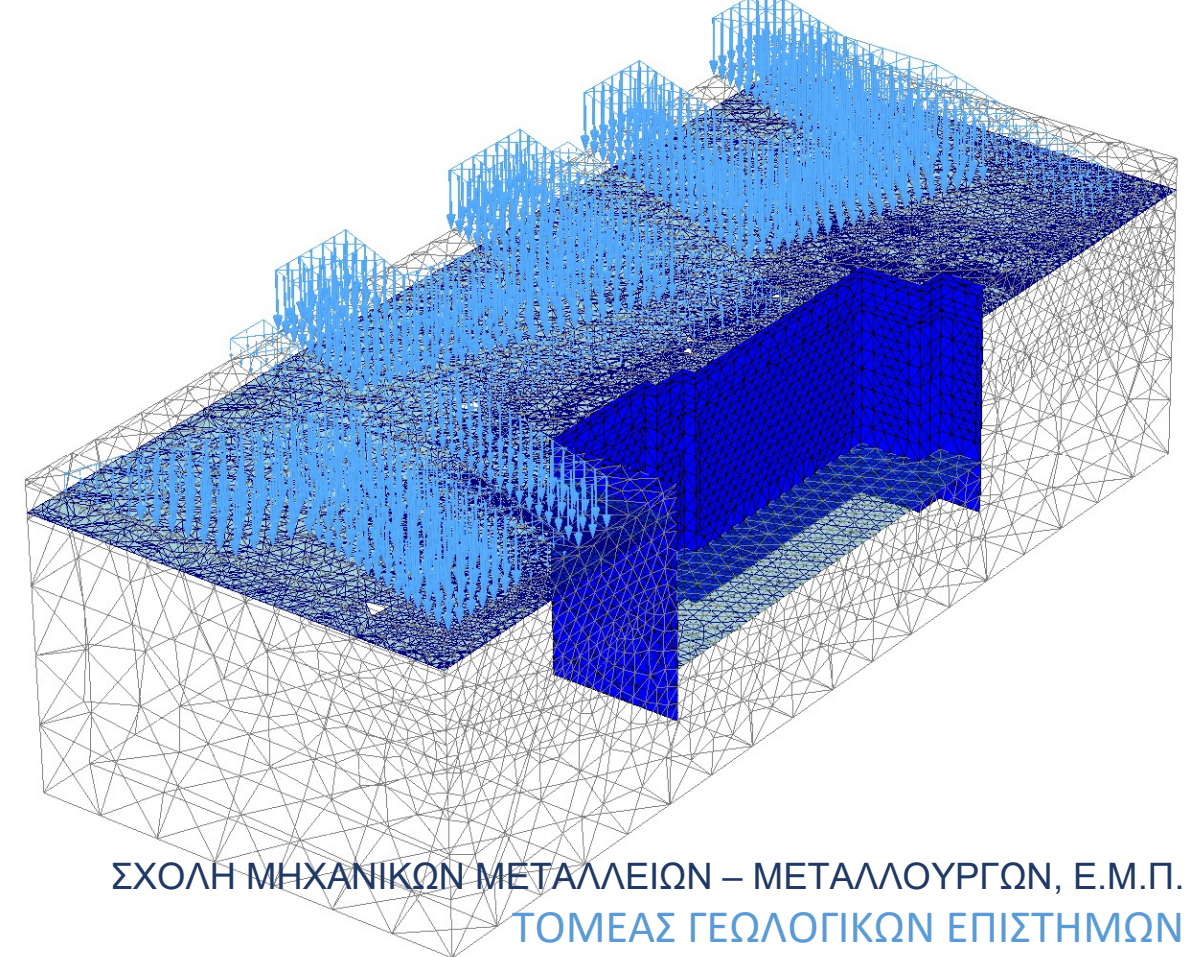

Αθήνα, Ιούνιος 2022

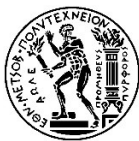

ΕΘΝΙΚΟ ΜΕΤΣΟΒΙΟ ΠΟΛΥΤΕΧΝΕΙΟ ΣΧΟΛΗ ΜΗΧΑΝΙΚΩΝ ΜΕΤΑΛΛΕΙΩΝ – ΜΕΤΑΛΛΟΥΡΓΩΝ ΤΟΜΕΑΣ ΓΕΩΛΟΓΙΚΩΝ ΕΠΙΣΤΗΜΩΝ

# ΑΡΙΘΜΗΤΙΚΗ ΠΡΟΣΟΜΟΙΩΣΗ ΑΝΤΙΣΤΗΡΙΞΗΣ ΒΑΘΙΑΣ ΕΚΣΚΑΦΗΣ. ΤΟ ΠΑΡΑΔΕΙΓΜΑ ΤΟΥ ΣΤΑΘΜΟΥ ΜΕΤΡΟ «ΝΙΚΑΙΑ».

## ΔΙΠΛΩΜΑΤΙΚΗ ΕΡΓΑΣΙΑ

Κωστόπουλος Κωνσταντίνος

Επιβλέπων: Κωνσταντίνος Λουπασάκης, Αναπληρωτής Καθηγητής ΕΜΠ

Εγκρίθηκε από την τριμελή επιτροπή στις 26/07/2022

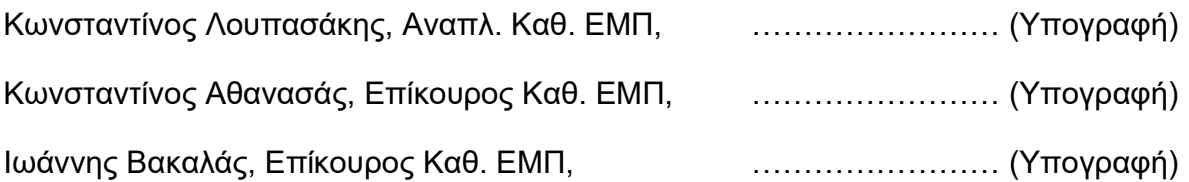

ΑΘΗΝΑ, ΙΟΥΝΙΟΣ 2022

## ΕΥΧΑΡΙΣΤΙΕΣ

Άξια αναφοράς είναι η συμβολή των παρακάτω ατόμων, όχι μόνο στην συγγραφή της διατριβής, αλλά και στην γενικότερη ακαδημαϊκή πορεία μου μέσα στη σχολή των Μηχανικών Μεταλλείων-Μεταλλουργών.

Του καθ. Κωνσταντίνου Λουπασάκη για την ευχάριστη και εκτενή μετάδοση των γνώσεων του, λειτουργώντας ως φωτεινός φάρος μέσα στην πληθώρα των ατόμων που συμμετέχουν στην εκπαιδευτική διαδικασία.

Του συμφοιτητή Ίων Λάμπρου για την ανελλιπή παροχή κατεύθυνσης καθ' όλη τη διάρκεια της φοίτησης μου, αποδεικνύοντας πως το μέγεθος του ατόμου δεν είναι περιοριστικός παράγοντας για το μέγεθος των πράξεων.

Εδώ, επιμένουμε.

## ΠΕΡΙΛΗΨΗ

Αντικείμενο ασχολίας της παρούσας διπλωματικής εργασίας αποτελεί η προσομοίωση της ανοιχτής εκσκαφής του σταθμού μετρό «Νίκαια». Συγκεκριμένα, με τη χρήση του προγράμματος πεπερασμένων στοιχείων Plaxis2D πραγματοποιείται μία προκαταρκτική δισδιάστατη ανάλυση, την οποία διαδέχονται τέσσερις (4) επιπλέον παραμετρικής αναλύσεις με σκοπό την περαιτέρω διερεύνηση της συμπεριφοράς της κατασκευής. Τέλος, λαμβάνει χώρα και μία τρισδιάστατη ανάλυση μέσω του Plaxis3D, στην οποία αποτυπώνονται οι συνθήκες των προηγηθέντων δισδιάστατων τομών στο περιβάλλον των τριών διαστάσεων. Επισημαίνεται ότι τα μέτρα υποστήριξης που αναλύονται στην παρούσα διατριβή δεν έχουν σχέση με αυτά του πραγματικού έργου τα οποία και δεν είχα στην διάθεσή μou.

Αναλυτικά:

Η αρχική δισδιάστατη ανάλυση έχει τον ρόλο της αναγνωριστικής προσέγγισης και του σημείου αναφοράς για την συμπεριφορά του εδάφους.

Η πρώτη παραμετρική ανάλυση περιλαμβάνει την στοχευμένη προσαρμογή των μέτρων υποστήριξης, έχοντας ως βάση τα αποτελέσματα της αρχικής ανάλυσης, για την επίτευξη μετακινήσεων εντός των επιβαλλόμενων περιοριστικών τιμών.

Η δεύτερη επιχειρεί να προσομοιώσει τις θέσεις της εκσκαφής για τις οποίες δεν έχει εφαρμογή η γεωμετρία των δύο προηγούμενων αναλύσεων.

Η τρίτη παραμετρική ανάλυση πραγματοποιείται για την εξέταση της επίδρασης αυξημένης αξονικής απόστασης των αγκυρίων και αντηρίδων.

Παρόμοια, η τέταρτη και τελευταία παραμετρική ανάλυση εξετάζει την κατασκευή της ανοιχτής εκσκαφής χωρίς την παρουσία μέτρων περιορισμού της εκδήλωσης υδροστατικών πιέσεων γύρω από αυτήν.

Τελικά, ακολουθεί η περισσότερο αληθοφανής τρισδιάστατη ανάλυση, το μοντέλο της οποία επιλέγεται να συνδυάσει τις δυσμενέστερες συνθήκες των παραπάνω δισδιάστατων τομών ώστε να εξετασθεί σε οριακά επιτρεπτές τιμές μετατοπίσεων.

### ABSTRACT

The topic of the present undergraduate thesis is the simulation of the open pit excavation of the metro station «Nikaia». Specifically, with the use of the finite element program Plaxis2D, a preliminary two-dimensional analysis takes place, followed by four (4) extra parametric analysis to further investigate the behavior of the construction. Lastly, a three-dimensional analysis is going to be created and run with Plaxis3D, on which the conditions of the preceding cross-sections are going to be reflected on all three dimensions. It is pointed out that the support system used throughout the thesis does not represent that of the actual construction, information for which I did not have at my disposal.

#### To elaborate:

The starting two-dimensional analysis will take on the role of the reconnaissance approach as well as the reference point for the soil-structure behavior.

The first parametric analysis includes the targeted adaptations of the support measures, based on the results from the starting cross-section, to limit displacements below the maximum allowed limits.

The second parametric analysis attempts to simulate the positions of the excavation where the previously used geometry doesn't apply.

The third parametric analysis is realized to examine the effect of an increase in axial distance of the anchors and struts.

The fourth parametric analysis evaluates the construction in absence of measures to halt the manifestation of hydrostatic pressures around the structure.

Finally, following the above comes the three-dimensional analysis, where the model has been configured to include the most unfavorable parameters of the above twodimensional cross-sections in order to be examined at borderline permissible displacement values.

# ΠΙΝΑΚΑΣ ΠΕΡΙΕΧΟΜΕΝΩΝ

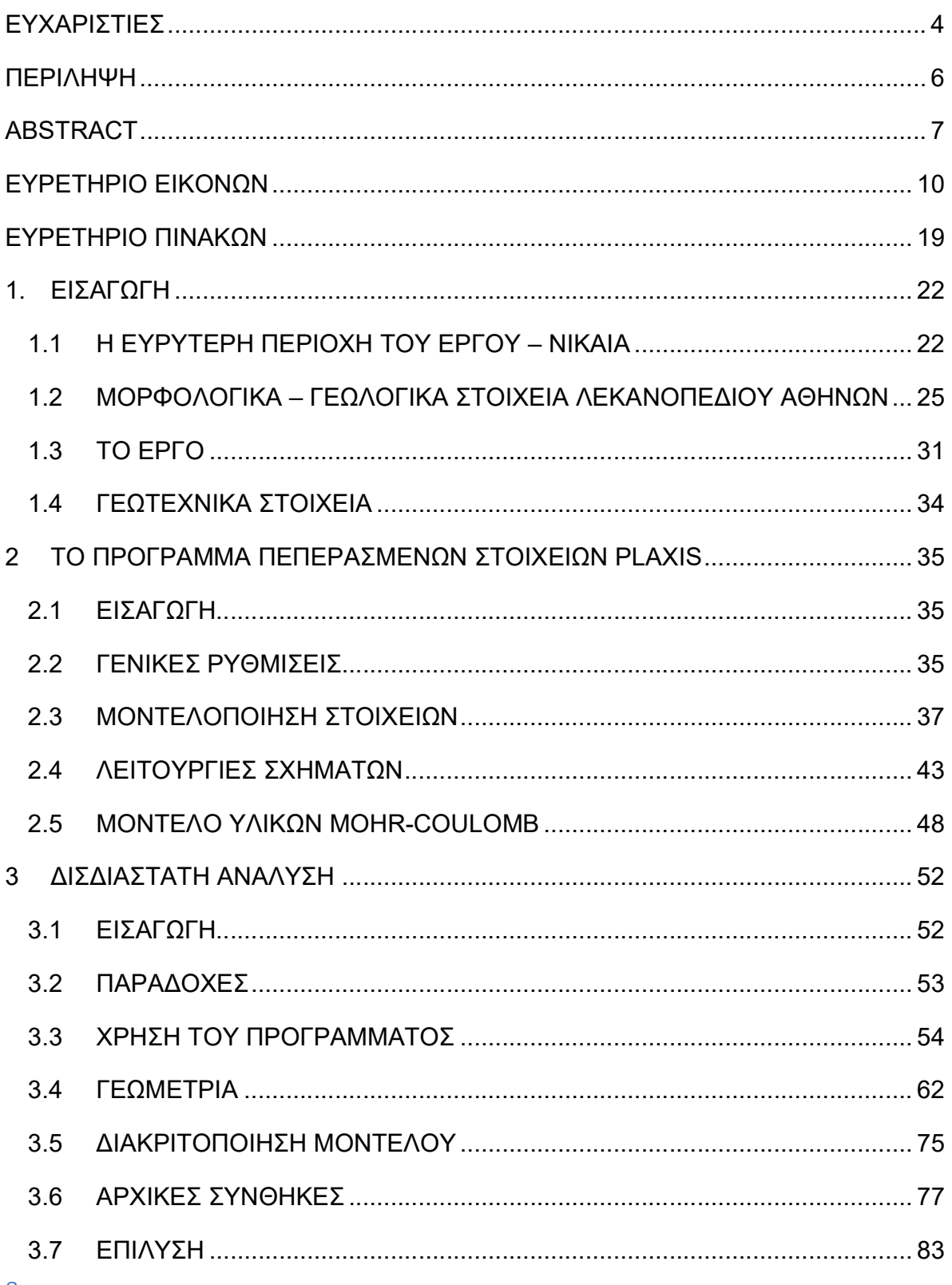

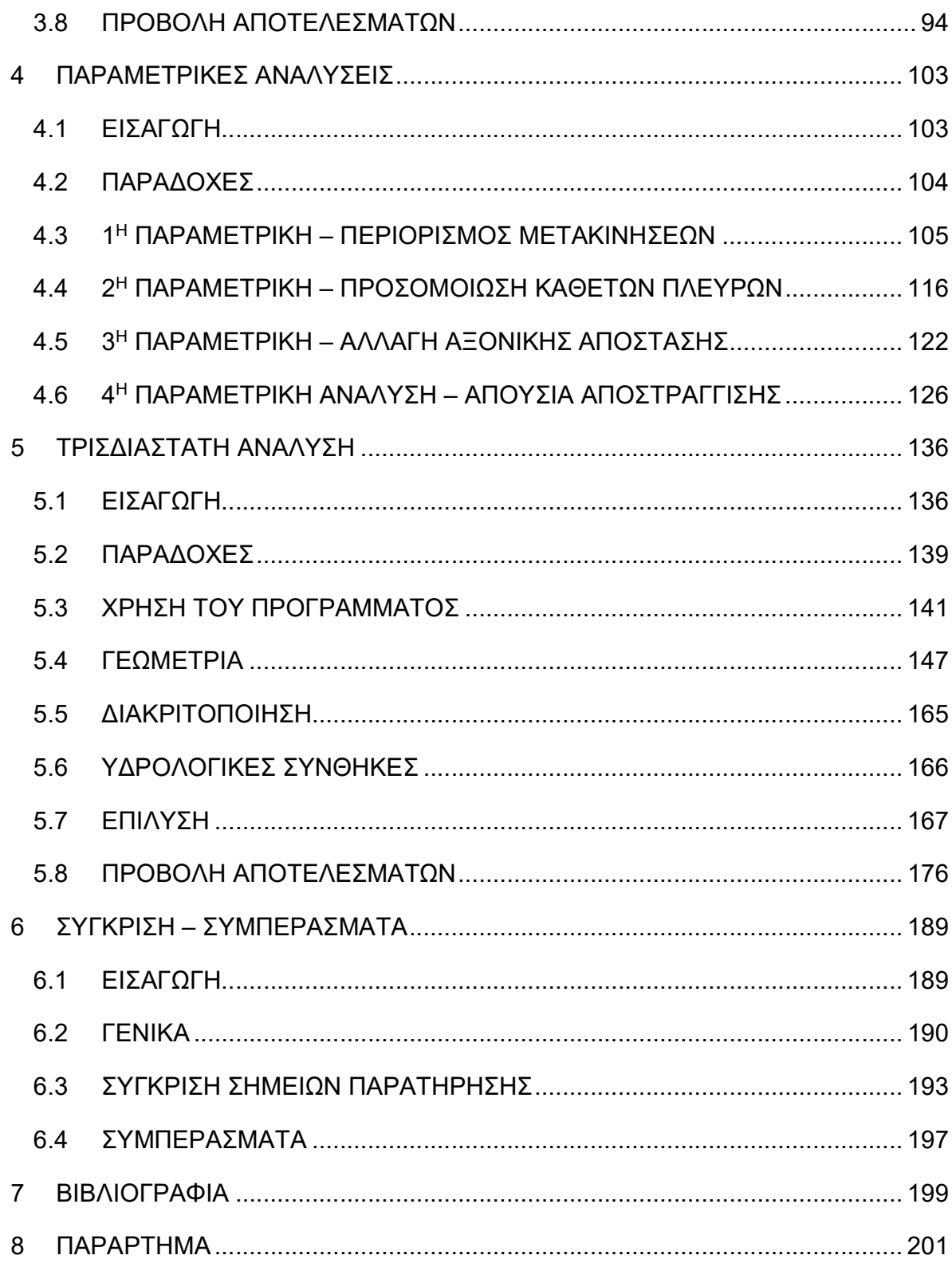

## ΕΥΡΕΤΗΡΙΟ ΕΙΚΟΝΩΝ

Εικόνα 1.1 - Η θέση του Δήμου Νίκαιας-Αγ.Ι.Ρέντη στην περιοχή της Αττικής. (Δήμος Νίκαιας – ΑΓ.Ι.Ρέντη, 2021) ...................................................................................... 23 Εικόνα 1.2 - Ο συνοικισμός της Κοκκινιάς το 1924. (Αρχείο Ελληνικού Λαογραφικού Ιστορικού Αρχείου, Συλλογή Δήμου Νίκαιας) ............................................................ 24 Εικόνα 1.3 - Μορφολογία του λεκανοπεδίου, απόσπασμα μορφολογικού χάρτη Αττικής. (Ιστότοπος ΥΠΕΚΑ, 2022) ........................................................................... 25 Εικόνα 1.4 - Χάρτης μεταλπικών σχηματισμών λεκανοπεδίου Αθηνών (1. Αλλούβια, 2. Πλευρικά κορήματα, 3. Πλευρικά κορήματα και ριπίδια, 4. Πλειοκαινικοί θαλάσσιοι σχηματισμοί, 5. Πλειοκαινικοί ηπειρωτικοί σχηματισμοί, 6. Ανωμειοκαινικοί σχηματισμοί - παράκτιες και παράλιες φάσεις, 7. Ανωμειοκαινικοί ηπειρωτικοί σχηματισμοί, 8. Αλπικό υπόβαθρο, 9. Γεωλογικό όριο, 10. Ρήγμα και πιθανή προέκτασή του). (Παπανικολάου κ.α.,2004 [Α]) ........................................................ 27 Εικόνα 1.5 - Σχηματική απεικόνιση της γεωλογικής δομής του Λεκανοπεδίου Αθηνών. (Παπανικολάου κ.α., 2004 [Β]) .................................................................................. 29 Εικόνα 1.6 - Στο λόφο Λιθάρι (Παπάγου) διακρίνονται οι τεκτονικές επαφές που οριοθετούν την Ενότητα Αλεποβουνίου. Η φορά ολίσθησης είναι προς τα βορειοδυτικά. (Παπανικολάου κ.α., 2004 [Β]) .................................................................................. 31 Εικόνα 1.7 - Επέκταση γραμμής 3 προς Πειραιά. (ιστότοπος ΑΤΤΙΚΟ ΜΕΤΡΟ, 2022) .................................................................................................................................. 32 Εικόνα 1.8 – Κάτοψη του σταθμού και τομές σχεδιασμού για το υπόγειο τμήμα (Γκρι) και την ανοιχτή εκσκαφή (Κίτρινο). (ABAX A.E., 2013) ............................................. 33 Εικόνα 2.1 - Τρισδιάστατο σύστημα συντεταγμένων και οι διευθύνσεις τάσεων. ...... 35 Εικόνα 2.2 - Παράδειγμα μοντέλου plain strain (αριστερά) και axisymmetry (δεξιά). (Reference Manual, 2004) ........................................................................................ 37 Εικόνα 2.3 - Θέση κόμβων και σημείων τάσεων στα τριγωνικά στοιχεία 6 και 15 κόμβων. (Reference Manual, 2004) .......................................................................... 38 Εικόνα 2.4 - Θέσεις κόμβων και σημείων τάσης σε τετράεδρο 10-κόμβων. (Scientific Manual, 2013) ........................................................................................................... 39

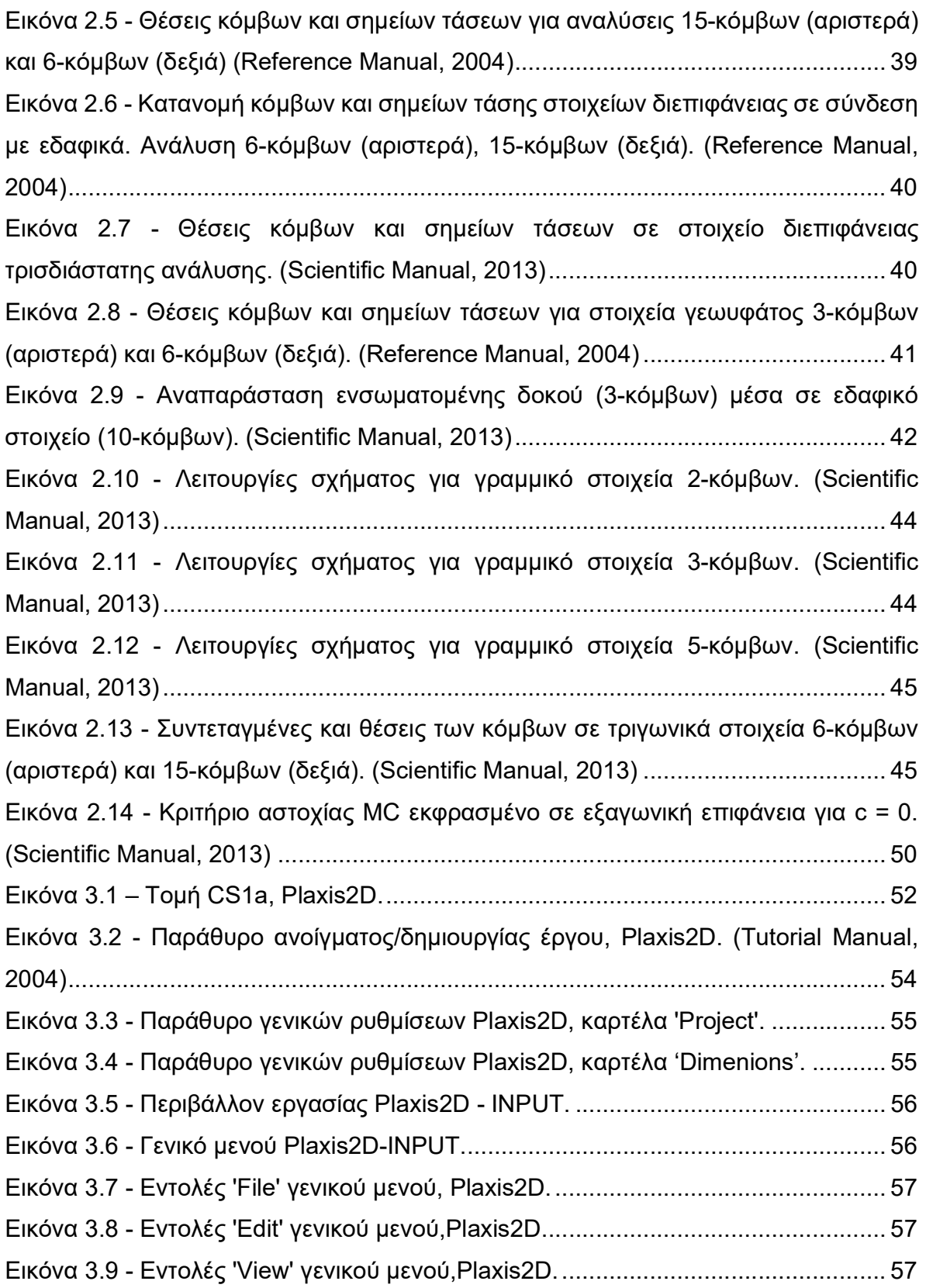

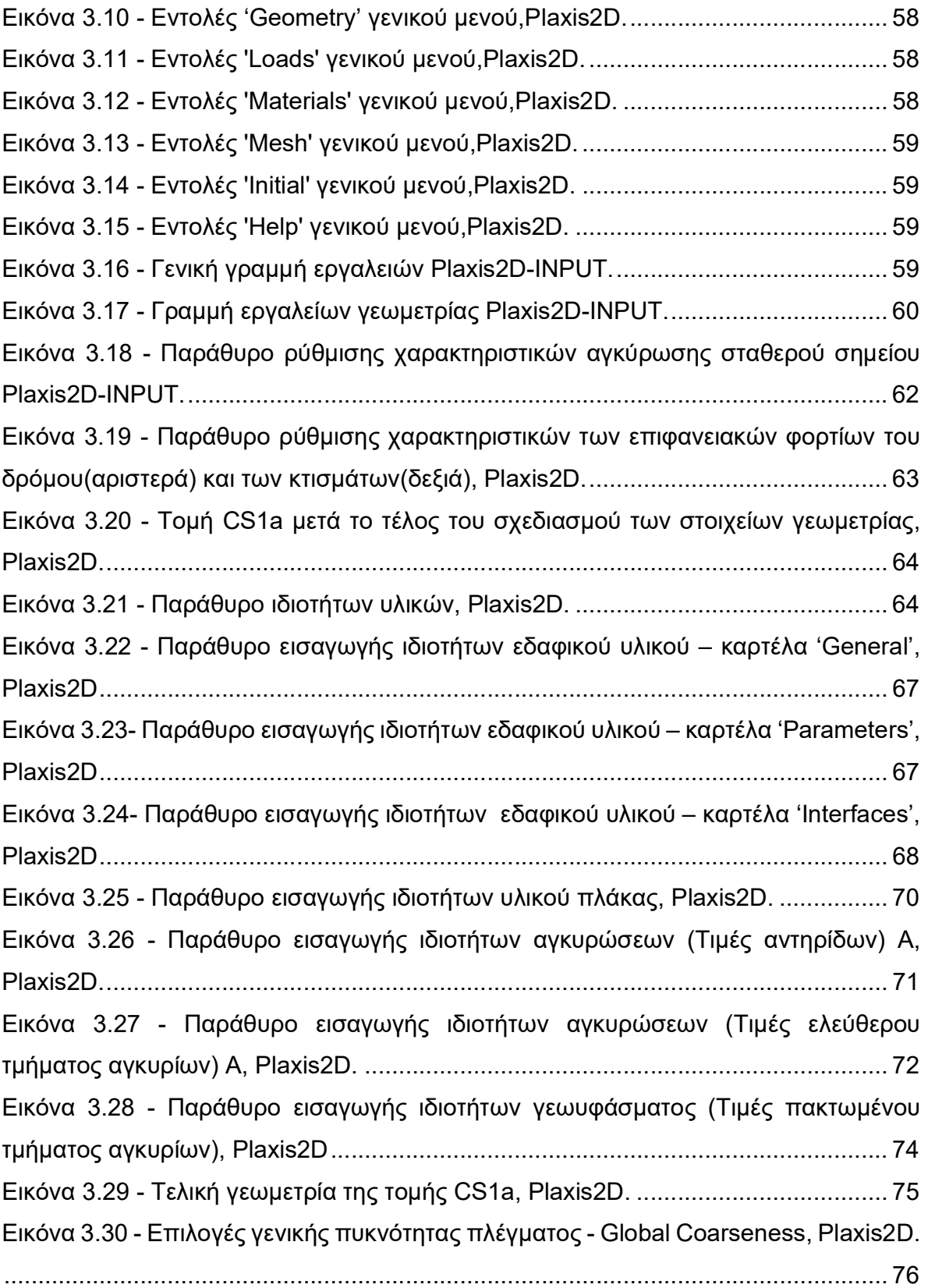

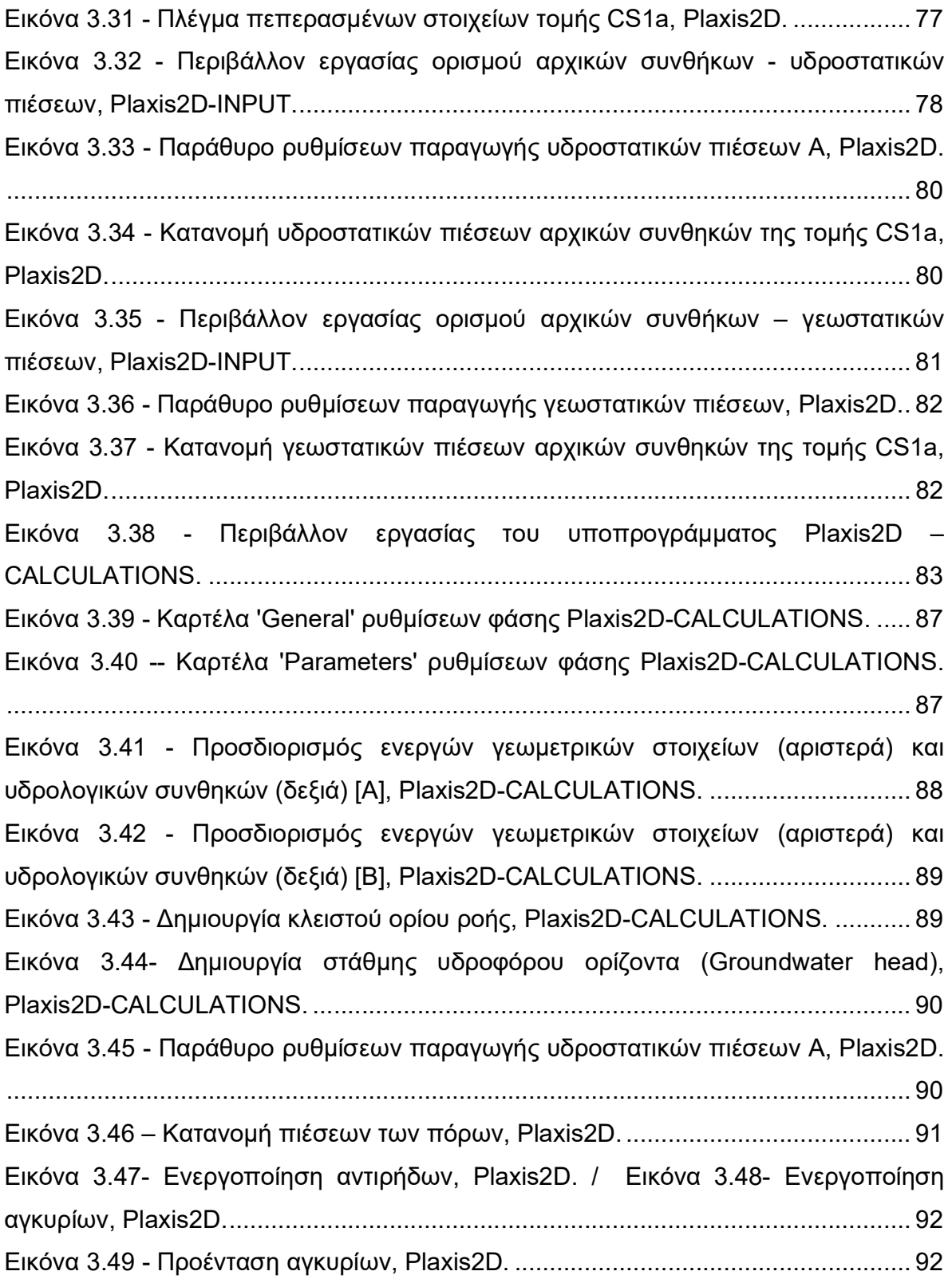

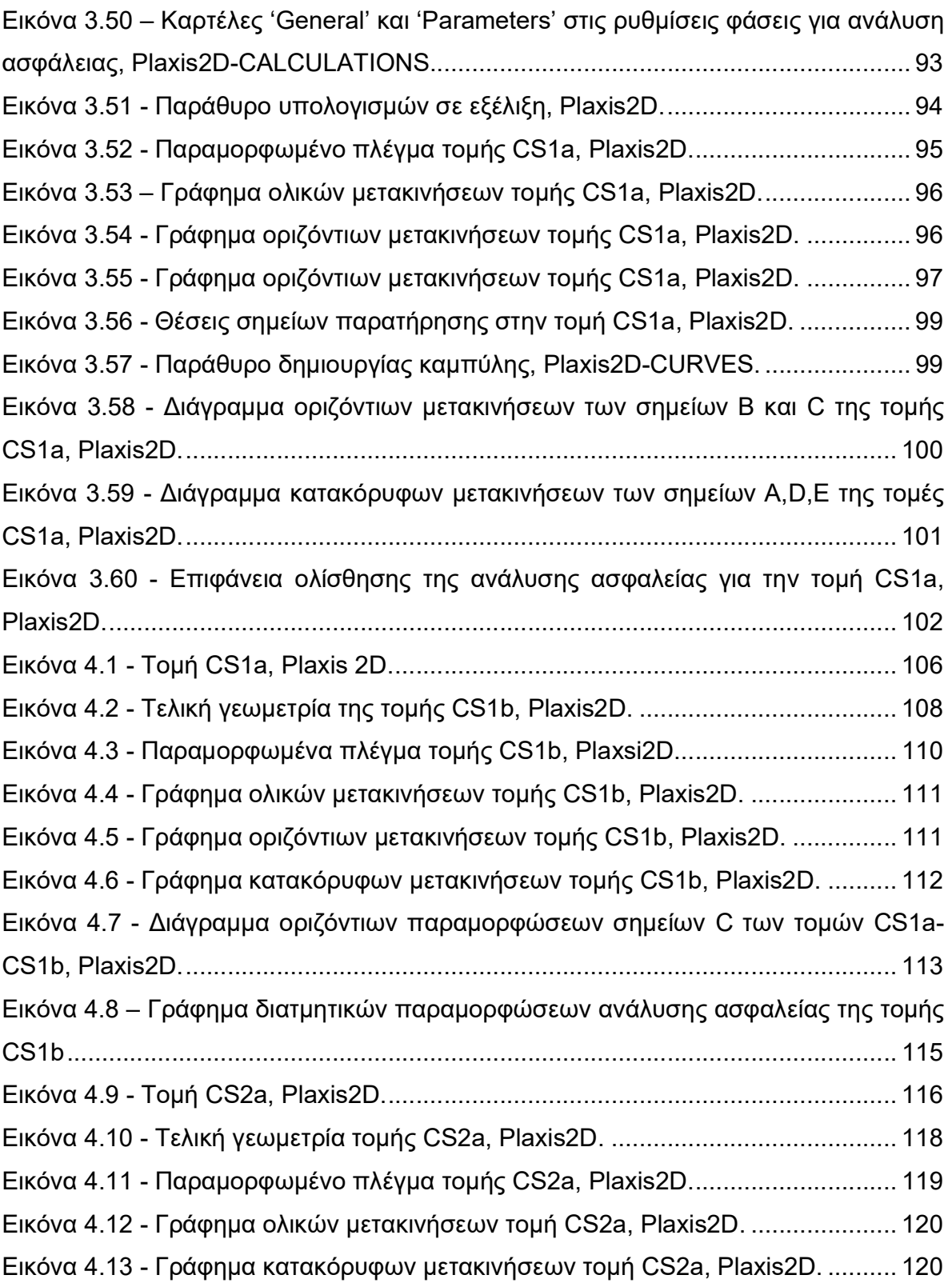

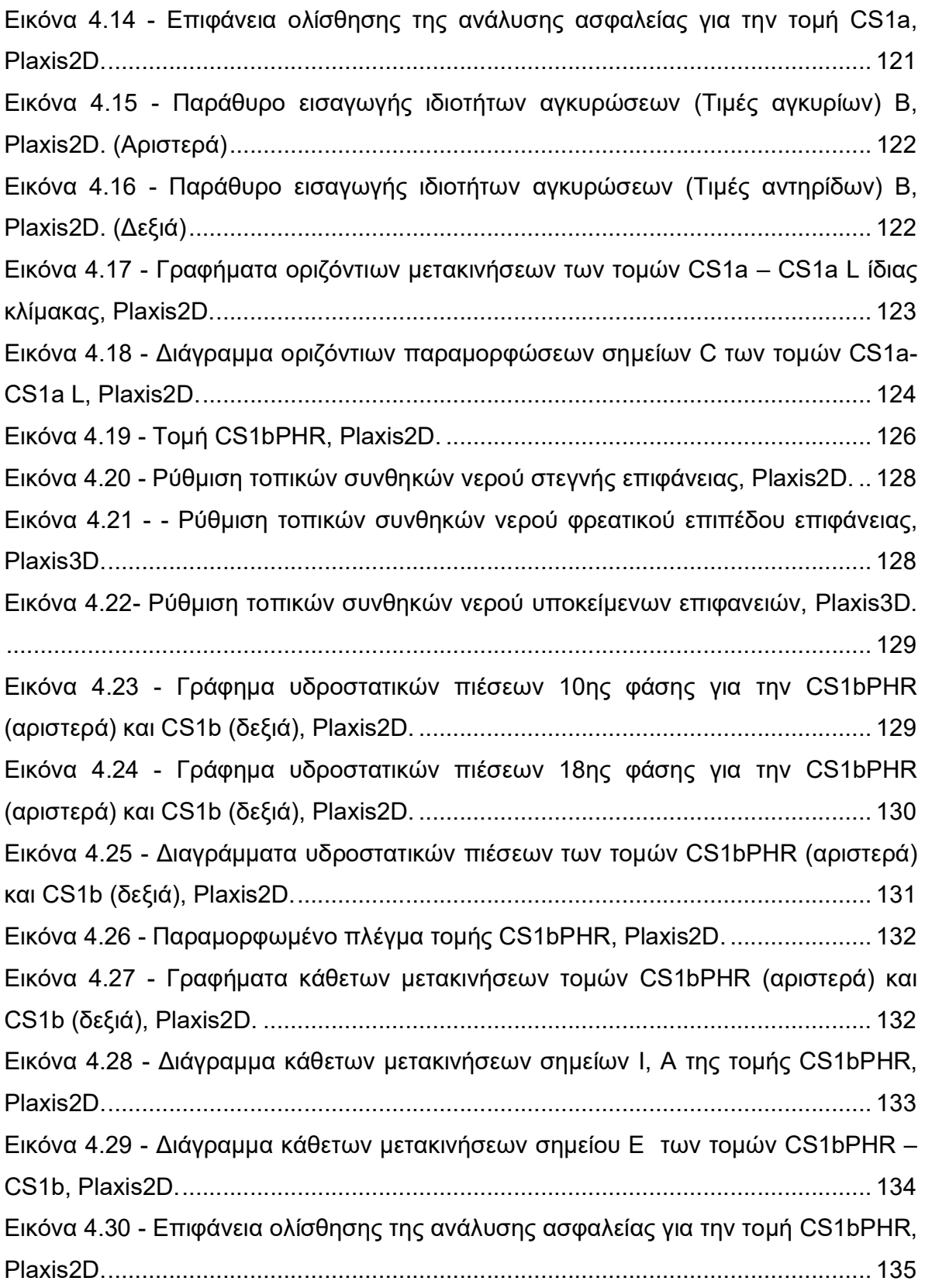

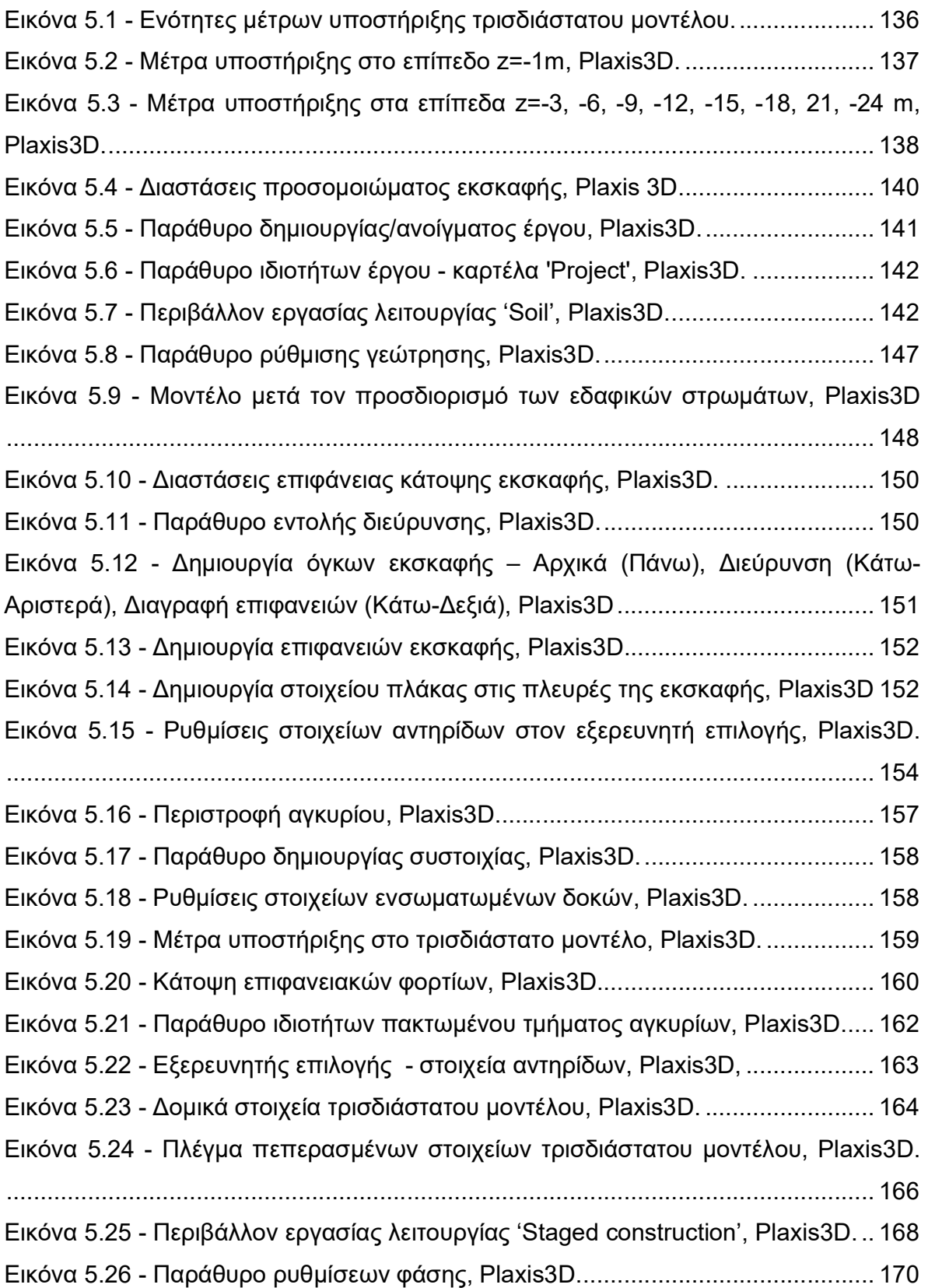

16

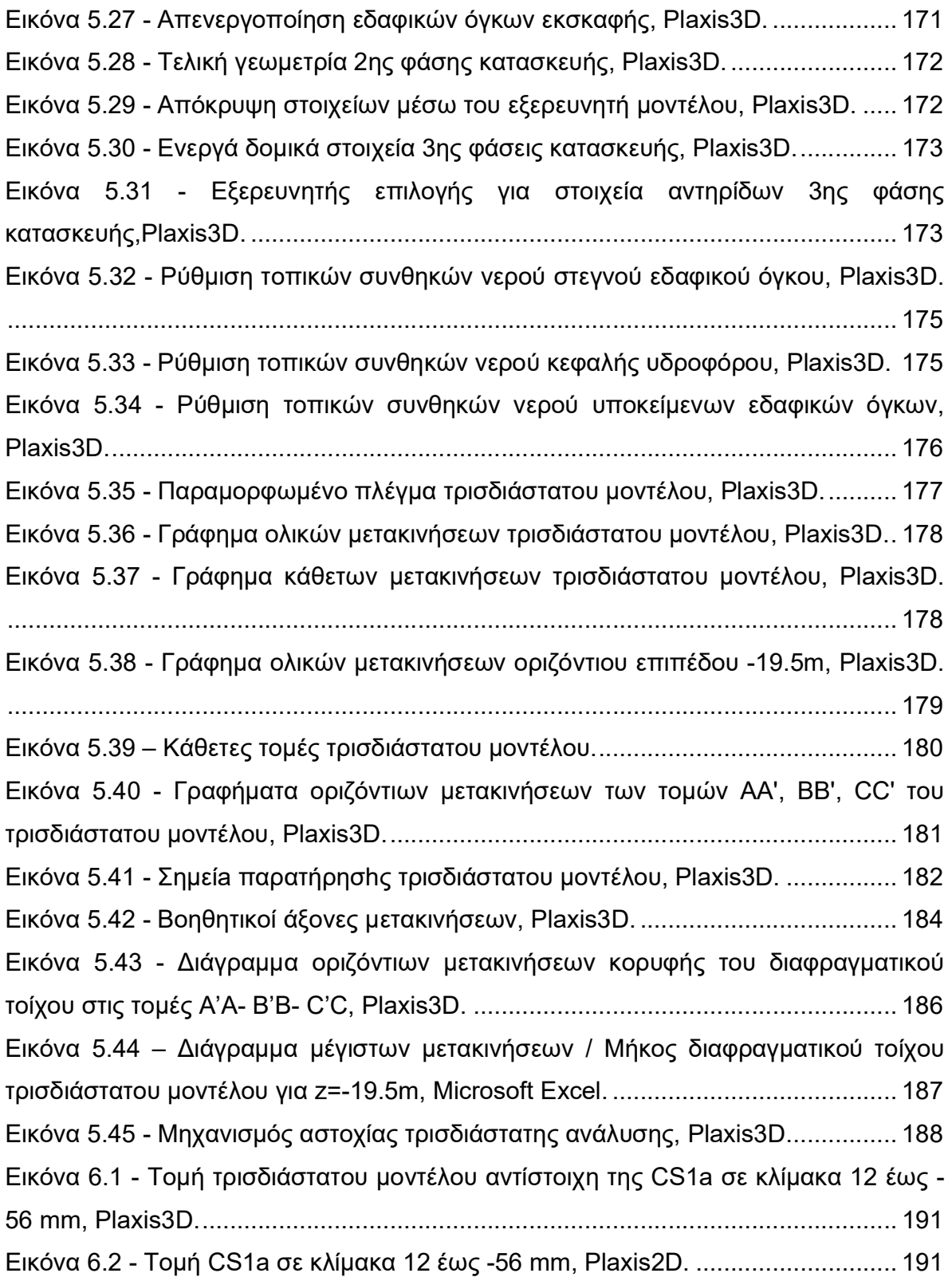

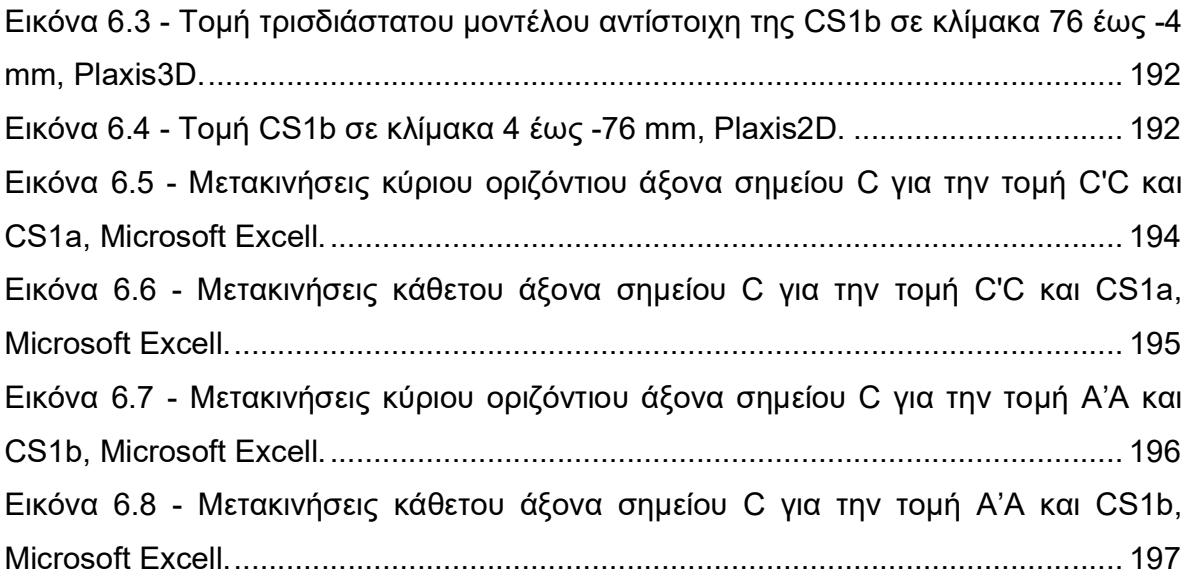

## ΕΥΡΕΤΗΡΙΟ ΠΙΝΑΚΩΝ

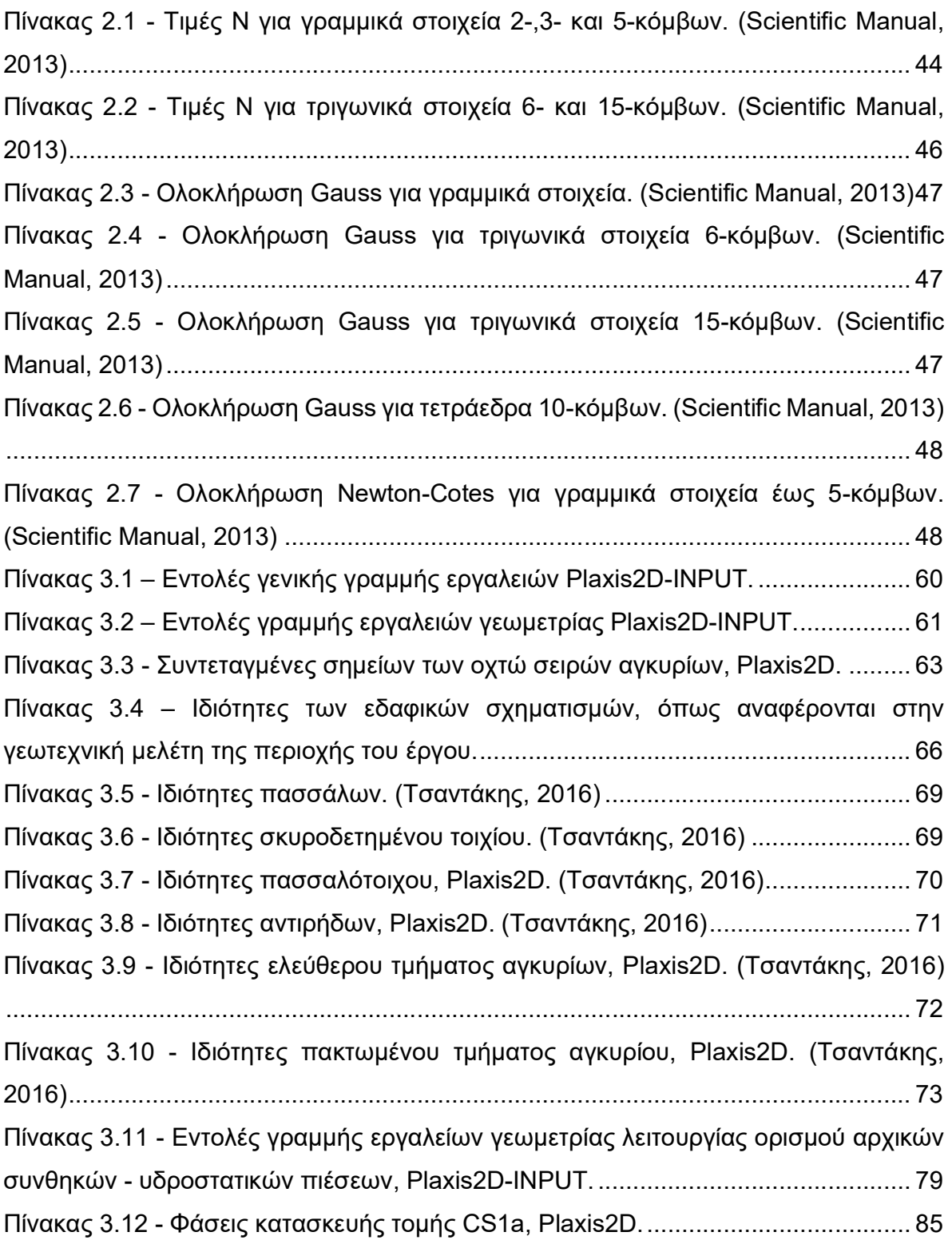

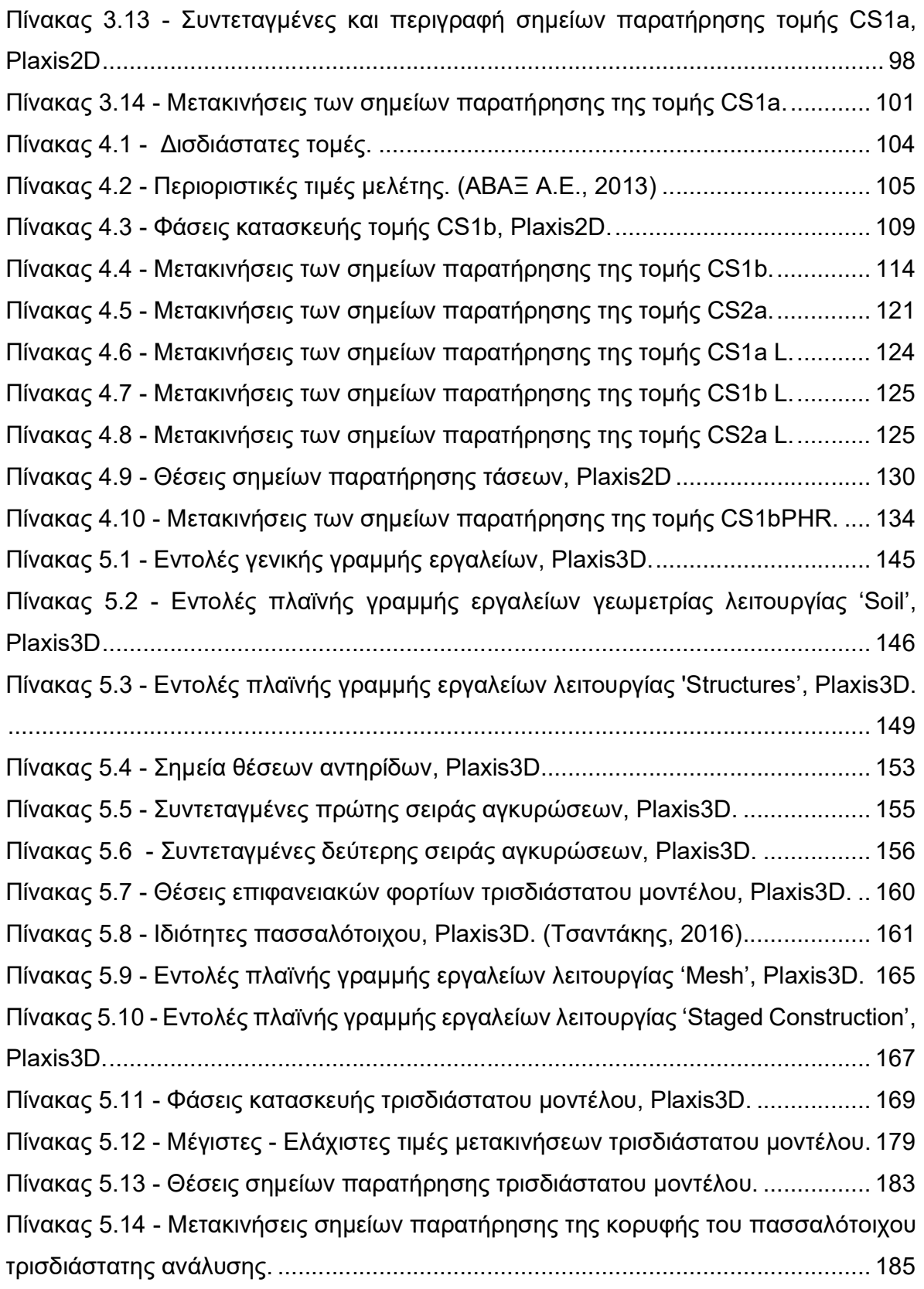

# 1. EΙΣΑΓΩΓΗ

### 1.1 Η ΕΥΡΥΤΕΡΗ ΠΕΡΙΟΧΗ ΤΟΥ ΕΡΓΟΥ – ΝΙΚΑΙΑ

Η περιοχή της Νίκαιας αποτελεί κομμάτι του δήμου Νίκαιας – Αγ.Ιωάννη Ρέντη από το 2010 ύστερα από την συγχώνευση των δήμων Νίκαιας και Αγ.Ιωάννη Ρέντη, οι οποίοι προϋπήρχαν από το 1933 και το 1925 αντίστοιχα.

Ο δήμος, ένας από του 332 της Ελλάδας, είναι από του μεγαλύτερους της Αττικής με έκταση 12.251 στρέμματα, από τα οποία η Κοινότητα Νίκαιας καλύπτει 7.727 στρέμματα, και πληθυσμιακή πυκνότητα 10.523 κατοίκων/km<sup>2</sup> . Αυτός ο αριθμός κατοίκων τον κατατάσσει στον πέμπτο μεγαλύτερο της Αττικής και δέκατο τρίτο ολόκληρης της χώρας.

Ο δήμος είναι μέρος του Νομού Αττικής στο γεωγραφικό διαμέρισμα Στερεάς Ελλάδας. Εντοπίζεται στο νοτιοδυτικό τμήμα του Πολεοδομικού συγκροτήματος της Αθήνας και μαζί με τους τέσσερις δήμους Πειραιά, Κορυδαλλού, Κερατσινίου – Δραπετσώνας και Περάματος συνιστά την Περιφερειακή Ενότητα Πειραιά. Ανήκει στην χωροταξική υποενότητα του Λεκανοπεδίου Αθήνας και διοικητικά στην Περιφέρεια Αττικής.

Συγκεκριμένα, βρίσκεται ανάμεσα από το όρος Αιγάλεω και το λιμάνι του Πειραιά, με την περιοχή της Νίκαιας να εντοπίζεται στις παρυφές του ορεινού όγκου, με 2.283 στρέμματα να ανήκουν σε αυτόν. Ως αποτέλεσμα, εμφανίζονται μεγάλες υψομετρικές διαφορές στην διεύθυνση Β-Ν σε αντίθεση με την μορφολογικά επίπεδη περιοχή του Αγ.Ι.Ρέντη. Ξεκινάει από υψόμετρο +193m και έντονες κλίσεις στην περιοχή της Άνω Νεάπολης Νίκαιας και καταλήγει σε +9m στον Αγ.Ι.Ρέντη.

Το λιμάνι απέχει 3km από τα όρια του δήμου, ο εθνικός αερολιμένας «Ελευθέριος Βενιζέλος» 42km, η Εθνική Οδός Αθηνών - Κορίνθου 9km ενώ διασχίζεται από την Εθνική Οδό Αθηνών – Λαμίας για 2.6km. (Δήμος Νίκαιας – ΑΓ.Ι.Ρέντη, 2021)

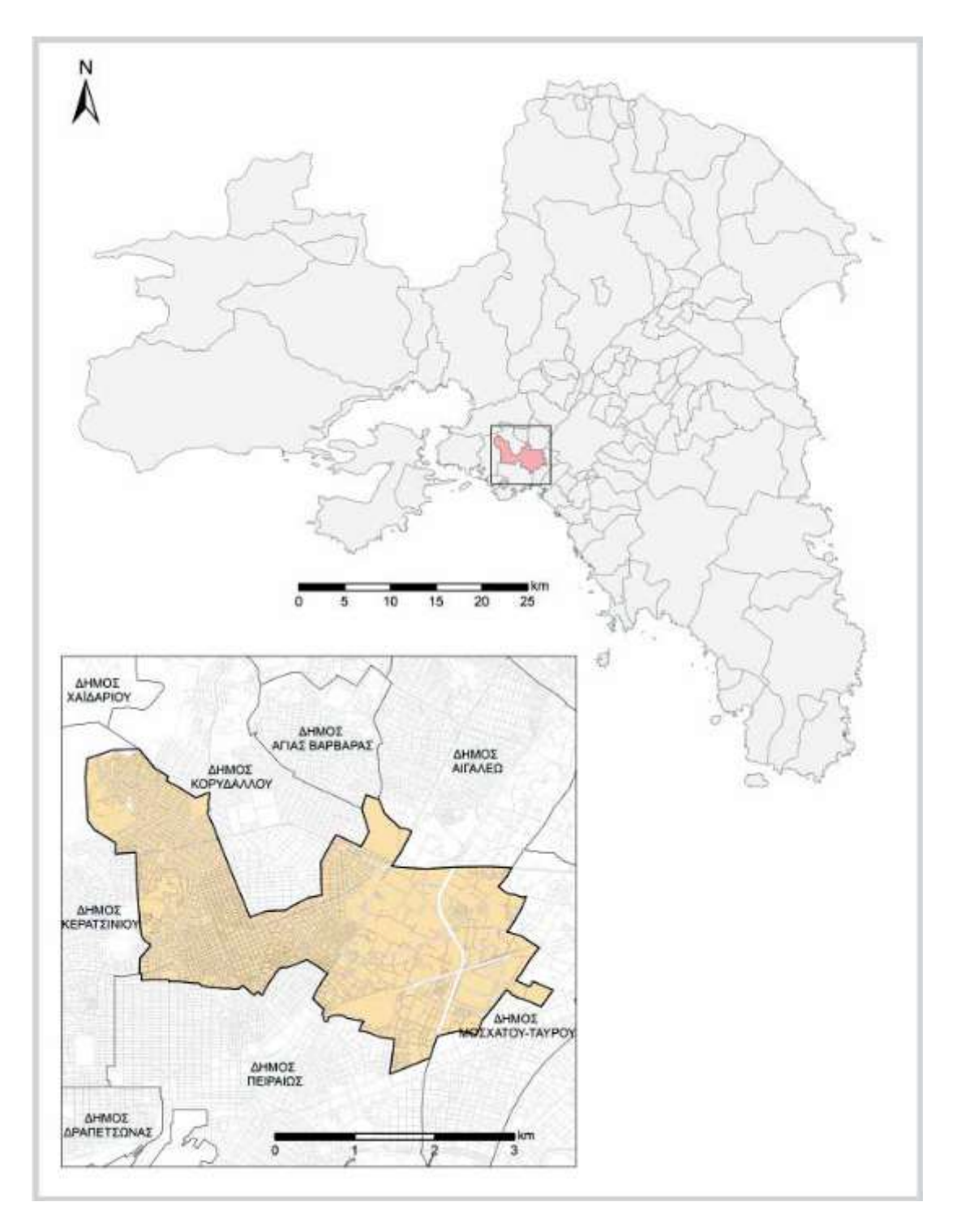

Εικόνα 1.1 - Η θέση του Δήμου Νίκαιας-Αγ.Ι.Ρέντη στην περιοχή της Αττικής. (Δήμος Νίκαιας – ΑΓ.Ι.Ρέντη, 2021)

Συνορεύει με τους Δήμου Κορυδαλλού, Αγίας Βαρβάρας και Αιγάλεω στα Βόρεια, τον δήμο Ταύρου – Μοσχάτου στα Ανατολικά και τους δήμους Πειραιά και Κερατσινίου στα Νοτιοδυτικά (Εικόνα 1.1).

### 1.1.1 ΙΣΤΟΡΙΚΗ ΑΝΑΔΡΟΜΗ

Η Μικρασιατική Καταστροφή του 1922 και ο διωγμός που ακολούθησε δημιούργησε ένα τεράστια προσφυγικό κύμα στις ακτές του Αιγαίου, το οποίο επέφερε σημαντικές αλλαγές στον κοινωνικοπολιτικό και οικονομικό ιστό της Ελλάδας η οποία ήρθε αντιμέτωπη με την ανάγκη αφομοίωσης 1.500.000 ανθρώπων στα όρια της γεωγραφικής επικράτειας της.

Μία από τις δεκάδες συνοικίες που δημιουργήθηκαν για να δεχτούν την μαζική εισροή προσφύγων ήταν και ο συνοικισμός Νέας Κοκκινιάς το καλοκαίρι του 1923, στην αδόμητη περιοχή της Παλιάς Κοκκινιάς. Η περιοχή αυτή γρήγορα μετατράπηκε σε έναν από τους μεγαλύτερους συνοικισμούς της Αθήνας μέσα σε διάστημα μερικών χρόνων. Μόλις το 1933 η Νέα Κοκκινιά αναγνωρίζεται επισήμως ως Δήμος και αποσπάται από τον Δήμο Πειραιώς, ενώ το 1940 μετονομάζεται σε Νίκαια. (Δήμος Νίκαιας – ΑΓ.Ι.Ρέντη, 2021)

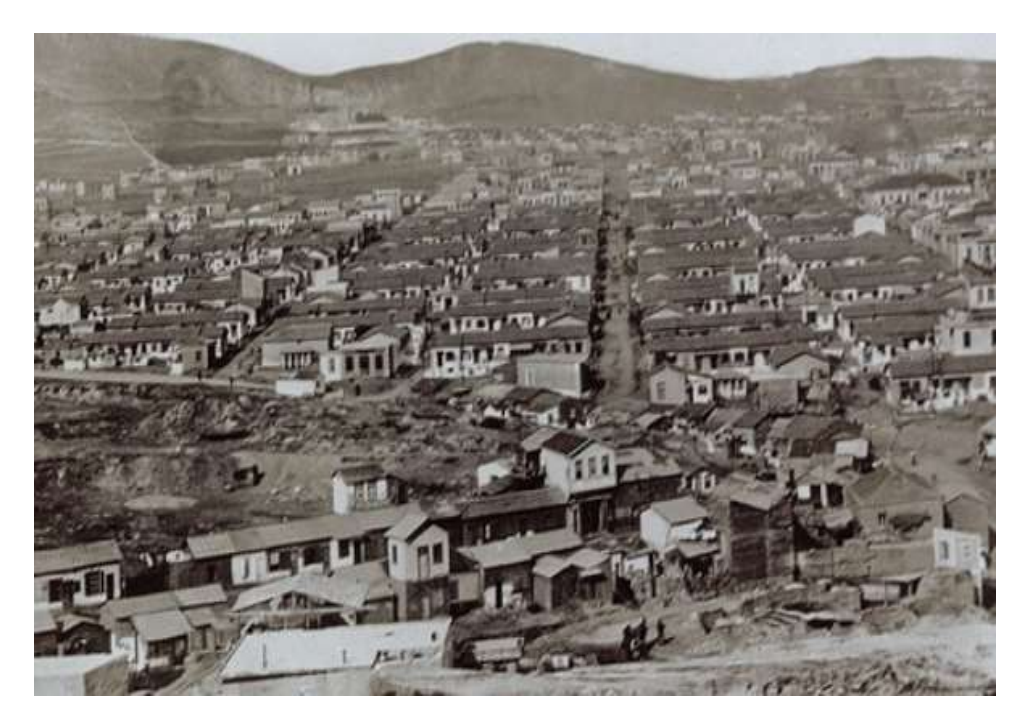

Εικόνα 1.2 - Ο συνοικισμός της Κοκκινιάς το 1924. (Αρχείο Ελληνικού Λαογραφικού Ιστορικού Αρχείου, Συλλογή Δήμου Νίκαιας)

## 1.2 ΜΟΡΦΟΛΟΓΙΚΑ – ΓΕΩΛΟΓΙΚΑ ΣΤΟΙΧΕΙΑ ΛΕΚΑΝΟΠΕΔΙΟΥ ΑΘΗΝΩΝ

#### 1.2.1 ΜΟΡΦΟΛΟΓΙΑ

Το λεκανοπέδιο των Αθηνών καταλαμβάνει το κεντρικό τμήμα της Αττικής με μήκος περίπου 22km σε διεύθυνση ΒΒΑ-ΝΝΔ και πλάτος 11km. Αποτελείται από ένα μεγάλο βύθισμα που εκτείνεται από ΒΑ προς ΝΔ με φυσικά όρια τους ορεινούς όγκους Πάρνηθα (ΒΒΔ), Πεντέλη (ΒΑ), Υμηττό (Α), Αιγάλεω (Δ) και την θάλασσα του Σαρωνικού Κόλπου (ΝΔ) (Εικόνα 1.3). Στο εσωτερικό του πέρα από μικρούς λόφους περιλαμβάνει και τους επτά γνωστούς λόφους σημαντικού μεγέθους του Λυκαβηττού, Τουρκοβουνίων, Στρέφη, Ακρόπολης, Φιλοπάππου, Αρδηττός και Ζωοδόχου Πηγής. (Παπανικολάου κ.α., 2004 [Α])

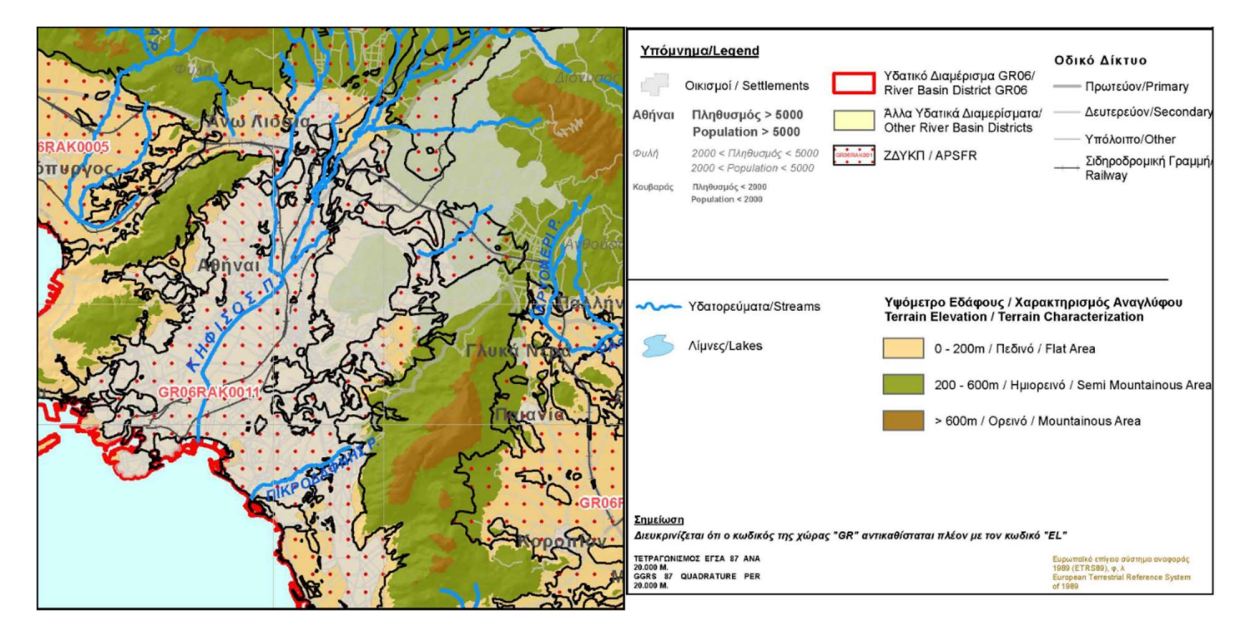

Εικόνα 1.3 - Μορφολογία του λεκανοπεδίου, απόσπασμα μορφολογικού χάρτη Αττικής. (Ιστότοπος ΥΠΕΚΑ, 2022)

### 1.2.2 ΓΕΩΛΟΓΙΑ

Η γεωλογική δομή του λεκανοπεδίου διακρίνεται σε δύο κατηγορίες, τους αλπικούς και τους μεταλπικούς σχηματισμούς. Οι αλπικοί σχηματισμοί δομούν τους ορεινούς όγκους που οριοθετούν το λεκανοπέδιο αλλά και τους λόφους που εμφανίζονται εντός αυτού, ενώ οι μεταλπικοί συνθέτουν το εσωτερικό του, όπου δημιουργούν ένα κάλυμμα υπερκείμενα των αλπικών.

#### 1.2.2.1 ΜΕΤΑΛΠΙΚΟΙ ΣΧΗΜΑΤΙΣΜΟΙ

Οι μεταλπικοί διαχωρίζονται περαιτέρω σε σχηματισμούς του Νεογενούς και σχηματισμούς του Τεταρτογενούς. Διαιρούνται σε θαλάσσιους, με αμιγώς θαλάσσιες, παράκτιες αλλά και παράλιες φάσεις, και εμφανίζονται στο Νότιο τμήμα του λεκανοπεδίου και ηπειρωτικούς, με λιμναίες έως λιμνοχερσαίες αποθέσεις, που δομούν το υπόλοιπο λεκανοπέδιο (Εικόνα 1.4). Όλα τα παραπάνω επικαλύπτονται από Τεταρτογενής αποθέσεις φερτών υλικών των ποταμών της περιοχής, παράκτιες αποθέσεις, ποτάμιες αναβαθμίδες, πλευρικές αποθέσεις κορημάτων, ριπίδια και οι κώνοι κορημάτων των περιφερειακών ορεινών όγκων. (Παπανικολάου κ.α., 2004 [Α])

#### Θαλάσσιοι Νεογενείς

Πλειοκαινικοί σχηματισμοί, συγκεκριμένα μάργες, ψαμμίτες, κροκαλοπαγή και ασβεστόλιθοι μεταβαλλόμενης σύστασης και σκληρότητας. Αυτοί οι σχηματισμοί συνθέτουν την γεωλογική δομή της Πειραϊικής χερσονήσου με σποραδικές εμφανίσεις υπερκείμενα των ανωμειοκαινικών στα ΝΑ. Στην Πειραϊκή χερσόνησο εμφανίζονται με την ακόλουθη σειρά, από τους παλαιότερους προς τους νεότερους:

- (i) Μάργες και εναλλαγές μαργών και κροκαλοπαγών,
- (ii) κίτρινες μάργες και μαργαϊκοί ψαμμίτες,
- (iii) κίτρινες και λευκές μάργες μεγάλου πάχους,
- (iv) πορτοκαλόχρωμοι ψαμμίτες και
- (v) πορώδεις ασβεστόλιθοι με έγκοιλα.

Ανωμειοκαινικοί σχηματισμοί με δύο κύριες διακριτές λιθολογικές ενότητες, μία υποκείμενη κλαστική σειρά και υπερκείμενους ανθρακικούς σχηματισμούς. Εμφανίζονται στις περιοχές του νοτιοανατολικού τμήματος του λεκανοπεδίου.

#### Ηπειρωτικοί Νεογενείς

Πλειοκαινικοί σχηματισμοί είναι σχετικά αδιατάραχτα ιζήματα άμμων και αργίλων με ήπιες κλίσεις που υπέρκεινται των ανωμειόκενων ηπειρωτικών. Εμφανίζουν επίσης παρεμβολές μικρής έκτασης λιγνιτικών οριζόντων πάχους μερικών εκατοστών.

Ανωμειοκαινικοί σχηματισμοί είναι γενικά έντονα διαταραγμένοι και εμφανίζουν διάφορες κλίσεις και διευθύνσεις. Πρόκειται για μαργαϊκους ασβεστόλιθους και μάργες ενώ στις μικρές εμφανίσεις χερσαίων αποθέσεων εμφανίζονται ερυθρές ιλύες και κροκαλοπαγή.

#### Ηπειρωτικοί Τεταρτογενείς

Εντοπίζονται στους πρόποδες όλων των ορεινών όγκων με τη μορφή πλειστοκαινικών κορημάτων και ριπιδίων. (Παπανικολάου κ.α.,2004 [Α])

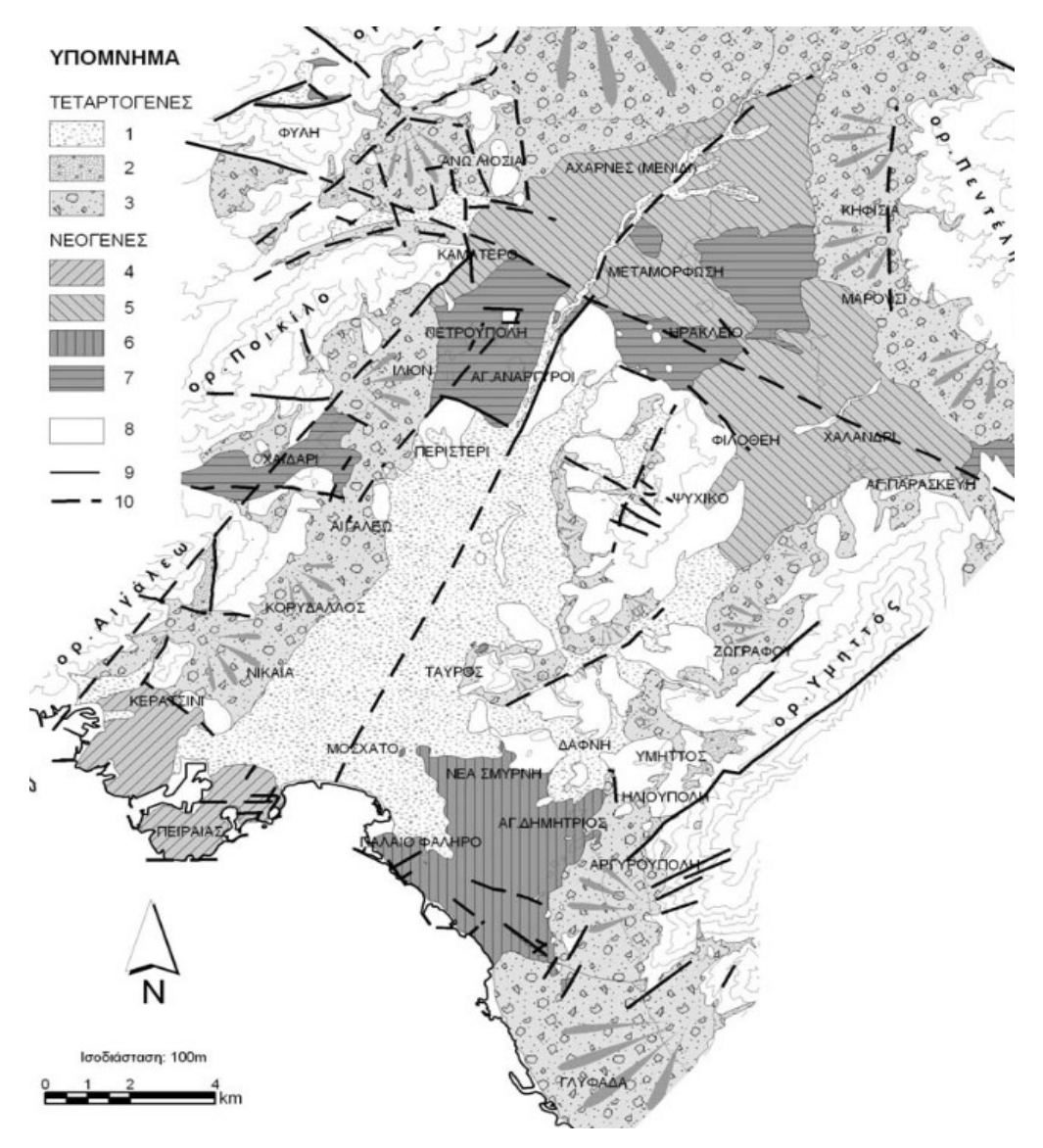

Εικόνα 1.4 - Χάρτης μεταλπικών σχηματισμών λεκανοπεδίου Αθηνών (1. Αλλούβια, 2. Πλευρικά κορήματα, 3. Πλευρικά κορήματα και ριπίδια, 4. Πλειοκαινικοί θαλάσσιοι σχηματισμοί, 5. Πλειοκαινικοί ηπειρωτικοί σχηματισμοί, 6. Ανωμειοκαινικοί σχηματισμοί - παράκτιες και παράλιες φάσεις, 7. Ανωμειοκαινικοί ηπειρωτικοί σχηματισμοί, 8. Αλπικό υπόβαθρο, 9. Γεωλογικό όριο, 10. Ρήγμα και πιθανή προέκτασή του). (Παπανικολάου κ.α.,2004 [Α])

### 1.2.2.2 ΑΛΠΙΚΟΙ ΣΧΗΜΑΤΙΣΜΟΙ

Δεδομένου ότι το λεκανοπέδιο βρίσκεται στο βορειοδυτικό περιθώριο του Αττικοκυκλαδικού συμπλέγματος, οι αλπικοί σχηματισμοί που δομούν τους ορεινούς όγκους στα όρια του είναι τα μεταμορφωμένα πετρώματα της σχετικά αυτόχθονης Ενότητας Αττικής στον Υμηττό και την Πεντέλη (ΒΑ) και οι αμεταμόρφωτοι σχηματισμοί της Υποπελαγονικής Ενότητας στο όρος Αιγάλεω, Ποικίλου και Πάρνηθας (Β – Δ).

Οι αλπικοί σχηματισμοί που εντοπίζονται εντός των ορίων του λεκανοπεδίου διακρίνονται, με βάση τη λιθολογική σύσταση, την παραμόρφωση και το βαθμό μεταμόρφωσης, σε δύο ενότητες:

Την υπερκείμενη, ουσιαστικά αμεταμόρφωτη, Ενότητα Αθηνών και

την υποκείμενη, ελαφρά μεταμορφωμένη Ενότητα Αλεποβουνίου.

Λόγω της ύπαρξης ενός μεγάλου ρήγματος εφελκυστικής αποκόλλησης με διέυθυνση ΒΒΑ-ΝΝΔ, οι ενότητες Αλεποβουνίου και αυτόχθονου Αττικής αποτελούν το δάπεδο, ενώ η Υποπελαγονική και Αθηνών την στέγη (Εικόνα 1.5). Η επαφή της Ενότητας Αθηνών με την Ενότητα Υποπελαγονικής στα δυτικά πρανή του Λεκανοπεδίου, είναι ένα κανονικό ρήγμα μικρής κλίσης και με αντιθετικό χαρακτήρα ως προς το κύριο ρήγμα αποκόλλησης των μεταμορφωμένων. Στα ανατολικά, η επαφή μεταξύ της ενότητας Αλεποβουνίου και Αθηνών είναι ένα πολύ σημαντικό ρήγμα εφελκυστικής αποκόλλησης που παρουσιάζει ανάλογα δυναμικά και κινηματικά χαρακτηριστικά με την επαφή της πρώτης και της αυτόχθονης Ενότητας Αττικής. (Παπανικολάου κ.α., 2004 [Β])

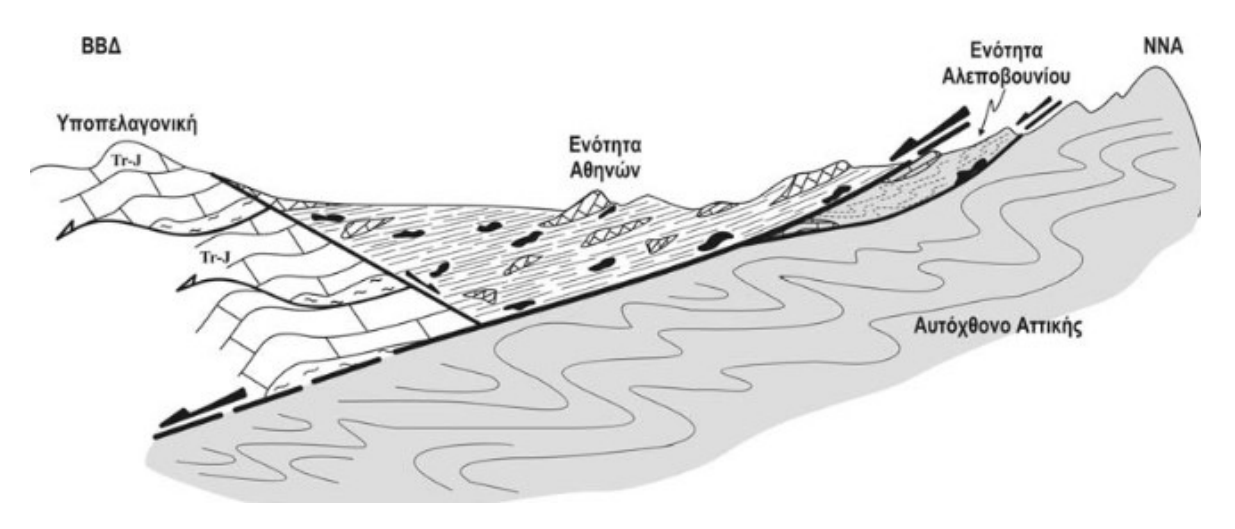

Εικόνα 1.5 - Σχηματική απεικόνιση της γεωλογικής δομής του Λεκανοπεδίου Αθηνών. (Παπανικολάου κ.α., 2004 [Β])

### ΕΝΟΤΗΤΑ ΑΘΗΝΩΝ

Οι σχηματισμοί της Ενότητας Αθηνών καταλαμβάνουν το μεγαλύτερο μέρος της γεωλογικής δομής του Λεκανοπεδίου παρότι επιφανειακά δεν εμφανίζονται παρά μόνο στις κορυφές των λόφων του κεντρικού και δυτικού τμήματος λόγω της ύπαρξης του καλύμματος μεταλπικών αποθέσεων. Επιμήκη ζώνη εμφάνισης της ενότητας εντοπίζεται στις παρυφές των ορεινών όγκων στα όρια του λεκανοπεδίου με την περιοχή μεταξύ Νίκαιας και Κερατσινίου να αποτελεί το νοτιότερο σημείο της.

Από λιθολογική άποψη, η Ενότητα χαρακτηρίζεται από την διαδοχική εναλλαγή δύο επιμέρους υποενοτήτων με διαφορετικούς χαρακτήρες φάσεων και τεκτονικής παραμόρφωσης.

Η πρώτη υποενότητα χαρακτηρίζεται από λιθολογική λιτότητα, περιέχοντας άστρωτους – παχυστρωματώδεις νηριτικούς ασβεστόλιθους, κατά θέσεις δολομιτικούς, κυρίως λευκού – γκρίζου χρώματος. Δεν παρουσιάζουν ιδιαίτερες αποκλίσεις στα χαρακτηριστικά τους και περιέχουν τρηματοφόρα, πλήρεις τομές και θραύσματα ρουδιστών. Συνήθως βρίσκονται στην ανώτερη θέση των σχηματισμών της Ενότητας.

Η δεύτερη υποενότητα περιγράφει ένα σύνθετο σύστημα, γνωστό και ως «Σχιστόλιθοι Αθηνών» (Μαρίνος κ.α., 1971). Αντιστοιχεί σε ένα σύνθετο πετρολογικό

29

σύνολο – μείγμα πετρωμάτων (melange) Άνω Κρητιδικής ηλικίας στο οποίο περιλαμβάνονται κλαστικά ιζήματα, όπως ψαμμίτες, άργιλοι, ψαμμούχες μάργες και γραουβάκες, πηλίτες, καθώς επίσης και πλακώδεις πελαγικοί ασβεστόλιθοι ενίοτε με πυριτικές ενδιαστρώσεις και άλλοτε με κονδύλους πυριτιολίθων. οφφικά ηφαιστειοκλαστικά ιζήματα, πηλίτες και αργιλικοί σχίστες, καθώς επίσης και πλακώδεις μαργαϊκοί ασβεστόλιθοι, οι οποίοι κατά θέσεις σχηματίζουν αξιόλογες εμφανίσεις και συχνά περιέχουν πυριτικές ενδιαστρώσεις και κονδύλους πυριτόλιθων. (Λουπασάκης, 2013)

Το εκτεταμένο εύρος λιθολογικών χαρακτηριστικών της υποενότητας είναι εκπεφρασμένο εντονότερα στο δυτικό τμήμα του Λεκανοπεδίου, ενώ στους κεντρικούς λόφους η ποικιλία είναι σχετικά περιορισμένη. Στις περιοχές Κορυδαλλού και Νίκαιας, τους «σχιστόλιθους Αθηνών» συνθέτουν ψαμμίτες και ψαμμούχες μάργες, πηλίτες, σχίστες, ηφαιστειακούς τόφφους και τοφφίτες και καστανόχρωμους πλακώδεις μαργαϊκούς ασβεστόλιθους.

Η πρώτη υποενότητα χαρακτηρίζεται από παραμορφώσεις ρηξιγενούς φύσης, εκφρασμένη μέσω ρηγμάτων. Τα ρήγματα συχνά εκτείνονται και στην δεύτερη υποενότητα, της οποίας η παραμόρφωση είναι πιο πολύπλοκη περιέχοντας και έντονες πτυχώσεις με δύο διευθύνσεις αξόνων: ΒΔ-ΝΑ και βύθιση προς ΝΑ και ΒΑ-ΝΔ και βύθιση προς ΒΑ.

### ΕΝΟΤΗΤΑ ΑΛΕΠΟΒΟΥΝΙΟΥ

Στο ανατολικό τμήμα του Λεκανοπεδίου και συγκεκριμένα κατά μήκος των δυτικών προπόδων του Υμηττού εμφανίζεται η Ενότητα Αλεποβουνίου, όπου παρεμβάλλεται μεταξύ των υποκείμενων μεταμορφωμένων σχηματισμών της σχετικά αυτόχθονης Ενότητας Αττικής και των υπερκείμενων σχηματισμών της Ενότητας Αθηνών από τα οποία οριοθετείται με δύο τεκτονικές επαφές μικρής κλίσης (Εικόνα 1.6) . Περιλαμβάνει μεταμορφωμένα πετρώματα και δομεί τους λόφους στις πρόβουνες περιοχές του Υμμητού.

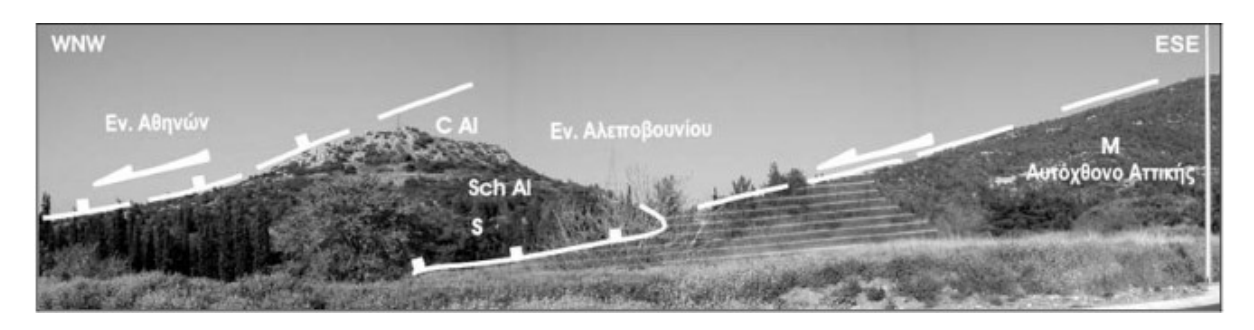

Εικόνα 1.6 - Στο λόφο Λιθάρι (Παπάγου) διακρίνονται οι τεκτονικές επαφές που οριοθετούν την Ενότητα Αλεποβουνίου. Η φορά ολίσθησης είναι προς τα βορειοδυτικά. (Παπανικολάου κ.α., 2004 [Β])

Αντίστοιχα της Ενότητας Αθηνών, διακρίνονται δύο λιθολογικές σύνολα. Το ανώτερο εκ των δύο αποτελείται από συμπαγείς κρυσταλλικούς ασβεστόλιθους, λευκούς έως ερυθρίζοντες, άστρωτους – παχυστρωματώδεις, ενώ το κατώτερο περιλαμβάνει από μεταμορφωμένα έως ημιμεταμορφωμένα ψαμμιτικά, σχιστομαργαΐκά στρώματα και φυλλίτες, έντονα πτυχωμένους και σχιστοποιημένους, ιδιαίτερα αμέσως κάτω από την τεκτονική επαφή με τους ασβεστόλιθους. Εντός αυτών παρεμβάλλονται τεφροί ή καστανοί, αγκεριτιωμένοι πλακώδεις ασβεστόλιθοι, καθώς και πλακώδεις ερυθροί ή κιτρινωποί μικροκοκκώδει χαλαζίτες. (Παπανικολάου κ.α., 2004 [Β])

### 1.3 ΤΟ ΕΡΓΟ

Ο σταθμός «Νίκαια» ανήκει στην γραμμή 3 του μετρό των Αθηνών και είναι μέρος της υφιστάμενης επέκτασης της «Αγία Μαρίνα – Πειραιάς». Συνολικά το έργο περιλαμβάνει σήραγγα μήκους 7.6km, έξι νέους σταθμούς και επτά ενδιάμεσα φρέατα αερισμού με την εταιρία ΑΤΤΙΚΟ ΜΕΤΡΟ να είναι υπεύθυνη για την υλοποίηση του.

Η έναρξη των εργασιών έγινε το 2013 και σήμερα βρίσκεται σε προχωρημένη φάση με τους τρεις πρώτους σταθμούς να έχουν παραδοθεί στο κοινό από τις 6 Ιουλίου του 2020. Στους τρείς παραδοτέους συμπεριλαμβάνεται ο σταθμός της Νίκαιας ο οποίος λειτουργεί προσωρινά και ως τερματικός. (ιστότοπος ΑΤΤΙΚΟ ΜΕΤΡΟ, 2022)

P AFIA MAPINA Αγία Βαρβάρα **O AITAAED** AFIA BAPBAPA<sup>C</sup> Αιγάλεω Κορυδαλλός **ΚΟΡΥΔΑΛΛΟΣ** Ο Nikara

ΑΡΙΘΜΗΤΙΚΗ ΠΡΟΣΟΜΟΙΩΣΗ ΑΝΤΙΣΤΗΡΙΞΗΣ ΒΑΘΙΑΣ ΕΚΣΚΑΦΗΣ. ΤΟ ΠΑΡΑΔΕΙΓΜΑ ΤΟΥ ΣΤΑΘΜΟΥ ΜΕΤΡΟ «ΝΙΚΑΙΑ».

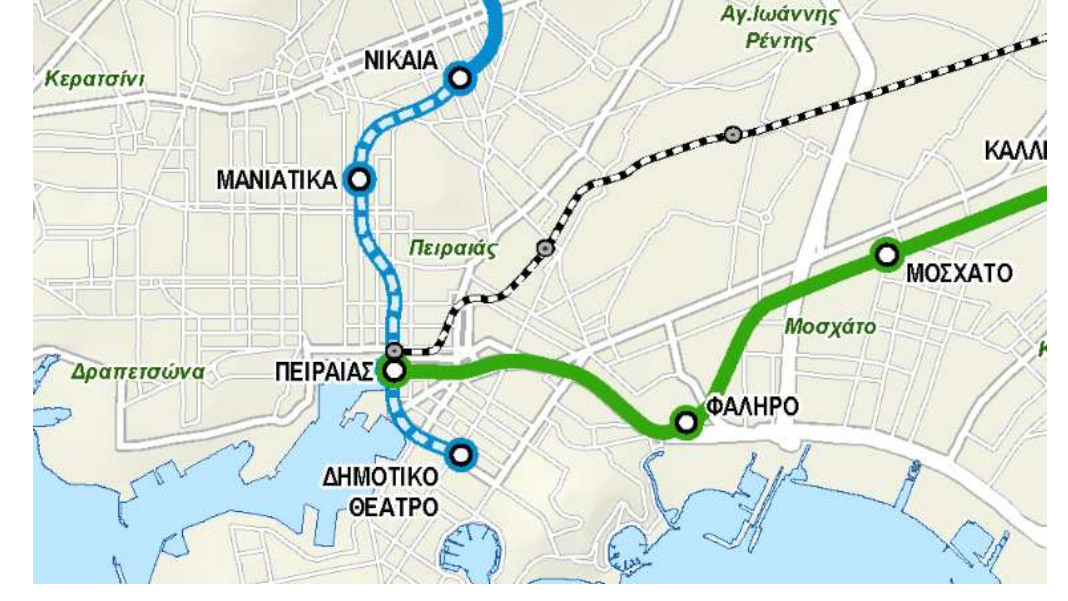

Εικόνα 1.7 - Επέκταση γραμμής 3 προς Πειραιά. (ιστότοπος ΑΤΤΙΚΟ ΜΕΤΡΟ, 2022)

Ο σταθμός «Νίκαια» είναι χωροθετημένος κάτω από την πλατεία Ελ. Βενιζέλου μεταξύ των οδών Καρακουλουξή και Εφέσου και έχει τρεις εισόδους - εξόδους. Η πρώτη είσοδος (πρόσβαση 1) βρίσκεται επί της πλατείας Ελ. Βενιζέλου, η δεύτερη είσοδος (πρόσβαση 2) βρίσκεται στο πεζοδρόμιο του ναού Αγίου Νικολάου παράλληλα με την οδό Καρακουλουξή και η τρίτη είσοδος (πρόσβαση 3) βρίσκεται στον πεζόδρομο ναού Αγίου Νικολάου. Οι δύο είσοδοι (προσβάσεις 2 και 3) ενοποιούνται κάτω από την οδό Καρακουλουξή μέσω μίας ενιαίας υπόγειας στοάς. Στο Σταθμό ενσωματώνονται επίσης μία σήραγγα αερισμού και δύο φρέατα εκτόνωσης / αερισμού.

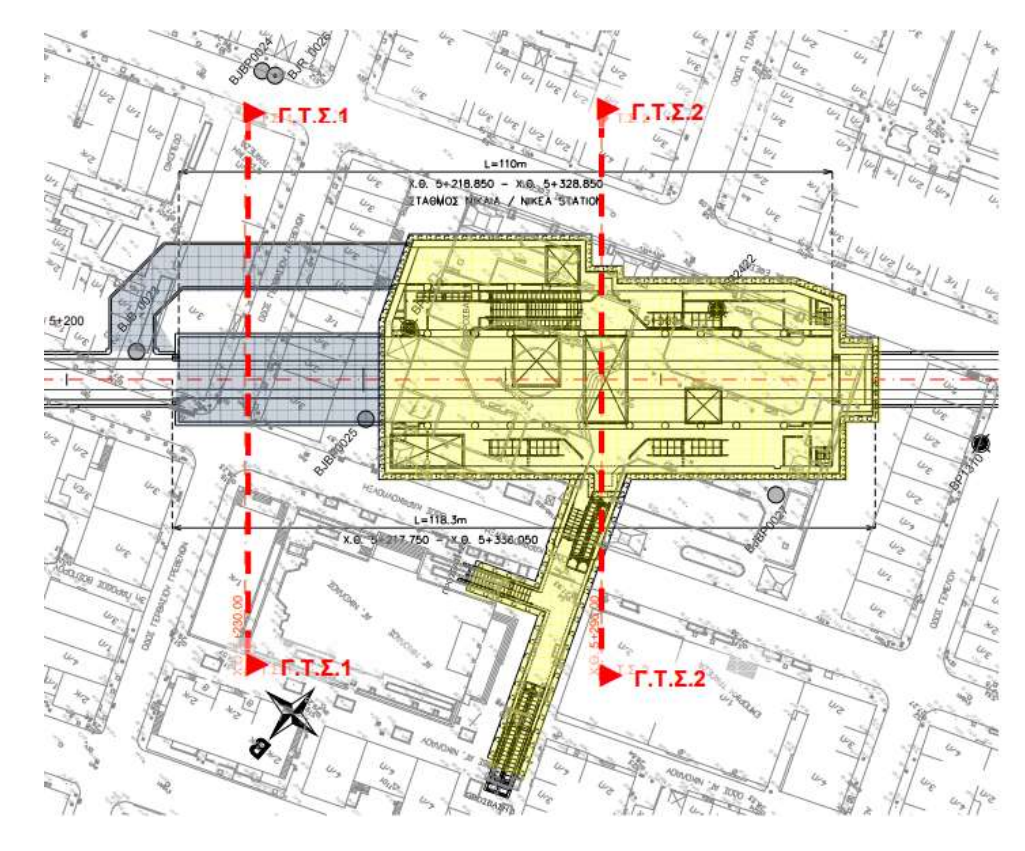

Εικόνα 1.8 – Κάτοψη του σταθμού και τομές σχεδιασμού για το υπόγειο τμήμα (Γκρι) και την ανοιχτή εκσκαφή (Κίτρινο). (ABAX A.E., 2013)

Το κυρίως υπόγειο κτίριο του σταθμού αποτελείται από τρία κύρια επίπεδα με ίδιο περίπου περίγραμμα, και από το τέταρτο επίπεδο όπου βρίσκονται οι χώροι αερισμού και διέλευσης καλωδίων κάτω από τη στάθμη των αποβάθρων. Το μεγαλύτερο τμήμα του σταθμού μήκους ~83m κατασκευάστηκε με την μέθοδο ανοιχτής εκσκαφής (cut & cover) ενώ στο επίπεδο των αποβάθρων πραγματοποιήθηκε υπόγεια διάνοιξη 35.75m με συμβατικά μέσα, με το συνολικό μήκος να ανέρχεται στα 118.3m. Συγκεκριμένα, με υπόγεια διάνοιξη κατασκευάστηκε το ανατολικό τμήμα του επίπεδο των αποβάθρων κάτω από τα κτίρια που βρίσκονται επί της πλατείας. Με υπόγεια διάνοιξη επίσης διαμορφώθηκε και η σήραγγα εξαερισμού των γραμμών μήκους 56.65m στο ανατολικό άκρο του σταθμού, μετά το πέρας των εργασιών του TBM και την διαδοχική σκυροδέτηση της μόνιμης επένδυσης της σήραγγας. (ΑΒΑΞ Α.Ε., 2013)

### 1.4 ΓΕΩΤΕΧΝΙΚΑ ΣΤΟΙΧΕΙΑ

Στην περιοχή κατασκευής του σταθμού «Νίκαια» το μέσο απόλυτο υψόμετρο του φυσικού εδάφους είναι +27.0m (διακύμανση απόλυτου υψομέτρου από +26.14m έως 27.85m περίπου).

Σύμφωνα με την έκθεση αποτελεσμάτων της γεωτεχνικής έρευνας, η υπό μελέτη δομείται αποκλειστικά από σχηματισμούς της Ενότητας Αθηνών, με επικράτηση των μεταψαμμιτών (AS – ST) έναντι της φάσης των εναλλαγών μεταϊλυολίθων – μεταψαμμιτών (AS – STL). Οι ιδιότητες των παραπάνω εδαφών της περιοχής μελέτης παρουσιάζονται σε επόμενο κεφάλαιο οπότε και παραλείπονται σε αυτό το σημείο.

Η στάθμη του υδροφόρου ορίζοντα είναι γενικά σταθερή και το βάθος της μετρήθηκε από –4.50m έως –5.20m περίπου από την επιφάνεια του εδάφους που αντιστοιχεί σε απόλυτο υψόμετρο +21.0 έως +23.0m. Αναφέρεται ότι οι μετρηθείσες σε όλες τις φάσεις ερευνών στάθμες, ήταν διάσπαρτες σε χρονική περίοδο οκταετίας.

Κατά τη διάρκεια των εκσκαφών του ανοιχτού ορύγματος κατασκευάστηκαν οπές αποστράγγισης, σε όλο το βάθος των μετώπων των εκσκαφών, για την αποτελεσματική εκτόνωση του νερού και την αποτροπή εκδήλωσης υδροστατικών πιέσεων στο σύστημα αντιστήριξης.

Σημειώνεται πως λόγω της στράγγισης επήλθε υποβιβασμός της στάθμης του υδροφόρου ορίζονται γύρω από την εκσκαφή. (ΑΒΑΞ Α.Ε., 2013)

# 2 ΤΟ ΠΡΟΓΡΑΜΜΑ ΠΕΠΕΡΑΣΜΕΝΩΝ ΣΤΟΙΧΕΙΩΝ PLAXIS

### 2.1 ΕΙΣΑΓΩΓΗ

Το λογισμικό που χρησιμοποιήθηκε για τις ανάγκες της παρούσας διπλωματικής είναι το PLAXIS. Συγκεκριμένα, οι δισδιάστες προσομοιώσεις πραγματοποιήθηκαν με το PLAXIS 2D version 8.2 με χρονολογία κυκλοφορίας το 2004, ενώ για τις τρισδιάστατες έγινε χρήση του προγράμματος PLAXIS 3D 2013.

Η ανάπτυξη του PLAXIS ξεκίνησε στο πολυτεχνείο του Ντελφτ της Ολλανδίας το 1987, με σκοπό την δημιουργία ενός ευκλόχρηστου λογισμικού παραγωγής πλέγματος πεπερασμένων στοιχείων για την ανάλυση ποτάμιων επιχωμάτων στα μαλακά εδάφη της χώρας. Σύντομα, οι δυνατότητες του διευρύνθηκαν ώστε να περιλαμβάνουν τις περισσότερες γεωτεχνικές εφαρμογές με το πρώτο τρισδιάστατο πρόγραμμα να κυκλοφορεί το 2001.

Στο παρών κεφάλαιο γίνεται αναφορά στις ρυθμίσεις των δύο προγραμμάτων, όπως και σε τυχών διαφορές μεταξύ των δύο, και σύντομη περιγραφή του μαθηματικού μοντέλου που έχει επιλεχθεί για τις αναλύσεις. Οι πληροφορίες αντλούνται από τα αντίστοιχα εγχειρίδια Reference, Scientific και Material Models του καθενός.

### 2.2 ΓΕΝΙΚΕΣ ΡΥΘΜΙΣΕΙΣ

Το πρόγραμμα βασίζεται σε ένα τρισδιάστατο σύστημα καρτεσιανών συντεταγμένων για την προσομοίωση των τάσεων (σ) και των παραμορφώσεων (ε). (Εικόνα 2.1)

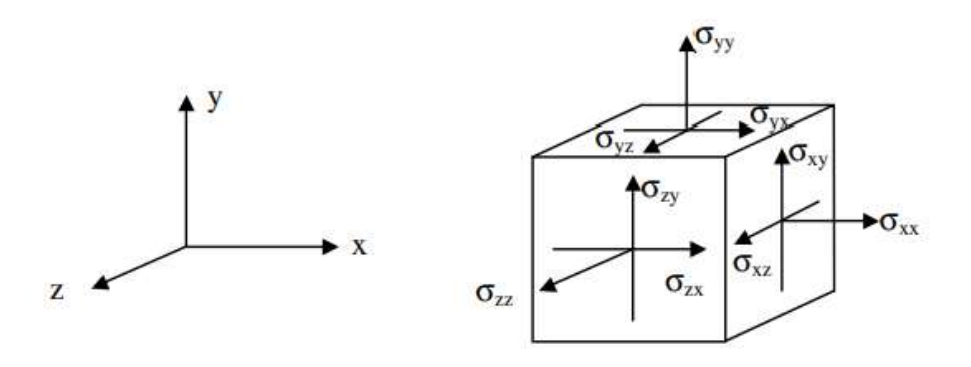

Εικόνα 2.1 - Τρισδιάστατο σύστημα συντεταγμένων και οι διευθύνσεις τάσεων.

35
Με βάση κλασσική θεωρία παραμορφώσεων τα διανύσματα τάσεων είναι συμμετρικά οπότε και ισχύει σ<sub>xy</sub> = σ<sub>yx</sub>, σ<sub>yz</sub> = σ<sub>zy</sub>, σ<sub>zx</sub> = σ<sub>xz</sub>.

Σύμφωνα με την αρχή του Terzaghi οι ολικές τάσεις που ενεργούν σε ένα εδαφικό μέσο χωρίζονται σε ενεργές σ' και πιέσεις του νερού των πόρων σw.

Επειδή το νερό θεωρείται ότι δεν έχει διατμητική αντοχή, οι ενεργές τάσεις ισούται με το σύνολο των διατμητικών. Επιπλέον, το νερό θεωρείται πλήρως ισότροπο, οπότε όλες οι συνιστώσες του είναι ίσες και συμβολίζονται με μία τιμή pw.

Τέλος, επειδή τα μαθηματικά μοντέλα εδαφικών στοιχείων εκφράζονται ως σχέση απειροελάχιστων μεταβολών τάσεων και παραμορφώσεων τα διανύσματα των ενεργών τάσεων συμβολίζονται ως εξής:

$$
\underline{\dot{\sigma}}' = (\dot{\sigma}'_{xx} \dot{\sigma}'_{yy} \dot{\sigma}'_{zz} \dot{\sigma}'_{xy} \dot{\sigma}'_{yz} \dot{\sigma}'_{zx})^T
$$

Αντίστοιχα οι παραμορφώσεις αναλύονται σε έναν πίνακα καρτεσιανών συντεταγμένων:

$$
\underline{\underline{\varepsilon}} = \begin{bmatrix} \varepsilon_{xx} & \varepsilon_{xy} & \varepsilon_{xz} \\ \varepsilon_{yx} & \varepsilon_{yy} & \varepsilon_{yz} \\ \varepsilon_{zx} & \varepsilon_{zy} & \varepsilon_{zz} \end{bmatrix}
$$

Το σύνολο των στοιχείων εij και εji αποτελούν τις διατμητικές παραμορφώσεις και συμβολίζονται με γ. Προσαρμοσμένες για τις ανάγκες των μαθηματικών μοντέλων εδαφών οι παραμορφώσεις συμβολίζονται ως εξής:

$$
\underline{\dot{\varepsilon}} = (\dot{\varepsilon}_{xx} \; \dot{\varepsilon}_{yy} \; \dot{\varepsilon}_{zz} \; \dot{\gamma}_{xy} \; \dot{\gamma}_{yz} \; \dot{\gamma}_{zx})^T
$$

Η προσομοίωση δύο διαστάσεων περιορίζεται σε προβλήματα οριζόντιας παραμόρφωσης (plain strain) και αξονοσυμμετρικά (axisymmetry). Το πρώτο μοντέλο χρησιμοποιείται για γεωμετρίες με ομοιόμορφη τομή και επιβολή τάσεων σε μία απόσταση κάθετα της τομής, δηλαδή στην τρίτη διάσταση z, ενώ το αξονοσυμμετρικό για κυκλικές κατασκευές με ομοιόμορφη τομή και τάσεις γύρω από τον κεντρικό άξονα. (Εικόνα 2.2)

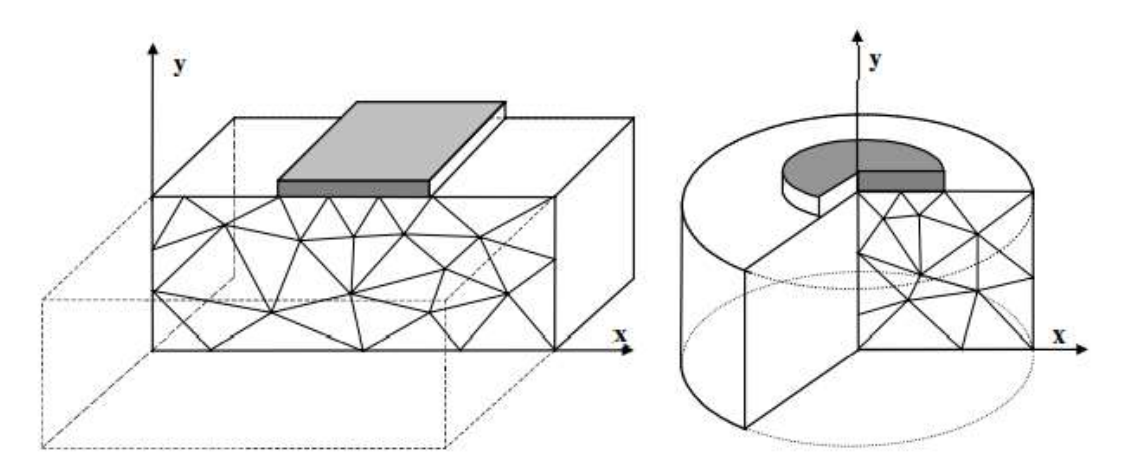

Εικόνα 2.2 - Παράδειγμα μοντέλου plain strain (αριστερά) και axisymmetry (δεξιά). (Reference Manual, 2004)

Αναφέρεται ότι για το μοντέλο οριζόντιας παραμόρφωσης ισχύει σ<sub>yz</sub> = σ<sub>zx</sub> για τις τάσεις και ε<sub>zz</sub> =  $γ_{xz}$  =  $γ_{yz}$ .

# 2.3 ΜΟΝΤΕΛΟΠΟΙΗΣΗ ΣΤΟΙΧΕΙΩΝ

#### 2.3.1 ΕΔΑΦΙΚΑ ΣΤΟΙΧΕΙΑ

Η επιλογή στοιχείων που είναι διαθέσιμη στον χρήστη αναφορικά του πλέγματος πεπερασμένων στοιχείων είναι τριγωνικά 6-κόμβων και 15-κόμβων για τις δισδιάστατες αναλύσεις και τετράεδρα 10-κόμβων για την προσομοίωση των όγκων στις τρισδιάστατες, τα οποία αντιστοιχούν στην μοντελοποίηση των εδαφικών επιφανειών.

Τα στοιχεία 6-κόμβων παρέχουν 3 σημεία τάσεων και παρεμβολή μετακινήσεων 2ης τάξης, ενώ με 15 κόμβους η παρεμβολή είναι 4ης τάξης και ο αριθμός των σημείων τάσεων 12 (Εικόνα 2.3). Για τις δισδιάστατες αναλύσεις ο τύπος στοιχείων για τα

δομικά στοιχεία και τις διεπιφάνειες επιλέγεται αυτόματα με βάση την παραπάνω επιλογή.

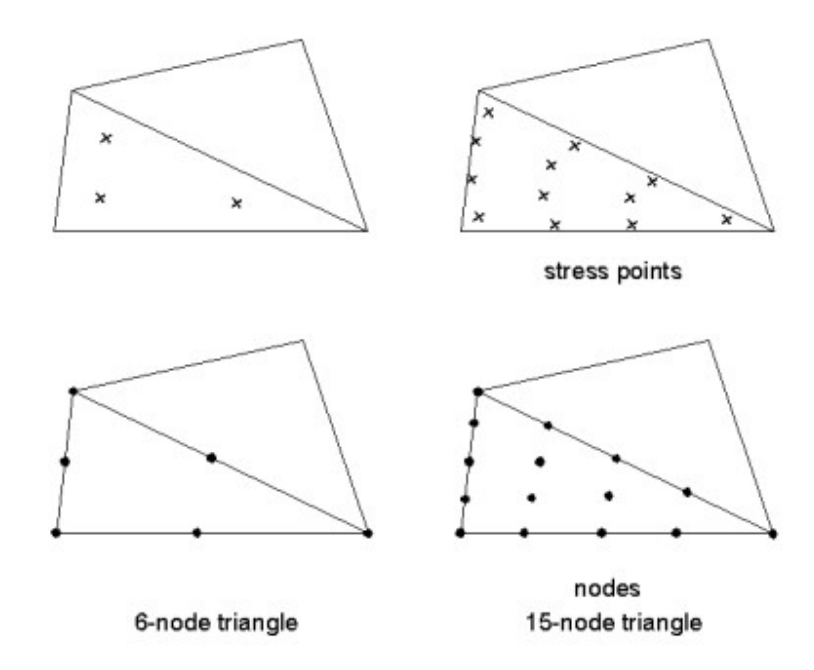

Εικόνα 2.3 - Θέση κόμβων και σημείων τάσεων στα τριγωνικά στοιχεία 6 και 15 κόμβων. (Reference Manual, 2004)

Τα στοιχεία 6-κόμβων παρέχουν σχετικά ακριβή αποτελέσματα μετακινήσεων σε συνηθισμένες αναλύσεις προϋποθέτοντας επαρκή αριθμό συνολικών στοιχείων. Η χρήση 15-κόμβων απαιτεί υψηλή υπολογιστική ικανότητα και οδηγεί σε χρονοβόρους υπολογισμούς, αλλά είναι ικανή να παράγει αποτελέσματα τάσεων υψηλής ακρίβειας ακόμα και σε απαιτητικά προβλήματα.

Τα τετράεδρα 10-κόμβων του PLAXIS 3D παρέχουν παρεμβολή μετακινήσεων 2ης τάξης και 4 σημεία τάσεων. (Εικόνα 2.4)

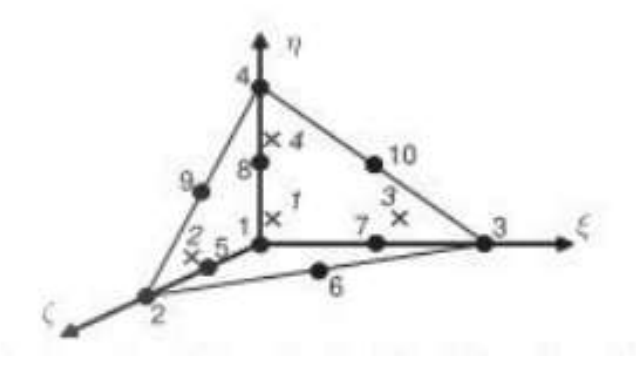

Εικόνα 2.4 - Θέσεις κόμβων και σημείων τάσης σε τετράεδρο 10-κόμβων. (Scientific Manual, 2013)

# 2.3.2 ΔΟΜΙΚΑ ΣΤΟΙΧΕΙΑ

# 2.3.2.1 ΠΛΑΚΕΣ (Plates)

Η πλάκα χρησιμοποιείται για την προσομοίωση στοιχείων μικρού πάχους με υψηλές τιμές καμπτικής και αξονικής δυσκαμψίας.

Στις δισδιάστες αναλύσεις αποτελείται από γραμμικά στοιχεία με 3 βαθμούς ελευθερίας, 2 στους άξονες x,y (ux, uy) και ένα περιστροφικό στο επίπεδο x-y (φz). Για αναλύσεις 6-κόμβων χρησιμοποιούνται στοιχεία 3 κόμβων και 4 σημείων τάσεων, ενώ για 15-κόμβων οι αριθμού των κόμβων και των σημείων τάσεων είναι 5 και 8 αντίστοιχα (Εικόνα 2.5).

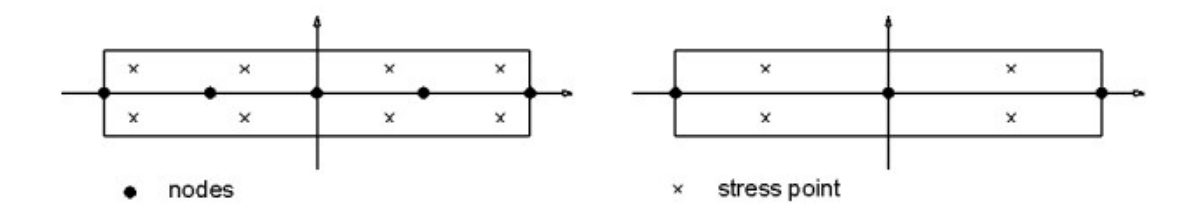

Εικόνα 2.5 - Θέσεις κόμβων και σημείων τάσεων για αναλύσεις 15-κόμβων (αριστερά) και 6-κόμβων (δεξιά) (Reference Manual, 2004)

Στις τρισδιάστατες αναλύσεις οι πλάκες συνθέτονται από στοιχεία 6-κόμβων (Εικόνα 2.3) με 6 βαθμούς ελευθερίας, 3 στους άξονες x,y,z (ux, uy, uz) και 3 περιστροφής (φx,  $φ<sub>V</sub>, φ<sub>Z</sub>$ ).

#### 2.3.2.2 ΔΙΕΠΙΦΑΝΕΙA (Interface)

Οι διεπιφάνειες χρησιμοποιούνται για επιτρέψουν ολοκληρωμένη αλληλεπίδραση μεταξύ δομικών στοιχείων και εδάφους γεφυρώνοντας τις μεγάλες διαφορές στις τιμές των ιδιοτήτων. Αποτελούνται από ειδικά στοιχεία διεπιφανειών τα οποία περιέχουν ζευγάρια κόμβων αντί για μεμονωμένους.

Στις δισδιάστατες αναλύσεις περιλαμβάνουν 3 ζευγάρια κόμβων και 3 σημεία τάσεων για αναλύσεις 6-κόμβων και 5 ζευγάρια κόμβων μαζί με 5 σημεία τάσεων για αναλύσεις 15-κόμβων. Η διάταξη τους όταν είναι συνδεδεμένα με εδαφικά στοιχεία φαίνεται στην Εικόνα 2.6.

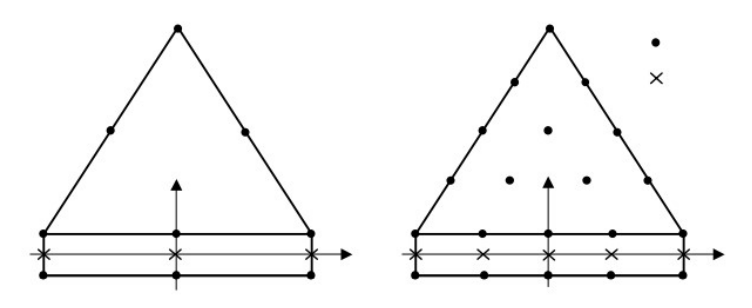

Εικόνα 2.6 - Κατανομή κόμβων και σημείων τάσης στοιχείων διεπιφάνειας σε σύνδεση με εδαφικά. Ανάλυση 6-κόμβων (αριστερά), 15-κόμβων (δεξιά). (Reference Manual, 2004)

Στις τρισδιάστατες αναλύσεις συνθέτονται από 8 ζευγάρια κόμβων και 9 σημεία τάσεων. (Εικόνα 2.7)

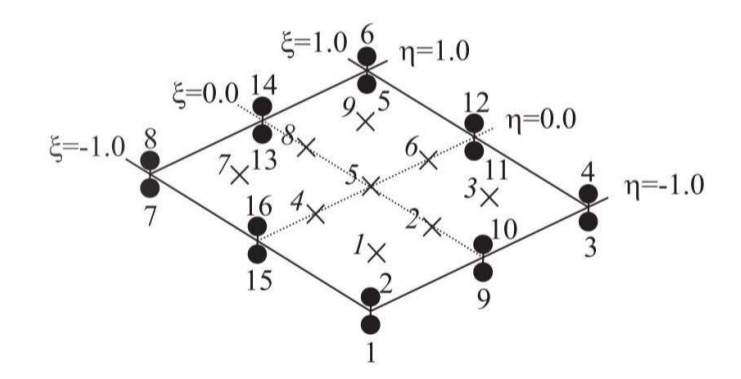

Εικόνα 2.7 - Θέσεις κόμβων και σημείων τάσεων σε στοιχείο διεπιφάνειας τρισδιάστατης ανάλυσης. (Scientific Manual, 2013)

Σημειώνεται ότι κάθε διεπιφάνεια έχει μία τιμή εικονικού πάχους για τον προσδιορισμό των ιδιοτήτων της, αλλά στην πραγματικότητα οι δύο κόμβοι κάθε ζευγαριού αλλά και το αντίστοιχο σημείο τάσης έχουν τις ίδιες συντεταγμένες και οι θέσεις τους ταυτίζονται.

# 2.3.2.3 ΑΓΚΥΡΩΣΗ ΔΥΟ ΣΗΜΕΙΩΝ (Node-to-node anchor)

Η αγκυρώσεις δύο σημείων είναι ελατήρια με αξονική δυσκαμψία που προσομοιώνουν σύνδεση μεταξύ δύο σημείων. Τόσο στις δισδιάστατες αναλύσεις όσο και στις τρισδιάστατες αποτελούνται από στοιχείο δύο κόμβων το οποίο μπορεί να δεχτεί δυνάμεις εφελκυσμού και συμπίεσης.

# 2.3.2.4 ΑΓΚΥΡΩΣΗ ΣΤΑΘΕΡΟΥ ΣΗΜΕΙΟΥ (Fixed-end anchor)

Η αγκύρωση σταθερού σημείου ταυτίζεται με την αγκύρωση δύο σημείων για δισδιάστατες και τρισδιάστατες αναλύσεις, έχει αξονική δυσκαμψία και δέχεται μόνο αξονικές δυνάμεις, αλλά αποτελείται από ένα μοναδικό σημείο, ενώ το δεύτεροιδεατό προσδιορίζεται από το ισοδύναμη μήκος και την κατεύθυνση και θεωρείται πως παραμένει σταθερό.

# 2.3.2.5 ΓΕΩΥΦΑΣΜΑ (Geogrid)

Χρήση των στοιχείων γεωυφάσματα γίνεται μόνο για τις ανάγκες των δισδιάστατων αναλύσεων όπου και αξιοποιούνται για την προσομοίωση στοιχείων μικρού πάχους με αξονική δυσκαμψία αλλά μηδενική καμπτική, τα οποία επίσης δεν μπορούν να δεχτούν συμπιεστικές δυνάμεις. Συνθέτονται από γραμμικά στοιχεία με 2 βαθμούς ελευθερίας (ux, uy) με 3 κόμβους και σημεία τάσεων για αναλύσεις 6-κόμβων και 6 κόμβους και σημεία τάσεων για αναλύσεις 15-κόμβων με την διάταξη που φαίνεται στην Εικόνα 2.8.

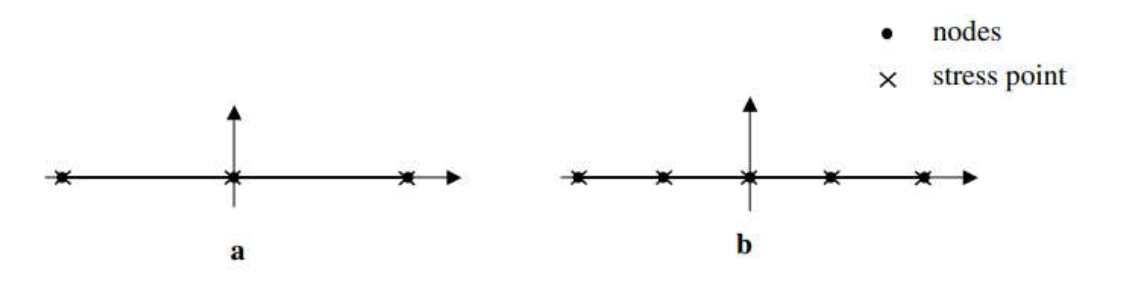

Εικόνα 2.8 - Θέσεις κόμβων και σημείων τάσεων για στοιχεία γεωυφάτος 3-κόμβων (αριστερά) και 6 κόμβων (δεξιά). (Reference Manual, 2004)

### 2.3.2.6 ΔΟΚΟΣ (Beam)

Τα στοιχεία δοκού εμφανίζονται μόνο στις τρισδιάστατες αναλύσεις και αποτελούνται από γραμμικά στοιχεία 3-κόμβων και 4 σημείων τάσεων με 6 βαθμούς ελευθερίας ανά κόμβο, 3 (ux, uy, uz) και 3 περιστροφής (φx, φy, φz). Σημειώνεται πως οι δοκοί δεν μπορούν να δεχτούν στρεπτικές δυνάμεις.

# ΕΝΣΩΜΑΤΩΜΕΝΗ ΔΟΚΟΣ (Embedded pile)

Το στοιχείο ενσωματωμένης δοκού είναι ειδικό στοιχείο δοκού που συμπεριλαμβάνει ειδικά στοιχεία διεπιφάνειας, παρέχοντας αλληλεπίδραση μεταξύ της δοκού και του εδάφους. Ως εκ τούτου, αποτελείται από όμοιο γραμμικά στοιχεία 3-κόμβων και 4 σημείων τάσεων που είναι ικανά να διασχίσουν τα εδαφικά τετράεδρα σε οποιαδήποτε θέση και με οποιαδήποτε διεύθυνση. (Εικόνα 2.9)

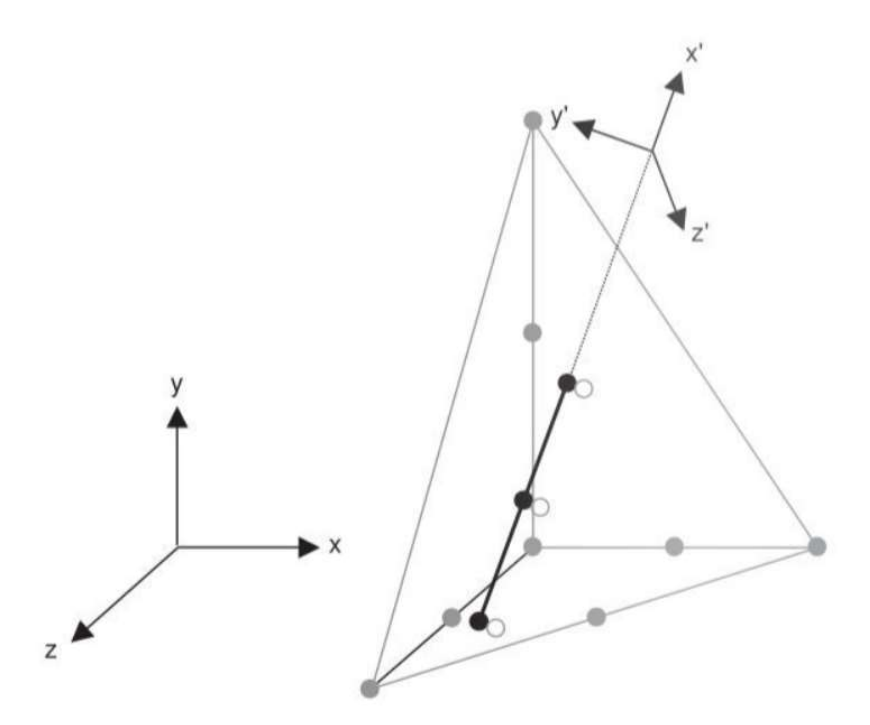

Εικόνα 2.9 - Αναπαράσταση ενσωματομένης δοκού (3-κόμβων) μέσα σε εδαφικό στοιχείο (10-κόμβων). (Scientific Manual, 2013)

# 2.4 ΛΕΙΤΟΥΡΓΙΕΣ ΣΧΗΜΑΤΩΝ

#### 2.4.1 ΜΕΤΑΚΙΝΗΣΕΙΣ

Μέσα σε κάθε στοιχείο του πλέγματος, τα πεδίο τιμών των μετακινήσεων <u>u</u> = (u<sub>x</sub>, u<sub>y</sub>)<sup>τ</sup> (2D), <u>u</u> = (u<sub>x</sub>, u<sub>y</sub>, u<sub>z</sub>)<sup>τ</sup> (3D) υπολογίζονται από τις ξεχωριστές τιμές κάθε κόμβου σε ένα φορέα <u>ν</u> = (v<sub>1</sub>,v<sub>2</sub>,…, v<sub>n</sub>)<sup>τ</sup> χρησιμοποιώντας έναν πίνακα με λειτουργίες παρεμβολής Ν, ή αλλιώς λειτουργίες σχημάτων (shape functions). Όλες οι λειτουργίες Νi έχουν την ιδιότητα ότι στον κόμβο i ισούται με την μέγιστη τιμή ενώ στους άλλους κόμβους με το μηδέν.

Για σημειακά στοιχεία ισχύει: <u>u</u> = <u>ν</u>

Για γραμμικά στοιχεία ισχύει:

$$
u\left(\xi\right) = \sum_{i=1}^{n} N_i\left(\xi\right) v_i
$$

όπου,

νi - η τιμή του κόμβου i,

Νi(ξ) - η τιμή της λειτουργίας σχήματος σε κόμβο i και θέση ξ,

u(ξ) - η τελική τιμή στη θέση ξ και

n - ο αριθμός των κόμβων ανά στοιχείο

Οι τιμές των λειτουργιών σχήματος, συναρτήσει της θέσης ξ, φαίνονται στην εικόνα που ακολουθεί. (Πίνακας 2.1)

| Shape function | Γραμμικά 2-<br>κόμβων | Γραμμικά 3-<br>κόμβων | Γραμμικά 5-κόμβων                             |
|----------------|-----------------------|-----------------------|-----------------------------------------------|
| N1             | $1/2(1-\xi)$          | $-1/2(1-\xi)\xi$      | $-(1-\xi)(1-2\xi)\xi(-1-2\xi)/6$              |
| N <sub>2</sub> | $1/2(1+\xi)$          | $(1 + \xi) (1 - \xi)$ | $4(1-\xi)(1-2\xi)\xi(-1-\xi)/3$               |
| N <sub>3</sub> |                       | $1/2(1+\xi)\xi$       | $(1 - \xi) (1 - 2\xi) (-1 - 2\xi) (-1 - \xi)$ |
| N4             |                       |                       | $4(1-\xi)\xi(1-2\xi)(-1-\xi)/3$               |
| N5             |                       |                       | $-(1-2\xi)(-1-2\xi)\xi(-1-2\xi)/6$            |

Πίνακας 2.1 - Τιμές Ν για γραμμικά στοιχεία 2-,3- και 5-κόμβων. (Scientific Manual, 2013)

Για γραμμικά στοιχεία 2-κόμβων η παρεμβολή μετακινήσεων 1ου βαθμού φαίνεται στην παρακάτω εικόνα (Εικόνα 2.10).

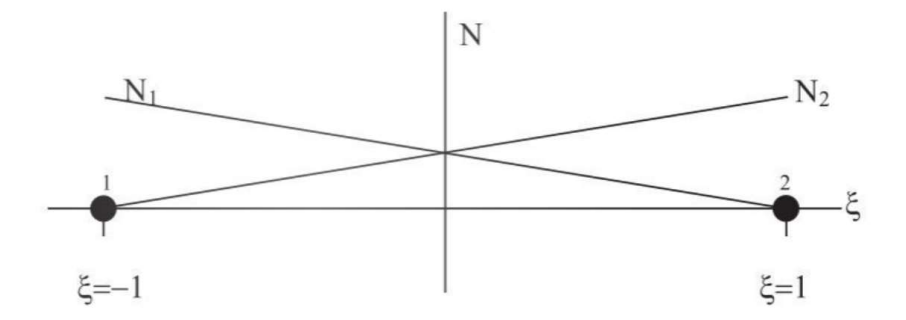

Εικόνα 2.10 - Λειτουργίες σχήματος για γραμμικό στοιχεία 2-κόμβων. (Scientific Manual, 2013)

Για γραμμικά στοιχεία 3-κόμβων, από τα οποία απαρτίζονται και οι πλευρές των τριγωνικών στοιχείων 6-κόμβων (Plaxis 3D, Plaxis 2D- ανάλυση 6 κόμβων), τα γραφήματα παρεμβολών 2ου βαθμού φαίνονται στην Εικόνα 2.11.

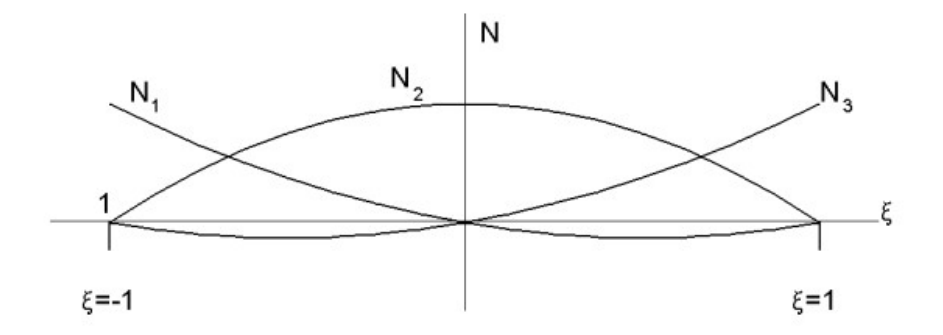

Εικόνα 2.11 - Λειτουργίες σχήματος για γραμμικό στοιχεία 3-κόμβων. (Scientific Manual, 2013)

Για γραμμικά στοιχεία 5-κόμβων, τα οποία συνθέτουν τις πλευρές των τριγωνικών στοιχείων 15-κόμβων (PLAXIS 2D), η παρεμβολή είναι 4ου βαθμού (Εικόνα 2.12).

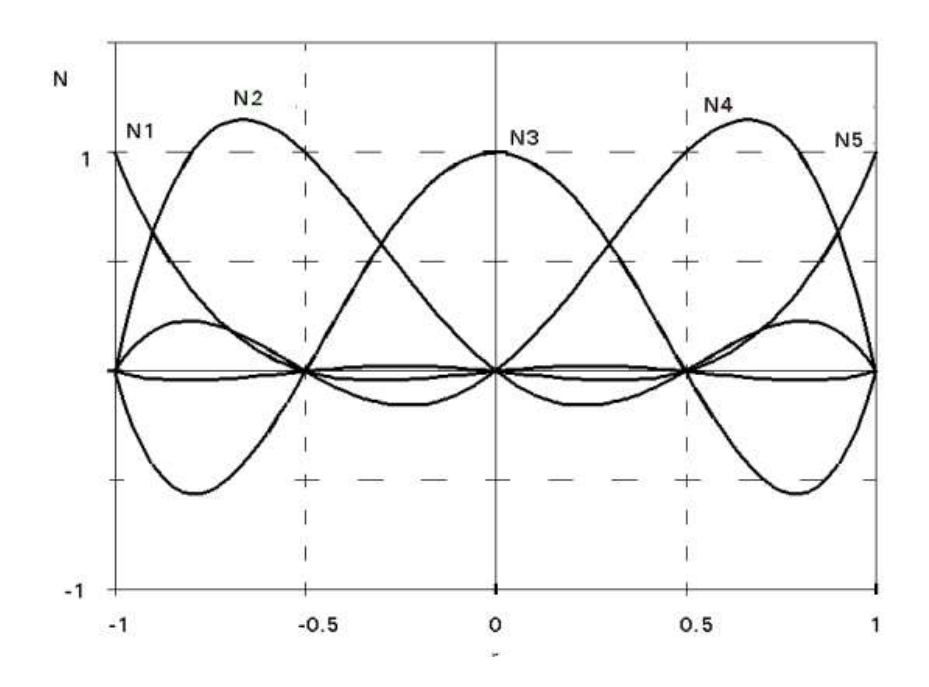

Εικόνα 2.12 - Λειτουργίες σχήματος για γραμμικό στοιχεία 5-κόμβων. (Scientific Manual, 2013)

Για τα τριγωνικά στοιχεία υπάρχουν δύο τοπικές συντεταγμένες ξ και η. Επιπλέον χρησιμοποιείται και η βοηθητική ζ = 1 – ξ – η. Οι συντεταγμένες των κόμβων για τα δύο διαθέσιμα τριγωνικά στοιχεία φαίνεται στην Εικόνα 2.13.

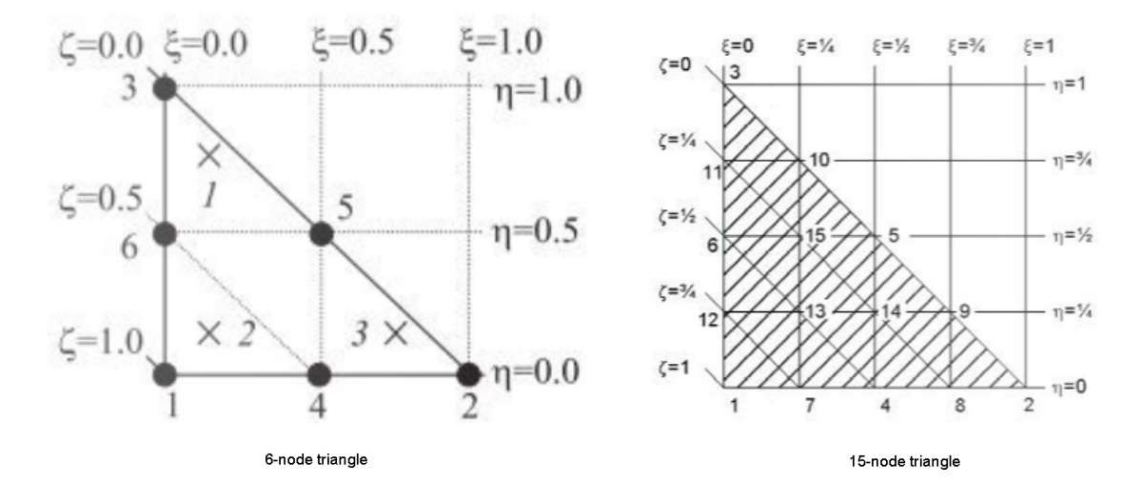

Εικόνα 2.13 - Συντεταγμένες και θέσεις των κόμβων σε τριγωνικά στοιχεία 6-κόμβων (αριστερά) και 15 κόμβων (δεξιά). (Scientific Manual, 2013)

Οι τιμές της λειτουργίας σχημάτων, συναρτήσει των τοπικών συντεταγμένων ξ-η-ζ, παρουσιάζονται στον Πίνακα 2.2.

| Shape function | Τριγωνικό στοιχείο 6-κόμβων | Τριγωνικό στοιχείο 15-κόμβων                            |
|----------------|-----------------------------|---------------------------------------------------------|
|                |                             |                                                         |
| N1             | $\zeta(2\zeta-1)$           | $\zeta(4\zeta-1)(4\zeta-2)(4\zeta-3)/6$                 |
| N <sub>2</sub> | $\xi(2\xi-1)$               | $\xi$ (4 $\xi$ – 1) (4 $\xi$ – 2) (4 $\xi$ – 3) / 6     |
| N3             | $\eta(2\eta-1)$             | $\eta$ (4 $\eta$ – 1) (4 $\eta$ – 2) (4 $\eta$ – 3) / 6 |
| N4             | 4ζξ                         | $4\zeta(\zeta(4\zeta-1))(4\xi-1)$                       |
| <b>N5</b>      | $4\xi$ η                    | $4\xi \eta (4\xi - 1) (4\eta - 1)$                      |
| N <sub>6</sub> | $4n\zeta$                   | $4\eta\zeta(4\eta-1)(4\zeta-1)$                         |
| Ν7             |                             | $\xi\zeta$ (4 $\zeta$ – 1) (4 $\zeta$ – 2) * 8 / 3      |
| N8             |                             | $\xi$ (4 $\xi$ – 1) (4 $\xi$ – 2) * 8 / 3               |
| N9             |                             | $\eta\xi$ (4 $\xi$ – 1) (4 $\xi$ – 2) * 8/3             |
| N10            |                             | $\xi$ η (4η - 1) (4η - 2) * 8 / 3                       |
| N11            |                             | $\zeta$ η (4η - 1) (4η - 2) * 8 / 3                     |
| N12            |                             | $\eta\zeta$ (4 $\zeta$ – 1) (4 $\zeta$ – 2) * 8/3       |
| N13            |                             | $32n\xi(4\zeta - 1)$                                    |
| N14            |                             | $23n\xi(4\xi - 1)$                                      |
| N15            |                             | $32\eta\xi\zeta(4\eta-1)$                               |

Πίνακας 2.2 - Τιμές Ν για τριγωνικά στοιχεία 6- και 15-κόμβων. (Scientific Manual, 2013)

#### 2.4.2 ΤΑΣΕΙΣ

Οι αριθμητικές τιμές των τάσεων λαμβάνονται από τα σημεία τάσεων των στοιχείων μέσω του ολοκληρώματος:

$$
\int_{\xi=-1}^{1} F(\xi) d\xi \approx \sum_{i=1}^{k} F(\xi_i) w_i
$$

Όπου F(ξi) η τιμή της λειτουργίας F στην θέση ξi και wi ο παράγοντας βάρος για το σημείο i.

Το λογισμικό του PLAXIS χρησιμοποιεί δύο μεθόδους για την επιλογή των δύο παραπάνω παραμέτρων: την ολοκλήρωση Gauss και την Newton-Cotes.

Η μέθοδος Gauss χρησιμοποιεί ξεχωριστό τρόπο επιλογής για την επίτευξη μετρήσεων υψηλής ακρίβειας. Οι τιμές ξi και wi σε σχέση με τον συνολικό αριθμό των σημείων τάσης φαίνονται στον Πίνακα 2.3 για τα γραμμικά στοιχεία με το σύνολο των παραγόντων w να ισούται με 2. Με τη συγκεκριμένη μέθοδο είναι δυνατή η ολοκλήρωση πολυώνυμου τάξης 2k-1, όπου k ο αριθμός των σημείων που χρησιμοποιήθηκαν.

|          | $\xi_i$                         | $W_i$           |
|----------|---------------------------------|-----------------|
| 1 point  | 0.000000                        | $\overline{2}$  |
| 2 points | $\pm 0.577350(\pm 1/\sqrt{3})$  |                 |
| 3 points | $\pm 0.774596 (\pm \sqrt{0.6})$ | 0.55555 (5/9)   |
|          | 0.000000                        | $0.88888$ (8/9) |
| 4 points | $\pm 0.861136$                  | 0.347854        |
|          | $\pm 0.339981$                  | 0.652145        |
| 5 points | $\pm 0.906179$                  | 0.236926        |
|          | $\pm 0.538469$                  | 0.478628        |
|          | 0.000000                        | 0.568888        |

Πίνακας 2.3 - Ολοκλήρωση Gauss για γραμμικά στοιχεία. (Scientific Manual, 2013)

Για τα τριγωνικά στοιχεία οι τιμές ξi, ηi και wi παρουσιάζονται στους Πίνακες 2.4 και 2.5 για 6-κόμβων και 15-κόμβων αντίστοιχα. Σε αυτή την περίπτωση το σύνολο των τιμών του w ισούται με 1.

Πίνακας 2.4 - Ολοκλήρωση Gauss για τριγωνικά στοιχεία 6-κόμβων. (Scientific Manual, 2013)

| Point    |     | $\eta_i$ | $W_i$ |
|----------|-----|----------|-------|
|          | 1/6 | 2/3      | 1/3   |
| ႒<br>a - | 1/6 | 1/6      | 1/3   |
| 3        | 2/3 | 1/6      | 1/3   |

Πίνακας 2.5 - Ολοκλήρωση Gauss για τριγωνικά στοιχεία 15-κόμβων. (Scientific Manual, 2013)

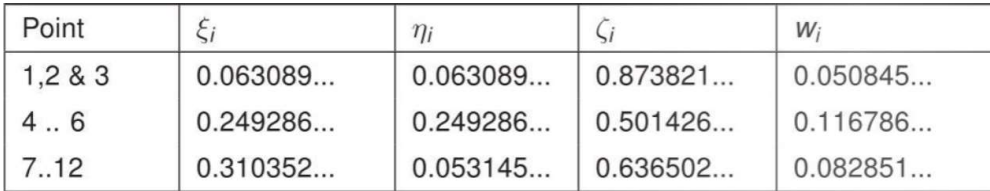

Οι τιμές ξi, ηi, ζi και wi για τα τετράεδρα δέκα κόμβων και 4 σημείων τάσης Gauss φαίνονται στον παρακάτω πίνακα (Πίνακας 2.6).

| Point          | či                   | $\eta_i$             |                      | $W_i$ |
|----------------|----------------------|----------------------|----------------------|-------|
|                | $1/4 - 1/20\sqrt{5}$ | $1/4 - 1/20\sqrt{5}$ | $1/4 - 1/20\sqrt{5}$ | 1/24  |
| 2              | $1/4 - 1/20\sqrt{5}$ | $1/4 - 1/20\sqrt{5}$ | $1/4 + 3/20\sqrt{5}$ | 1/24  |
| $\overline{c}$ | $1/4 + 3/20\sqrt{5}$ | $1/4 - 1/20\sqrt{5}$ | $1/4 - 1/20\sqrt{5}$ | 1/24  |
| $\overline{2}$ | $1/4 - 1/20\sqrt{5}$ | $1/4 + 3/20\sqrt{5}$ | $1/4 - 1/20\sqrt{5}$ | 1/24  |

Πίνακας 2.6 - Ολοκλήρωση Gauss για τετράεδρα 10-κόμβων. (Scientific Manual, 2013)

Η μέθοδος Newton-Cotes επιλέγει σημεία στις θέσεις των υπάρχοντων κόμβων με το σύνολο των τιμών του παράγοντα βάρους να ποικίλει και είναι ικανή να ολοκλήρωση πολυώνυμο μίας τάξης κάτω από τον αριθμό των σημείων που χρησιμοποιήθηκαν. Για γραμμικά στοιχεία οι τιμές ξi και wi δίνονται στον Πίνακα 2.7.

Πίνακας 2.7 - Ολοκλήρωση Newton-Cotes για γραμμικά στοιχεία έως 5-κόμβων. (Scientific Manual, 2013)

|         | r<br>Si             | $W_i$              |  |
|---------|---------------------|--------------------|--|
| 2 nodes |                     |                    |  |
| 3 nodes | ±1.0                | 1/3, 4/3           |  |
| 4 nodes | ± 1, ± 1/3          | $1/4, \frac{3}{4}$ |  |
| 5 nodes | $\pm 1, \pm 1/2, 0$ | 7/45, 32/45, 12/45 |  |

# 2.5 ΜΟΝΤΕΛΟ ΥΛΙΚΩΝ MOHR-COULOMB

# 2.5.1 ΓΕΝΙΚΑ

Το μοντέλο υλικών είναι ένα σετ μαθηματικών εξισώσεων που περιγράφει την σχέση μεταξύ τάσης-παραμόρφωσης. Σε όλες τις αναλύσεις των επόμενων κεφαλαίων γίνεται χρήση του μοντέλου Mohr-Coulomb (MC).

Το μοντέλο Mohr-Coulomb, γραμμικής ελαστικότητας- τέλειας πλαστικότητας με κριτήριο αστοχίας Mohr-Coulomb, προσφέρει μία αρχική προσέγγιση της συμπεριφοράς του εδάφους, θεωρώντας μία σταθερή τιμή δυσκαμψίας για κάθε στρώμα με αποτέλεσμα οι υπολογισμοί να διεκπεραιώνονται σε μικρό σχετικά χρονικό διάστημα.

Αναφέρεται ότι το πρόγραμμα PLAXIS 3D 2013 παρέχει την δυνατότητα σταθερής γραμμικής αύξησης της δυσκαμψίας των σχηματισμών με την αύξηση του βάθους, η οποία όμως δεν αξιοποιήθηκε στην παρούσα εργασία.

#### 2.5.2 ΜΟΝΤΕΛΟ

Η πλαστικότητα αναφέρεται στην ανάπτυξη μη αναστρέψιμων παραμορφώσεων. Για να κριθεί η εκδήλωση ή μη του φαινομένου στο υπολογιστικό καθεστώς αξιοποιείται ένα κριτήριο αστοχίας f. Τα μοντέλα τέλειας πλαστικότητας χαρακτηρίζονται από επιφάνειες αστοχίας πλήρως καθορισμένες από τις αρχικές παραμέτρους του μοντέλου, οι οποίες παραμένουν σταθερές ανεξαρτήτως υφιστάμενων παραμορφώσεων.

Η βασική αρχή της ελαστικοπλαστικότητας είναι η αποσύνθεση των παραμορφώσεων σε ελαστικές και πλαστικές:

 $\underline{\epsilon} = \underline{\epsilon}^e + \underline{\epsilon}^p$ 

Για την περιγραφή των ελαστικών παραμορφώσεων γίνεται χρήση του νόμου του Hooke:

$$
\underline{\sigma'} = \underline{\underline{D}} \underline{\underline{\epsilon}}^e
$$

Για τον προσδιορισμό των πλαστικών παραμορφώσεων επιστρατεύεται το κριτήριο αστοχίας του Mohr-Coulomb, το οποίο όταν διατυπώνεται σε σχέση με τις κύριες διευθύνσεις τάσεων αποτελείται από έξι επιμέρους συναρτήσεις:

$$
f_{1a} = \frac{1}{2} (\sigma_2 - \sigma_3) + \frac{1}{2} (\sigma_2 + \sigma_3) \sin \varphi - \cos \varphi \le 0
$$

$$
f_{1b} = \frac{1}{2} (\sigma_3 - \sigma_2) + \frac{1}{2} (\sigma_3 + \sigma_2) \sin \varphi - \cos \varphi \le 0
$$

$$
f_{2a} = \frac{1}{2} (\sigma_3 - \sigma_1) + \frac{1}{2} (\sigma_3 + \sigma_1) \sin \varphi - \cos \varphi \le 0
$$

$$
f_{2b} = \frac{1}{2} (\sigma'_{1} - \sigma'_{3}) + \frac{1}{2} (\sigma'_{1} + \sigma'_{3}) \sin \varphi - \cos \varphi \le 0
$$

$$
f_{3a} = \frac{1}{2} (\sigma'_{1} - \sigma'_{2}) + \frac{1}{2} (\sigma'_{1} + \sigma'_{2}) \sin \varphi - \cos \varphi \leq 0
$$

$$
f_{3b} = \frac{1}{2} (\sigma_2 - \sigma_1) + \frac{1}{2} (\sigma_2 + \sigma_1) \sin{\phi} - \cos{\phi} \le 0
$$

Με την γωνία τριβής φ και την συνοχή c. Για τιμή όλων των εξισώσεων fi = 0, το κριτήριο αντιστοιχεί σε ένα σταθερό εξαγωνικό κώνο στους άξονες κύριων τάσεων όπως φαίνεται στην Εικόνα 2.14

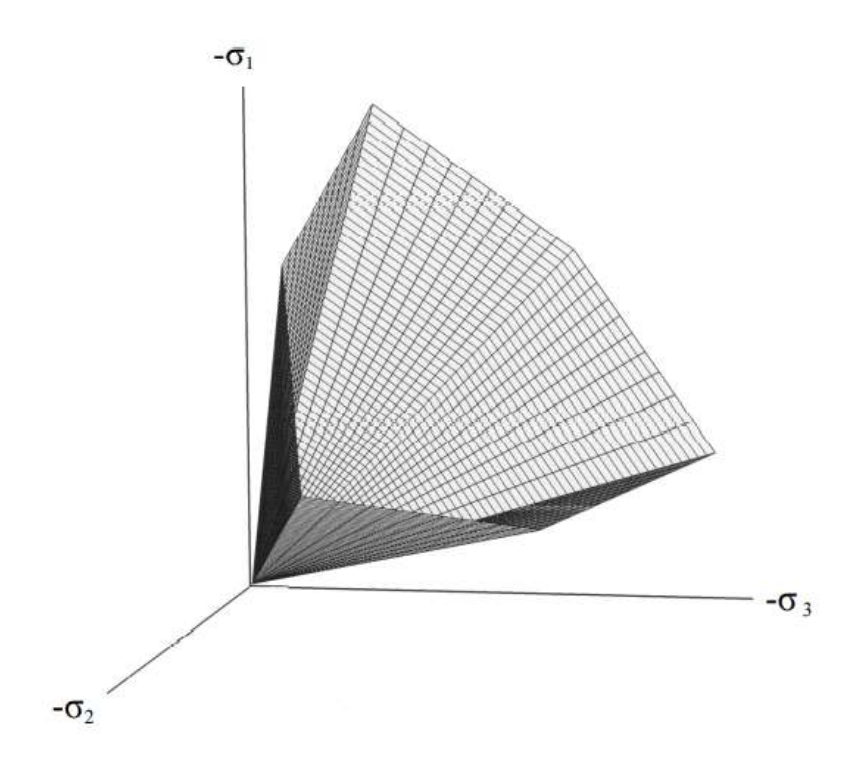

Εικόνα 2.14 - Κριτήριο αστοχίας MC εκφρασμένο σε εξαγωνική επιφάνεια για c = 0. (Scientific Manual, 2013)

Η κλασική πλαστική θεωρία θεωρεί ότι ο ρυθμός πλαστικής παραμόρφωσης μπορεί να απεικονιστεί και ως διανύσματα κάθετη στην επιφάνεια του κριτηρίου αστοχίας. Η συγκεκριμένη μορφή υπερεκτιμά τα φαινόμενα διαστολής όταν εφαρμόζεται στο κριτήριο αστοχίας MC, οπότε και γίνεται χρήση ενός επιπλέον κριτηρίου πιθανής πλαστικότητας g.

$$
g_{1a} = \frac{1}{2} (\sigma_2 - \sigma_3) + \frac{1}{2} (\sigma_2 + \sigma_3) \sin \psi
$$
  
\n
$$
g_{1b} = \frac{1}{2} (\sigma_3 - \sigma_2) + \frac{1}{2} (\sigma_3 + \sigma_2) \sin \psi
$$
  
\n
$$
g_{2a} = \frac{1}{2} (\sigma_3 - \sigma_1) + \frac{1}{2} (\sigma_3 + \sigma_1) \sin \psi
$$
  
\n
$$
g_{2b} = \frac{1}{2} (\sigma_1 - \sigma_3) + \frac{1}{2} (\sigma_1 + \sigma_3) \sin \psi
$$
  
\n
$$
g_{3a} = \frac{1}{2} (\sigma_1 - \sigma_2) + \frac{1}{2} (\sigma_1 + \sigma_2) \sin \psi
$$
  
\n
$$
g_{3b} = \frac{1}{2} (\sigma_2 - \sigma_1) + \frac{1}{2} (\sigma_2 + \sigma_1) \sin \psi
$$

Ο ρυθμός πλαστικής παραμόρφωσης δίνεται από την παρακάτω εξίσωση:

$$
\underline{\dot{\varepsilon}^p} = \lambda \frac{\partial g}{\partial \underline{\sigma'}}
$$

Όπου λ ο συντελεστής πλαστικότητας:

- λ = 0 για f < 0 ή  $\frac{\partial f^T}{\partial \sigma'} \underline{D}^e \underline{\dot{\varepsilon}} \leq 0$  (Ελαστική)
- λ > 0 για f = 0 ή డ డఙᇱ ̇ > 0 (Πλαστική)

Για τις ανάγκες του μαθηματικού μοντέλου MC, ώστε να περιλαμβάνει περισσότερες από μία εξισώσεις πλαστικότητας, διαμορφώνεται ως εξής:

$$
\underline{\dot{\varepsilon}^p} = \lambda_1 \frac{\partial g_1}{\partial \underline{\sigma'}} + \lambda_2 \frac{\partial g_2}{\partial \underline{\sigma'}} + \dots
$$

Με τις τιμές των συντελεστών (λ1, λ2, ...) να προσδιορίζονται από τις συναρτήσεις (f1,  $f_2, \ldots$ ).

#### 2.5.3 ΜΗΧΑΝΙΚΟΙ ΠΑΡΑΜΕΤΡΟΙ

Το μοντέλο απαιτεί την γνώση μόνο πέντε βασικών παραμέτρων, οι οποίες μπορούν να υπολογιστούν με απλές εργαστηριακές δοκιμές σε εδαφικά δείγματα. Αυτές είναι:

- Ε (kN/m<sup>2</sup> ) : Μέτρο ελαστικότητας του Young
- v (-) : Λόγος Poisson
- φ (°) : Εσωτερική γωνία τριβής
- c (kN/m<sup>2</sup>) : Συνοχή
- ψ (°) : Γωνία διαστολής

# 3 ΔΙΣΔΙΑΣΤΑΤΗ ΑΝΑΛΥΣΗ

# 3.1 ΕΙΣΑΓΩΓΗ

Στο κεφάλαιο που ακολουθεί λαμβάνει χώρα μία δισδιάστατη ανάλυση αναφοράς της ανοιχτής εκσκαφής του σταθμού «Νίκαια» με την χρήση του προγράμματος PLAXIS 2D (έκδοση 8, 2004).

Επιλέγεται να προσομοιωθεί η τομή που διέρχεται από το κέντρο του ανοιχτού ορύγματος του έργου με διεύθυνση κάθετη ως προς τον άξονα της σήραγγας (βλ. Εικόνα 1.8, Γ..Τ.Σ.2). Τα μέτρα υποστήριξης που χρησιμοποιούνται όπως και οι θέσεις αυτών επιλέγονται αυθαίρετα με σκοπό να αποτελέσουν την πρώτη προσέγγιση όπως και το σημείο αναφοράς για επιπρόσθετες εξατομικευμένες αναλύσεις. Υπενθυμίζεται πως αυτά δεν σχετίζονται με τα πραγματικά μέτρα που χρησιμοποιήθηκαν στο έργο.

H γεωμετρία της τομής και τα μέτρα υποστήριξης της τελικής εκσκαφής φαίνονται στην Εικόνα 3.1.

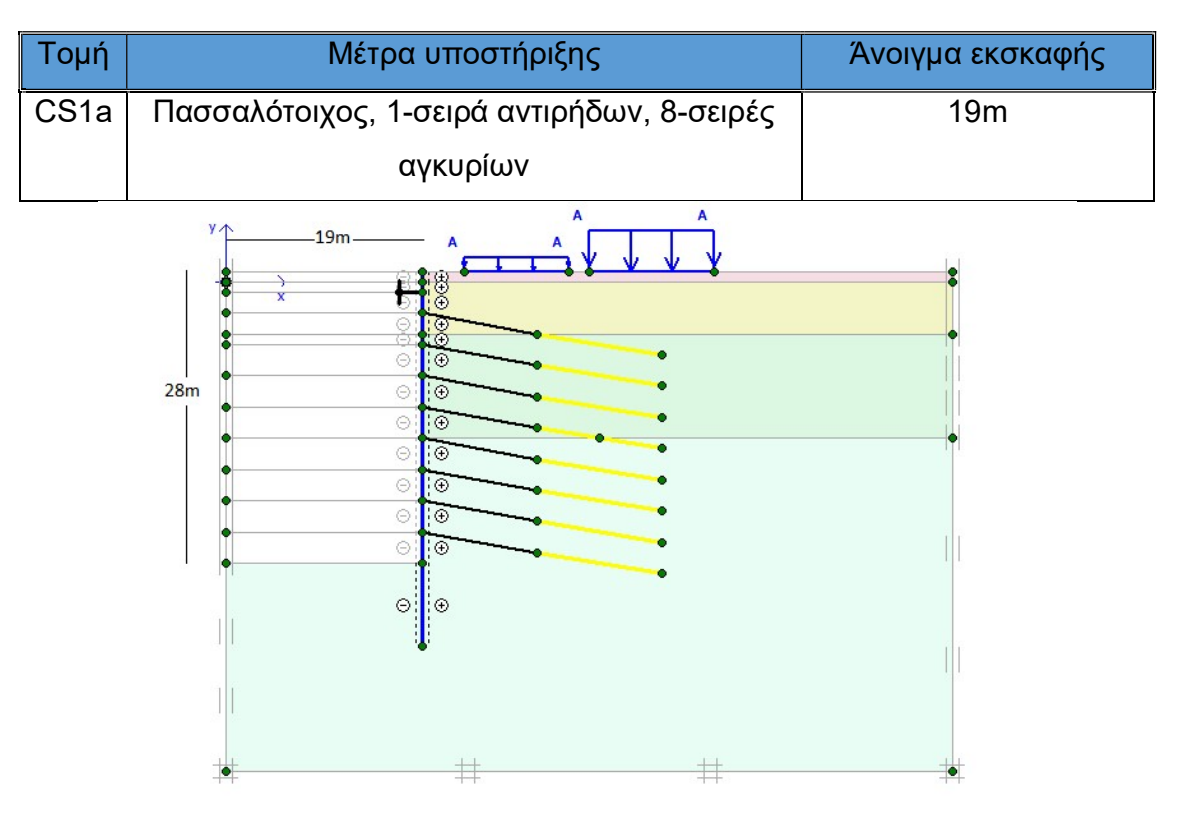

Εικόνα 3.1 – Τομή CS1a, Plaxis2D.

# 3.2 ΠΑΡΑΔΟΧΕΣ

Οι αναλύσεις αποκλίνουν από τις πραγματικές συνθήκες του έργου ώστε να απλοποιηθεί η διαδικασία προσομοίωσης. Συγκεκριμένα, οι παραδοχές που αξιοποιήθηκαν για αυτόν το σκοπό καταγράφονται παρακάτω.

- Προσομοιώνεται η μισή εκσκαφής υποθέτοντας πως τα μοντέλα είναι συμμετρικά.
- Η γεωμετρία της εκσκαφής θεωρείται ότι έχει διαστάσεις 28m ύψος και 38m πλάτος.
- Τα εδαφικά υλικά θεωρείται πως συμπεριφέρονται με βάση το μοντέλο υλικών Mohr-Coulomb όπως έχει παρουσιαστεί στο προηγούμενο κεφάλαιο.
- Τα επιφανειακά φορτία που δρουν στην επιφάνεια του εδάφους θεωρείται ότι αποτελούνται από δύο επιμέρους κάθετα επιφανειακά φορτία, ένα του δρόμου (-10kN) και ένα των κτισμάτων (-30kN). Οι θέσεις των φορτίων επιλέγονται προσεγγιστικά και παρουσιάζονται αναλυτικά σε επόμενη ενότητα.
- Όλες οι φάσεις εκτελούνται με τον τύπο υπολογισμού Plastic Staged construction εκτός από την τελευταία, υπολογισμού του συντελεστή ασφαλείας, η οποία κάνει χρήση του Phi-c reduction.
- Οι αντιρήδες έχουν τις παρακάτω ιδιότητες:
	- Διαστάσεις Φ1168.4/14.3
	- Μέτρο ελαστικότητας 210GPa
	- Τοποθετούνται ανά 6m
- Τα αγκύρια:
	- Τοποθετούνται ανά 2m
	- Μέτρο ελαστικότητας 210GPa
	- Η δύναμη προέντασης είναι 600kN
	- Το ελεύθερο μήκος είναι 11.18m και το πακτωμένο 12.16m
- Οι πάσσαλοι:
	- Τοποθετούνται ανά 1.5m αξονικής απόστασης
	- Διαμέτρου 1m
	- Μέτρο ελαστικότητας 30GPa
- Λόγο Poisson 0.15
- Βάθος έμπηξης 36m, 8m κάτω από την τελική στάθμη του πυθμένα της εκσκαφής.
- Το τοιχίο εκτοξευόμενου σκυροδέματος:
	- Πάχους 0.1m
	- Αξονικής απόστασης 1.5m
	- Μέτρο ελαστικότητας 15GPa
- Η παραγωγή των γεωστατικών τάσεων γίνεται με την διαδικασία K<sub>0</sub> procedure.
- Οι υδροστατικές πιέσεις παράγονται με την διαδικασία ροής σταθερής κατάστασης (Groundwater flow), με βάση υποβιβασμένη στάθμη υδροφόρου (Groundwater head), για την προσομοίωση του συστήματος αποστράγγισης που χρησιμοποιήθηκε.

# 3.3 ΧΡΗΣΗ ΤΟΥ ΠΡΟΓΡΑΜΜΑΤΟΣ

#### 3.3.1 ΕΚΚΙΝΗΣΗ

Για τον σχεδιασμό της γεωμετρίας του έργου χρησιμοποιείται το πρώτο από τα τέσσερα υποπρογράμματα του Plaxis2D, <1 PLAXIS INPUT>.

Με την εκκίνηση του προγράμματος εμφανίζεται το αναδυόμενο παράθυρο δημιουργίας/ανοίγματος αρχείου (Εικόνα 3.2).

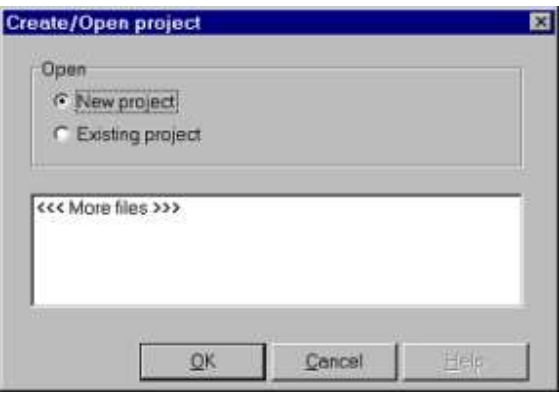

Εικόνα 3.2 - Παράθυρο ανοίγματος/δημιουργίας έργου, Plaxis2D. (Tutorial Manual, 2004)

Διαλέγοντας την επιλογή 'New project' δημιουργείται νέο κενό αρχείο και εμφανίζεται δεύτερο αναδυόμενο παράθυρο με τις γενικές ρυθμίσεις του έργου, το οποίο είναι χωρισμένο σε δύο καρτέλες, 'Project' (Εικόνα 3.3) και 'Dimensions' (Εικόνα 3.4). Οι ρυθμίσεις που χρησιμοποιήθηκαν σε αυτό το βήμα φαίνονται στις αντίστοιχες εικόνες.

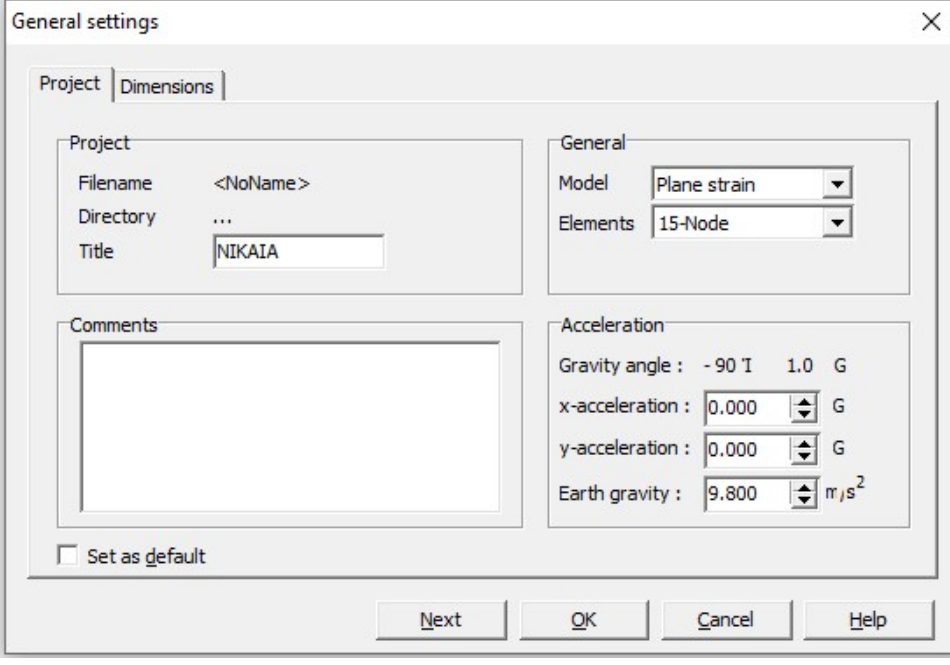

Εικόνα 3.3 - Παράθυρο γενικών ρυθμίσεων Plaxis2D, καρτέλα 'Project'.

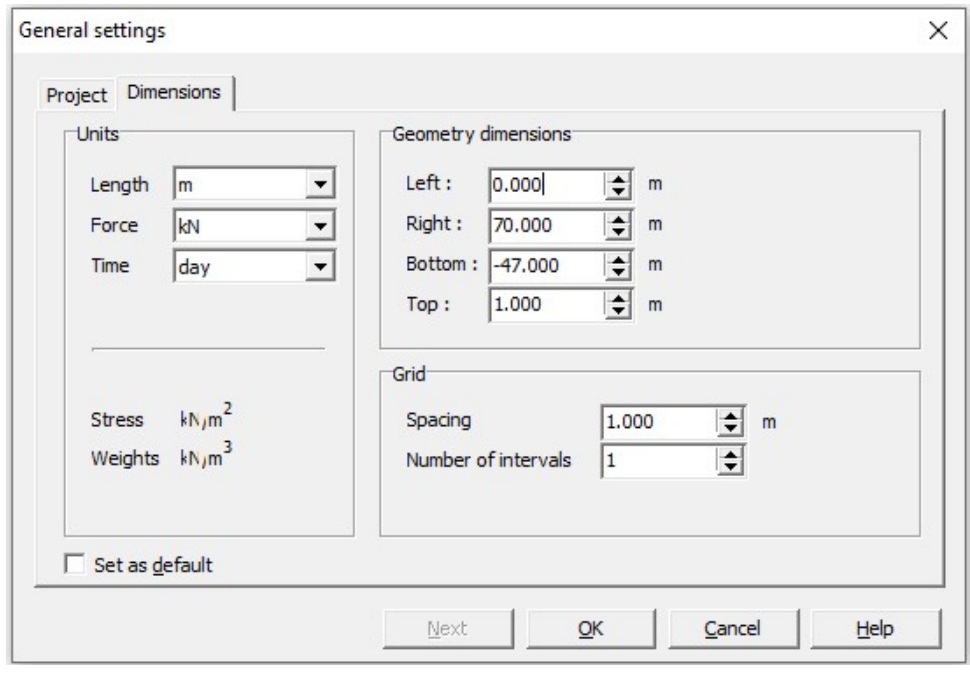

Εικόνα 3.4 - Παράθυρο γενικών ρυθμίσεων Plaxis2D, καρτέλα 'Dimenions'.

Επιβεβαιώνοντας τις επιλεγμένες ρυθμίσεις με την επιλογή 'OK' εμφανίζεται το περιβάλλον εργασίας με τις διαστάσεις που εισάχθηκαν ελαφρώς προσαυξημένες στην περιοχή σχεδίασης για λόγους ευκρίνειας και ευκολίας χρήσης (Εικόνα 3.5).

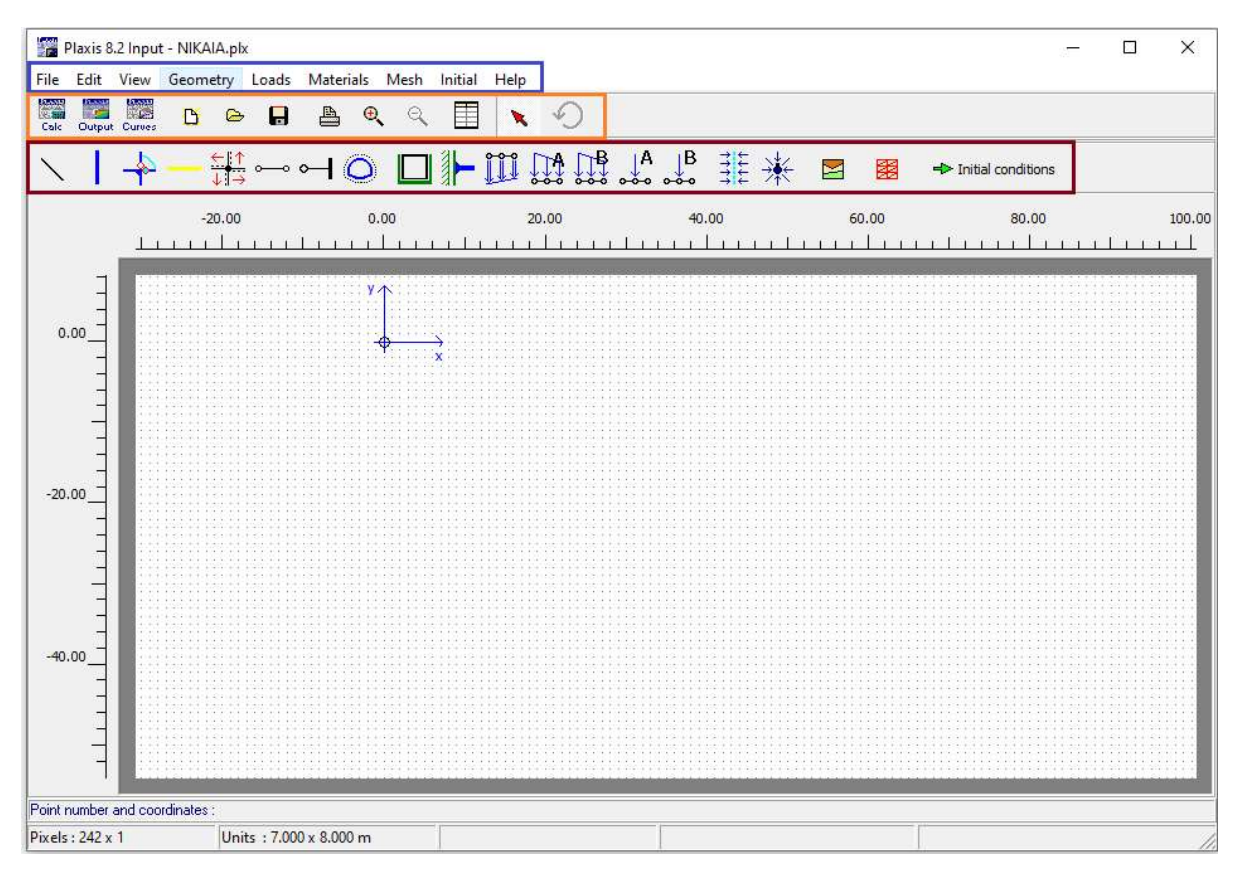

Εικόνα 3.5 - Περιβάλλον εργασίας Plaxis2D - INPUT.

Η περιοχή σχεδίασης περιέχει τις παρακάτω τρεις γραμμές εργαλείων, οι οποίες επισημαίνονται στην Εικόνα 3.5 με διαφορετικά χρώματα. Αναλυτικότερα:

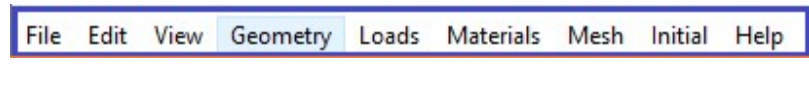

Εικόνα 3.6 - Γενικό μενού Plaxis2D-INPUT.

Στο μπλε πλαίσιο βρίσκεται το γενικό μενού (Εικόνα 3.6) που περιέχει όλες τις λειτουργίας του προγράμματος συγκεντρωτικά ομαδοποιημένες σε οχτώ ενότητες. Επιλέγοντας την κάθε μία από αυτή εμφανίζεται και η αντίστοιχη αναπτυσσόμενη λίστα με τις συναφείς εντολές.

Στην επιλογή 'File' υπάρχουν οι εξής εντολές (Εικόνα 3.7):

- New: Δημιουργία νέου έργου,
- Open: Άνοιγμα υπάρχοντος έργου,
- Save: Αποθήκευση τρέχοντος έργου,
- Save as: Αποθήκευση έργου με επιλεγόμενο όνομα και τοποθεσία,
- Work directory: Προεπιλογή τοποθεσίας αποθήκευσης έργου,
- Pack Project: Αποθήκευση έργου σε συμπιεσμένο φάκελο 'zip',
- Import: Εισαγωγή γεωμετρίας από αρχεία άλλου τύπου,
- General Settings: Άνοιγμα του παραθύρου γενικών ρυθμίσεων (Εικόνα ),
- 1,2,3,4,…: Γρήγορο άνοιγμα των 4 πιο πρόσφατων έργων του χρήστη,
- Exit: Έξοδος από το πρόγραμμα.

Στην επιλογή 'Edit' (Εικόνα 3.8):

- Undo: Αναίρεση προηγούμενης πράξης,
- Copy: Αντιγραφή της γεωμετρίας.

Στην επιλογή 'View' (Εικόνα 3.9):

- Zoom in: Μεγέθυνση επιλεγόμενης περιοχής,
- Zoom out: Αναίερεση της πιο πρόσφατης Zoom in εντολής,
- Reset View: Επαναφορά στην πλήρη περιοχή σχεδίασης,
- Rulers: Εμφάνιση ή μη των βαθμονομημένων αξόνων,

File Edit View Geometry Loads Mater New... Open... Save Save as... Print Work directory... Pack project Import... General settings... 1 NIKAIA.plx 2 Final.plx 3 Final Lspacing Water MM.plx 4 Final Lspacing Water.plx Exit

Εικόνα 3.7 - Εντολές 'File' γενικού μενού, Plaxis2D.

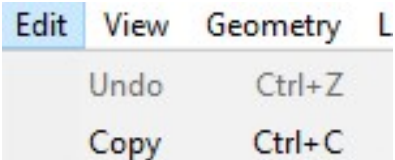

Εικόνα 3.8 - Εντολές 'Edit' γενικού μενού,Plaxis2D.

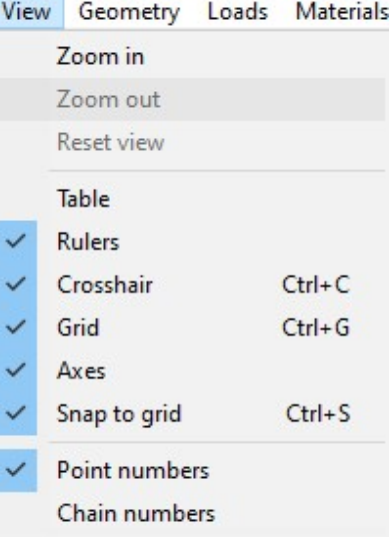

Εικόνα 3.9 - Εντολές 'View' γενικού μενού,Plaxis2D.

- Crosshair: Εμφάνιση ή μη του σταυρονήματος γύρων από το κέρσορα,
- Grid: Εμφάνιση ή μη του πλέγματος στην περιοχή σχεδίασης,
- Axes: Εμφάνιση ή μη των βελών των αξόνων xy,
- Snap to grid: Ενεργοποίηση/Απενεργοποίηση του κολλήματος των σημείων σε γραμμές του πλέγματος,
- Point Numbers: Εμφάνιση/Απόκρυψη των συντεταγμένων των σημείων,
- Chain numbers: Εμφάνιση/Απόκρυψη των αριθμών των αλυσίδων, ομάδων γεωμετρικών αντικειμένων που έχουν σχεδιαστεί χωρίς να έχει μεσολαβήσει δεξί κλικ.

Στην επιλογή 'Geometry' (Εικόνα 3.10):

Σε αυτήν την ομάδα υπάρχουν όλες οι βασικές επιλογές για τη δημιουργία του γεωμετρικού μοντέλου,

- Πλάκα,
- Γεωύφασμα,
- Αγκυρώσεις,
- Διεπιφάνεια,
- Σήραγγα,
- Ελατήριο,
- Στραγγιστήρι,
- Πηγάδι.

Στην επιλογή 'Loads' (Εικόνα 3.11):

Σε αυτήν την ομάδα υπάρχουν οι επιλογές προσθήκης φορτίων και ορισμού οριακών συνθηκών.

Geometry Loads Materials Mesh I **Geometry line** Plate Geogrid Node-to-node anchor Fixed-end anchor Interface Tunnel Hinge and rotation spring Drain

Well

Εικόνα 3.10 - Εντολές 'Geometry' γενικού μενού,Plaxis2D.

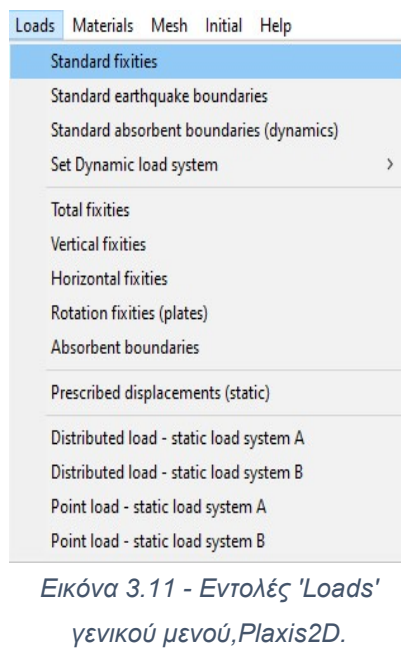

Materials Mesh Initial Help Soil & Interfaces... Plates... Geogrids... Anchors...

Εικόνα 3.12 - Εντολές 'Materials' γενικού μενού,Plaxis2D.

Στην επιλογή 'Materials' (Εικόνα 3.12):

Άνοιγμα του παραθύρου δεδομένων υλικών για εδάφη και διεπιφάνειες, πλάκες, γεωυφάσματα και αγκυρώσεις.

Στην επιλογή 'Mesh' (Εικόνα 3.13):

Ρυθμίσεις για το πλέγμα των πεπερασμένων στοιχείων,

- Basic element type: Άνοιγμα του παραθύρου γενικών ρυθμίσεων (Εικόνα ) και επισήμανση της θέσης 'element',
- Global coarseness: Επιλογή γενικής πυκνότητας πλέγματος,
- Refine Global: Βελτίωση ολόκληρου του πλέγματος,
- Refine Cluster: Βελτίωση πλέγματος επιλεγμένων όγκων,
- Refine Line: Βελτίωση πλέγματος επιλεγμένων γραμμών,
- Refine around point: Βελτίωση πλέγματος επιλεγμένων σημείων,
- Reset all: Επαναφορά πλέγματος στην προεπιλογή.

Στην επιλογή 'Initial' (Εικόνα 3.14):

Μεταφορά στην λειτουργία ορισμού αρχικών συνθηκών.

Στην επιλογή 'Help' (Εικόνα 3.15):

Άνοιγμα παραθύρων βοηθητικών πληροφοριών σχετικά με το πρόγραμμα.

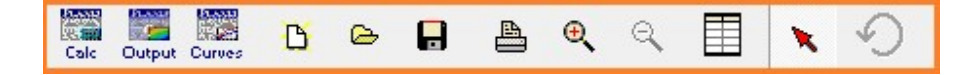

Εικόνα 3.16 - Γενική γραμμή εργαλειών Plaxis2D-INPUT.

Mesh Initial Help

**Basic element type** 

Global coarseness...

Refine global

Refine cluster

Refine line

Refine around point

**Reset all** 

Generate

Εικόνα 3.13 - Εντολές 'Mesh' γενικού μενού,Plaxis2D.

#### Initial Help

Initial conditions

Εικόνα 3.14 - Εντολές 'Initial' γενικού μενού,Plaxis2D.

Help

**Help topics** 

License update...

Disclaimer...

About...

Εικόνα 3.15 - Εντολές 'Help' γενικού μενού,Plaxis2D.

Στο πορτοκαλί πλαίσιο (Εικόνα 3.16), η γενική γραμμή εργαλείων περιέχει κουμπιά για ορισμένες βασικές ενέργειες του προγράμματος. Οι διαθέσιμες εντολές φαίνονται στον Πίνακα 3.1.

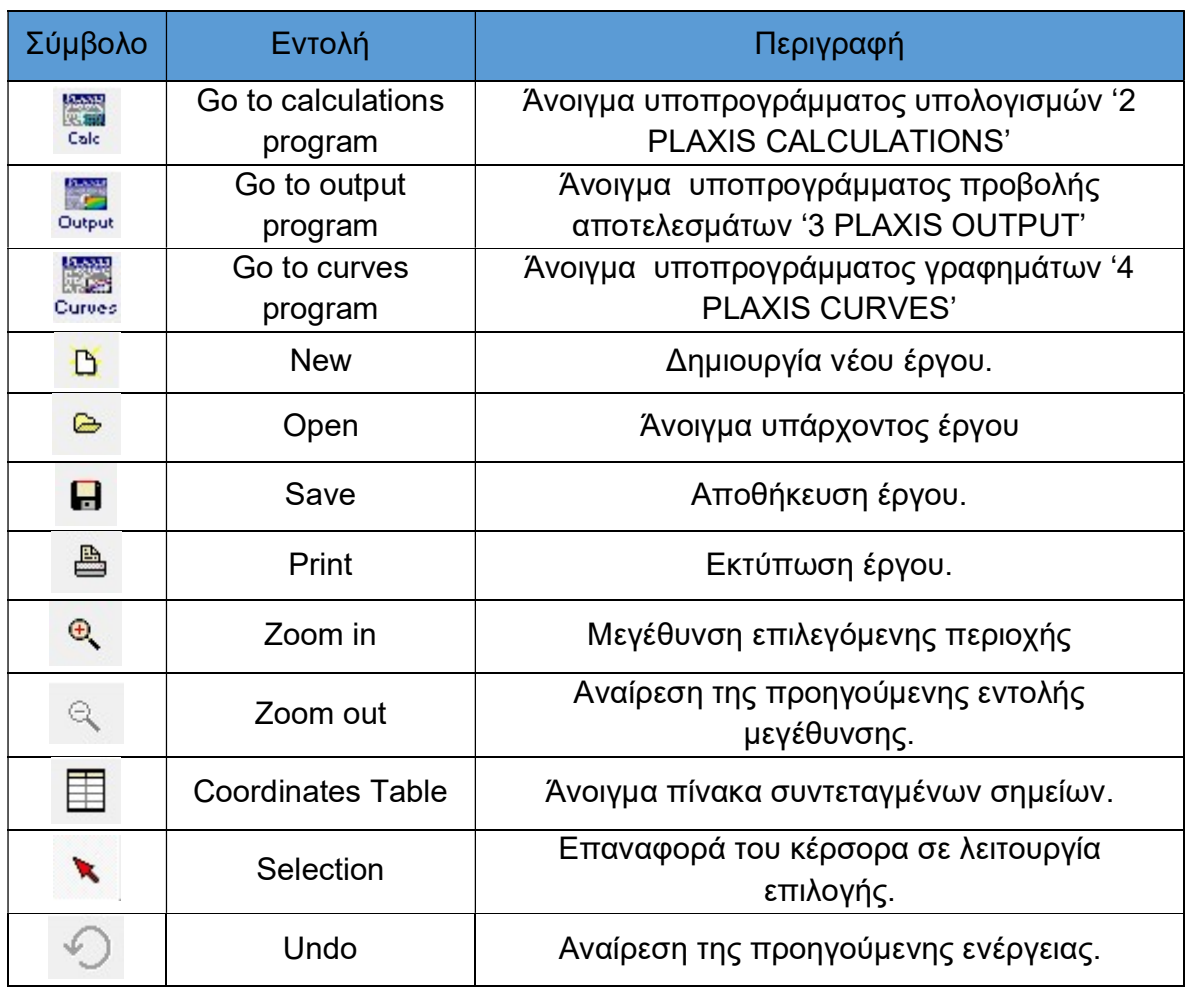

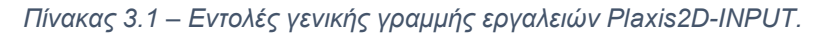

#### 第一10 口汁加热器 # # #  $\Rightarrow$ 罬  $\geq$  $\Rightarrow$  Initial conditions

Εικόνα 3.17 - Γραμμή εργαλείων γεωμετρίας Plaxis2D-INPUT.

Στο κόκκινο πλαίσιο (Εικόνα 3.17), η γραμμή εργαλείων γεωμετρίας περιέχει κουμπιά με βασικές εντολές για τη δημιουργία της γεωμετρίας. Είναι διατεταγμένα έτσι ώστε με την χρήση τους από αριστερά προς δεξιά είναι δυνατή η δημιουργία ενός ολοκληρωμένου γεωμετρικού μοντέλου. Οι εντολές παρουσιάζονται στον παρακάτων πίνακα (Πίνακας 3.2).

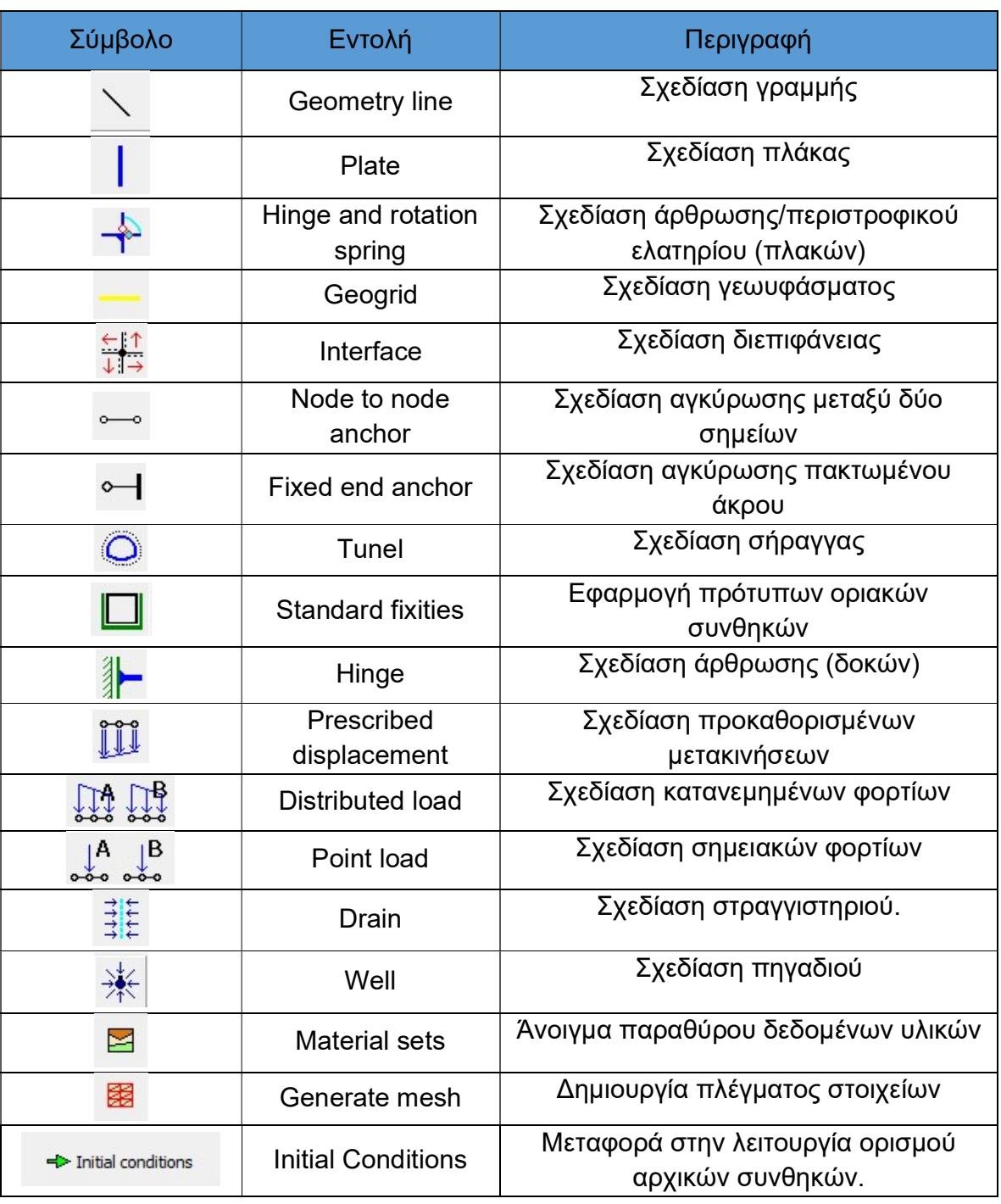

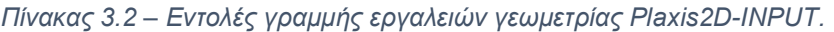

# 3.4 ΓΕΩΜΕΤΡΙΑ

Οι γενικές διαστάσεις του προσομοιώματος ταυτίζονται με αυτές που εισάχθηκαν στο παράθυρο των γενικών ρυθμίσεων, δηλαδή μήκος 70m και ύψος 48m. Επιπλέον χωρίζεται σε 4 οριζόντια εδαφικά στρώματα που έχουν καθοριστεί με βάση τα ευρήματα των γεωτρήσεων, πάχους 1m-5m-10m-32m από το επιφανειακό έως το βαθύτερο.

Η εκσκαφή σχεδιάζεται με άνοιγμα 19m και 28m τελικό ύψος. Η προχώρηση πραγματοποιείται σε 10 φάσεις, με τις δύο πρώτες να ανέρχονται στα 2m και τις υπόλοιπες στα 3m.

Σε αυτό το βήμα χρησιμοποιείται η εντολή  $\searrow$  Geometry line.

Στη συνέχεια σχεδιάζονται τα δομικά στοιχεία τα οποία περιλαμβάνουν:

Διαφραγματικό τοίχο με συνολικό ύψος 36m και τελικό βάθος έμπηξης 8m κάτω από τον πυθμένα της εκσκαφής. Σημειώνεται ότι γύρω από αυτόν γίνεται χρήση της διεπιφάνειας.

Oι αντίστοιχες εντολές είναι Plate και if Interface.

Μία σειρά αντηρίδων στον πυθμένα της πρώτης επιμέρους εκσκαφής η οποία προσομοιώνεται με την εντολή <sup>«--</sup>Fixed end anchor. Επιλέγοντας το στοιχείο που δημιουργείται ρυθμίζεται το ισοδύναμο μήκος, που ισούται με το συνολικό άνοιγμα της εκσκαφής, και η γωνία διεύθυνσης, που ισούται με -180° για να προσομοιωθεί η καθετότητα ως προς τον τοίχο (Εικόνα 3.18).

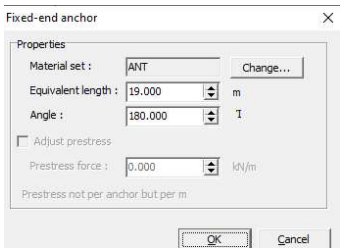

Εικόνα 3.18 - Παράθυρο ρύθμισης χαρακτηριστικών αγκύρωσης σταθερού σημείου Plaxis2D-INPUT.

Οχτώ σειρές αγκυρώσεων στον πυθμένα των επόμενων οχτώ βαθμίδων εκσκαφής. Καθώς το πρόγραμμα δεν διαθέτει λειτουργία εισαγωγής συντεταγμένων για τη δημιουργία της γεωμετρίας και απαιτείται χειρωνακτική σχεδίαση, για διευκόλυνση τα σημεία των αγκυρίων που επιλέχθηκαν φαίνονται στον παρακάτω πίνακα (Πίνακας 3.3).

| Σειρές Αγκυρίων |     | Σημείο 1 | $\sum$ ημείο 2 |       | Σημείο 3 |       | Συνολικό μήκος |           |
|-----------------|-----|----------|----------------|-------|----------|-------|----------------|-----------|
|                 | X   | У        | X              | y     | X        | y     | Ελεύθερο       | Πακτωμένο |
|                 | (m) | (m)      | $\mathsf{(m)}$ | (m)   | (m)      | (m)   | (m)            | (m)       |
| $\Sigma$ 1      |     | -3       |                | -5    |          | -7    |                |           |
| $\Sigma$        |     | $-6$     |                | -8    |          | $-10$ |                |           |
| $\Sigma$ 3      |     | $-9$     |                | $-11$ |          | $-13$ |                |           |
| $\Sigma$ 4      | 19  | $-12$    | 30             | $-14$ |          | $-16$ | 11.18          | 12.16     |
| $\Sigma$ 5      |     | $-15$    | $-17$          | 42    | $-19$    |       |                |           |
| $\Sigma 6$      |     | $-18$    |                | $-20$ |          | $-22$ |                |           |
| $\Sigma$ 7      |     | $-20$    |                | $-23$ |          | $-25$ |                |           |
| $\Sigma$ 8      |     | $-23$    |                | $-26$ |          | $-28$ |                |           |

Πίνακας 3.3 - Συντεταγμένες σημείων των οχτώ σειρών αγκυρίων, Plaxis2D.

Το ελεύθερο τμήμα των αγκυρίων σχεδιάζεται με την εντολή - Node-to-node anchor και το πακτωμένο με την Geogrid.

Τέλος, τα δύο επιφανειακά φορτία του δρόμου και των κτισμάτων πλησίον της εκσκαφής, τα οποία προσομοιώνονται με την εντολή **Distributed load-load system** A ως ομοιόμορφα κατανεμημένα γραμμικά φορτία. Το πρώτο αντιστοιχεί σε κάθετο φορτίο -10kN/m<sup>2</sup> στην θέση x=23m έως x=33m και το δεύτερο σε κάθετο φορτίο -30kN/m<sup>2</sup> από x=35m έως x=47m (Εικόνα 3.19).

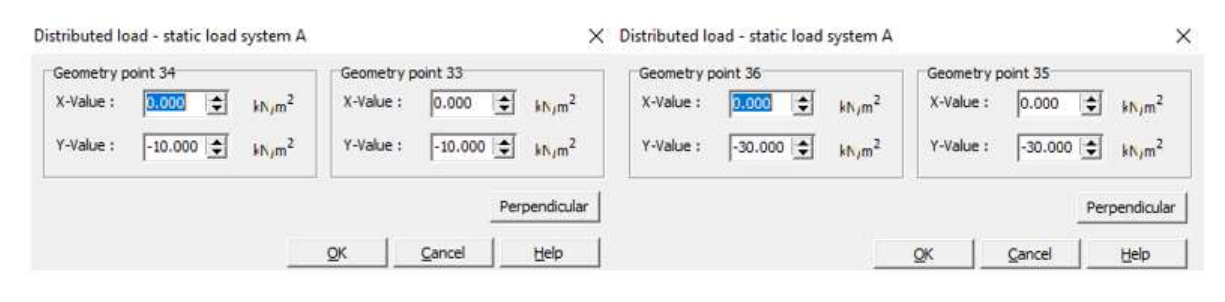

Εικόνα 3.19 - Παράθυρο ρύθμισης χαρακτηριστικών των επιφανειακών φορτίων του δρόμου(αριστερά) και των κτισμάτων(δεξιά), Plaxis2D.

Με την ολοκλήρωση σχεδίασης των στοιχείων της γεωμετρίας, η μορφή του μοντέλου φαίνεται στην εικόνα που ακολουθεί (Εικόνα 3.20).

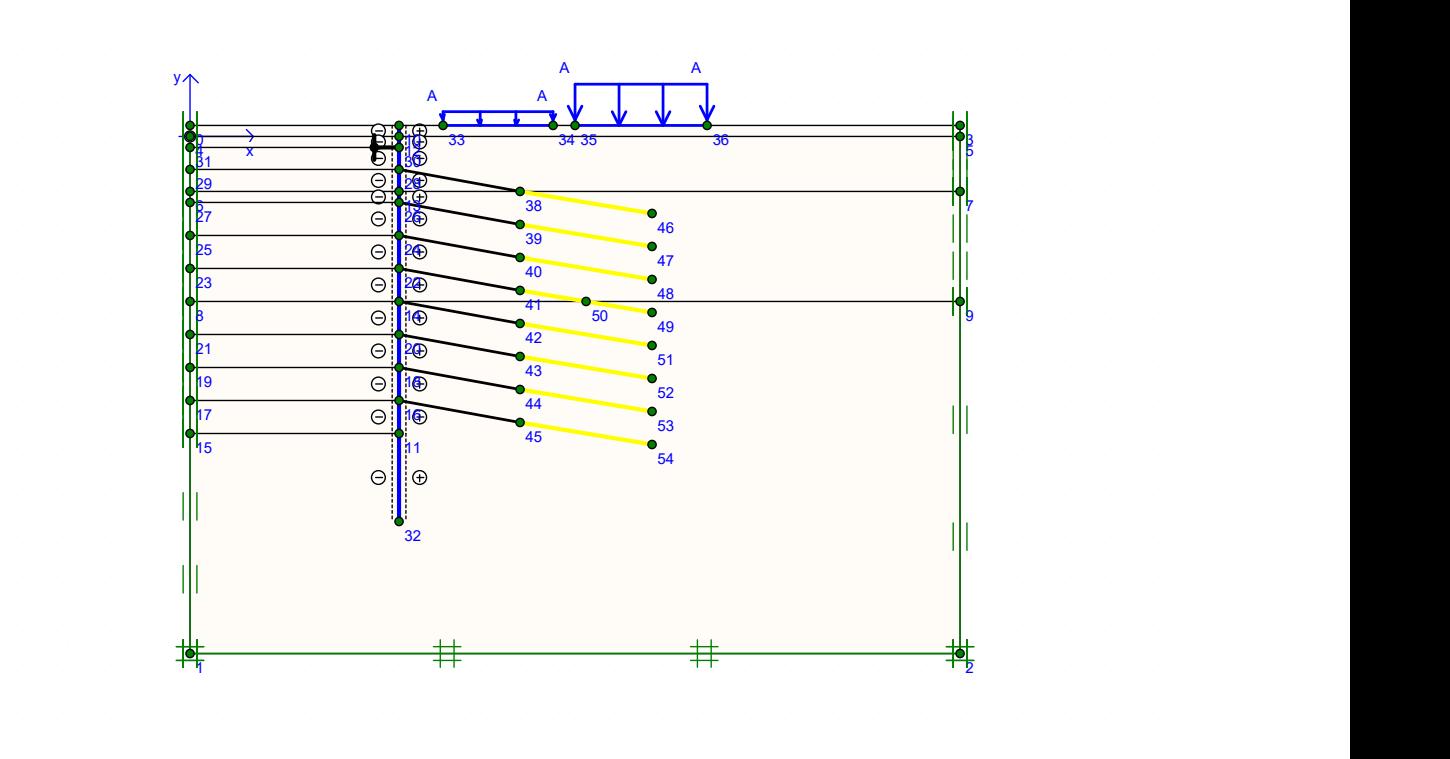

Εικόνα 3.20 - Τομή CS1a μετά το τέλος του σχεδιασμού των στοιχείων γεωμετρίας, Plaxis2D.

# 3.4.1 ΙΔΙΟΤΗΤΕΣ ΥΛΙΚΩΝ

Το επόμενο βήμα είναι η εισαγωγή των ιδιοτήτων των διάφορων υλικών του έργου.

Mέσω της εντολής <sup>Με</sup> Material Sets εμφανίζεται το παράθυρο που φαίνεται στην παρακάτω εικόνα (Εικόνα 3.21). Όπως φαίνεται το πρόγραμμα χωρίζει τα υλικά σε τέσσερις κατηγορίες, η κάθε μία από τις οποίες έχει διαφορετικές παραμέτρους. Αυτές είναι:

- 1.Εδαφικά υλικά και διεπιφάνειες (Soil & Interfaces)
- 2.Πλάκες (Plates)
- 3.Γεωυφάσματα (Geogrid)
- 4. Αγκυρώσεις (Anchors)

Χρησιμοποιώντας την εντολή New… έχοντας επιλέξει την κατάλληλη κατηγορία ανοίγει κάθε φορά νέο παράθυρο

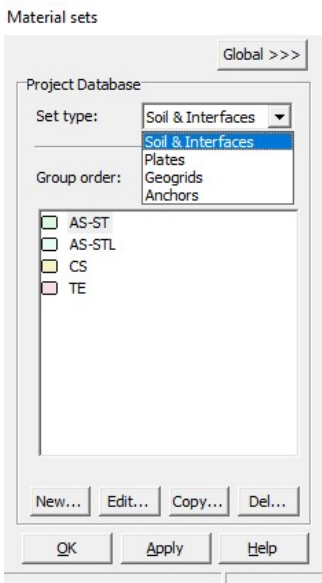

Εικόνα 3.21 - Παράθυρο ιδιοτήτων υλικών, Plaxis2D.

ιδιοτήτων για τη δημιουργία νέου υλικού, διαδικασία που επαναλαμβάνεται μέχρι να καταχωρηθούν όλα τα απαραίτητα στοιχεία του έργου.

### 3.4.2 ΕΔΑΦΙΚΟΙ ΣΧΗΜΑΤΙΣΜΟΙ

Οι εδαφικοί σχηματισμοί δημιουργούνται στον τύπο υλικού Soil & Interfaces. Οι ιδιότητες που εισάχθηκαν στο πρόγραμμα για τα τέσσερα εδαφικά στρώματα φαίνονται στον Πίνακα 3.4 και ταυτίζονται με τις ιδιότητες που προσδιορίστηκαν από τις πραγματοποιηθείσες γεωτρήσεις.

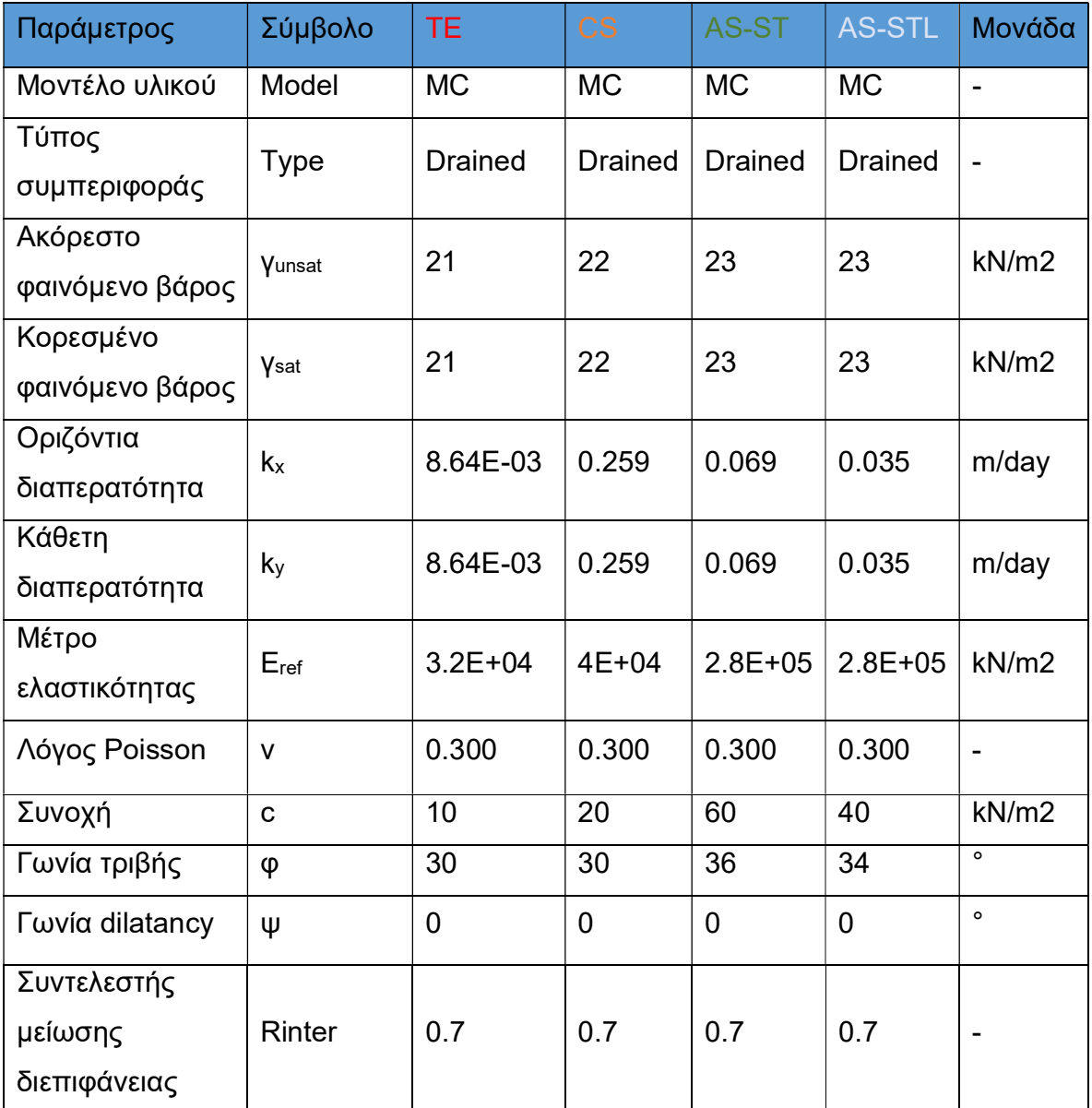

Πίνακας 3.4 – Ιδιότητες των εδαφικών σχηματισμών, όπως αναφέρονται στην γεωτεχνική μελέτη της περιοχής του έργου.

Το παράθυρο δημιουργίας νέου σετ ιδιοτήτων υλικού χωρίζεται σε τρείς καρτέλες, 'General', 'Parameters' και 'Interfaces'.

Στην πρώτη εισάγονται οι γενικές ρυθμίσεις συμπεριφοράς του υλικού, τα φαινόμενα βάρη και η διαπερατότητα, μαζί με την δυνατότητα προσθήκης σχολίων. (Εικόνα 3.22)

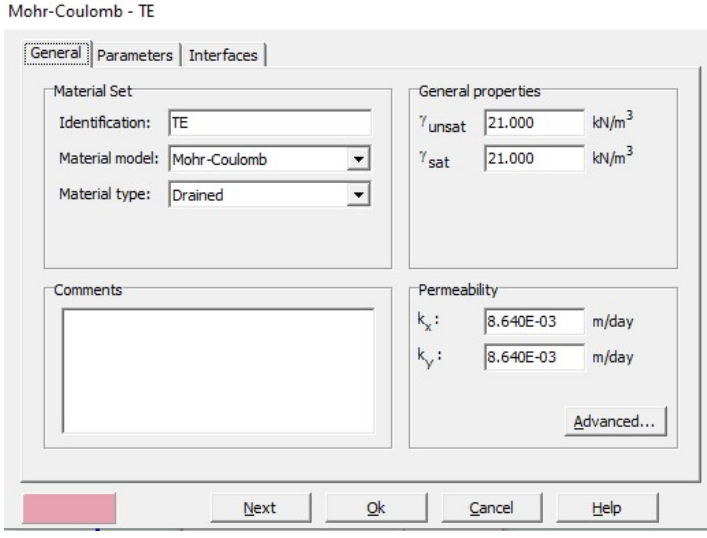

Εικόνα 3.22 - Παράθυρο εισαγωγής ιδιοτήτων εδαφικού υλικού – καρτέλα 'General', Plaxis2D

Στην δεύτερη εισάγονται οι τιμές του μέτρου ελαστικότητας, λόγου Poisson, συνοχής, γωνίας τριβής και γωνίας dilatancy. Οι τιμές στα πλαίσια Alternatives και Velocities συμπληρώνονται αυτόματα από το πρόγραμμα, τιμές που σε όλη την παρούσα εργασία θεωρούνται αποδεκτές και χρησιμοποιούνται χωρίς τροποποίηση. (Εικόνα 3.23)

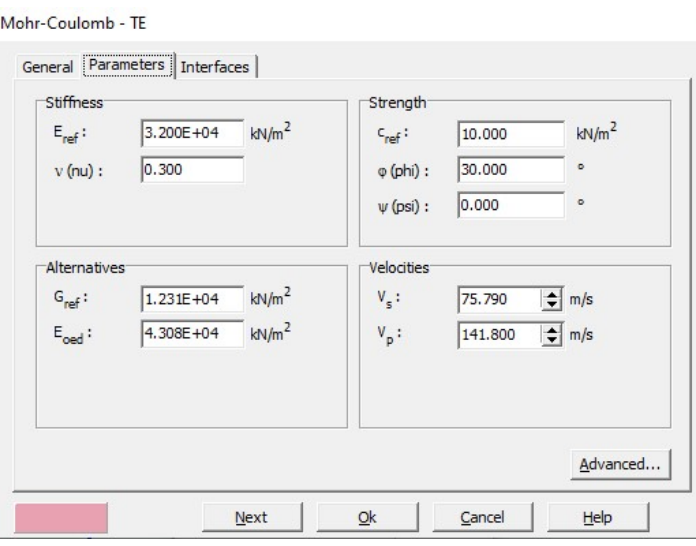

Εικόνα 3.23- Παράθυρο εισαγωγής ιδιοτήτων εδαφικού υλικού – καρτέλα 'Parameters', Plaxis2D

Στην τρίτη καρτέλα ρυθμίζεται η συμπεριφορά των διεπιφανειών για την προσομοίωση της αλληλεπίδρασης εδαφικών-δομικών στοιχείων. Στην πραγματικότητα η διεπιφάνεια αυτή έχει μικρότερη αντοχή και μεγαλύτερη ευκαμπτότητα από το εδαφικό στρώμα στο οποίο ανήκει, οπότε η τιμή του Rinter πρέπει να είναι μικρότερη του 1. Μία τιμή του 0.7 είναι γενικώς αποδεκτή για να προσομοιώσει αυτό το φαινόμενο. (Εικόνα 3.24)

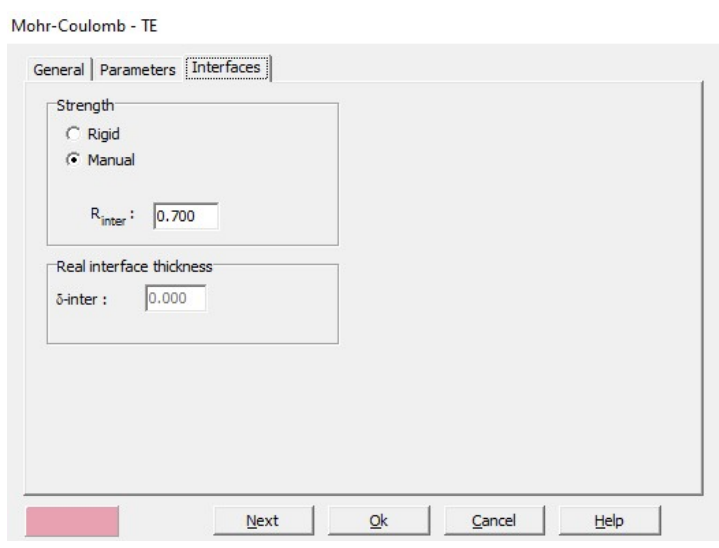

Εικόνα 3.24- Παράθυρο εισαγωγής ιδιοτήτων εδαφικού υλικού – καρτέλα 'Interfaces', Plaxis2D

#### 3.4.3 ΔΙΑΦΡΑΓΜΑΤΙΚΟΣ ΤΟΙΧΟΣ

Ο διαφραγματικός τοίχος που επιλέγεται να προσομοιωθεί αποτελείται από φρεατοπασσάλους διαμέτρου Φ1m και αξονική απόσταση 1.5m. Ο χώρος ανάμεσα του πληρώνεται με εκτοξευόμενο σκυρόδεμα πάχους 0.1m.

Για να προσομοιωθεί η παραπάνω κατασκευή πρέπει να δημιουργηθεί πλάκα, στον τύπο υλικού Plate, με ιδιότητες που να αντιστοιχούν στις ιδιότητες και των δύο κατασκευαστικών στοιχείων της. Στη συνέχεια παρατίθενται οι πίνακες των ιδιοτήτων των επιμέρους μερών αλλά και του συνδυαστικού στοιχείου πλάκας.

Οι ιδιότητες των πασσάλων φαίνονται στον παρακάτω πίνακα (Πίνακας 3.5).

| Παράμετρος          | Σύμβολο        | Tiµń       | Μονάδα           | Τύπος                      |
|---------------------|----------------|------------|------------------|----------------------------|
| Μέτρο ελαστικότητας | E              | $3,00e+07$ | kN/m2            | $\overline{\phantom{0}}$   |
| Διάμετρος           | D              | 1          | m                | $\blacksquare$             |
| Φαινόμενο βάρος     | ٧              | 24         | kN/m3            | $\overline{\phantom{0}}$   |
| Επιφάνεια           | A <sub>1</sub> | 0,785      | m <sub>2</sub>   | $A1 = \pi \times D^2/4$    |
| Ροπή αδράνειας      | $\mathsf{I}$   | 0.049063   | m4               | $I1 = \pi \times D^4 / 64$ |
| Αξονική δυσκαμψία   | EA1            | $2,36e+07$ | kNm              | $EA1 = E1 \times A1$       |
| Καμπτική δυσκαμψία  | E11            | $1,47e+06$ | kNm <sub>2</sub> | $E11 = E1 \times 11$       |

Πίνακας 3.5 - Ιδιότητες πασσάλων. (Τσαντάκης, 2016)

Οι ιδιότητες του ενδιάμεσου τοιχίου φαίνονται στον παρακάτω πίνακα (Πίνακας 3.6).

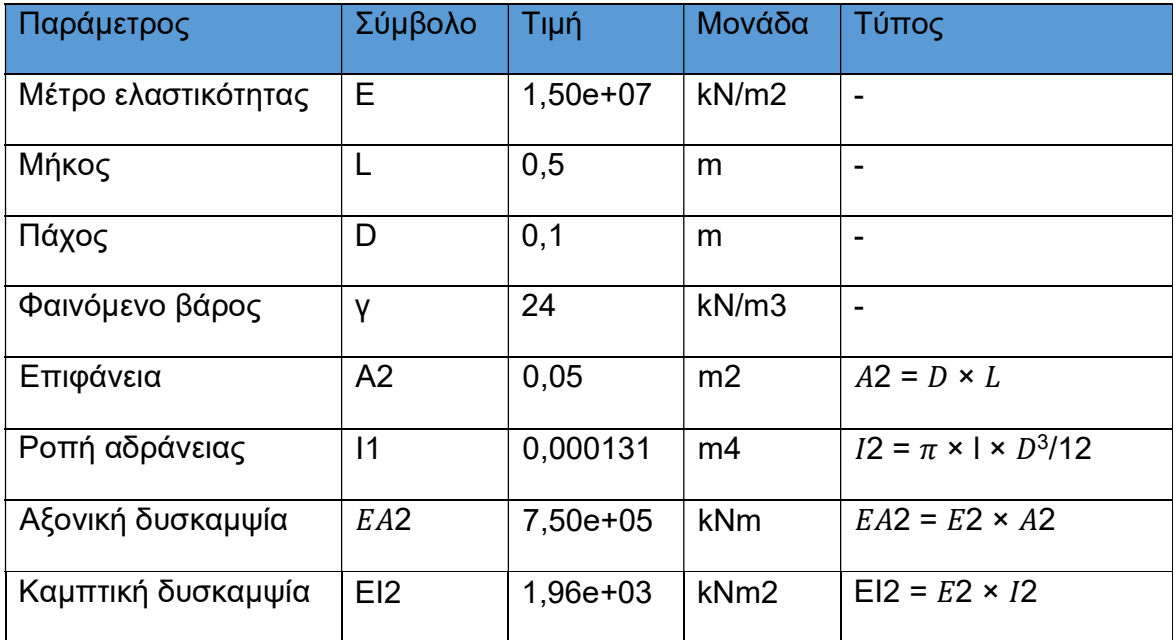

Πίνακας 3.6 - Ιδιότητες σκυροδετημένου τοιχίου. (Τσαντάκης, 2016)

Οι τελικές ιδιότητες της πλάκας διαμορφώνονται στον πίνακα που ακολουθεί (Πίνακας 3.7). Η αξονική και καμπτική δυσκαμψία υπολογίζονται ανά μέτρο οπότε και τα επιμέρους μέρη της εξίσωσης έχουν διαιρεθεί με την τιμή αξονικής απόστασης των 1.5m πασσάλων και τοιχίων αντίστοιχα.

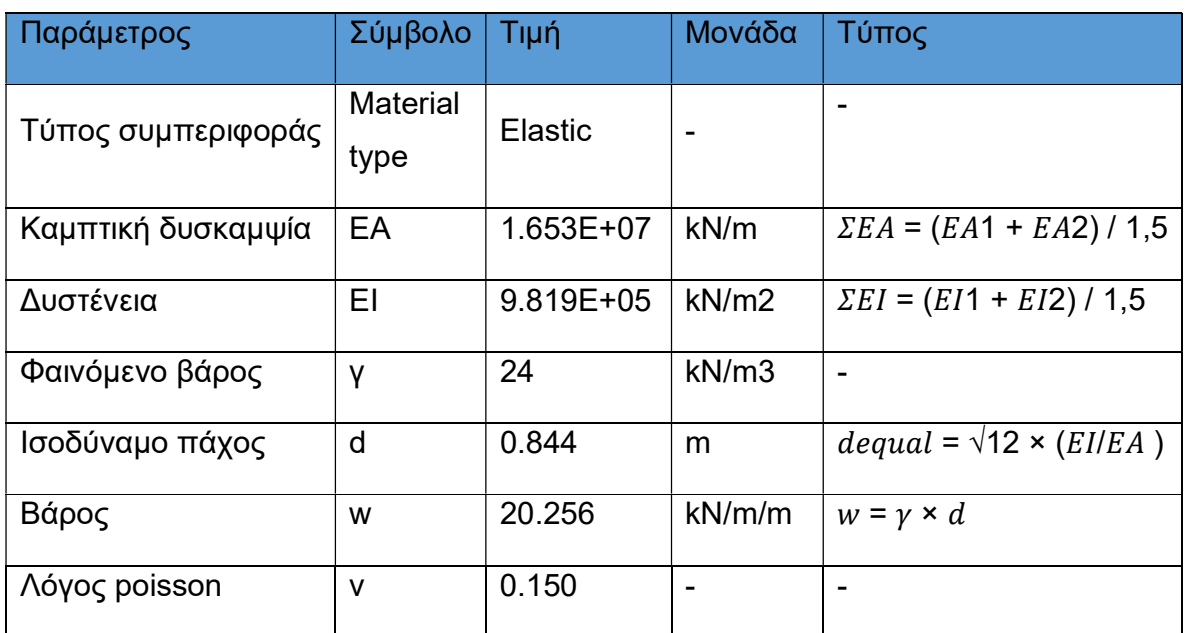

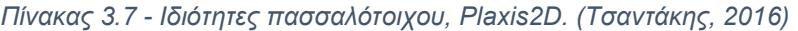

Στην Εικόνα 3.25 φαίνεται η εισαγωγή των τιμών στην καρτέλα του προγράμματος.

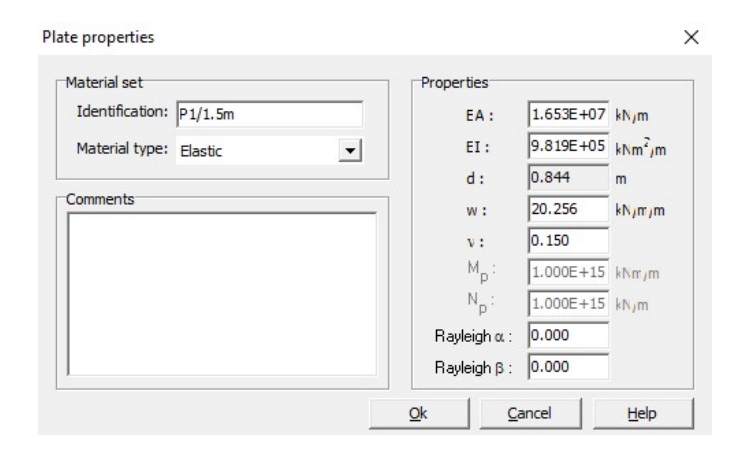

Εικόνα 3.25 - Παράθυρο εισαγωγής ιδιοτήτων υλικού πλάκας, Plaxis2D.

#### 3.4.4 ΑΝΤΙΡΗΔΕΣ

Οι αντηρίδες δημιουργούνται στον τύπο υλικού Anchors αφού όπως έχει αναφερθεί προσομοιώνονται ως αγκυρώσεις πακτωμένου άκρου. Οι ιδιότητες τους φαίνονται παρατίθενται στον πίνακα που ακολουθεί (Πίνακας 3.8).

| Παράμετρος             | Σύμβολο                 | Τιμή          | Μονάδα         | Τύπος                        |
|------------------------|-------------------------|---------------|----------------|------------------------------|
| Τύπος<br>συμπεριφοράς  | <b>Material</b><br>type | Elastic       | $\overline{a}$ |                              |
| Μέτρο<br>ελαστικότητας | Е                       | $2,10e+08$    | kN/m2          |                              |
| Εξωτερική<br>διάμετρος | D                       | 1,17          | m              |                              |
| Εσωτερική<br>διάμετρος | d                       | 0,0143        | kN/m3          |                              |
| Επιφάνεια              | A                       | 4,297704      | m <sub>2</sub> | $A = \pi \times (D^2 - d^2)$ |
| Δυστένεια              | EA                      | $9.025E + 08$ | kN             | $EA = E \times A$            |

Πίνακας 3.8 - Ιδιότητες αντιρήδων, Plaxis2D. (Τσαντάκης, 2016)

Στην παρακάτω Εικόνα 3.26 φαίνεται το παράθυρο εισαγωγής των τιμών στο Plaxis. Για να προσομοιωθεί στις δύο διαστάσεις λαμβάνεται υπόψιν και η απόσταση μεταξύ των αντηρίδων στην τρίτη διάσταση μέσω του Lspacing η οποία ορίζεται στα 4.5m, όπως έχει αναφερθεί.

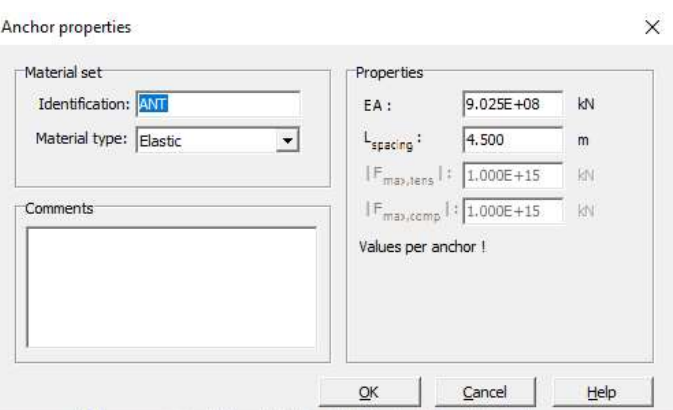

Εικόνα 3.26 - Παράθυρο εισαγωγής ιδιοτήτων αγκυρώσεων (Τιμές αντηρίδων) Α, Plaxis2D.
# 3.4.5 ΑΓΚΥΡΩΣΕΙΣ

ΕΛΕΥΘΕΡΟ ΑΚΡΟ

Το ελεύθερο άκρο δημιουργείται στον τύπο υλικού Anchors. Ακολουθεί ο πίνακας με τις ιδιότητες του (Πίνακας 3.9).

| Παράμετρος            | Σύμβολο       | Τιμή           | Μονάδα         | Τύπος                    |
|-----------------------|---------------|----------------|----------------|--------------------------|
| Τύπος<br>συμπεριφοράς | Material type | Elastic        |                |                          |
| Μέτρο ελαστικότητας   | Е             | $2,10e+08$     | kN/m2          |                          |
| Επιφάνεια τένοντα     | D             | 0,000139       | m              | $\overline{\phantom{0}}$ |
| Αριθμός τενόντων      | N             | $\overline{4}$ |                |                          |
| Συνολική επιφάνεια    | A             | 0,000556       | m <sub>2</sub> | $As = N \times Ab$       |
| Δυστένεια             | EA            | $1,17e+05$     |                | $EA = E \times A$        |

Πίνακας 3.9 - Ιδιότητες ελεύθερου τμήματος αγκυρίων, Plaxis2D. (Τσαντάκης, 2016)

Στην εικόνα φαίνεται το παράθυρο εισαγωγής των σχετικών δεδομένων (Εικόνα 3.27). Όπως και με τις αντηρίδες εισάγεται και η τιμή Lspacing που για τις σειρές αγκυρίων ανέρχεται στα 1.5m.

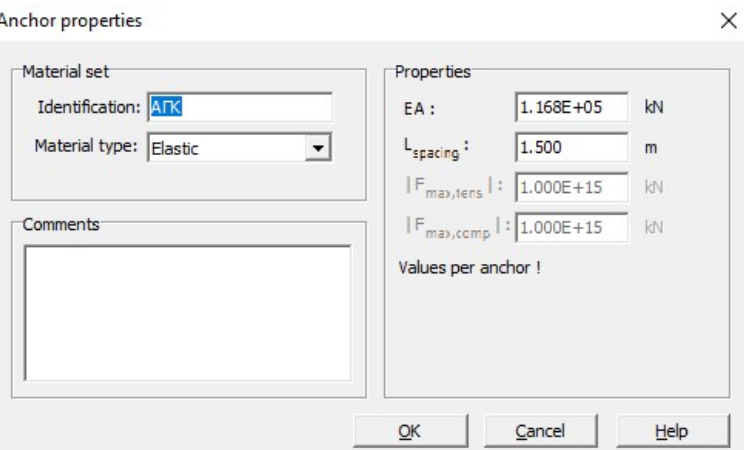

Εικόνα 3.27 - Παράθυρο εισαγωγής ιδιοτήτων αγκυρώσεων (Τιμές ελεύθερου τμήματος αγκυρίων) Α, Plaxis2D.

72

## ΠΑΚΤΩΜΕΝΟ ΑΚΡΟ

Το πακτωμένο άκρο έχει σχεδιαστεί ως γεωύφασμα (Geogrid) και επομένως δημιουργείται το υλικό του στον τύπο Geogrid. Αποτελείται από το αγκύριο με τους τέσσερις τένοντες και το τσιμεντοκονίαμα. Στον Πίνακα 3.10 αναγράφονται οι ιδιότητες του.

| Παράμετρος                      | Σύμβολο                 | Τιμή          | Μονάδα         | Τύπος                                           |
|---------------------------------|-------------------------|---------------|----------------|-------------------------------------------------|
| Τύπος συμπεριφοράς              | <b>Material</b><br>type | Elastic       |                |                                                 |
| Μέτρο ελαστικότητας             | E                       | $1,50e+07$    | kN/m2          |                                                 |
| Φαινόμενοο βάρος                | $\Gamma$                | 24            | kN/m3          |                                                 |
| βολβού<br>Διάμετρος<br>πάκτωσης | D                       | 0.1           | m              |                                                 |
| Συνολική επιφάνεια              | A                       | 0,007294      | m <sub>2</sub> | $As = N \times Ab$                              |
| Δυστένεια ενέματος              | EA                      | $1,17e+05$    | kN             | $EA = E \times A$                               |
| Συνολική δυστένεια              | ΣΕΑ                     | $2.262E + 05$ | kN             | $\Sigma$ EA = <i>EAαγκυρίου</i> +<br>ΕΑενέματος |

Πίνακας 3.10 - Ιδιότητες πακτωμένου τμήματος αγκυρίου, Plaxis2D. (Τσαντάκης, 2016)

Στην Εικόνα 3.28 φαίνεται το παράθυρο του προγράμματος. Παρατηρείται ότι η ρύθμιση Lspacing απουσιάζει. Αυτό γίνεται αυτόματα από το πρόγραμμα, μέσω της σύνδεσης του ελεύθερου και του πακτωμένου άκρου στη γεωμετρία.

ΑΡΙΘΜΗΤΙΚΗ ΠΡΟΣΟΜΟΙΩΣΗ ΑΝΤΙΣΤΗΡΙΞΗΣ ΒΑΘΙΑΣ ΕΚΣΚΑΦΗΣ. ΤΟ ΠΑΡΑΔΕΙΓΜΑ ΤΟΥ ΣΤΑΘΜΟΥ ΜΕΤΡΟ «ΝΙΚΑΙΑ».

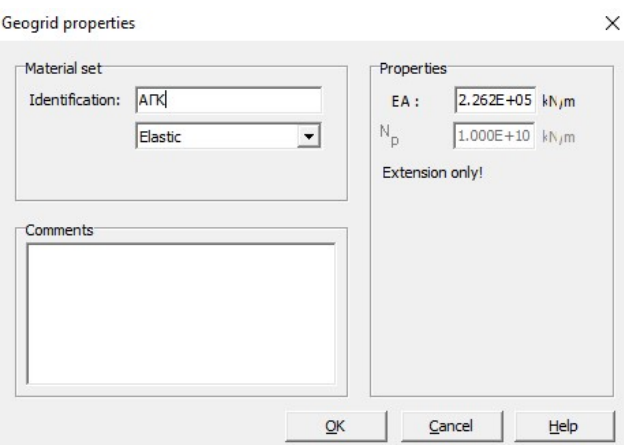

Εικόνα 3.28 - Παράθυρο εισαγωγής ιδιοτήτων γεωυφάσματος (Τιμές πακτωμένου τμήματος αγκυρίων), Plaxis2D

## 3.4.6 ΑΝΤΙΣΤΟΙΧΗΣΗ ΥΛΙΚΩΝ ΣΤΗ ΓΕΩΜΕΤΡΙΑ

Αφού έχουν δημιουργηθεί και καταχωρηθεί όλα τα παραπάνω υλικά στο παράθυρο Material Sets, το καθένα επιλέγεται και σύρεται στο αντίστοιχο στοιχείο της γεωμετρίας. Η αντιστοίχιση επιβεβαιώνεται με τον στιγμιαίο χρωματισμό κόκκινου χρώματος του στοιχείου. Επιπλέον, στην περίπτωση των εδαφικών σχηματισμών, η επιφάνεια χρωματίζεται μόνιμα με το χρώμα του υλικού που της έχει αντιστοιχιστεί.

Το παράθυρο μετά το τέλος της παραπάνω διαδικασίας, σηματοδοτώντας έτσι την ολοκλήρωση της γεωμετρικής διαμόρφωσης του μοντέλου, φαίνεται στην εικόνα που ακολουθεί (Εικόνα 3.29).

#### ΚΩΣΤΟΠΟΥΛΟΣ ΚΩΝΣΤΑΝΤΙΝΟΣ

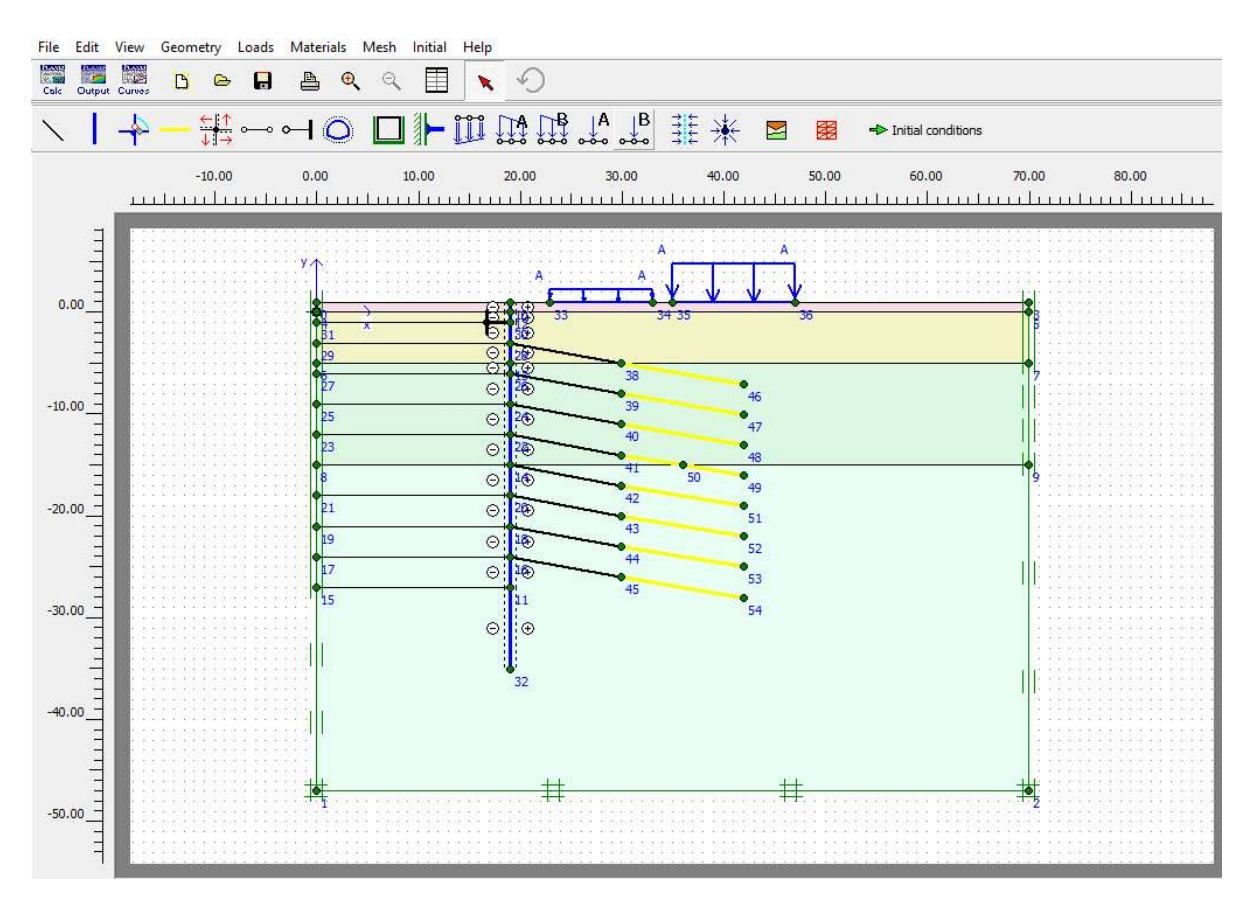

Εικόνα 3.29 - Τελική γεωμετρία της τομής CS1a, Plaxis2D.

Σημειώνεται πως στην περίπτωση ύπαρξης γεωμετρικού στοιχείου χωρίς υλικό, το πρόγραμμα δεν επιτρέπει στον χρήστη να προχωρήσει στο επόμενο βήμα πριν διευθετήσει την παράβλεψη.

# 3.5 ΔΙΑΚΡΙΤΟΠΟΙΗΣΗ ΜΟΝΤΕΛΟΥ

Έχοντας ολοκληρώσει την διαμόρφωση της γεωμετρίας είναι δυνατή η παραγωγή του μοντέλου πεπερασμένων στοιχείων, ή αλλιώς διακριτοποίηση. Η διακριτοποίηση είναι αυτόματη, κατά την διάρκεια της οποίας το πρόγραμμα διαιρεί τη γεωμετρία σε ακανόνιστα τριγωνικά στοιχεία15-κόμβων, όπως έχει επιλεγεί στις γενικές ρυθμίσεις, ώστε να μπορέσει να εκτελέσει υπολογισμούς με βάσει αυτά.

Η τελική μορφή λαμβάνει υπόψιν όλα τα σημεία και τις γραμμές της γεωμετρίας ώστε να αποτυπώνει πλήρως κάθε στοιχείο της.

Επιπλέον, ο χρήστης μπορεί να ρυθμίσει την πυκνότητα είτε καθολικά είτε τοπικά.

#### ΑΡΙΘΜΗΤΙΚΗ ΠΡΟΣΟΜΟΙΩΣΗ ΑΝΤΙΣΤΗΡΙΞΗΣ ΒΑΘΙΑΣ ΕΚΣΚΑΦΗΣ. ΤΟ ΠΑΡΑΔΕΙΓΜΑ ΤΟΥ ΣΤΑΘΜΟΥ ΜΕΤΡΟ «ΝΙΚΑΙΑ».

Καθολική βελτίωση επιτυγχάνεται με την εντολή Refine Global στην αναπτυσσόμενη στήλη Mesh (Εικόνα 3.13) του γενικού μενού (Εικόνα 3.6). Επιπλέον, μέσω την επιλογής Global coarseness στην ίδια στήλη, από όπου είναι δυνατός ο ορισμός της γενικής ποιότητας πλέγματος σε 5 ρυθμίσεις μέσω του αναδυόμενου παραθύρου της Εικόνας 3.30:

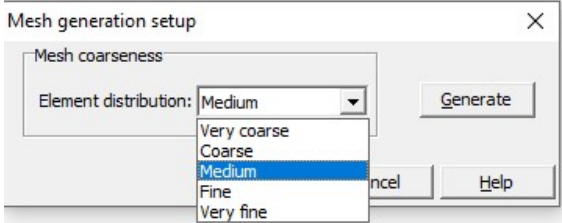

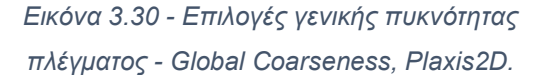

Very coarse – coarse – medium – fine – very fine Πολύ αραιό – αραιό – μέση κατάσταση – πυκνό – πολύ πυκνό

Για την παρούσα διπλωματική επιλέγεται η Μέση Κατάσταση ώστε οι υπολογισμοί να είναι ταχείς διατηρώντας παράλληλα ικανοποιητική ακρίβεια αποτελεσμάτων για την εξαγωγή των συμπερασμάτων.

Δυνατότητα τοπικής βελτίωσης προσφέρεται μέσω των τριών εντολών Refine line, cluster, point της στήλης Mesh (Εικόνα 3.13) του γενικού μενού (Εικόνα 3.6). Επιλέγοντας τα γεωμετρικά στοιχεία και εκτελώντας την αντίστοιχη εντολή το πρόγραμμα βελτιώνει το πλέγμα γύρω από αυτά.

Με τον παραπάνω τρόπο, για όλες τις αναλύσεις που ακολουθούν, βελτιώνονται τα συμπλέγματα εδάφους που πρόκειται να εκσκαφθούν, ο διαφραγματικός τοίχος και τα αγκύρια.

Στην συνέχεια μέσω του πλήκτρου <sup>Βει</sup> Generate mesh ξεκινάει η διαδικασία διακριτοποίησης. Το τελικό πλέγμα εμφανίζεται σε νέο παράθυρο (Εικόνα 3.31) και επικυρώνεται πατώντας το πλήκτρο  $*$ <sup>υρdate</sup>.

#### ΚΩΣΤΟΠΟΥΛΟΣ ΚΩΝΣΤΑΝΤΙΝΟΣ

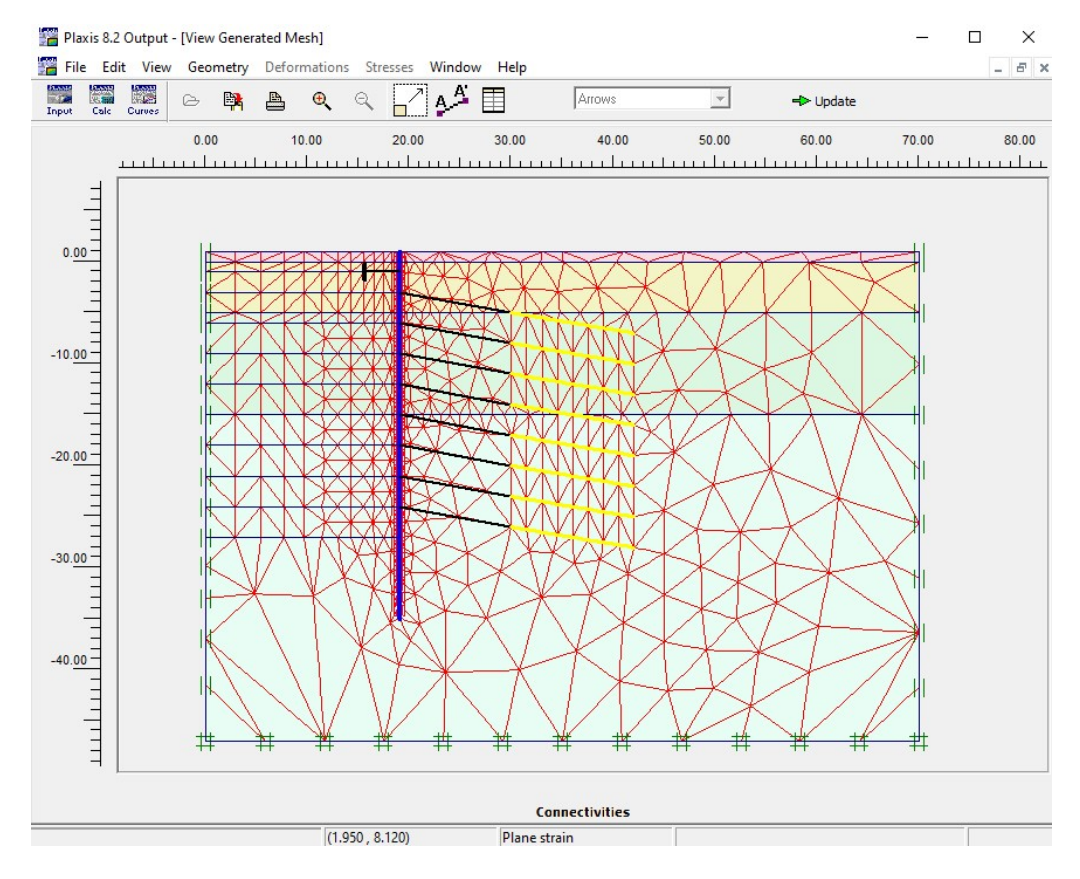

Εικόνα 3.31 - Πλέγμα πεπερασμένων στοιχείων τομής CS1a, Plaxis2D.

# 3.6 ΑΡΧΙΚΕΣ ΣΥΝΘΗΚΕΣ

Πριν την μετάβαση στο πρόγραμμα των υπολογισμών είναι απαραίτητος ο καθορισμός των υδροστατικών και γεωστατικών τάσεων.

Με την εντολή <sup>+ Initial conditions</sup> ο χρήστης μεταφέρεται στη λειτουργία ορισμού αρχικών συνθηκών, συγκεκριμένα στις αρχικές υδροστατικές πιέσεις. Όπως φαίνεται στην Εικόνα 3.32 η γραμμή εργαλείων γεωμετρίας έχει αλλάξει, ενώ τα γεωμετρικά στοιχεία του έργου χρωματίζονται ομογενώς γκρι και το έδαφος μπλε. Σε αυτήν τη λειτουργία προσδιορίζονται οι συνθήκες των υπόγειων υδάτων.

ΑΡΙΘΜΗΤΙΚΗ ΠΡΟΣΟΜΟΙΩΣΗ ΑΝΤΙΣΤΗΡΙΞΗΣ ΒΑΘΙΑΣ ΕΚΣΚΑΦΗΣ. ΤΟ ΠΑΡΑΔΕΙΓΜΑ ΤΟΥ ΣΤΑΘΜΟΥ ΜΕΤΡΟ «ΝΙΚΑΙΑ».

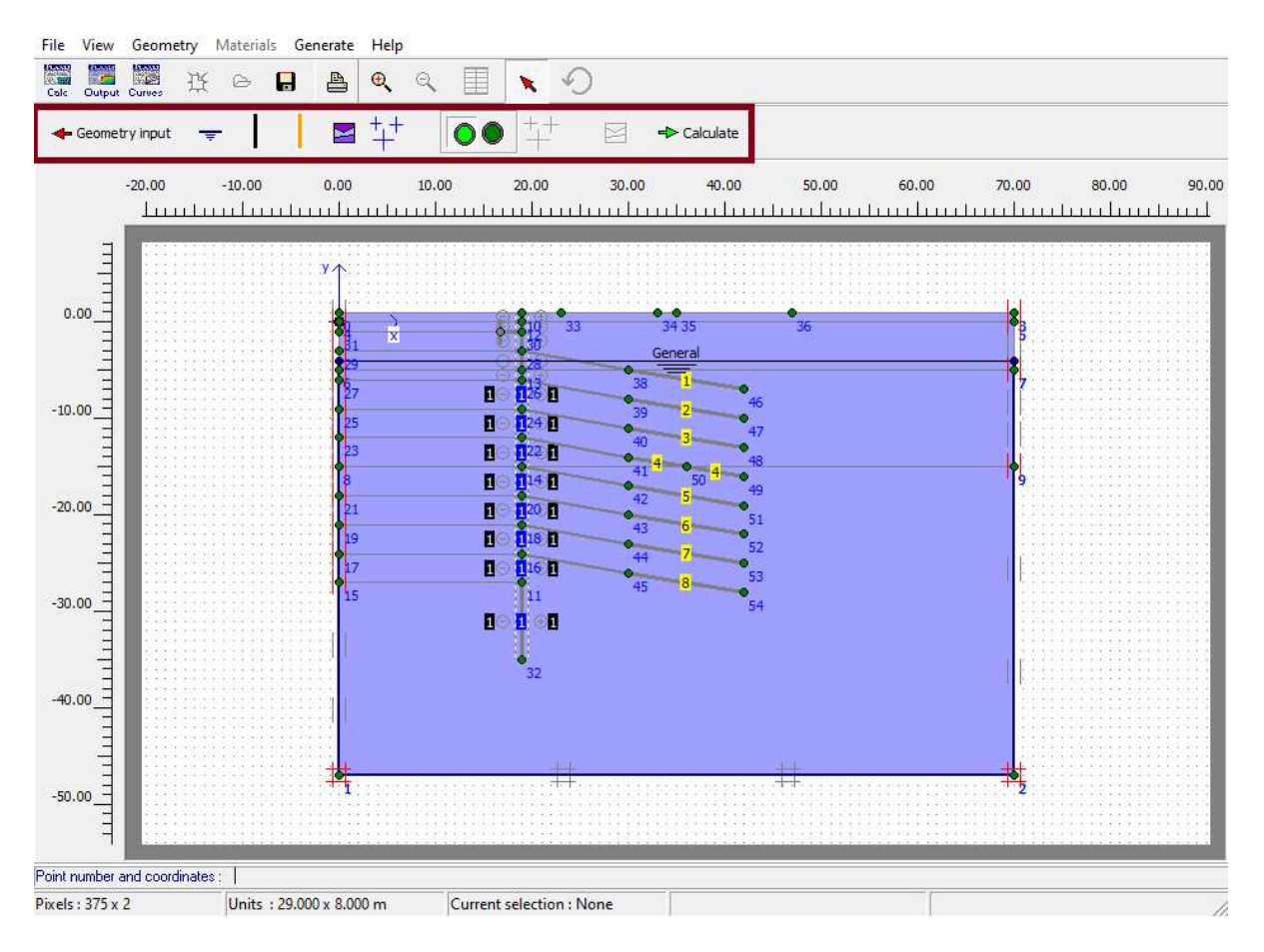

Εικόνα 3.32 - Περιβάλλον εργασίας ορισμού αρχικών συνθήκων - υδροστατικών πιέσεων, Plaxis2D-INPUT.

Στον πίνακα που ακολουθεί (Πίνακας 3.11) φαίνονται οι εντολές της νέας γραμμής εργαλείων γεωμετρίας που έχει επισημανθεί με κόκκινο πλαίσιο στην Εικόνα 3.42.

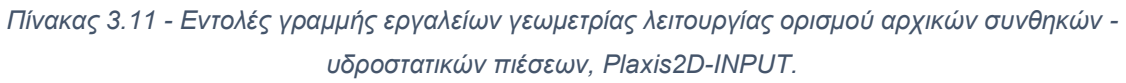

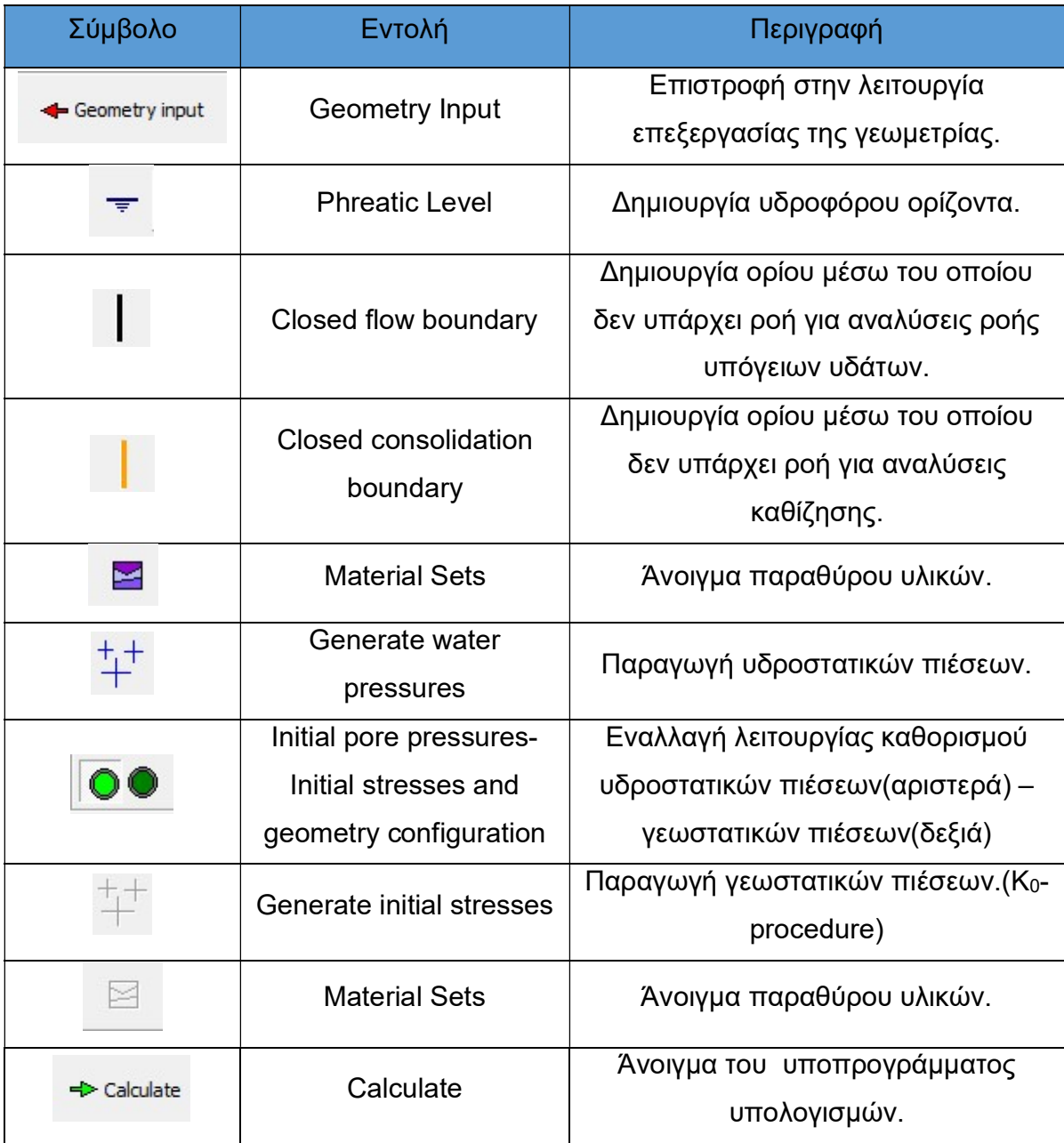

Η στάθμη του υδροφόρου ορίζοντα ορίζεται σε βάθος 5m από την επιφάνεια του εδάφους στο σημείο y= -4m με την εντολή  $\overline{\phantom{x}}$  και στη συνέχεια επιλέγοντας  $^{++}_{+}$  ανοίγει νέο αναδυόμενο παράθυρο(Εικόνα 3.33) για την επιλογή της μεθόδου παραγωγής των ΑΡΙΘΜΗΤΙΚΗ ΠΡΟΣΟΜΟΙΩΣΗ ΑΝΤΙΣΤΗΡΙΞΗΣ ΒΑΘΙΑΣ ΕΚΣΚΑΦΗΣ. ΤΟ ΠΑΡΑΔΕΙΓΜΑ ΤΟΥ ΣΤΑΘΜΟΥ ΜΕΤΡΟ «ΝΙΚΑΙΑ».

υδροστατικών πιέσεων. Η προσομοίωση του νερού σε αυτό το στάδιο γίνεται με βάση την σταθερή στάθμη του υδροφόρου οπότε και επισημαίνεται η επιλογή Phreatic level.

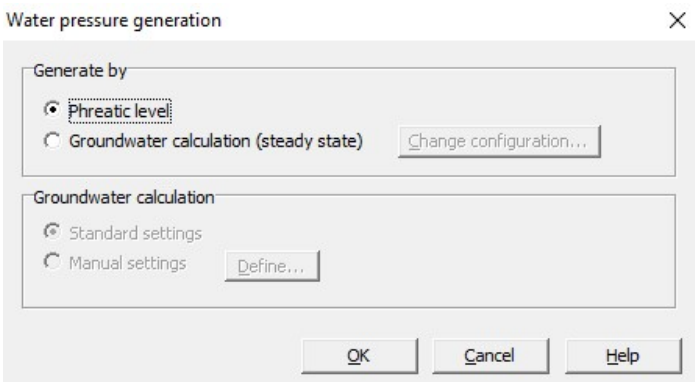

Εικόνα 3.33 - Παράθυρο ρυθμίσεων παραγωγής υδροστατικών πιέσεων A, Plaxis2D.

Η τελική κατανομή των πιέσεων εμφανίζεται στο παράθυρο της Εικόνας 3.34 όπου και επικυρώνεται με την εντολή <sup>\*\* Update</sup>.

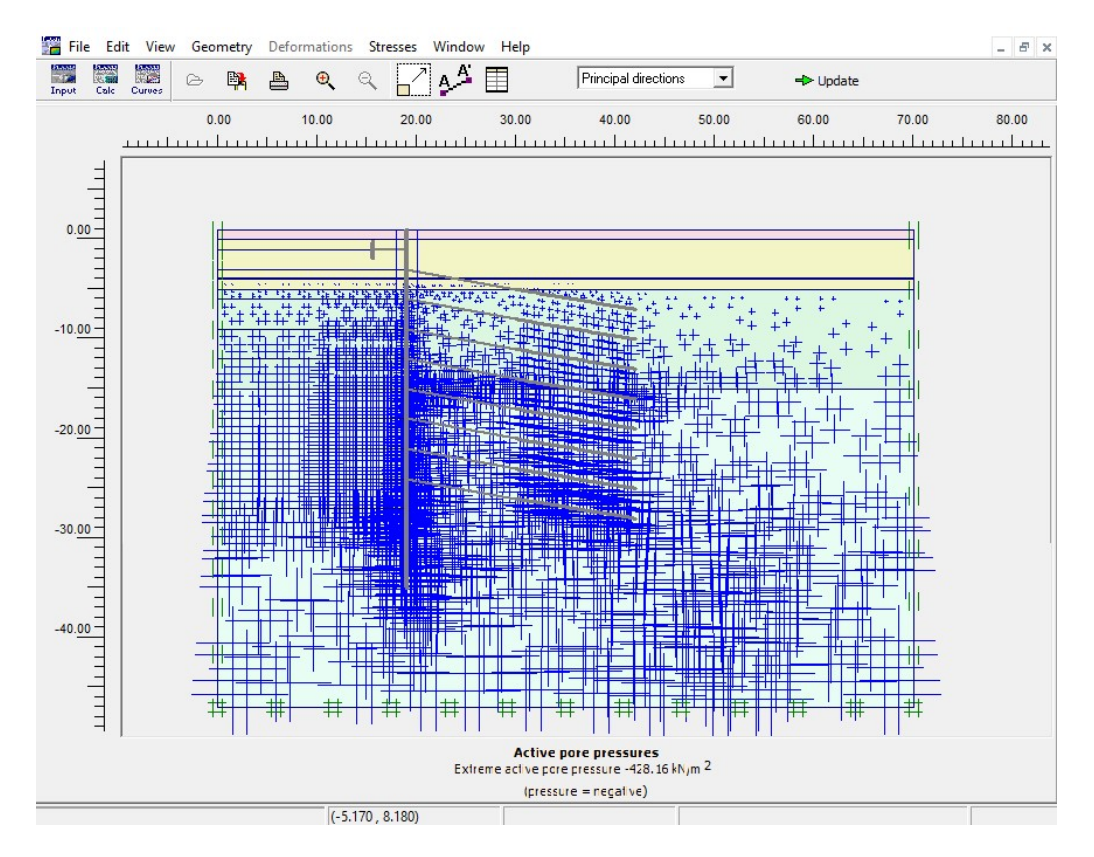

Εικόνα 3.34 - Κατανομή υδροστατικών πιέσεων αρχικών συνθηκών της τομής CS1a, Plaxis2D.

Για τον προσδιορισμό των γεωστατικών πιέσεων χρησιμοποιείται η εντολή <sup>100</sup>, η οποία πατώντας το δεξί πλήκτρο εμφανίζει τα χρώματα των σχηματισμών, εξαφανίζει όποιες ρυθμίσεις είχαν γίνει στην λειτουργία υδροστατικών πιέσεων και αλλάζει τις εντολές που είναι διαθέσιμα για χρήση στην νέα γραμμή εργαλείων γεωμετρίας. (Εικόνα 3.35)

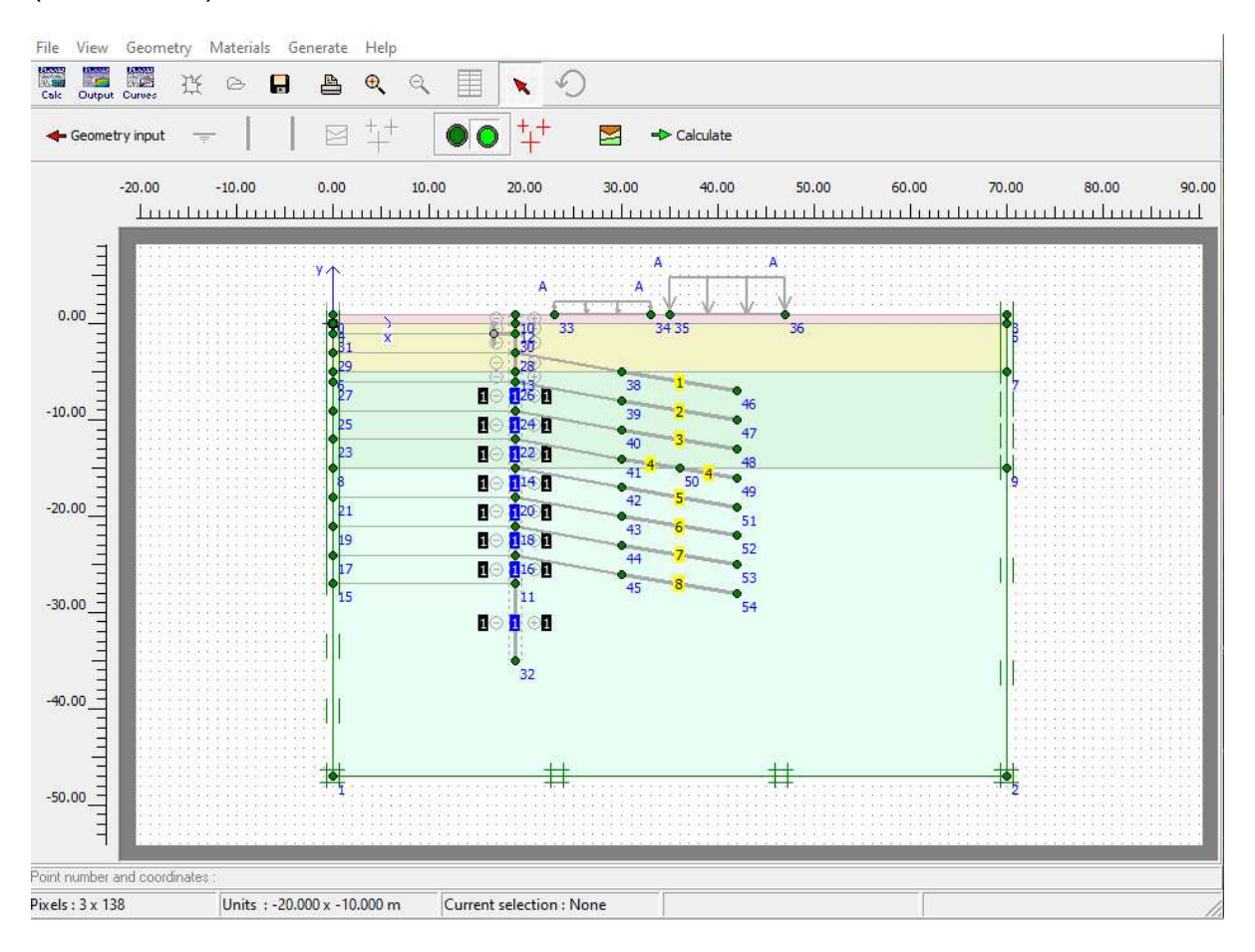

Εικόνα 3.35 - Περιβάλλον εργασίας ορισμού αρχικών συνθήκων – γεωστατικών πιέσεων, Plaxis2D-INPUT.

Σε αυτό το σημείο η εντολή  $^{\pm\pm}$  Generate initial stresses είναι διαθέσιμη γεγονός που σηματοδοτείται από τον χρωματισμό της σε  $+$ . Επιλέγοντας την εμφανίζεται νέο αναδυόμενο παράθυρο (Εικόνα 3.36) στο οποίο συμπληρώνεται το ποσοστό της βαρύτητας που ενεργεί στο έδαφος ΣΜ-weight και ο συντελεστής ώθησης γαιών K<sub>0</sub>. Εισάγονται οι τιμές ΣΜ-weight=1, αφού η βαρύτητα είναι πλήρως ενεργοποιημένη, και K0=0.45 για όλους τους εδαφικούς σχηματισμούς σύμφωνα με τον Πίνακα 3.4.

Σημειώνεται πως το Plaxis προσφέρει δύο τρόπους υπολογισμού των γεωστατικών πιέσεων με την K<sub>0</sub>-procedure, η οποία χρησιμοποιείται για τις αναλύσεις της παρούσας εργασίας, να είναι ακριβής μόνο για οριζόντιες γεωμετρίες.

|              | ΣM-we cht: | 1.000      | 회   |       |              |
|--------------|------------|------------|-----|-------|--------------|
| Cluster      | Material   | OCR        | POP | KO    | ۸            |
| $\mathbf{1}$ | <b>MC</b>  | N/A        | N/A | 0.450 |              |
| 2            | <b>MC</b>  | N/A        | N/A | 0.450 |              |
| 3            | <b>MC</b>  | N/A        | N/A | 0.450 |              |
| 4            | MC         | N/A        | N/A | 0.450 |              |
| 5            | <b>MC</b>  | N/A        | N/A | 0.450 |              |
| <b>A</b>     | <b>MC</b>  | <b>N/A</b> | N/A | 0.450 | $\checkmark$ |

Εικόνα 3.36 - Παράθυρο ρυθμίσεων παραγωγής γεωστατικών πιέσεων, Plaxis2D.

Η τελική κατανομή των πιέσεων εμφανίζεται στο παράθυρο της Εικόνας 3.37 όπου και επικυρώνεται με την εντολή  $\rightarrow$  Update.

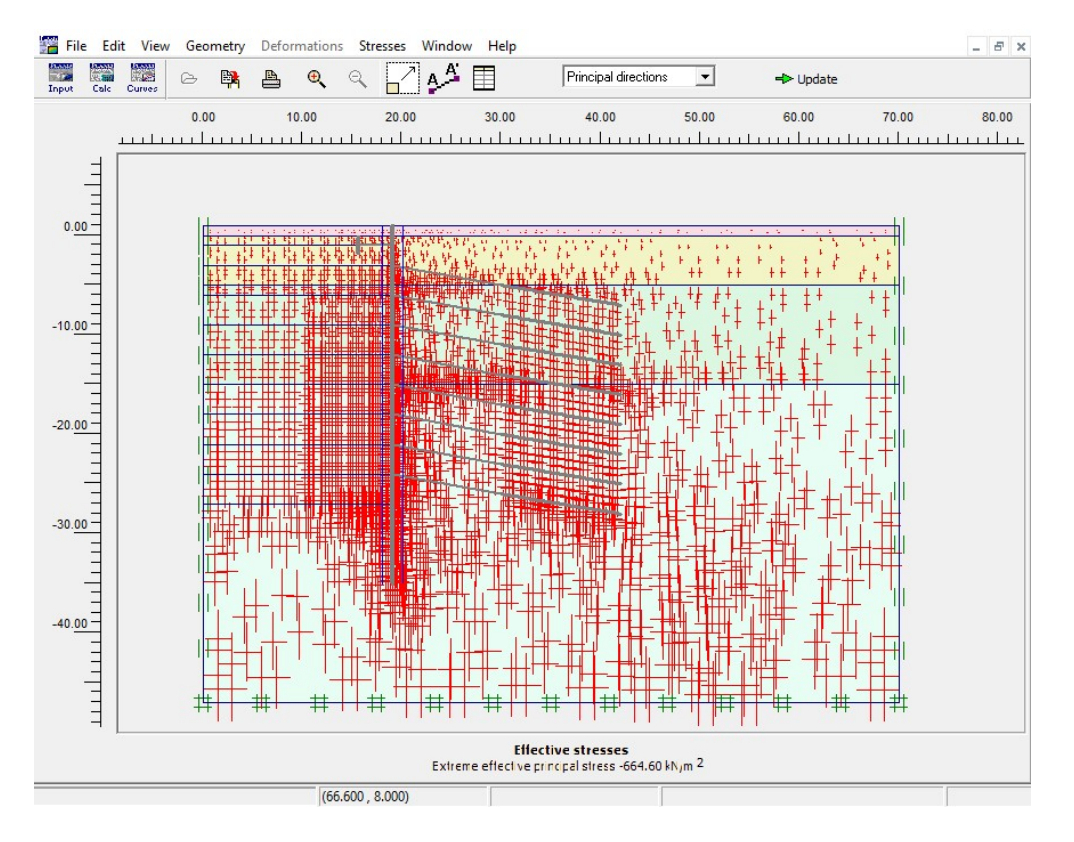

Εικόνα 3.37 - Κατανομή γεωστατικών πιέσεων αρχικών συνθηκών της τομής CS1a, Plaxis2D.

82

Από αυτό το σημείο είναι εφικτό να γίνει απευθείας μετάβαση στο υποπρόγραμμα υπολογισμών μέσω της εντολής \* Calculate

## 3.7 ΕΠΙΛΥΣΗ

Ο προσδιορισμός των φάσεων της κατασκευής και η εκτέλεση των υπολογισμών γίνονται μέσω του δεύτερου υποπρογράμματος <2 PLAXIS CALCULATIONS>. Με απευθείας εκκίνηση της από το προηγούμενο βήμα ανοίγει αυτόματα το έργο και ο χρήστης μεταφέρεται στο περιβάλλον εργασίας (Εικόνα 3.38).

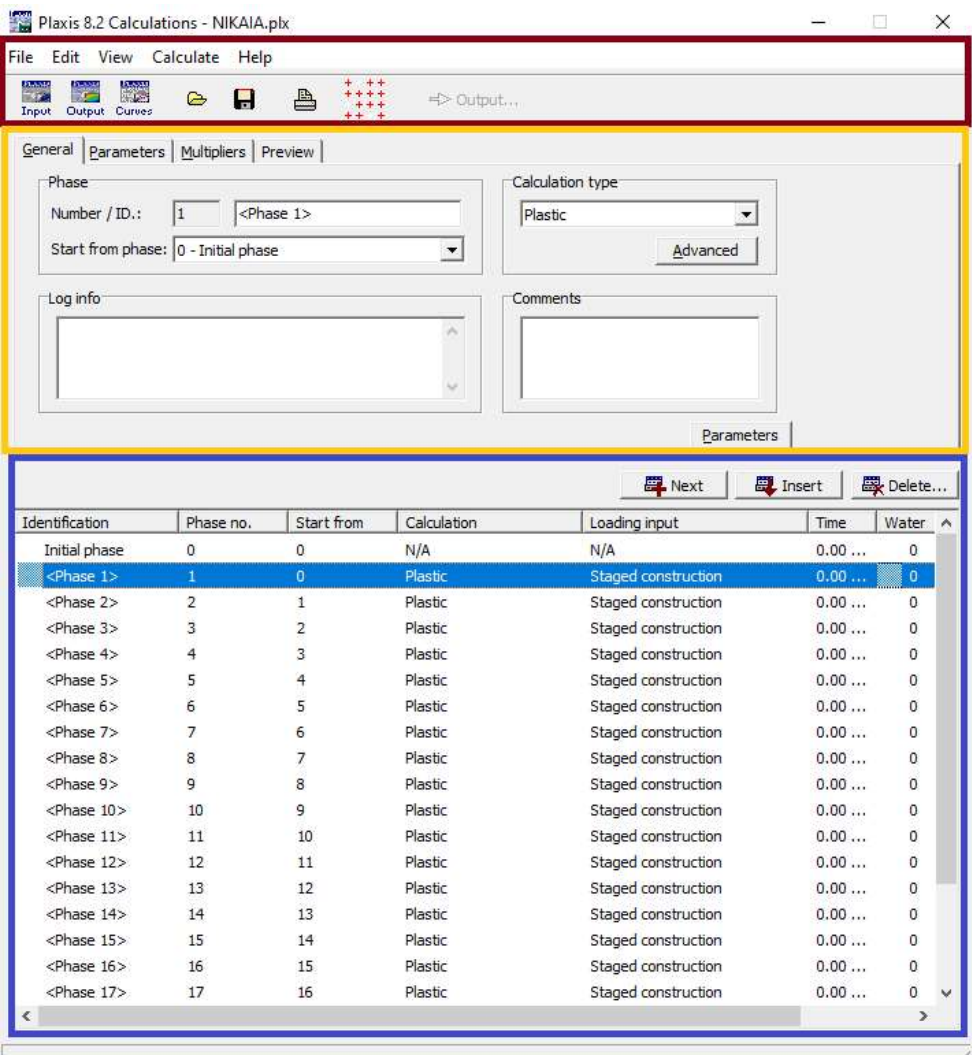

Εικόνα 3.38 - Περιβάλλον εργασίας του υποπρογράμματος Plaxis2D – CALCULATIONS.

Όπως επισημαίνεται με τα χρωματισμένα πλαίσια το παράθυρο χωρίζεται σε τρείς ενότητες.

Στο κόκκινο βρίσκονται οι γραμμές εργαλείων, με αλλαγές στις επιλογές Edit, View, Calculate και την νέα εντολή  $\frac{1}{100}$  (Select points for curves) επιλογής σημείων παρακολούθησης. Η επιλογή Edit προσφέρει εντολές επεξεργασίας των φάσεων, από την View ανοίγει το παράθυρο υπολογισμού πολλαπλών έργων και η Calculate ξεκινάει την εκτέλεση των υπολογισμών.

Στο πορτοκαλί πλαίσιο περιλαμβάνονται οι καρτέλες ρύθμισης της επιλεγμένης φάσης. Οι τρείς πρώτες, General, Parameters και Multipliers, αποτελούν αντικείμενο ασχολίας στη συνέχεια ενώ στην καρτέλα Preview εμφανίζεται η τελικής μορφή της γεωμετρίας για την επιλεγμένη φάση.

Τέλος, στο μπλε πλαίσιο υπάρχει η λίστα με όλες τις υπάρχουσες φάσεις και τους τύπους τους αλλά και οι εντολές πρόσθεσης και αφαίρεσης αυτών.

Το έργο έχει χωριστεί σε 21 επιμέρους φάσεις, το προσχέδιο των οποίων ακολουθεί στον Πίνακα 3.12

## ΚΩΣΤΟΠΟΥΛΟΣ ΚΩΝΣΤΑΝΤΙΝΟΣ

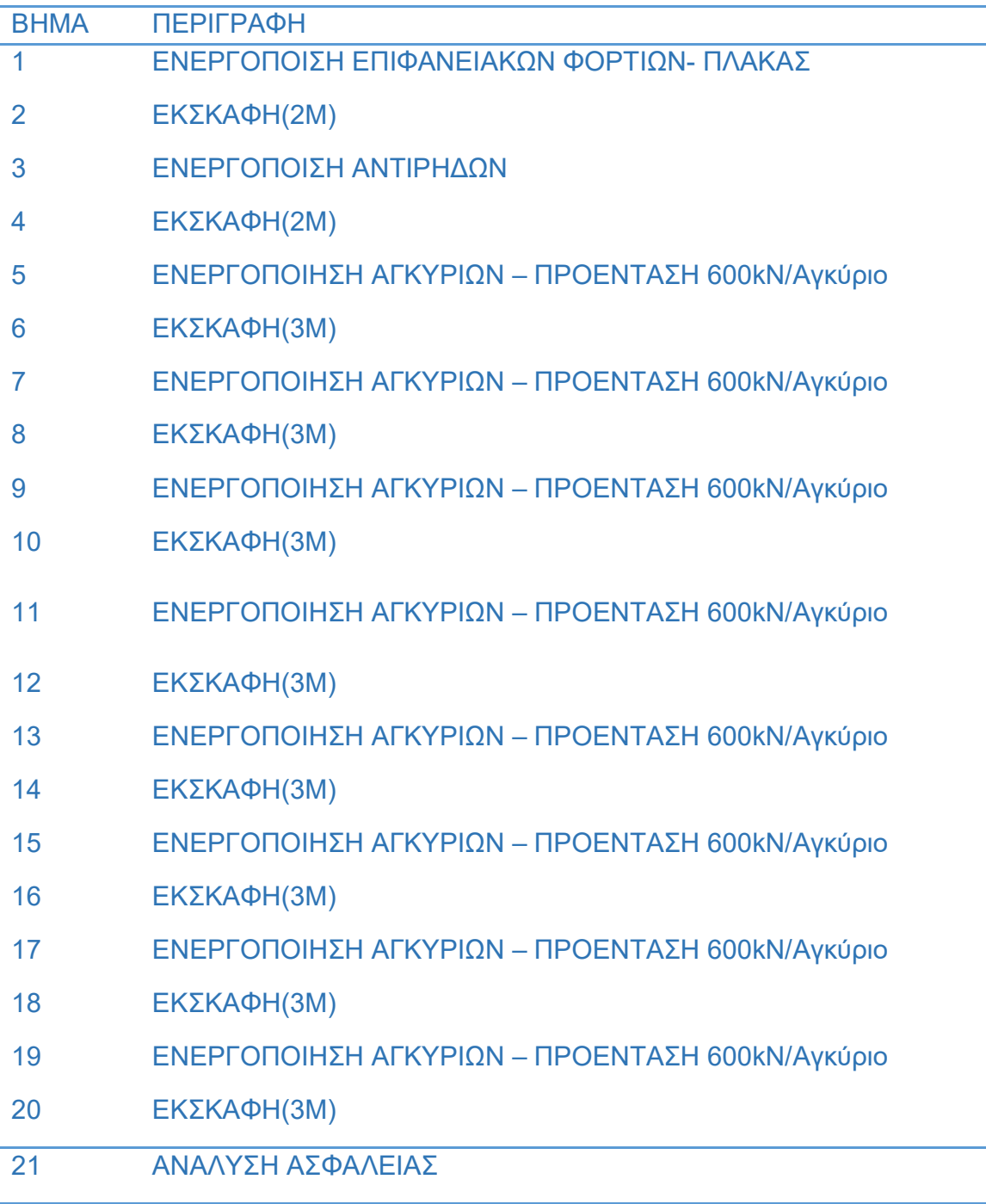

Πίνακας 3.12 - Φάσεις κατασκευής τομής CS1a, Plaxis2D.

## 3.7.1 ΥΔΡΟΛΟΓΙΚΟ ΚΑΘΕΣΤΩΣ

Όπως έχει αναφερθεί, κατά τη διάρκεια της κατασκευής του σταθμού γινόταν χρήση οπών αποστράγγισης για την εκτόνωση των υδροστατικών πιέσεων με αποτέλεσμα ταπείνωση του υδροφόρου κάτω από τον πυθμένα της εκσκαφής.

Στην παρούσα ανάλυση η εκσκαφή βρίσκεται κάτω από τη στάθμη του υδροφόρου ορίζοντα μετά το πέρας της 5ης φάσης, μετά από την οποία γίνεται και η παραδοχή ότι ξεκινάει η εφαρμογή των μέτρων αντιμετώπισης των πιέσεων.

Για την προσομοίωση τους αρχικά σχεδιάζεται μία στάθμη του υδροφόρου ορίζοντα (Groundwater head), η οποία ότι από το αρχικό βάθος -4 μειώνεται γραμμικά από το αριστερό όριο της γεωμετρίας έως το αριστερό άκρο του πυθμένα της εκάστοτε ανοιχτής εκσκαφής κάθε φάσης και στη συνέχεια ταυτίζεται με τον πυθμένα της. Δηλαδή με κάθε βαθμίδα εκσκαφής, η γραμμή της στάθμης μετατοπίζεται τόσο όσο χρειάζεται για να μην εμφανίζεται στην επιφάνεια του ορύγματος.

Στη συνέχεια η δημιουργία των υδροστατικών πιέσεων γίνεται μέσω του τύπου υπολογισμού Groundwater flow. Το πρόγραμμα χρησιμοποιεί τις οριακές συνθήκες, το πλέγμα, τις ιδιότητες του εδάφους και το φρεατικό επίπεδο που έχει σχεδιαστεί για να παράγει τις πιέσεις του νερού των πόρων για μία σταθερή κατάσταση ροής.

## 3.7.2 ΠΡΟΣΔΙΟΡΙΣΜΟΣ ΦΑΣΕΩΝ

Έχοντας δημιουργήσει 21 διαδοχικές φάσεις, για τον προσδιορισμό τους γίνεται χρήση των ρυθμίσεων του πορτοκαλί πλαισίου της Εικόνας 3.38 αφού έχει επιλεχθεί η κατάλληλη φάση από την λίστα.

## ΕΝΕΡΓΟΠΟΙΗΣΗ ΕΠΙΦΑΝΕΙΑΚΩΝ ΦΟΡΤΙΩΝ-ΠΛΑΚΑΣ

Η ενεργοποίηση των επιφανειακών φορτίων και του διαφραγματικού τοίχου (πλάκας) γίνεται στην πρώτη φάση πριν ξεκινήσει η εκσκαφή.

Στην καρτέλα General (Εικόνα 3.39) επιλέγεται ο τύπος υπολογισμού (Calculation type) Plastic.

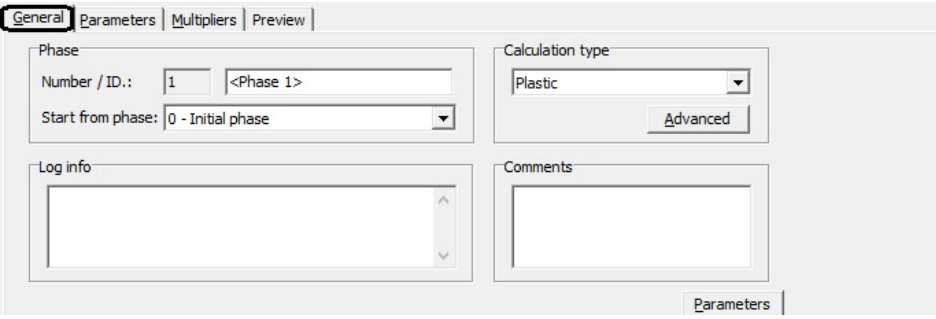

Εικόνα 3.39 - Καρτέλα 'General' ρυθμίσεων φάσης Plaxis2D-CALCULATIONS.

Στην καρτέλα Parameters (Εικόνα 3.40) επιλέγεται Staged Constuction στην ενότητα Loading Input και διατηρούνται οι υπόλοιπες προεπιλεγμένες ρυθμίσεις.

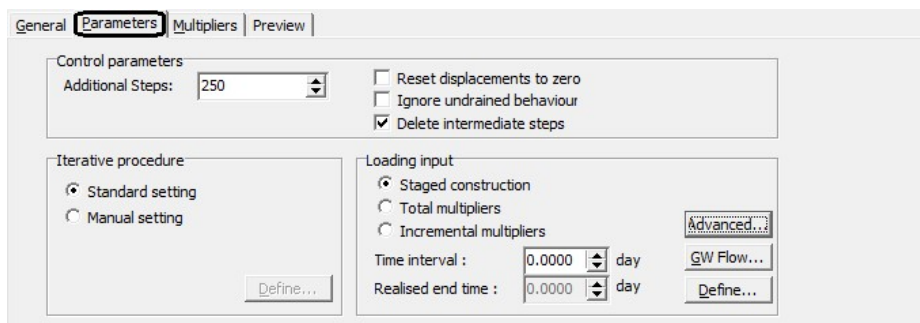

Εικόνα 3.40 -- Καρτέλα 'Parameters' ρυθμίσεων φάσης Plaxis2D-CALCULATIONS.

Στη συνέχεια με την εντολή Define… της ίδιας καρτέλας ανοίγει το παράθυρο λειτουργία ορισμού αρχικών συνθηκών του PLAXIS INPUT (Εικόνα 3.35) στο οποίο είναι ενεργά τα στοιχεία της γεωμετρίας της προηγούμενης φάσης, τα οποία στην προκειμένη περίπτωση είναι μόνο οι εδαφικές στρώσεις αφού αφορά το πρώτο βήμα. Με αριστερό κλικ πάνω τους, ενεργοποιούνται τα επιφανειακά φορτία και η πλάκα και πλέον χρωματίζονται μπλε (Εικόνα 3.41).

Για τις συνθήκες του νερού, με το αριστερό κουμπί της εντολής <sup>100</sup> γίνεται εναλλαγή στην λειτουργία προσδιορισμού υδροστατικών πιέσεων. Παρατηρείται ότι η διεπιφάνεια γύρω από την πλάκα εμφανίζεται με πορτοκαλί ένδειξης, επισημαίνοντας την ύπαρξη της αδιαπέρατης επιφάνειας της πλάκας (Εικόνα 3.41). Με την εντολή

και την επιλογή Phreatic level γίνεται η παραγωγή των υδροστατικών πιέσεων και αφού επικυρωθούν οι αλλαγές το παράθυρο κλείνει και ολοκληρώνεται η επεξεργασία της φάσης.

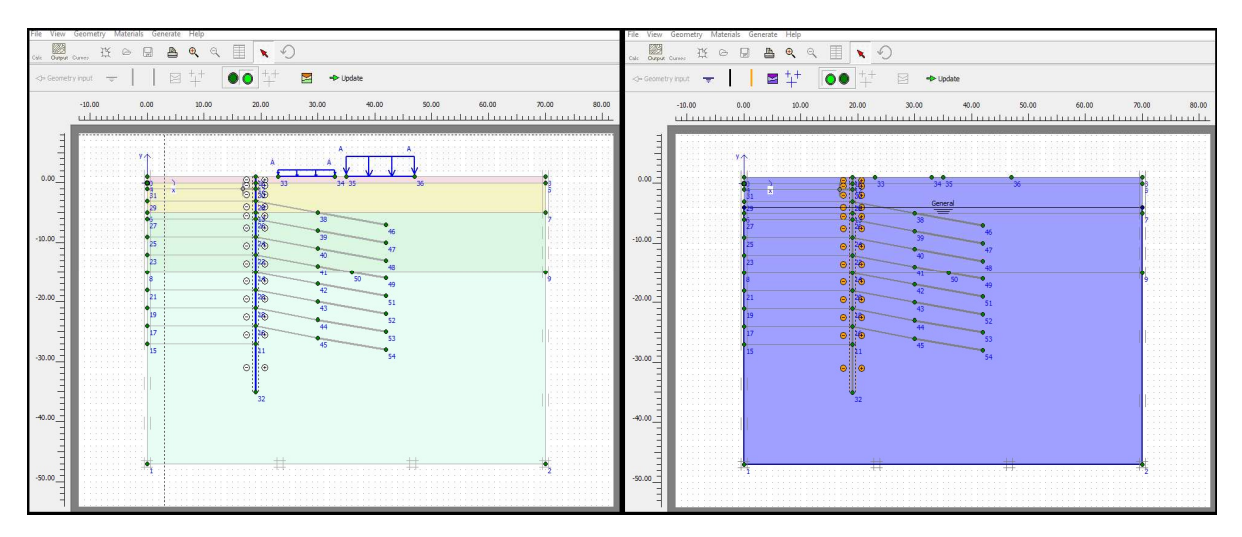

Εικόνα 3.41 - Προσδιορισμός ενεργών γεωμετρικών στοιχείων (αριστερά) και υδρολογικών συνθηκών (δεξιά) [A], Plaxis2D-CALCULATIONS.

Σημειώνεται ότι για να μην επηρεάσουν οι μετακινήσεις των φορτίων την εκσκαφή, στην αμέσως επόμενη φάση επιλέγεται το κουτί Reset displacements to zero στην καρτέλα Parameters.

## ΕΚΣΚΑΦΗ

Για τις φάσεις εκσκαφής επιλέγονται οι ίδιες ρυθμίσεις στις καρτέλες General και Parameters.

Στη συνέχεια, με την εντολή Define… και την μεταφορά στο περιβάλλον INPUT απενεργοποιείται με αριστερό κλικ το επόμενο σύμπλεγμα εδάφους κατάλληλου ύψους πίσω από την πλάκα. Παρατηρείται ότι τώρα αποχρωματίζεται και στις δύο λειτουργίες (Εικόνα 3.42).

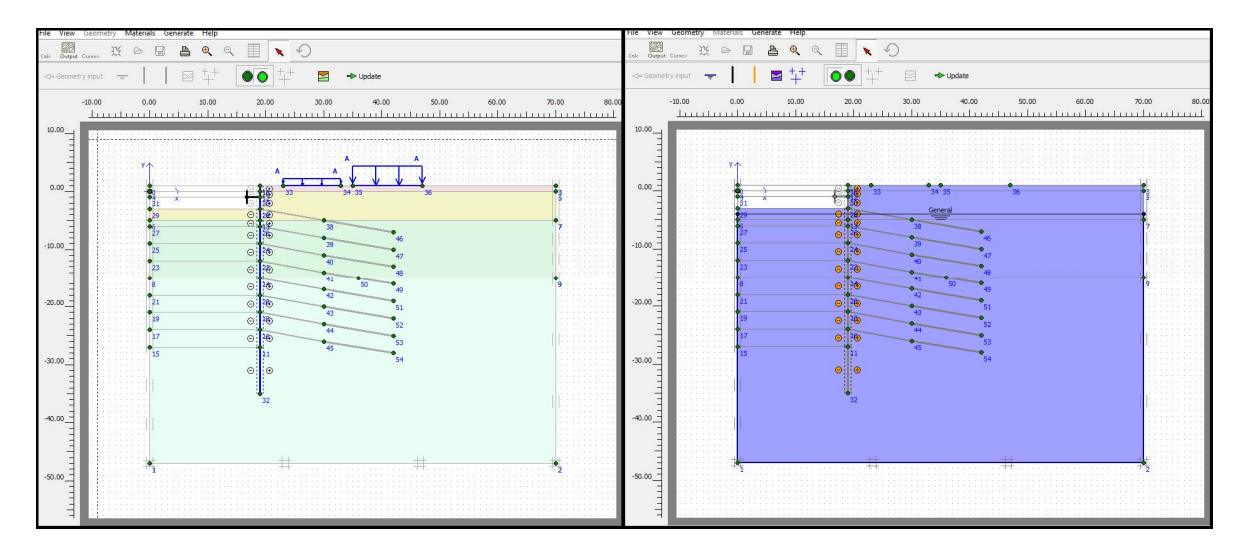

Εικόνα 3.42 - Προσδιορισμός ενεργών γεωμετρικών στοιχείων (αριστερά) και υδρολογικών συνθηκών (δεξιά) [B], Plaxis2D-CALCULATIONS.

Πριν την 6<sup>η</sup> φάση η παραγωγή των υδροστατικών πιέσεων γίνεται όπως και παραπάνω με την εντολή  $+$  και την επιλογή Phreatic level.

Από την 6<sup>η</sup> φάση και μετά η διαδικασία προσομοίωσης της άντλησης γίνεται με τα εξής βήματα:

1. Δημιουργία κλειστού ορίου ροής Closed flow boundary κατά μήκος της κατώτατου οριού της γεωμετρίας (-47,0)(-47,70). (Εικόνα 3.43)

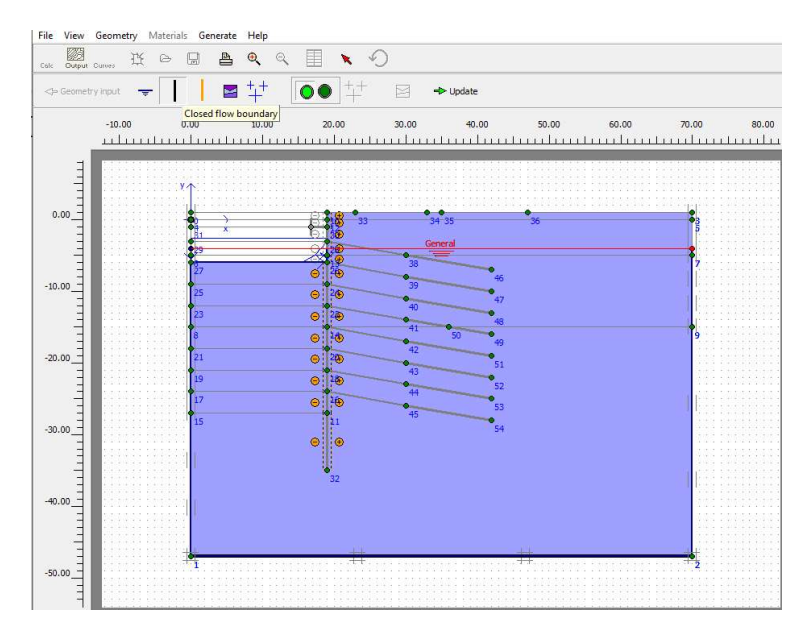

Εικόνα 3.43 - Δημιουργία κλειστού ορίου ροής, Plaxis2D-

ΑΡΙΘΜΗΤΙΚΗ ΠΡΟΣΟΜΟΙΩΣΗ ΑΝΤΙΣΤΗΡΙΞΗΣ ΒΑΘΙΑΣ ΕΚΣΚΑΦΗΣ. ΤΟ ΠΑΡΑΔΕΙΓΜΑ ΤΟΥ ΣΤΑΘΜΟΥ ΜΕΤΡΟ «ΝΙΚΑΙΑ».

2. Σχεδίαση στάθμη του υδροφόρου (Groundwater head) με <sup>-</sup> Phreatic level ανάλογα με την προχώρηση της εκσκαφής. (Εικόνα 3.44)

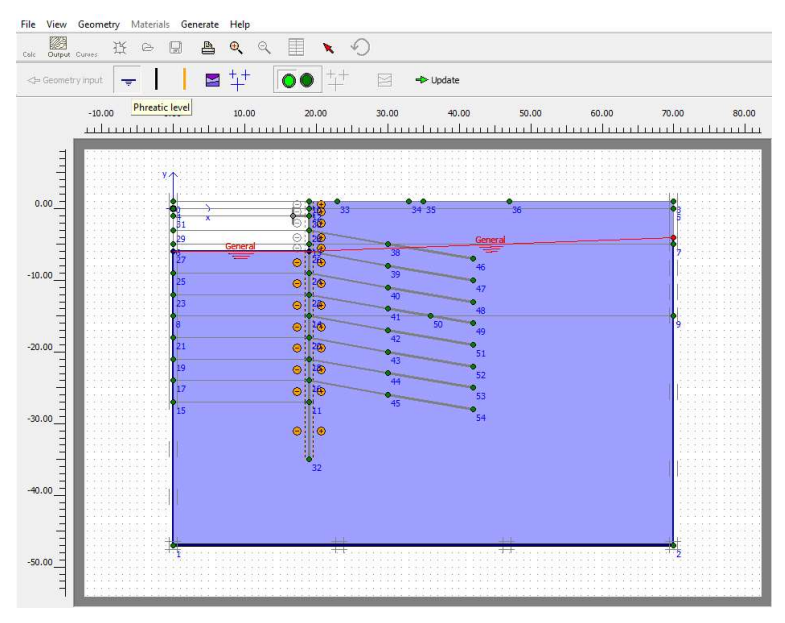

Εικόνα 3.44- Δημιουργία στάθμης υδροφόρου ορίζοντα (Groundwater head), Plaxis2D-CALCULATIONS.

3. Παραγωγή υδροστατικών πιέσεων με την εντολή  $^{++}_{++}$  και την επιλογή Groundwater calculation. (Εικόνα 3.45)

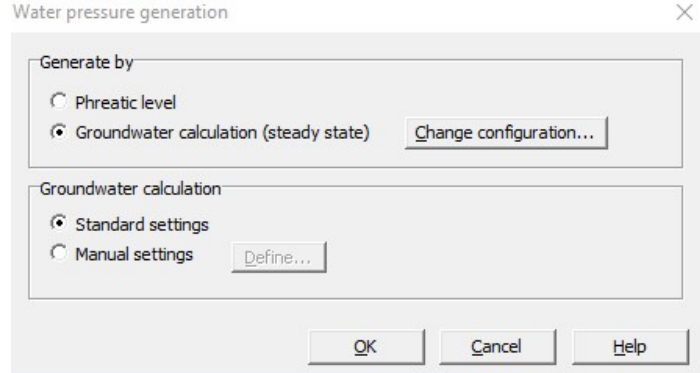

Εικόνα 3.45 - Παράθυρο ρυθμίσεων παραγωγής υδροστατικών πιέσεων A, Plaxis2D.

4. Προβολή των αποτελεσμάτων και επικύρωση. (Εικόνα 3.46)

### ΚΩΣΤΟΠΟΥΛΟΣ ΚΩΝΣΤΑΝΤΙΝΟΣ

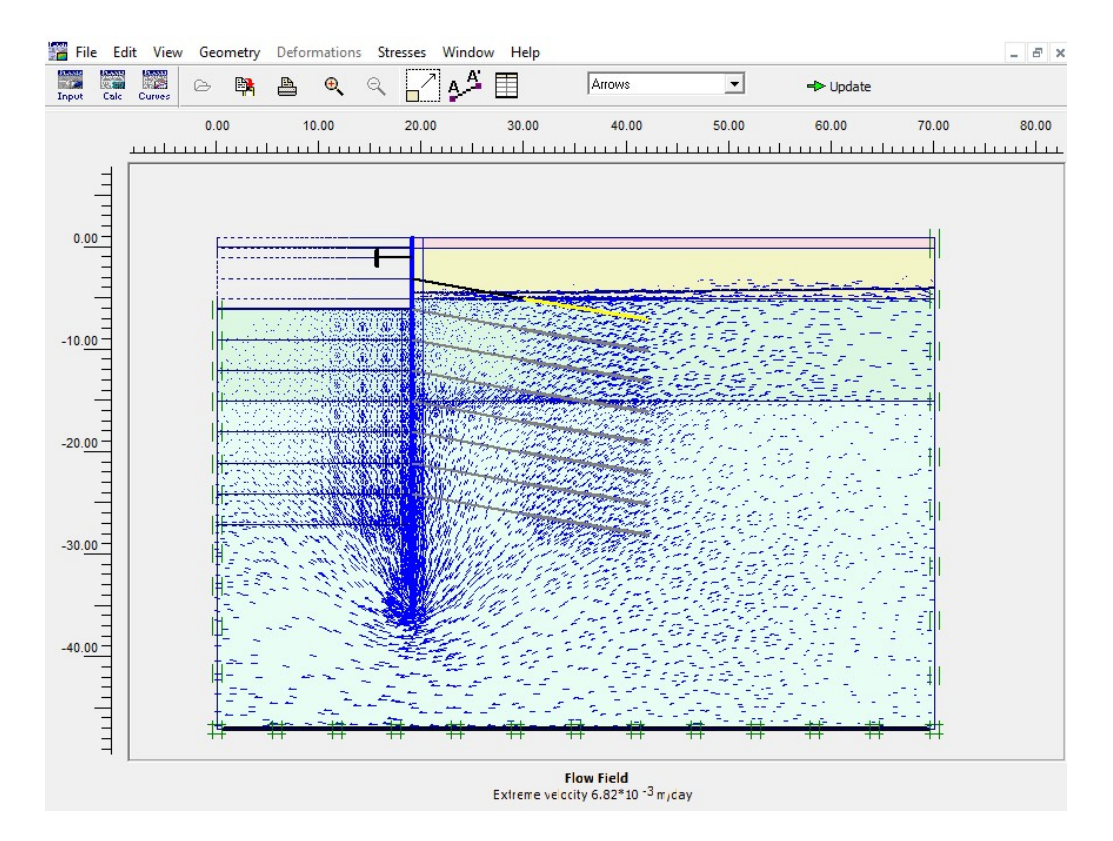

Εικόνα 3.46 – Κατανομή πιέσεων των πόρων, Plaxis2D.

## ΕΝΕΡΓΟΠΟΙΗΣΗ ΑΓΚΥΡΙΩΝ-ΑΝΤΗΡΙΔΩΝ

Ομοίως με τις παραπάνω περιπτώσεις επιλέγονται οι ρυθμίσεις των καρτελών General και Parameters.

Με την εντολή Define… ενεργοποιούνται οι αντιρήδες (Εικόνα 3.47) ή η σειρά των αγκυρίων (Εικόνα 3.48), παρατηρείται ότι πλέον εμφανίζονται χρωματισμένες. Σημειώνεται ότι η Εικόνα 3.47 αντιστοιχεί στην 3<sup>η</sup> φάση κατασκευής και η Εικόνα 3.48 στην 5<sup>η</sup> , στην οποία η αντηρίδα είναι ήδη ενεργοποιημένη.

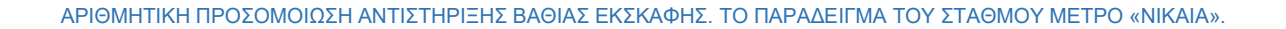

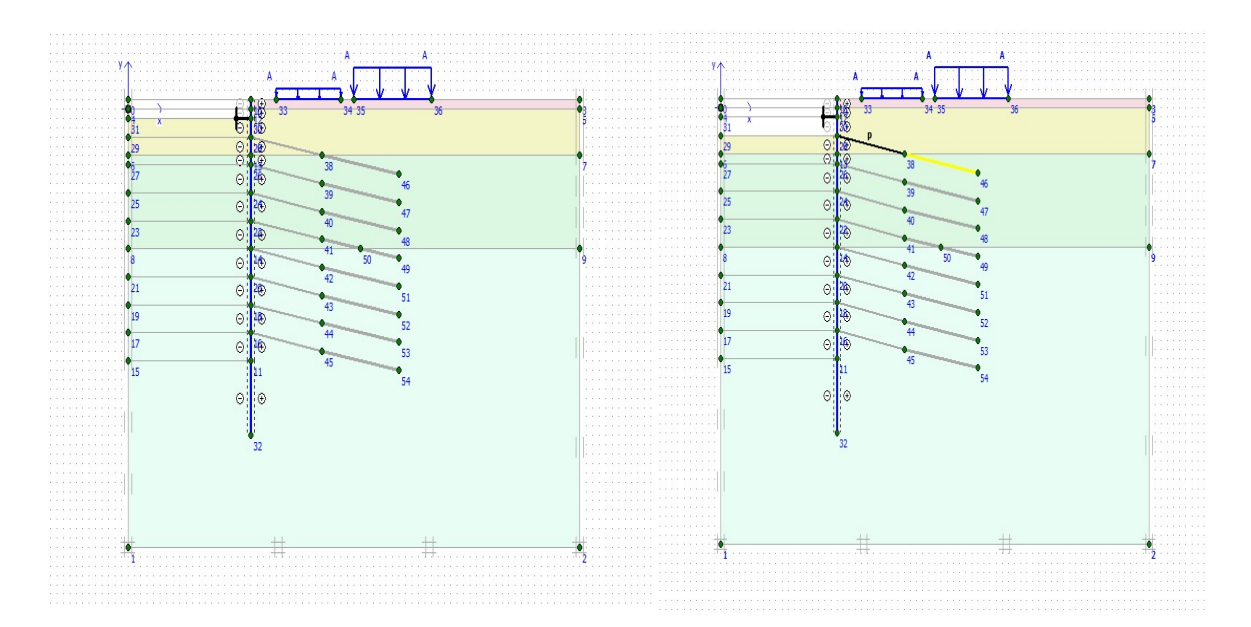

Εικόνα 3.47- Ενεργοποίηση αντιρήδων, Plaxis2D. / Εικόνα 3.48- Ενεργοποίηση αγκυρίων, Plaxis2D.

Στην περίπτωση των αγκυρίων εφαρμόζεται και η προένταση, μέσω διπλού κλικ, η οποία επιβεβαιώνεται με την ύπαρξη του γράμματος 'P' πάνω από αυτό (Εικόνα 3.49).

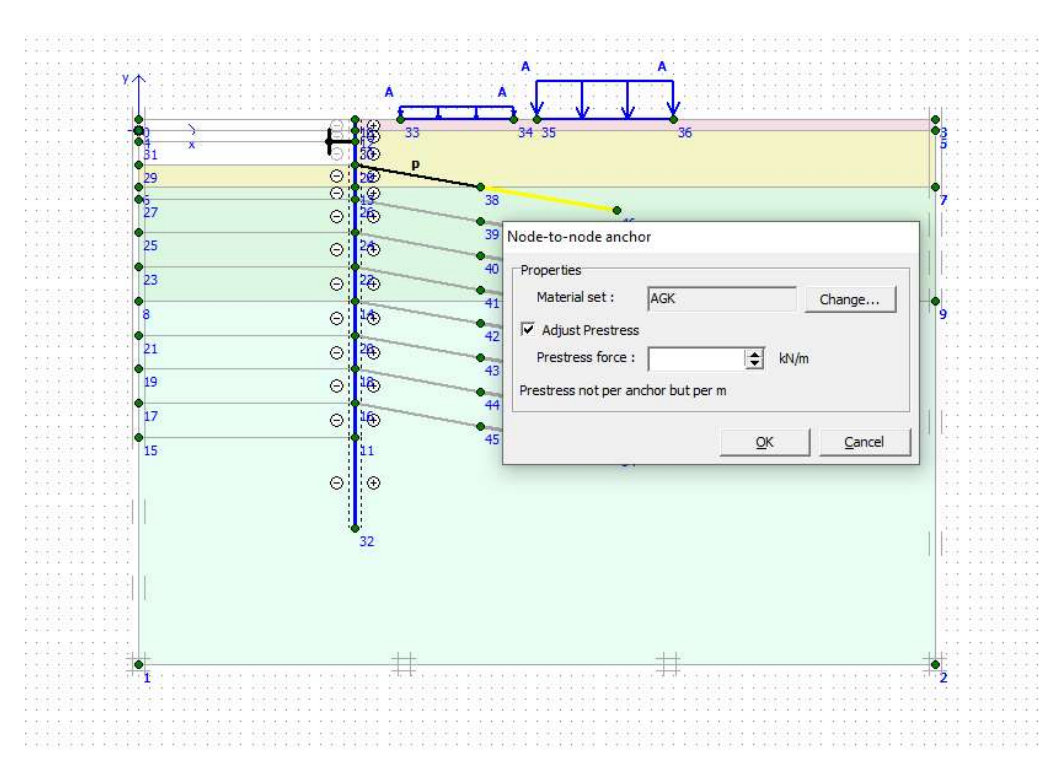

Εικόνα 3.49 - Προένταση αγκυρίων, Plaxis2D.

## ΑΝΑΛΥΣΗ ΑΣΦΑΛΕΙΑΣ

Για την ανάλυση ασφαλείας και την εξαγωγή του συντελεστή ασφαλείας της ολοκληρωμένης εκσκαφής χρησιμοποιείται ο υπολογισμός Phi/c reduction του προγράμματος με τις παραμέτρους Reset displacements to zero και Ignore undrained behavior (Εικόνα 3.50).

Η παραπάνω διάταξη χρησιμοποιείται για την αξιολόγηση της μακροχρόνιας ασφάλειας του ορύγματος και του σχηματιζόμενου μηχανισμού αστοχίας του.

Ο αριθμός των επιπλέον βημάτων (additional steps) που επιλέγεται πρέπει να είναι επαρκής ώστε να εκδηλωθεί αστοχία στο μοντέλο και η τιμή του συντελεστή ασφαλείας να παραμένει σταθερή ανεξάρτητων των επιπλέον βημάτων. Στη συγκεκριμένη περίπτωση επιλέγονται 250, αλλά αν διαπιστωθεί πως δεν ήταν επαρκή μετά την ολοκλήρωση των υπολογισμών, αυξάνονται και επανεκτελείται η φάση ώστε να επιτευχθεί το επιθυμητό αποτέλεσμα.

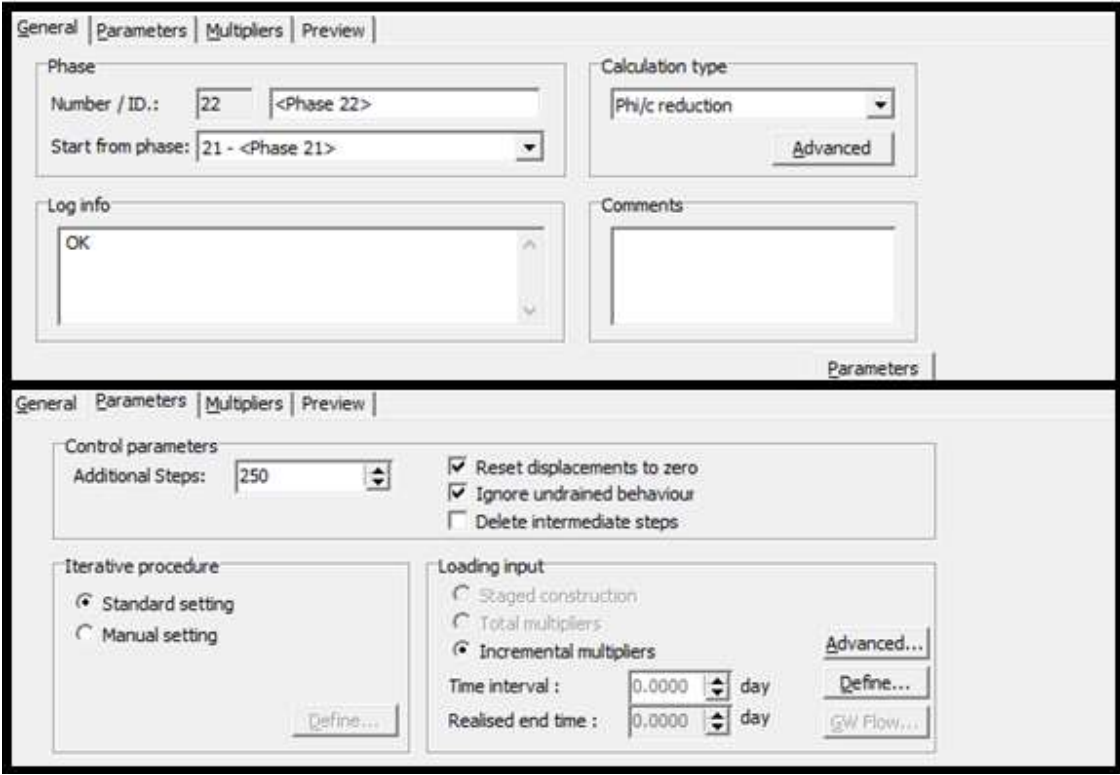

Εικόνα 3.50 – Καρτέλες 'General' και 'Parameters' στις ρυθμίσεις φάσεις για ανάλυση ασφάλειας, Plaxis2D-CALCULATIONS.

## 3.7.3 ΕΚΤΕΛΕΣΗ ΥΠΟΛΟΓΙΣΜΩΝ

Έχοντας προσδιορίσει όλες τις φάσεις, επιλέγονται και με δεξί κλικ ορίζονται για υπολογισμό με την επιλογή Mark Calculate. Επιβεβαιώνεται από το σύμβολο → δίπλα από την κάθε μία και με την εντολή <sup>→ calclate...</sup> το υποπρόνραμμα ξεκινάει την εκτέλεση των υπολογισμών σε νέο παράθυρο (Εικόνα 3.51).

Με την ολοκλήρωση των υπολογισμών, τα αποτελέσματα είναι διαθέσιμα πατώντας το ίδιο πλήκτρο που τώρα αναγράφει <sup>+ Ουφμέ...</sup>.

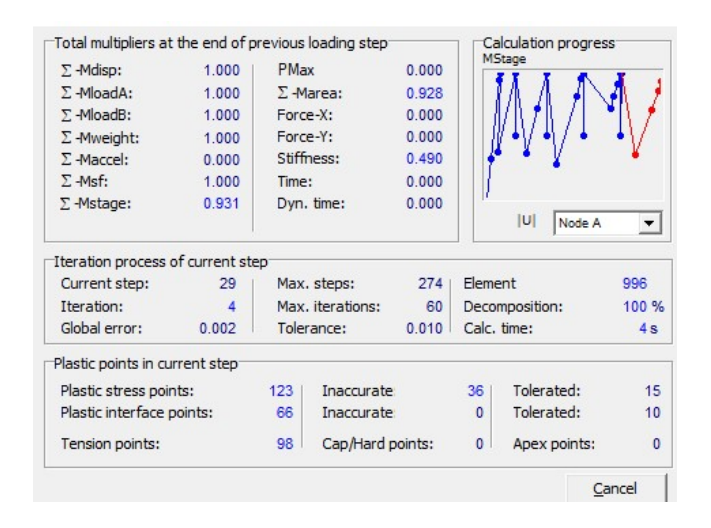

Εικόνα 3.51 - Παράθυρο υπολογισμών σε εξέλιξη, Plaxis2D.

# 3.8 ΠΡΟΒΟΛΗ ΑΠΟΤΕΛΕΣΜΑΤΩΝ

Τα αποτελέσματα προβάλλονται στο υποπρόγραμμα <3 PLAXIS OUTPUT>.

Η προεπιλεγμένη άποψη είναι το παραμορφωμένο πλέγμα (Εικόνα 3.52), με τις παραμορφώσεις μεγεθυμένες 50 φορές από την πραγματικότητα και μέγιστη απόλυτη τιμή ολικών παραμορφώσεων 56,72mm. Παρατηρούνται μεγάλες οριζόντιες μεταμορφώσεις σε όλη την έκταση του τοίχου, εκτός από τη θέση των αντιρήδων που με μηδενικές μετακινήσεις φαίνεται να έχει λειτουργήσει ως σημείο περιστροφής. Επιπλέον, σημαντικές κάθετες μετακινήσεις εκδηλώνονται κάτω από το επιφανειακό φορτίο που αντιστοιχεί στον δρόμο, αλλά και στον πυθμένα της εκσκαφής.

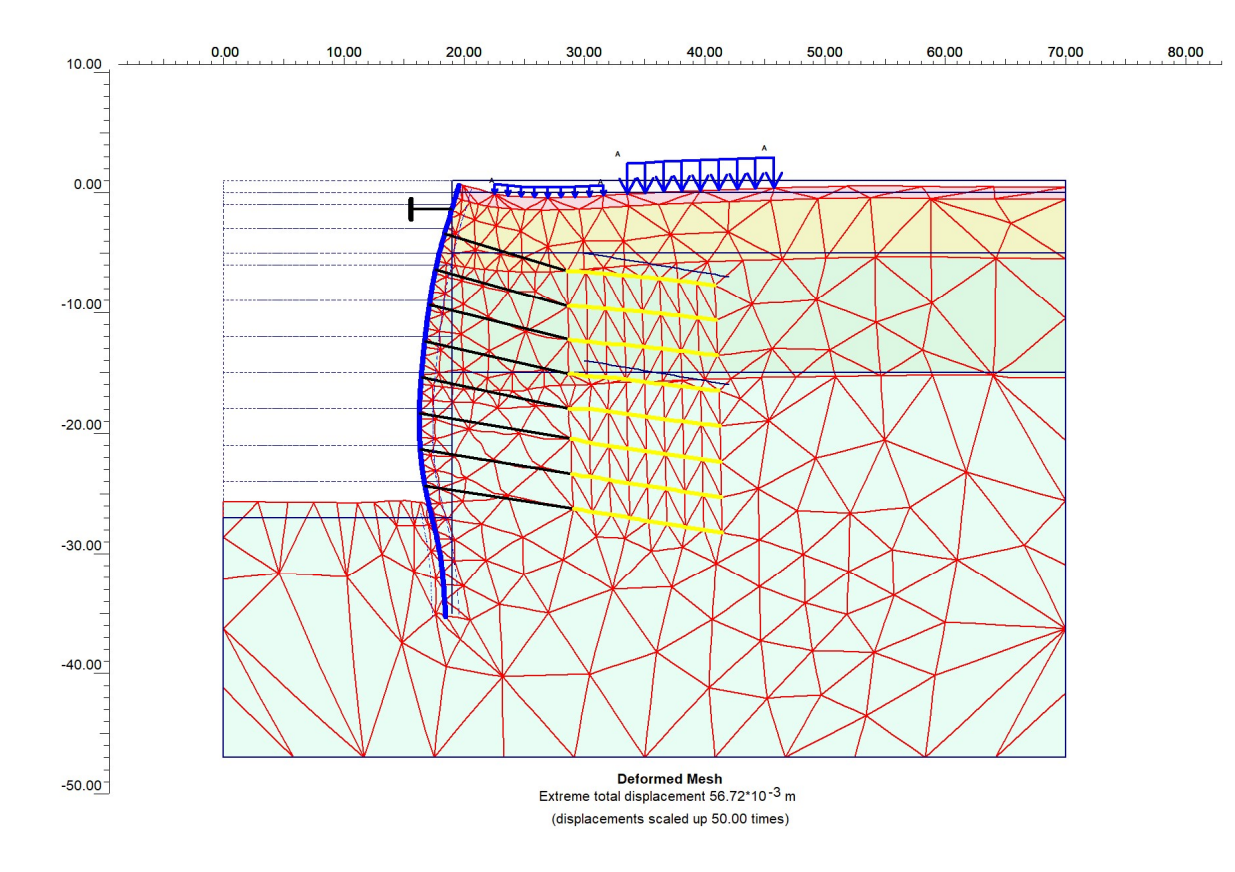

Εικόνα 3.52 - Παραμορφωμένο πλέγμα τομής CS1a, Plaxis2D.

Επιλέγοντας την προβολή των ολικών μετακινήσεων (Deformations – Total Displacements) με την χρήση σκιάσεων (Shadings) είναι εμφανές ότι η μέγιστη τιμή των μετακινήσεων εκδηλώνεται στον διαφραγματικό τοίχο, σε βάθος y= -16 έως -21m. Εμφανής, επίσης, είναι και η σφαίρα επιρροής αυτών των μετακινήσεων στην επιφάνεια του εδάφους στις θέσεις των φορτίων. (Εικόνα 3.53)

ΑΡΙΘΜΗΤΙΚΗ ΠΡΟΣΟΜΟΙΩΣΗ ΑΝΤΙΣΤΗΡΙΞΗΣ ΒΑΘΙΑΣ ΕΚΣΚΑΦΗΣ. ΤΟ ΠΑΡΑΔΕΙΓΜΑ ΤΟΥ ΣΤΑΘΜΟΥ ΜΕΤΡΟ «ΝΙΚΑΙΑ».

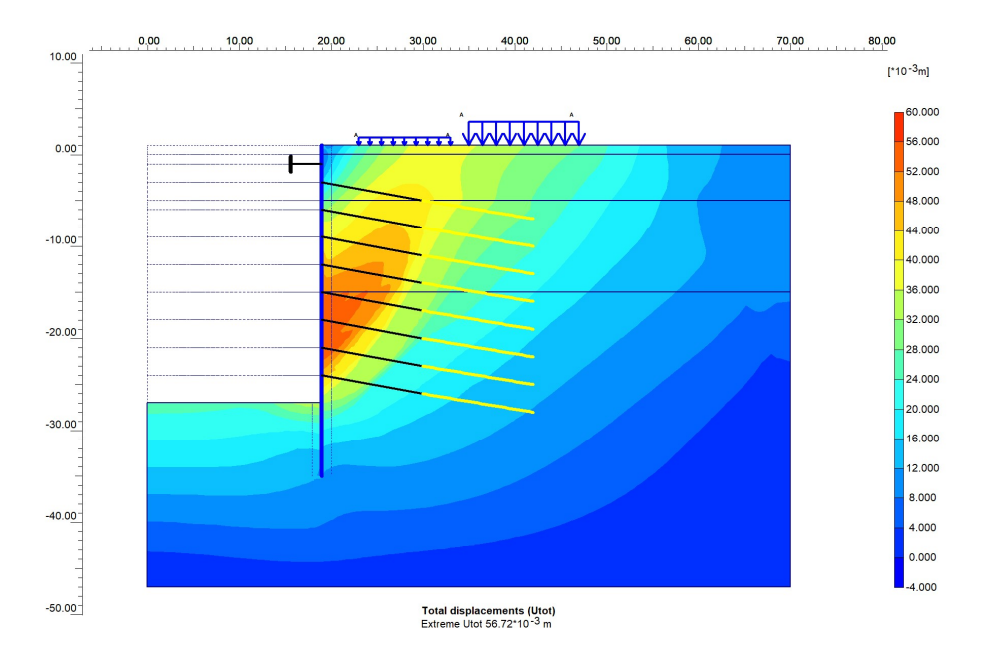

Εικόνα 3.53 – Γράφημα ολικών μετακινήσεων τομής CS1a, Plaxis2D.

Με την απόδοση μόνο των οριζόντιων μετακινήσεων, η μέγιστη τιμή διαμορφώνεται στα -54.10mm και παρουσιάζεται χαρακτηριστικά η αλλαγή κατεύθυνσης των μετακινήσεων πάνω και κάτω από το σημείο εγκατάστασης της σειράς αντιρήδων (Εικόνα 3.54).

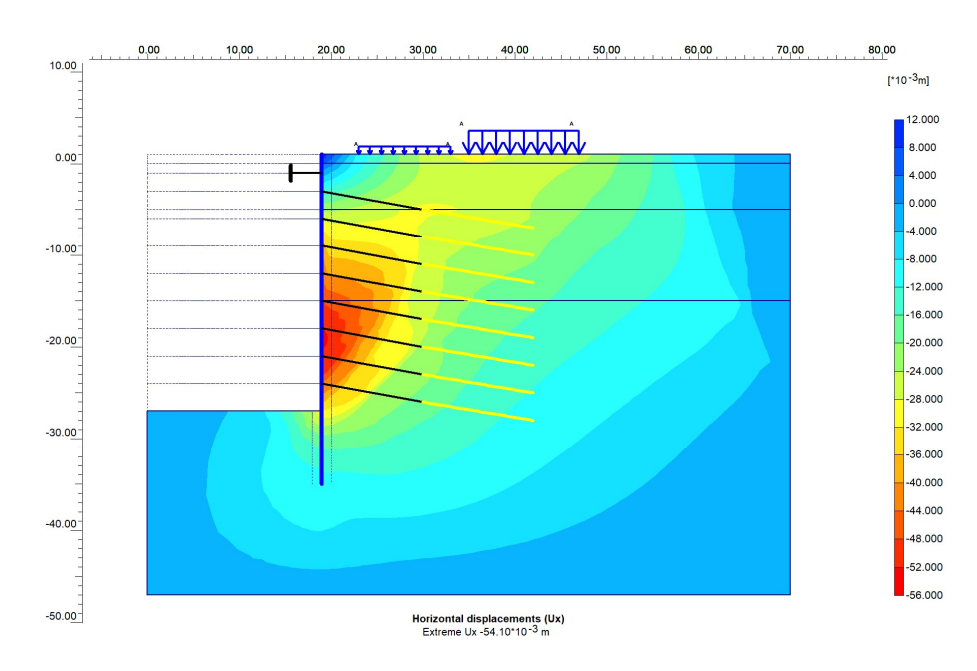

Εικόνα 3.54 - Γράφημα οριζόντιων μετακινήσεων τομής CS1a, Plaxis2D.

96

Όσον αφορά τις κατακόρυφες μετακινήσεις φαίνεται πως η μέγιστη τιμή των -32.7mm βρίσκεται κάτω από τη θέση του δρόμου και απομειώνεται κατά μήκος της θετικής φοράς του οριζόντιου άξονα, φθάνοντας τα -16 με -12mm στο τέλος του φορτίου των κτισμάτων. Θετικές μετακινήσεις - ανύψωση, σημειώνεται στον πυθμένα του ορύγματος με τη μέγιστη τιμή να ανήκει στο εύρος 24-28mm στο πιο μακρινό σημείο από τον τοίχο αλλά και δίπλα σε αυτόν λόγω της κίνησης του πασσαλότοιχου (Εικόνα 3.55).

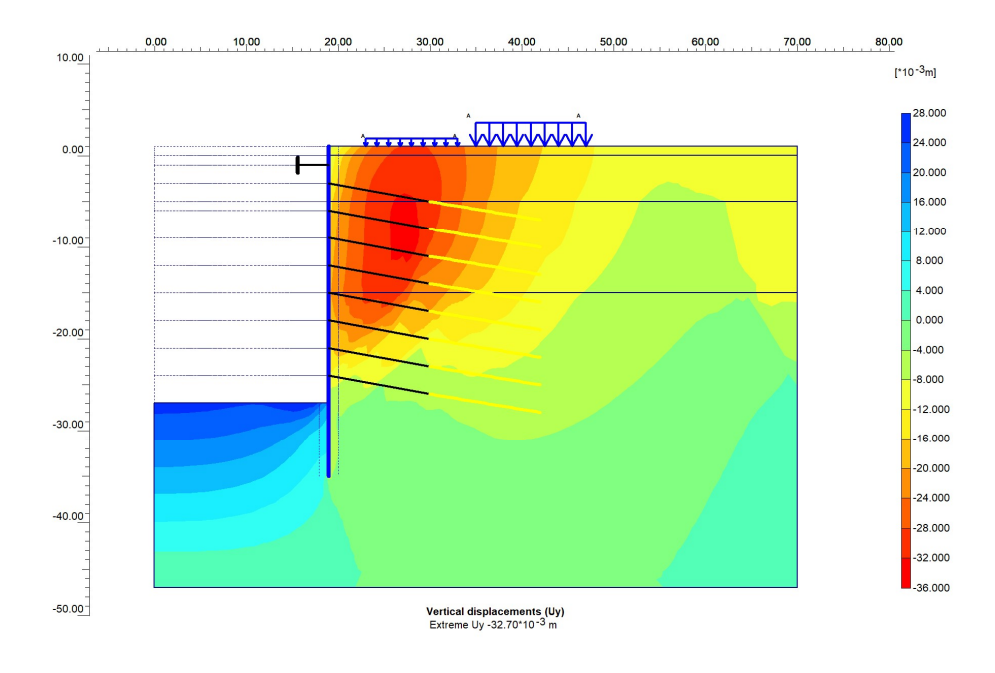

Εικόνα 3.55 - Γράφημα οριζόντιων μετακινήσεων τομής CS1a, Plaxis2D.

## 3.8.1 ΕΠΙΛΟΓΗ ΣΗΜΕΙΩΝ ΠΑΡΑΤΗΡΗΣΗΣ

Τα παραπάνω γραφήματα περιγράφουν ικανοποιητικά και με αμεσότητα τα φαινόμενα που εκδηλώνονται στο έργο. Για την περαιτέρω ανάλυση και ακριβή εξέταση των δεδομένων είναι, όμως, αναγκαία η επιλογή σημείων παρατήρησης και η αξιολόγηση των υφιστάμενων σε αυτά μετακινήσεων μετά από κάθε στάδιο κατασκευής.

Με βάση τα αποτελέσματα που παρουσιάστηκαν στα γραφήματα, τα σημεία τοποθετούνται σε θέσεις ενδιαφέροντος όπου εκδηλώνονται οι εντονότερες αλλαγές. Αναλυτικά παραθέτονται στον πίνακα που ακολουθεί (Πίνακας 3.13).

| <b>ONOMA</b> | ΣΥΝΤΕΤΑΓΜΕΝΕΣ | <b>ПЕРІГРАФН</b>                                                                                                    |
|--------------|---------------|----------------------------------------------------------------------------------------------------|
| A            | $(0,-27)$     | θετικών<br>Σημείο<br>παρατήρησης<br>μέγιστων<br>κατακόρυφων μετακινήσεων. Τοποθετείται στο<br>αριστερό άκρο του πυθμένα της εκσκαφής.                                          |
| B            | $(19,-19.3)$  | Σημείο<br>παρατήρησης μέγιστων<br>οριζόντιων<br>Τοποθετείται<br>πάνω<br>μετακινήσεων.<br><b>OTOV</b><br>διαφραγματικό τοίχο στο βάθος εμφάνισης των<br>εντονότερων φαινομένων. |
| C            | (19,1)        | Σημείο παρατήρησης μετακινήσεων στην κορυφή<br>του διαφραγματικού τοίχου.                                                                                                    |
| D            | (38, 0)       | Σημείο παρατήρησης μέγιστων καθιζήσεων κάτω<br>από το φορτίο των κτισμάτων.                                                                                                    |
| E            | (28, 0)       | Σημείο παρατήρησης μέγιστων<br>επιφανειακών<br>καθιζήσεων. Τοποθετείται στο μέσο του φορτίου<br>του δρόμου.                                                                    |

Πίνακας 3.13 - Συντεταγμένες και περιγραφή σημείων παρατήρησης τομής CS1a, Plaxis2D

Η επιλογή τους γίνεται στο υποπρόγραμμα <2 PLAXIS CALCULATIONS> με την εντολή  $+$  Select nodes for curves. Το παράθυρο και τα σημείο στις αντίστοιχες θέσεις τους φαίνονται στην Εικόνα 3.56.

#### ΚΩΣΤΟΠΟΥΛΟΣ ΚΩΝΣΤΑΝΤΙΝΟΣ

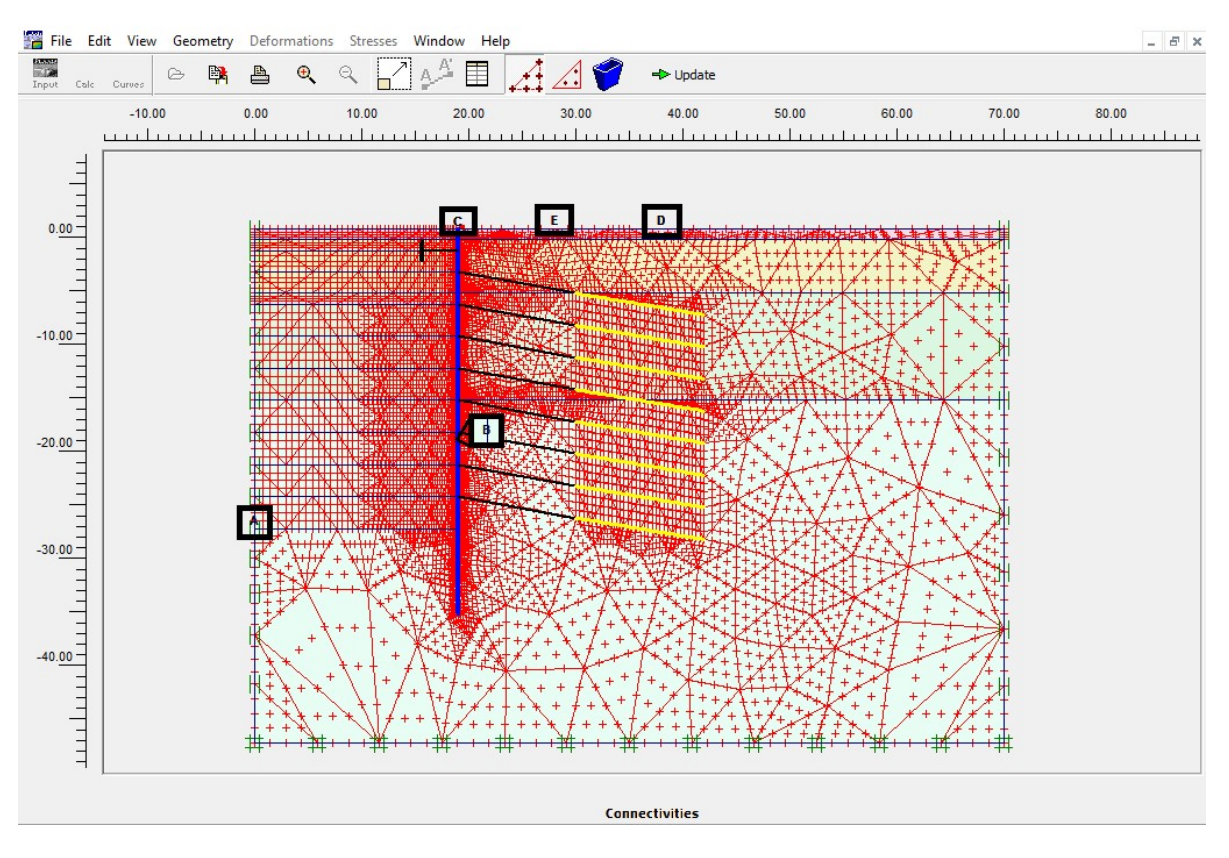

Εικόνα 3.56 - Θέσεις σημείων παρατήρησης στην τομή CS1a, Plaxis2D.

## 3.8.2 ΔΗΜΙΟΥΡΓΙΑ ΚΑΜΠΥΛΩΝ

Η λειτουργία δημιουργίας καμπυλών είναι διαθέσιμη στο τέταρτο και τελευταίο υποπρόγραμμα <4 PLAXIS CURVES>.

Χρησιμοποιώντας την εντολή (Go to curves program) ο χρήστης μεταφέρεται στο νέο περιβάλλον (Εικόνα 3.57) με τα δεδομένα του έργου προεπιλεγμένα. Ρυθμίζοντας τη λειτουργία των αξόνων x, y και επιλέγοντας το σημείο και τον τύπο των τιμών δημιουργείται η αντίστοιχη καμπύλη. Στη συνέχεια υπάρχει η δυνατότητα επεξεργασίας, η προβολή του αναλυτικού πίνακα τιμών και η πρόσθεση νέας καμπύλης.

| C Displacement<br>C Velocity<br>C Acceleration<br>C Multiplier<br>C Pore pressure<br>$C$ Force<br>$C$ Time<br>C Stress |                                      |  |
|----------------------------------------------------------------------------------------------------|--------------------------------------|--|
|                                                                                                    |                                      |  |
|                                                                                                    |                                      |  |
|                                                                                                    |                                      |  |
|                                                                                                    |                                      |  |
|                                                                                                    |                                      |  |
|                                                                                                    |                                      |  |
|                                                                                                    |                                      |  |
|                                                                                                    |                                      |  |
| $C$ Strain                                                                                                    |                                      |  |
| G Step                                                                                                    |                                      |  |
| Point:                                                                                                    | $\mathbf{v}$                         |  |
|                                                                                                    |                                      |  |
|                                                                                                    | Type:<br>$\Box$ Invert sign<br>Apply |  |

Εικόνα 3.57 - Παράθυρο δημιουργίας καμπύλης, Plaxis2D-CURVES.

Στο διάγραμμα που ακολουθεί (Εικόνα 3.58) φαίνονται οι οριζόντιες μετακινήσεις των δύο σημείων Β και C του πασσαλότοιχου.

Οι μέγιστες μετακινήσεις στο τέλος των υπολογισμών διαμορφώνονται σε -54.1mm για το Β και 11.2mm για το C. Επίσης, μεγεθύνοντας την αρχή των καμπυλών φαίνεται το σημείο της απόκλισης των κατευθύνσεων τους, το οποίο ταυτίζεται με την φάση εγκατάστασης της αντιρήδας (Phase 3), ενώ στη συνεχεία ακολουθούν σχεδόν συμμετρική πορεία.

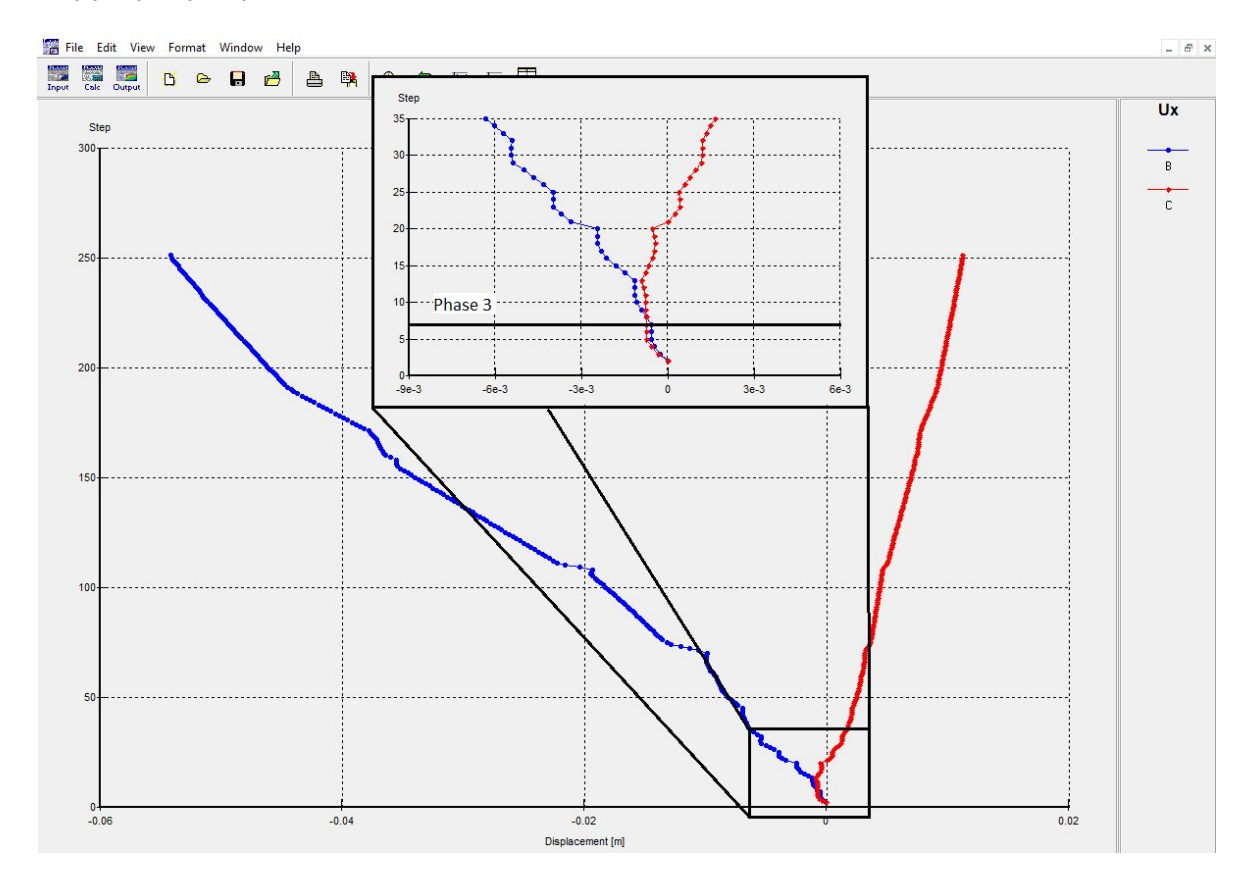

Εικόνα 3.58 - Διάγραμμα οριζόντιων μετακινήσεων των σημείων B και C της τομής CS1a, Plaxis2D.

Το δεύτερο διάγραμμα που παραθέτεται (Εικόνα 3.59) απεικονίζει τις κατακόρυφες μετακινήσεις των σημείων Α του πυθμένα και D,E της επιφάνειας που αντιστοιχούν στις μέγιστες μετακινήσεις των κτίσματων και του δρόμου αντίστοιχα.

Η μέγιστη καθίζηση στο σημείο D παίρνει την τιμή -19.3mm, στο Ε -28.4mm ενώ η τελική ανύψωση του πυθμένα στο σημείο Α είναι 25.5mm. Επισημαίνονται τα σημεία της μέγιστης ανύψωσης των σημείων D, E στις φάσεις 5, 7 αντίστοιχα και το σημείο

100

που αντιστοιχεί στο τέλος της φάσης 17 από όπου και οι καθίζησης του δρόμου (E) ξεπερνάνε αυτές των κτισμάτων (D).

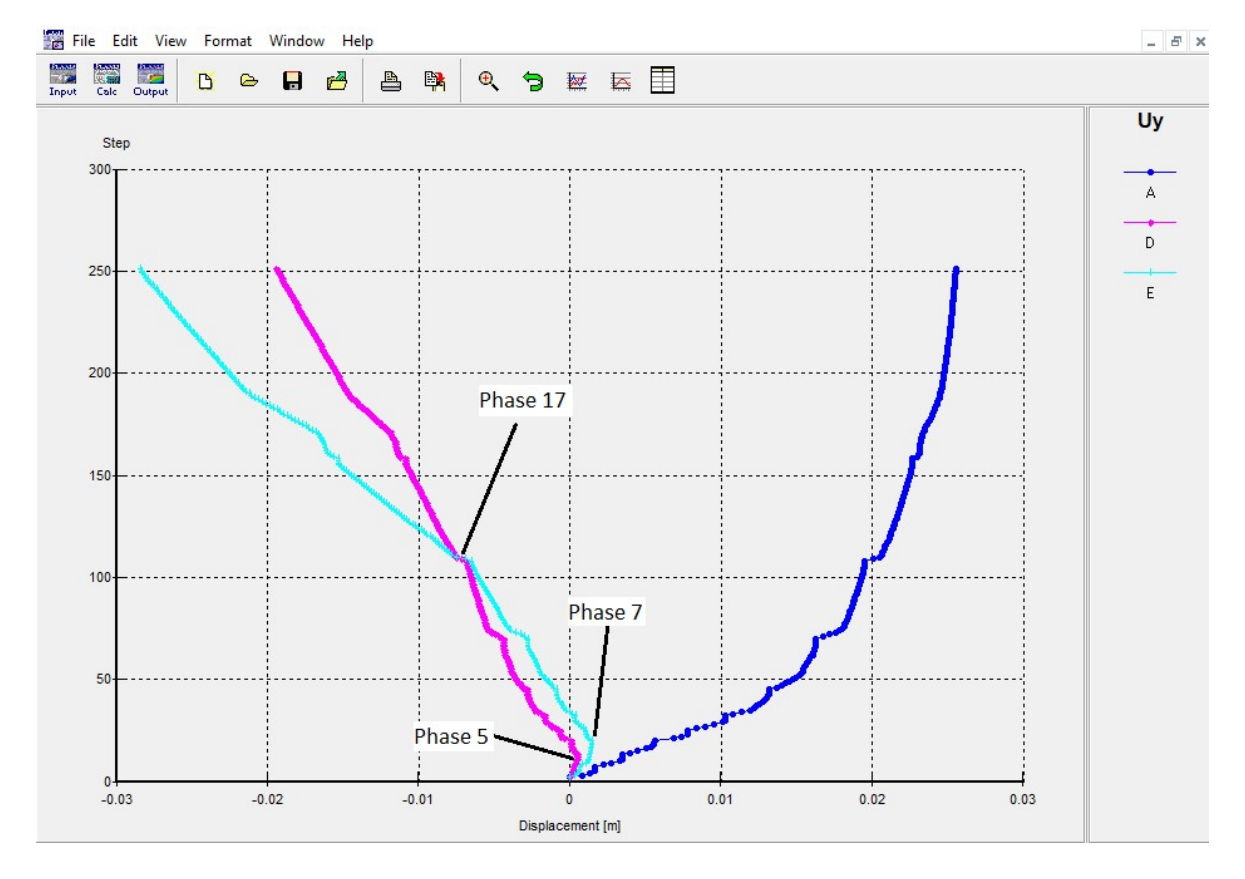

Εικόνα 3.59 - Διάγραμμα κατακόρυφων μετακινήσεων των σημείων A,D,E της τομές CS1a, Plaxis2D.

## Συγκεντρωτικά, οι τελικές μετακινήσεις των πέντε σημείων φαίνονται στον Πίνακα 3.14.

Πίνακας 3.14 - Μετακινήσεις των σημείων παρατήρησης της τομής CS1a.

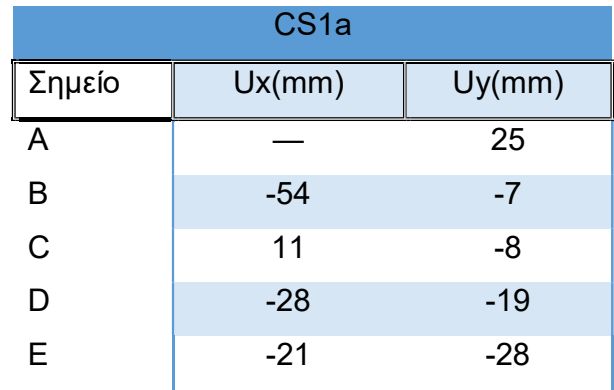

## 3.8.3 ΑΛΑΛΥΣΗ ΑΣΦΑΛΕΙΑΣ

Τέλος, ο υπολογισμός Phi-c reduction που έλαβε χώρα στην τελευταία φάση (Phase 21) μετά την ολοκλήρωση του έργου, έδωσε τιμή συντελεστή ασφαλείας SF=1.7. Η τιμή αυτή αξιολογεί την μακροχρόνια ευστάθεια της ολοκληρωμένης κατασκευής. Επιπλέον στο γράφημα των διατμητικών παραμορφώσεων της συγκεκριμένης φάσης φαίνεται και η επιφάνεια ολίσθησης του μηχανισμού αστοχίας, η οποία όμως δεν εκδηλώνεται αφού η τιμή του συντελεστή είναι άνω της μονάδας (Εικόνα 3.60).

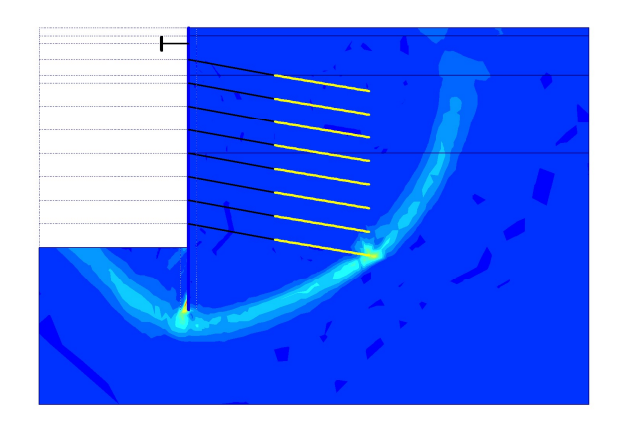

Εικόνα 3.60 - Επιφάνεια ολίσθησης της ανάλυσης ασφαλείας για την τομή CS1a, Plaxis2D.

# 4 ΠΑΡΑΜΕΤΡΙΚΕΣ ΑΝΑΛΥΣΕΙΣ

## 4.1 ΕΙΣΑΓΩΓΗ

Στο παρόν κεφάλαιο πραγματοποιούνται τέσσερις παραμετρικές αναλύσεις της εκσκαφής του σταθμού «Νίκαια».

Η πρώτη ανάλυση, τομή CS1b στοχεύει στην επιλογή των μέτρων υποστήριξης της τομής CS1a που παρουσιάστηκε με σκοπό την μείωση των εκδηλωθέντων μετακινήσεων ώστε να βρίσκονται κάτω από τα όρια των μέγιστων αποδεκτών τιμών. Συγκεκριμένα, γίνεται χρήση 2 σειρών αντηρίδων και 6 αγκυρώσεων, όπως και αλλαγή στην θέση εγκατάστασης τους.

Η δεύτερη ανάλυση, τομή CS2a, γίνεται με σκοπό να προσομοιώσει την τομή της εκσκαφής με διεύθυνση παράλληλη του άξονα της σήραγγας, δηλαδή τις δύο μικρού μήκους κάθετες πλευρές. Θεωρώντας ότι λόγω του μεγαλύτερου ανοίγματος εκσκαφής και την ύπαρξη αντιρήδων στις υπόλοιπες πλευρές δεν είναι δυνατή η εγκατάσταση αντηρίδων, γίνεται χρήση αποκλειστικά 9 σειρών αγκυρώσεων και του πασσαλότοιχου.

Στην τρίτη ανάλυση (τομές CS1aL - CS1bL - CS2aL) αξιολογείται η επίδραση της αλλαγής της αξονικής απόστασης στην τρίτη διάσταση μεταξύ των στοιχείων στις σειρές αντηρίδων και αγκυρώσεων. Η αξονική απόσταση για τις αντηρίδες τίθεται στα 6m (από 4.5m) και για τα αγκύρια στα 2m (από 1.5m). Η αλλαγή αυτή εφαρμόζεται στην αρχική ανάλυση και στις δύο προαναφερθείσες παραμετρικές.

Στην τέταρτη παραμετρική ανάλυση (CS1aPHR) προσομοιώνεται η αρχική τομή CS1a χωρίς την κατασκευή των οπών αποστράγγισης και του διαδοχικού υποβιβασμού της στάθμης του υδροφόρου. Το ανοιχτό όρυγμα κάθε φάσης παραμένει στεγνό αλλά επιτρέπεται η εκδήλωση υδροστατικών πιέσεων σε όλο το μήκος του πασσαλότοιχου που βρίσκεται κάτω από την αρχική στάθμη του Υ.Ο.

Στη συνέχει παρατίθεται ο πίνακας με τις όλες τις δισδιάστατες τομές και τα αντίστοιχα μέτρα υποστήριξής τους (Πίνακας 4.1). Η αρχική ανάλυση επισημαίνεται με πράσινο χρώμα.

ΑΡΙΘΜΗΤΙΚΗ ΠΡΟΣΟΜΟΙΩΣΗ ΑΝΤΙΣΤΗΡΙΞΗΣ ΒΑΘΙΑΣ ΕΚΣΚΑΦΗΣ. ΤΟ ΠΑΡΑΔΕΙΓΜΑ ΤΟΥ ΣΤΑΘΜΟΥ ΜΕΤΡΟ «ΝΙΚΑΙΑ».

| Τομή               | Μέτρα υποστήριξης                           | Άνοιγμα εκσκαφής |
|--------------------|---------------------------------------------|------------------|
| CS <sub>1a</sub>   | Πασσαλότοιχος, 1-σειρά αντιρήδων, 8-σειρές  | 19 <sub>m</sub>  |
|                    | αγκυρίων                                    |                  |
| CS <sub>1b</sub>   | Πασσαλότοιχος, 2-σειρές αντιρήδων, 6-σειρές | 19m              |
|                    | αγκυρίων                                    |                  |
| CS <sub>2a</sub>   | Πασσαλότοιχος, 9-σειρές αγκυρίων            | 36m              |
| CS <sub>1</sub> aL | Αντίστοιχα της CS1a                         |                  |
| CS <sub>1bL</sub>  | Αντίστοιχα της CS1b                         |                  |
| CS <sub>2a</sub> L | Αντίστοιχα της CS2a                         |                  |
| CS1bPHR            | Αντίστοιχα της CS1b                         |                  |

Πίνακας 4.1 - Δισδιάστατες τομές.

# 4.2 ΠΑΡΑΔΟΧΕΣ

Για τις ανάγκες των παραμετρικών αναλύσεων, εκτός από αυτές που αναφέρθηκαν στο κεφάλαιο 3.2, χρειάζεται να ληφθούν οι παρακάτω επιπρόσθετες παραδοχές:

- Το μήκος της ανοιχτής εκσκαφής για την τομή CS2a και την ταυτόσημη CS2aL θεωρείται ότι ανέρχεται στα 70m συνολικά.
- Οι υδροστατικές πιέσεις για την τέταρτη ανάλυση παράγονται με βάση την κατακόρυφη απόσταση από την στάθμη του νερού, που ταυτίζεται με τον πυθμένα της εκσκαφής στις θέσεις κάτω από το ανοιχτό όρυγμα και με την γενική στάθμη του υδροφόρου στην υπόλοιπη γεωμετρία.

# 4.3 1<sup>Η</sup> ΠΑΡΑΜΕΤΡΙΚΗ – ΠΕΡΙΟΡΙΣΜΟΣ ΜΕΤΑΚΙΝΗΣΕΩΝ

## 4.3.1 ΕΙΣΑΓΩΓΗ

Η μελέτη του έργου και ο σχεδιασμός του σταθμού ορίζει σε περιοριστικές τιμές για τις μετακινήσεις του ελεύθερου πεδίου της ζώνης επιρροής, όπως και των αντιστηριζόμενων επιφανειών, σύμφωνα με τις Προδιαγραφές Μελετών Πολιτικού Μηχανικού. (ΑΒΑΞ Α.Ε., 2013)

Τα μέγιστα επιτρεπτά όρια φαίνεται στον πίνακα που ακολουθεί (Πίνακας 4.2).

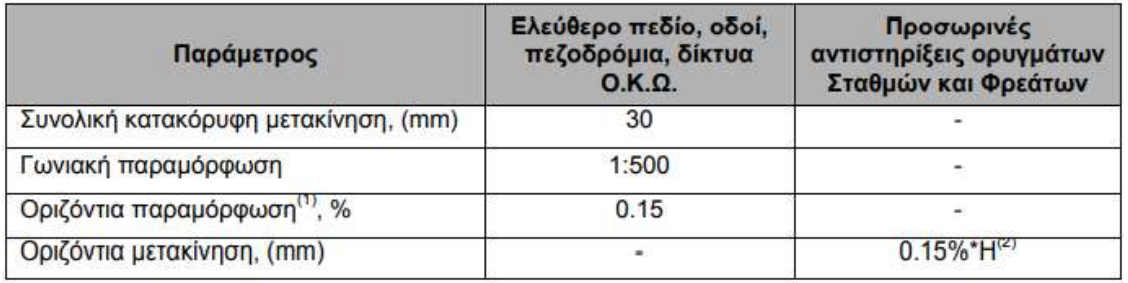

Πίνακας 4.2 - Περιοριστικές τιμές μελέτης. (ΑΒΑΞ Α.Ε., 2013)

Όπως φαίνεται τα φαινόμενα καθιζήσεων στις παρακείμενες ανθρωπογενείς κατασκευές πρέπει να παρουσιάζουν τιμή μικρότερη των 30 χιλιοστών. Περιοριστικές τιμές δίνονται, επίσης, για τις γωνιακές αλλά και τις οριζόντιες παραμορφώσεις των κτιρίων στην στάθμη θεμελίωσης και στην επιφάνεια του εδάφους<sup>(1)</sup>.

Για τις προσωρινές αντιστήριξης η μόνη παράμετρος που απαιτεί παρακολούθηση είναι η οριζόντια μετακίνηση, η οποία δεν πρέπει να υπερβαίνει το 0.15% του συνολικού ύψους της αντιστηριζόμενης εκσκαφής<sup>(2)</sup>.

Για την τομή CS1a η καθίζηση στη θέση πεζοδρόμιου-οδού είχε τιμή μόλις 1.6 χιλιοστά κάτω από το μέγιστο όριο, ενώ στον διαφραγματικό τοίχου οι οριζόντιες μετακινήσεις υπερβήκανε το αντίστοιχο όριο κατά 12.1 χιλιοστά, καθιστώντας αναγκαία την τροποποίηση των μέτρων υποστήριξης και την εξέταση της νέας προσομοίωσης.

Με στόχο την μείωση των οριζόντιων μετακινήσεων του πασσαλότοιχου, αλλά και του περιορισμού των μετακινήσεων στις επιφανειακές κατασκευής, που παρότι ικανοποιούσαν τους περιορισμούς, δεν το έκαναν πάρα μόνο οριακά, επιλέγεται η παρακάτω διάταξη μέτρων υποστήριξης:

- Δύο (2) σειρές αντηρίδων σε βάθος -3m, -7m.
- Έξι (6) σειρές αγκυρίων σε βάθος -10m έως -25 και ανά 3m.
- Ο διαφραγματικός τοίχος παραμένει απαράλλαχτος.

Επιπλέον οι 3 πρώτες βαθμίδες εκσκαφής συνδυάζονται σε δύο, με βάθη πυθμένα - 3m, -7m, αντίστοιχων των θέσεων εγκατάστασης αντιρήδων.

Τα επιθυμητά αποτελέσματα θεωρείται ότι είναι δυνατόν να επιτευχθούν με τις παραπάνω τροποποιήσεις για τα 8 πρώτα μέτρα προχώρησης της εκσκαφής. Η απόδοση των αντιρήδων όσων αφορά τις οριζόντιες μετακινήσεις στην περιοχή εγκατάστασης τους στην ανάλυση της τομής CS1a οδήγησαν στην επιλογή τους αντί των 2 σειρών αγκυρίων. Επιπλέον, με βάση την εκδήλωση θετικών οριζόντιων μετακινήσεων, κρίθηκε κατάλληλη η αύξηση του ύψους της πρώτης βαθμίδας εκσκαφής στα 3m και της δεύτερης, που βρίσκεται ανάμεσα στις δύο σειρές αντηρίδων, σε 4m.

Η τομή CS1b φαίνεται στην Εικόνα 4.1.

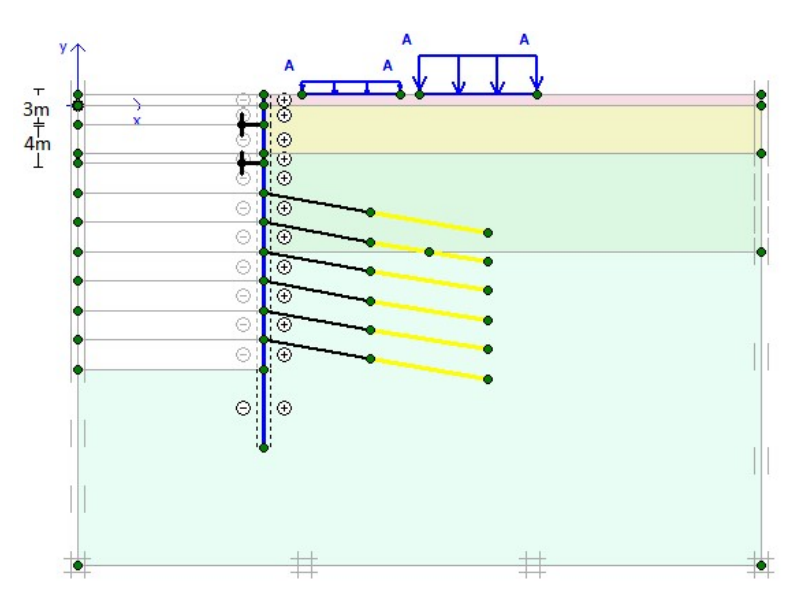

Εικόνα 4.1 - Τομή CS1a, Plaxis 2D.

## 4.3.2 ΓΕΩΜΕΤΡΙΑ

Οι τροποποιήσεις που αναφέρθηκαν περιορίζονται στην γεωμετρία της εκσκαφής και στην επιλογή των μέτρων αντιστήριξης ενώ οι ιδιότητες των υλικών όπως και η λοιπή διάταξη του έργου εισάγεται αυτούσια.

Για την διαμόρφωση της νέας γεωμετρίας έγινε χρήση του μοντέλου της τομής CS1a (Εικόνα 3.29) με την εφαρμογή των παρακάτω τροποποιήσεων:

- Αφαίρεση, επιλέγοντας το στοιχείο και πατώντας το κουμπί (del) του πληκτρολογίου,
	- της γραμμής γεωμετρίας (0,-1)(19,-1),
	- της αγκύρωσης σταθερού σημείου στη θέση (19,-1),
	- της γραμμής γεωμετρίας (0,-3)(19,-3),
	- των δύο επιμέρους στοιχείων του αγκυρίου στις θέσεις (19,- 3)(30,-5) και (30,-5)(42,-7) και
	- των δύο επιμέρους στοιχείων του αγκυρίου στις θέσεις (19,- 6)(30,-8) και (30,-8)(42,-10).
- Δημιουργία, κάνοντας χρήση των κατάλληλων εντολών του προγράμματος,
	- γραμμής γεωμετρίας (0,-2)(19,-2),
	- αγκύρωσης σταθερού σημείου σε θέση (19,-2) και
	- αγκύρωσης σταθερού σημείου σε θέση (19,-6).

Σημειώνεται πως οι ρυθμίσεις των δύο στοιχείων αγκύρωσης που προσομοιώνουν τις αντηρίδες είναι οι ίδιες που παρουσιάστηκαν για τις ανάγκες τις αρχικής ανάλυσης.

Η τελική γεωμετρία που διαμορφώνεται μετά την εφαρμογή των αλλαγών παρουσιάζεται στην Εικόνα 4.2.
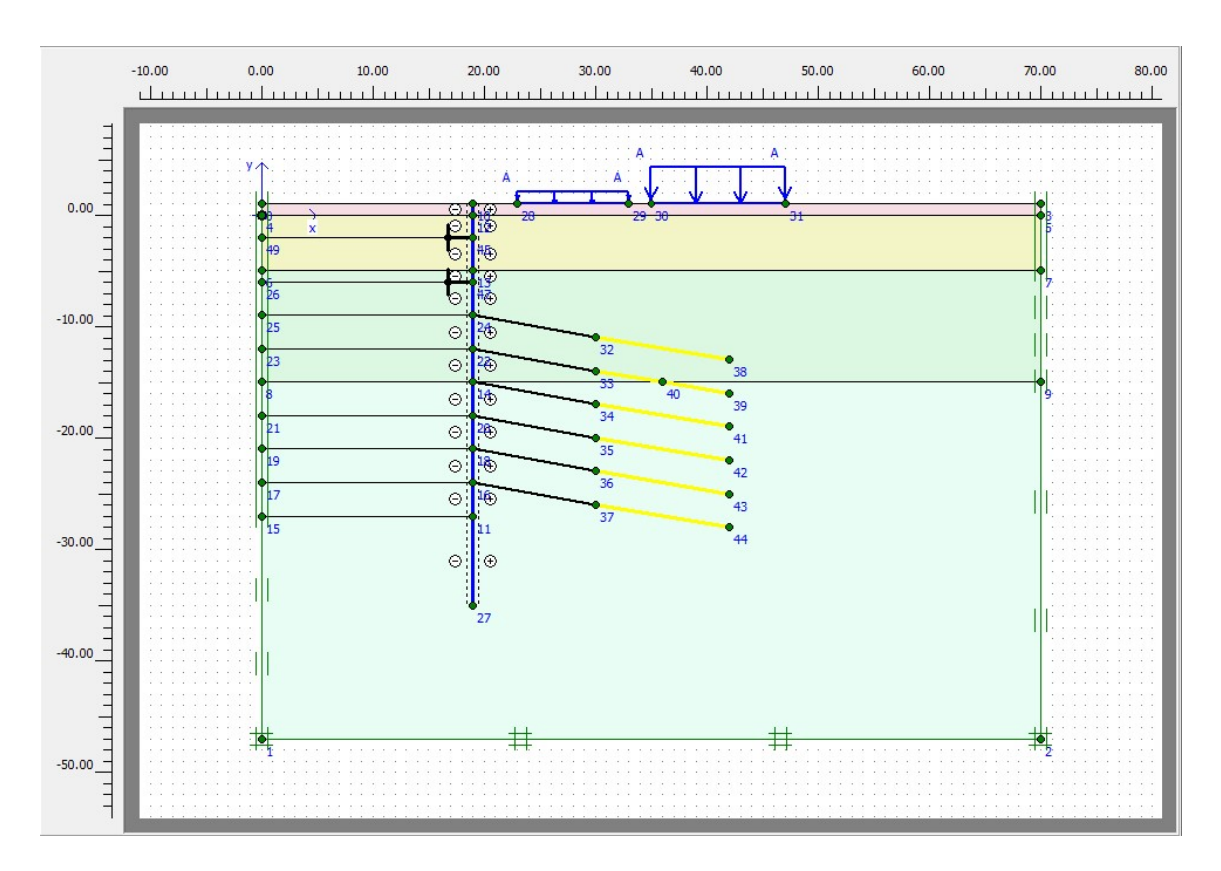

Εικόνα 4.2 - Τελική γεωμετρία της τομής CS1b, Plaxis2D.

Σημειώνεται πως απαιτείται η εκ νέου παραγωγή του πλέγματος πεπερασμένων στοιχείων, των υδροστατικών και των γεωστατικών τάσεων, τα οποία γίνονται με την ίδια διαδικασία που ακολουθήθηκε στην ενότητα 3.4. Ομοίως, η δημιουργία και επεξεργασία των φάσεων όπως και ο υπολογισμός τους γίνεται σύμφωνα με τα βήματα που έχουν παρουσιαστεί στην ίδια ενότητα, με το γενικό σχεδιάγραμμα των φάσεων και της περιγραφής του να φαίνεται στον ακόλουθο πίνακα (Πίνακας 4.3).

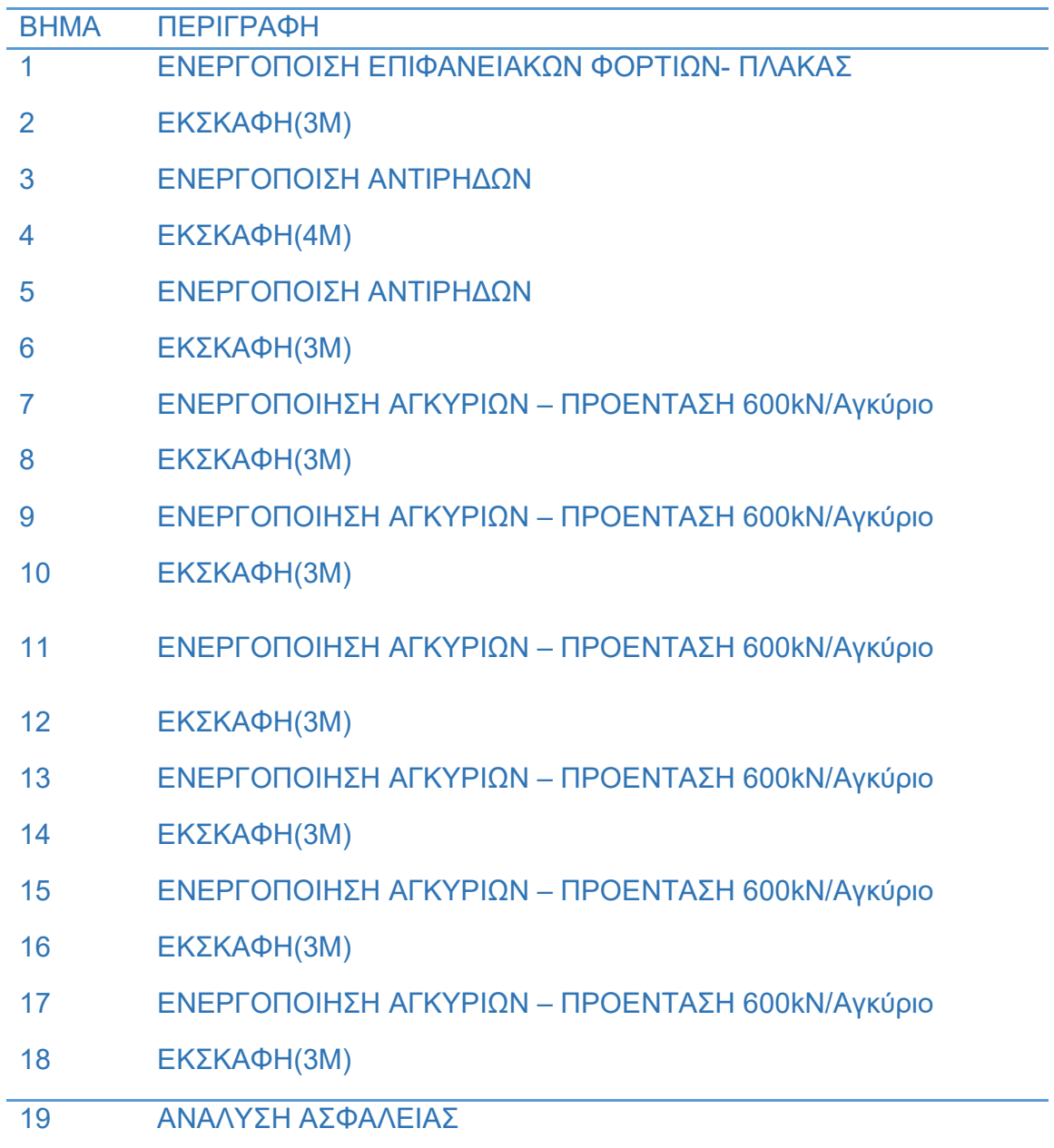

Πίνακας 4.3 - Φάσεις κατασκευής τομής CS1b, Plaxis2D.

#### 4.3.3 ΑΠΟΤΕΛΕΣΜΑΤΑ

Με την ολοκλήρωση των υπολογισμών και την προβολή των αποτελεσμάτων, παρατηρείται αξιοσημείωτη βελτίωση, ήδη από την κατάσταση του παραμορφωμένου πλέγματος της εικόνας με τη μέγιστη τιμή των συνολικών μετακινήσεων να είναι 42.24mm. Οι έντονες παραμορφώσεις φαίνεται ότι εκδηλώνονται στο τμήμα του

διαφραγματικού τοίχου που υποστηρίζεται από τα αγκύρια ενώ από την δεύτερη σειρά των αντιρήδων στο βάθος y= -7 έως και την κορυφή οι μετακινήσεις είναι ελάχιστες. Η επιφανειακή καθίζηση της περιοχής ανάντι της εκσκαφής είναι εμφανώς ηπιότερη, ενώ μόνο τα φαινόμενα της ανύψωσης στον πυθμένα του ορύγματος δεν παρουσιάζουν σημαντική άμβλυνση σε σχέση με την αρχική ανάλυση. (Εικόνα 4.3)

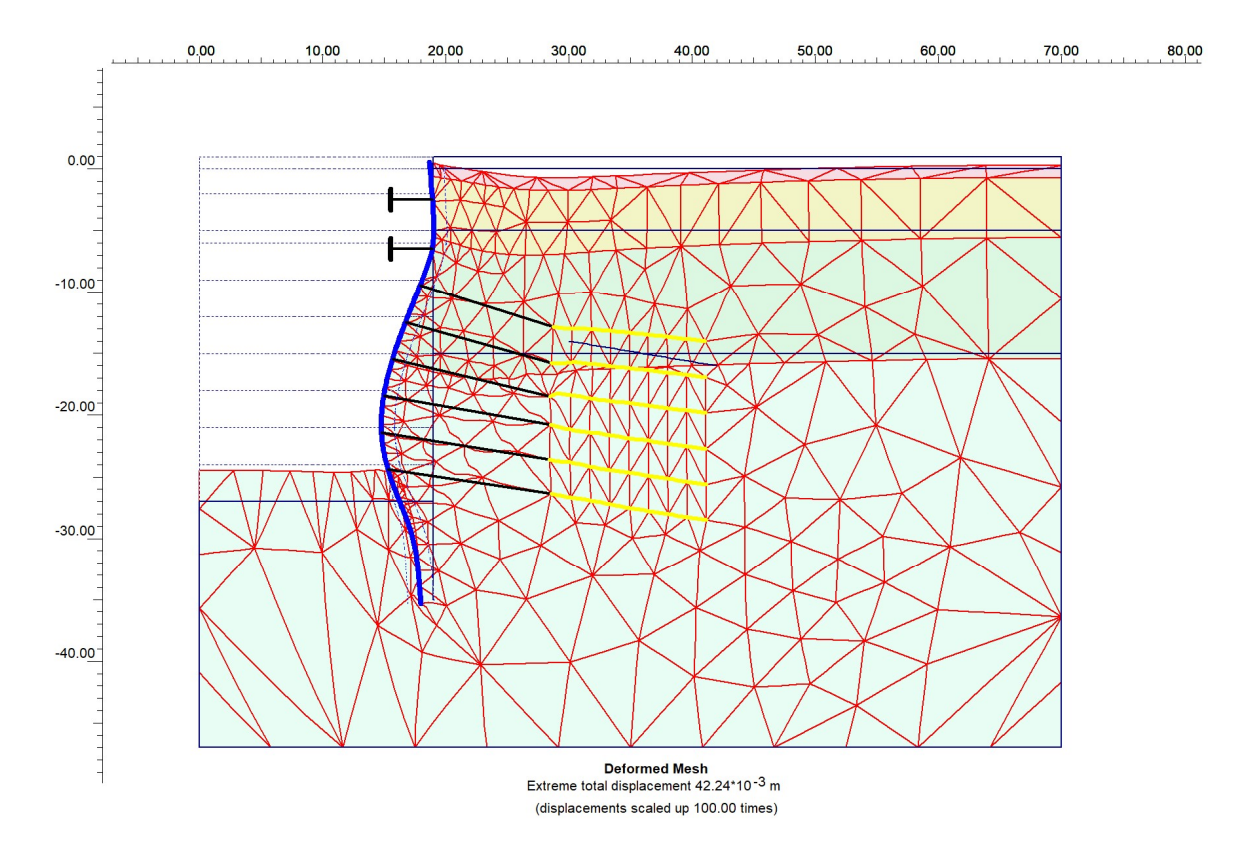

Εικόνα 4.3 - Παραμορφωμένα πλέγμα τομής CS1b, Plaxsi2D.

Στο γράφημα ολικών μετακινήσεων (Εικόνα 4.5) μπορεί να προσδιοριστεί η περιοχή εκδήλωσης των ακραίων μετακινήσεων στο βάθος -18m με -22m του πασσαλότοιχου, τα οποία φαίνεται να αποτελούνται σχεδόν αποκλειστικά από οριζόντιες μετακινήσεις όπως παρουσιάζονται στο γράφημα των οριζόντιων μετακινήσεων (Εικόνα 4.6) με ακραία τιμή -41.90mm στην προαναφερθείσα περιοχή.

#### ΚΩΣΤΟΠΟΥΛΟΣ ΚΩΝΣΤΑΝΤΙΝΟΣ

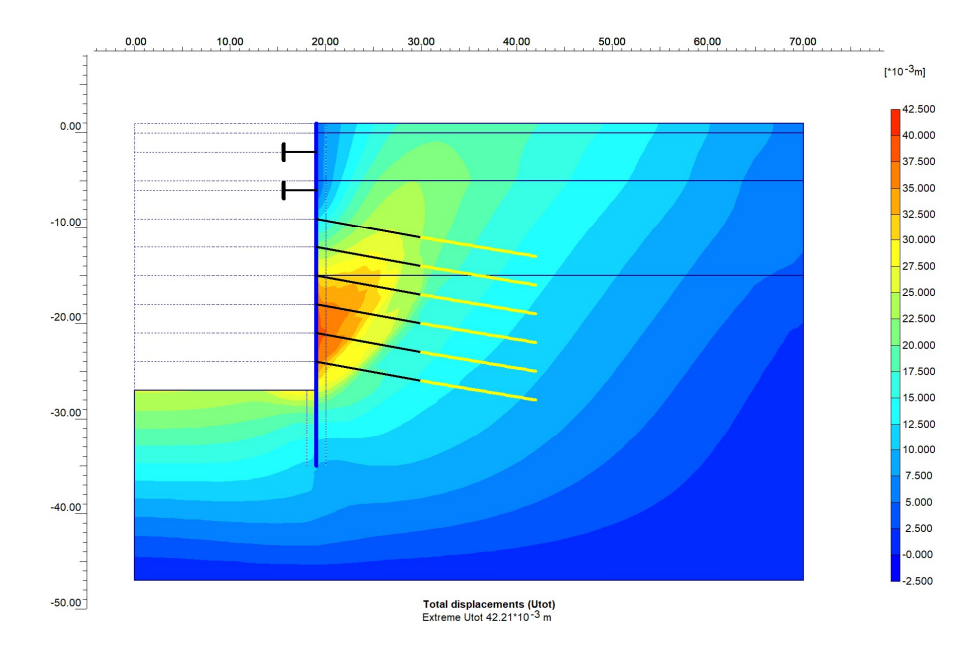

Εικόνα 4.4 - Γράφημα ολικών μετακινήσεων τομής CS1b, Plaxis2D.

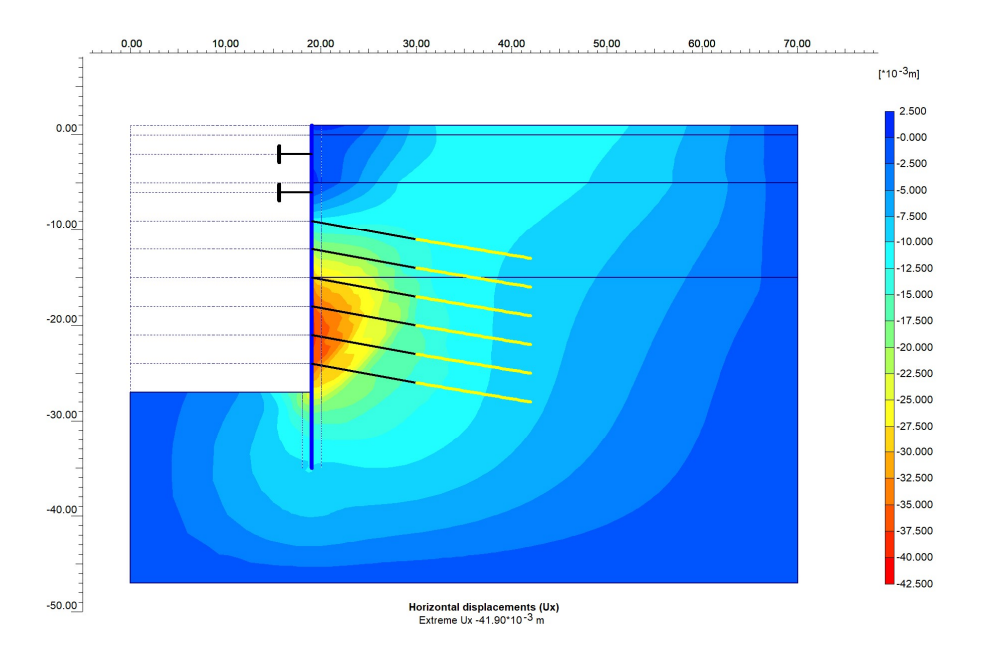

Εικόνα 4.5 - Γράφημα οριζόντιων μετακινήσεων τομής CS1b, Plaxis2D.

Προβάλλοντας μόνο τις κατακόρυφες μετακινήσεις στην εικόνα απομονώνονται τα φαινόμενα της ανύψωσης του πυθμένα, στα οποία ανήκει και η μέγιστη τιμή των 25.61mm και η καθίζηση κάτω από τα φορτία των επιφανειακών κατασκευών με εύρος τιμών -10 έως -20mm. (Εικόνα 4.7)

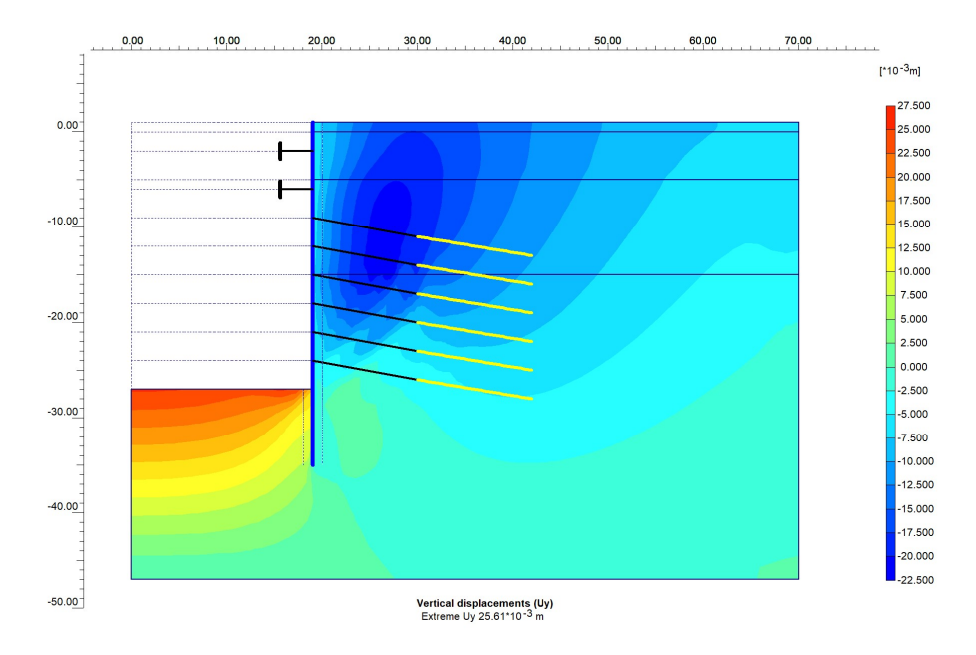

Εικόνα 4.6 - Γράφημα κατακόρυφων μετακινήσεων τομής CS1b, Plaxis2D.

Για σημεία παρατήρησης επιλέγονται, ομοίως με την αρχική ανάλυση, τα σημεία Α,Β,C,D,E της Εικόνας 3.68, αφού με βάση τα παραπάνω γραφήματα δεν προκύπτει ανάγκη αλλαγής τους με τις περιοχές ενδιαφέροντος ακολουθούν την ίδια κατανομή στην γεωμετρία.

Παρακάτω παρατίθετονται οι καμπύλες των οριζόντιων μετακινήσεων Ux του σημείου C (19,1) για την αρχική ανάλυση -CS1a- και την παρούσα -CS1b- (Εικόνα 4.8).

#### ΚΩΣΤΟΠΟΥΛΟΣ ΚΩΝΣΤΑΝΤΙΝΟΣ

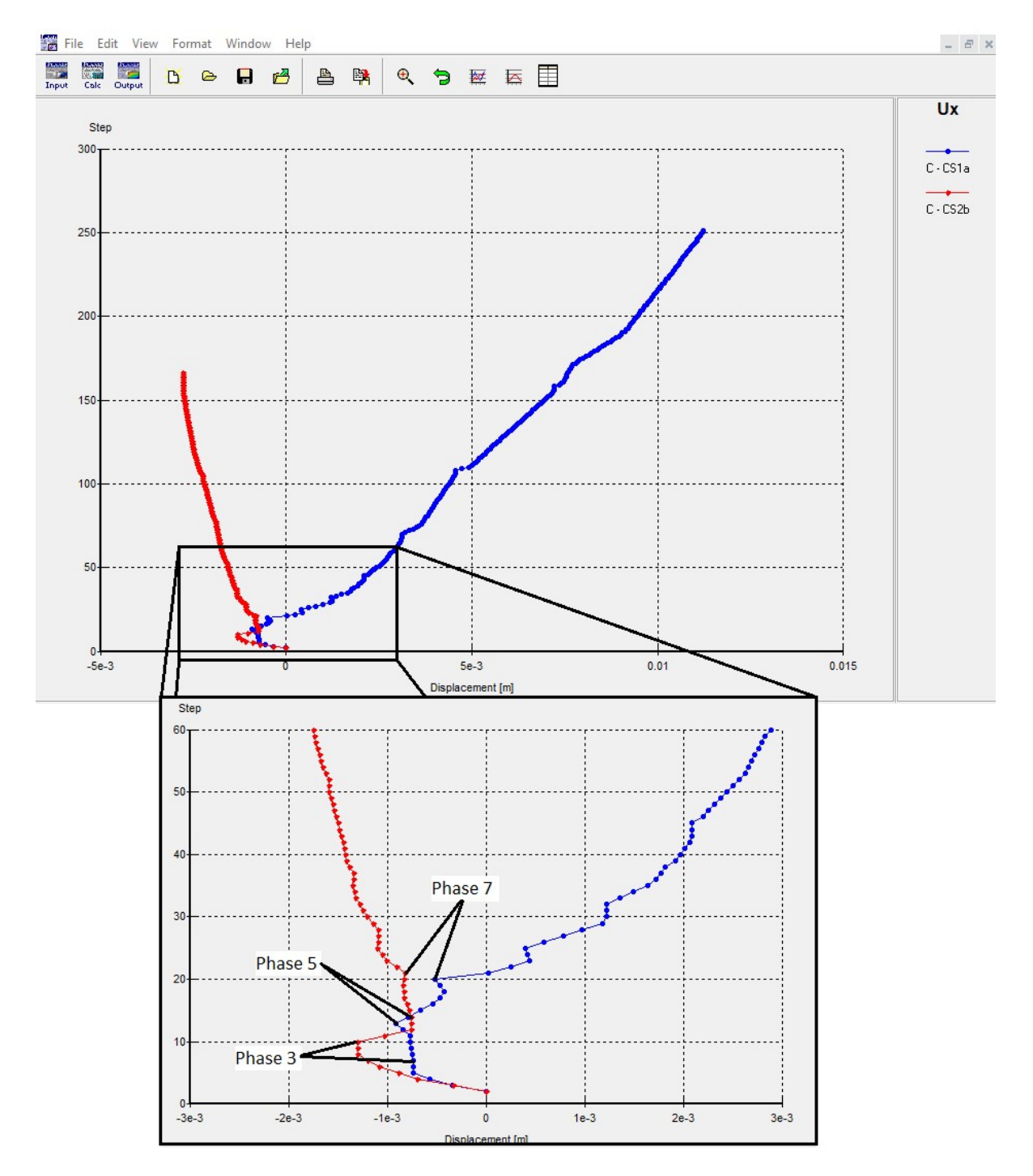

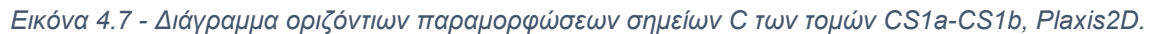

Στο διάγραμμα, φαίνεται η πορεία των μετακινήσεων για τις δύο αναλύσεις, με τις δύο καμπύλες να εξελίσσονται σε αντίθετες κατευθύνσεις μετά την ολοκλήρωση της 7ης φάσης κατασκευής, η οποία αντιστοιχεί στην εγκατάσταση της 2<sup>ης</sup> σειράς αγκυρώσεων για την τομή CS1a και της 1ης σειράς για την CS1b.

Διακρίνεται, επίσης, ότι οι αρνητικές μετακινήσεις του σημείου μετά την εκσκαφή της πρώτης βαθμίδας είναι σχεδόν διπλάσιες για την τομή CS1b, λόγω του μεγαλύτερου βάθους προχώρησης αλλά με την εγκατάσταση της σειράς αντιρήδων απομοιώνονται και ταυτίζονται με την καμπύλη της CS1a.

Τέλος επισημαίνεται το σημείο του τέλους της 5ης φάσης, που αντιστοιχεί στην εγκατάσταση της 1ης σειράς αγκυρώσεων για την CS1a και της 2ης σειράς αντηρίδων για την CS1b. Μετά από εκείνο το σημείο, στην αρχική ανάλυση εκδηλώνονται έντονες θετικές μετακινήσεις, που αποτυπώνουν το φαινόμενο περιστροφής του διαφραγματικού τοίχου γύρω από το σημείο των αντηρίδων. Αντιθέτως, απουσιάζει από την νέα ανάλυση λόγω της 2ης σειράς αντηρίδων με τις μετακινήσεις που εμφανίζονται ναι είναι ελάχιστες και αντίθετης -αρνητικής- κατεύθυνσης.

Αναλυτικά οι μετακινήσεις των σημείων της τομής παρουσιάζονται στον παρακάτων πίνακα (Πίνακας 4.4).

| CS <sub>1b</sub> |        |       |  |  |
|------------------|--------|-------|--|--|
| Σημείο           | Ux(mm) |       |  |  |
| A                |        | 25    |  |  |
| B                | $-41$  | -4    |  |  |
| C                | $-2$   | -4    |  |  |
| D                | $-12$  | $-14$ |  |  |
| E                | -5     | -17   |  |  |

Πίνακας 4.4 - Μετακινήσεις των σημείων παρατήρησης της τομής CS1b.

Φαίνεται ότι οι τιμές είναι σημαντικά μειωμένες ειδικά στα σημεία των επιφανειακών φορτίων που τώρα βρίσκονται αρκετά χαμηλότερα από τις μέγιστες επιτρεπτές τιμές καθιζήσεων. Όσων αφορά τις οριζόντιες μετακινήσεις του διαφραγματικού τοίχου, σημειώθηκε μείωση που τις θέτει κάτω από τα όρια ασφάλειας, αν και για λιγότερο από ένα χιλιοστό. Για τον περαιρέτω περιορισμό τους θα μπορούσε να γίνει χρήση πασσάλων μεγαλύτερου πάχος ή μικρότερης αξονικής απόστασης ή συνδυασμός των δύο, όμως για τις ανάγκες τις διπλωματικής η παραπάνω ανάλυση θεωρείται ικανοποιητική.

Αναφορικά με τον συντελεστή ασφαλείας, αυτός ξεπέρασε την τιμή SF > 2 χωρίς να έχει προκύψει αστοχία, παρά την χρήση μεγαλύτερου αριθμού πρόσθετων βημάτων. Δεδομένου, λοιπόν, ότι περαιτέρω διερεύνηση αναμένεται να απαιτήσει εκτεταμένη υπολογιστική δύναμη αλλά και αρκετό χρόνο, επιλέγεται να μην γίνει κάποια επιπλέον προσπάθεια.

Στην Εικόνα 4.8 παρατίθεται το γράφημα των διατμητικών παραμορφώσεων, όπου φαίνεται η επιφάνεια αστοχίας, η οποία διέρχεται πολύ κάτω από το πέρας του τοίχου , υποδηλώνοντας την δυνητική εκδήλωση αστοχία βάσης.

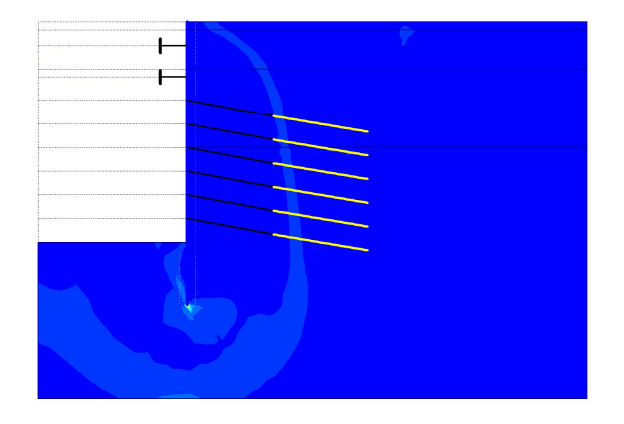

Εικόνα 4.8 – Γράφημα διατμητικών παραμορφώσεων ανάλυσης ασφαλείας της τομής CS1b

# 4.4 2<sup>Η</sup> ΠΑΡΑΜΕΤΡΙΚΗ – ΠΡΟΣΟΜΟΙΩΣΗ ΚΑΘΕΤΩΝ ΠΛΕΥΡΩΝ

## 4.4.1 ΕΙΣΑΓΩΓΗ

Η 2<sup>η</sup>παραμετρική ανάλυση αφορά, όπως αναφέρθηκε, την προσομοίωση της τομής που βρίσκεται κάθετα του άξονα της αρχικής Γ.Τ.Σ.2 της Εικόνας 1.8 που είχε επιλεχθεί για τις δύο προηγούμενες αναλύσεις.

Συγκεκριμένα, θεωρώντας ότι το ανοιχτό όρυγμα της κατασκευής του σταθμού «Νίκαια» έχει κατά προσέγγιση ορθογωνικό σχήμα, η προσομοίωση που ακολουθεί αντιστοιχεί στις δύο μικρές απέναντι πλευρές σε αντίθεση με τις τομές CS1a και CS1b που αφορούσαν τις μεγάλες.

Οι δύο διαφορές που οδήγησαν στην δημιουργία και τον υπολογισμό νέου μοντέλου είναι το μήκος του ανοίγματος και η αδυναμία χρήσης των κάθετων αντιρήδων των προηγούμενων τομών λόγω αυτού, αλλά και της θεωρητικής αλληλοεπικάλυψης με τις αντιρήδες των κάθετων πλευρών.

Τα μέτρα υποστήριξης που χρησιμοποιούνται όπως και η διάταξη τους ταυτίζεται με αυτά της τομής CS1a, με μοναδική τροποποίηση την αντικατάσταση των αντηρίδων με σειρά αγκυρίων στην ίδια θέση.

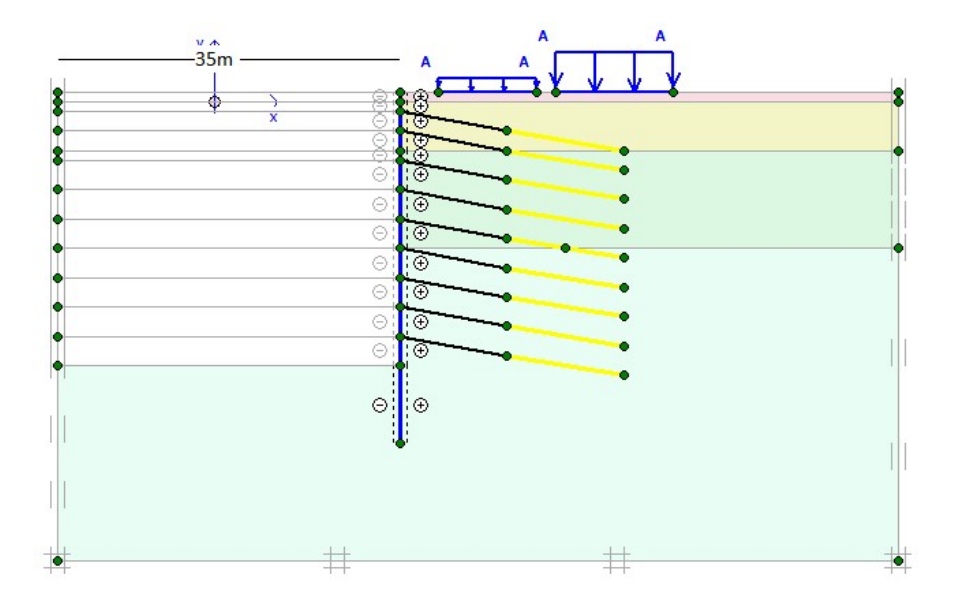

H τομή φαίνεται στην Εικόνα 4.9.

Εικόνα 4.9 - Τομή CS2a, Plaxis2D.

Είναι προφανές ότι χώρις περαιτέρω αλλαγές, η αύξηση του μήκους ανοιχτού ορύγματος και η απουσία των αντηριδών θα οδηγήσουν στην εκδήλωση σημαντικών μετακινήσεων, με τιμές μεγαλύτερες από τις ήδη ηψηλές της τομής CS1a. Πάραυτα, η ανάλυση επιλέγεται να εκτελεσθεί με κύριο σκοπό τα δεδομένα να χρησιμοποιηθούν σε συγκρίσεις έναντι της τρισδιάστατης προσομοίωσης που λαμβάνει χώρα σε επόμενα κεφάλαια, οπότε και η επίτευξη επιτρεπτών τιμών μετακινήσεων δεν αποτελεί αντικείμενο ασχολίας.

## 4.4.2 ΓΕΩΜΕΤΡΙΑ

Για την δημιουργία της γεωμετρίας γίνεται ξανά χρήση του μοντέλου της τομής CS1a.

Η επέκταση των διαστάσεων γίνεται μέσω της επιλογής File του γενικού μενού. Από το αναδυόμενο παράθυρο είναι δυνατή η πρόσβαση στις γενικές ρυθμίσεις μέσω της εντολής General Settings. Για λόγους αντιστοίχησης με τις προηγούμενες τομές, το πρόσθετο τμήμα της εκσκαφής μήκους 16m εισάγεται από x=0 έως x= -16, οπότε και απαιτείται η αλλαγή του αριστερού ορίο σε -16m.

Σχεδιάζονται με γραμμές γεωμετρίας τα νέα όρια της επιφάνεια και επεκτείνονται οι βαθμίδες εκσκαφής και τα όρια των εδαφικών στρωμάτων ως το νέο αριστερό άκρο του x= -16m. Η κάθετη γραμμή του προηγούμενου αριστερού ορίο διαγράφεται επιλέγοντας τα επιμέρους στοιχεία της και χρησιμοποιόντας το κουμπί del του πληκτρολογίου.

Τέλος, επιλέγεται και διαγράφεται η αγκύρωση σταθερού σημείου και στη θέση της σχεδιάζεται το νέο αγκύριο με τα ίδια χαρακτηριστικά (ελεύθερο & πακτωμένο μήκος, γωνία, προένταση) και τις ιδιότητες των υπόλοιπων. Με την αντιστοίχηση των υλικών των στοιχείων του αγκυρίου, ολοκληρώνεται η διαμόρφωση της γεωμετρίας (Εικόνα 4.10).

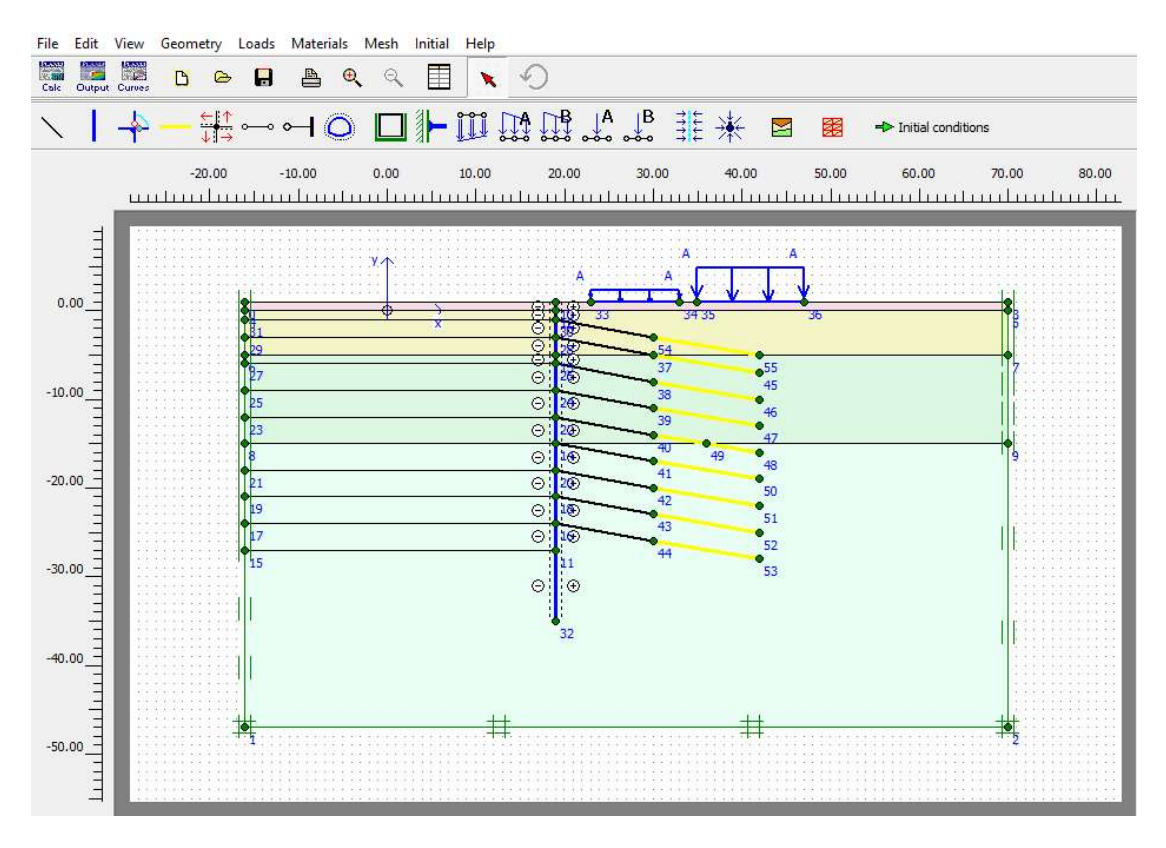

Εικόνα 4.10 - Τελική γεωμετρία τομής CS2a, Plaxis2D.

Η διαδικάσια που ακολουθείται μέχρι την προβολή των αποτελεσμάτων είναι εκείνη της Ενότητας 3.3, με μοναδική παρέκκλιση την ενεργοποίηση της σειράς αγκυρίων και προένταση τους, αντί των αντιρήδων, στην 3<sup>η</sup> φάση των υπολογισμών.

#### 4.4.3 ΑΠΟΤΕΛΕΣΜΑΤΑ

Από το παραμορφωμένο πλέγμα της Εικόνας 4.11 παρατηρούνται μεγάλες παραμορφώσεις σε όλο το ύψος του πασσαλότοιχου και σημαντικές επιφανειακές καθιζήσεις πλησίον αυτού. Με μέγιστη απόλυτη τιμή ολικών μετακινήσεων 83.16mm, αυτές ξεπερνάνε πολύ τα ασφαλή επίπεδα όπως και αναμενόταν.

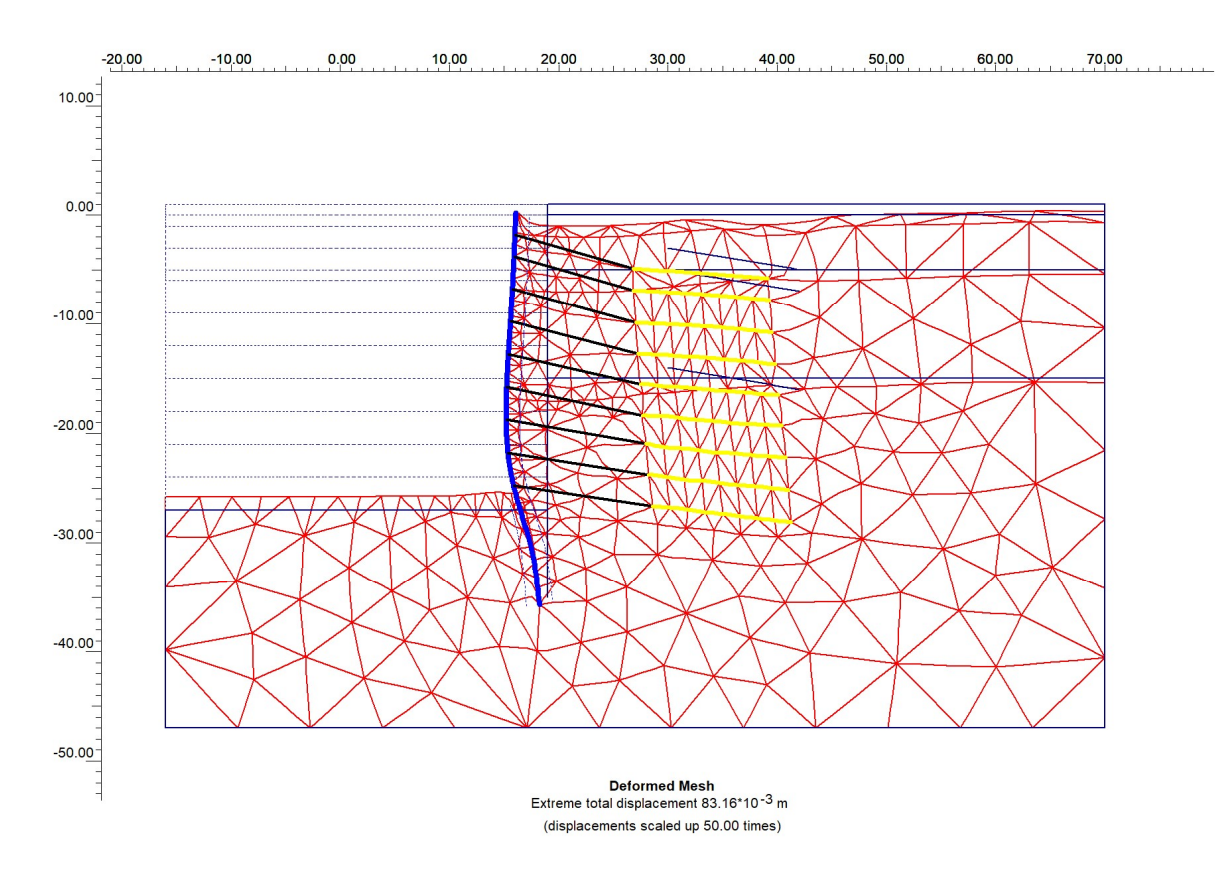

Εικόνα 4.11 - Παραμορφωμένο πλέγμα τομής CS2a, Plaxis2D.

Οι μέγιστες οριζόντιες μετακινήσεις ανέρχονται στα -75.91mm και οι κατακόρυφες στα -42.5mm. Στo γράφημα της Εικόνας 4.12 φαίνεται η κατανομή των ολικών παραμορφώσεων με σκιάσεις.

Ενδιαφέρον έχει και το γράφημα των κατακόρυφων μετακινήσεων που παραθέτεται στην συνέχεια (Εικόνα 4.13) όπου παρατηρείται η εκδήλωση σημαντικών επιφανειακων καθιζήσεων στη θέση των κτιρίων, που προέρχονται από το άκρο της πρώτης σειράς αγκύρωσης μερικά μέτρα βαθύτερα. Επιπλέον η ανύψωση του πυθμένα παρουσιάζει μέγιστη τιμή κοντά στον διαφραγματικό τοίχο, με τις μετακινήσεις να μειώνονται σε απόσταση μεγαλύτερη των 20m από αυτόν.

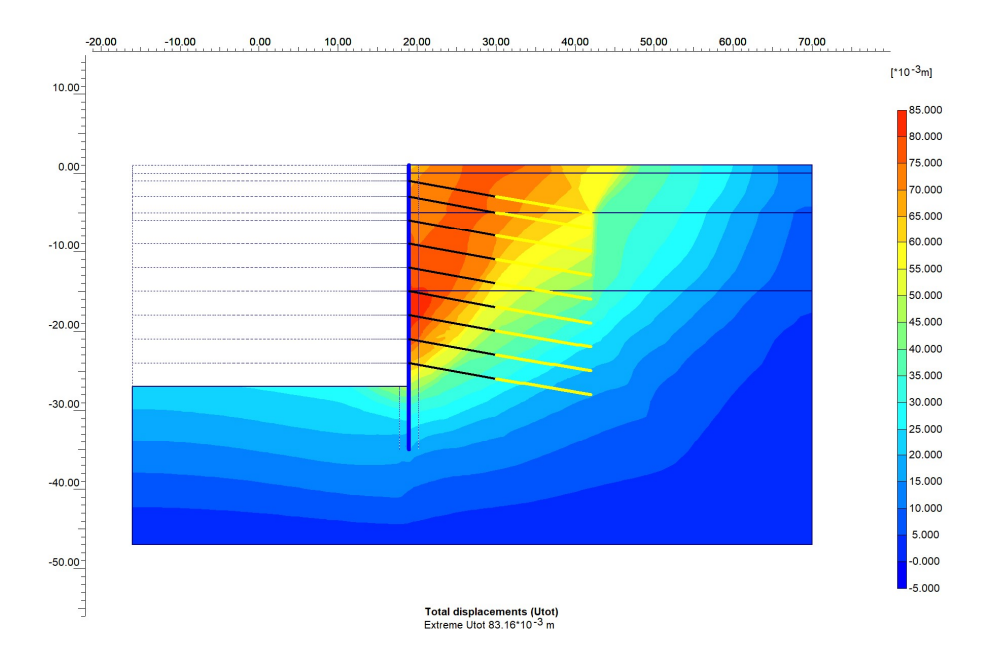

Εικόνα 4.12 - Γράφημα ολικών μετακινήσεων τομή CS2a, Plaxis2D.

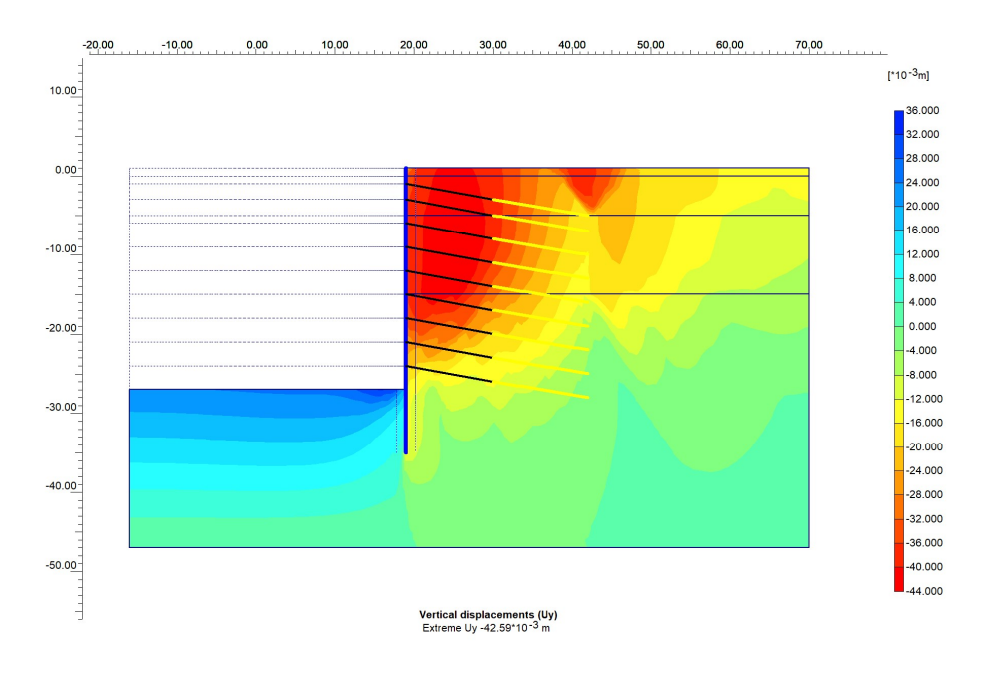

Εικόνα 4.13 - Γράφημα κατακόρυφων μετακινήσεων τομή CS2a, Plaxis2D.

Οι τιμές των μετακινήσεων των σημείων Α,Β,C,D,E ,αντίστοιχων του Εικόνας 3.68, μαζί με το σημείο F(16,-27) που τοποθετείται στη νέα περιοχή εκδήλωσης μέγιστων μετακινήσεων πυθμένα, δίνονται στον παρακάτω πίνακα (Πίνακα 4.5). Παρότι στη

συγκεκριμένη ανάλυση το σημείο Α του πυθμένα δεν αντιστοιχεί στην μέγιστη τιμή ανύψωσης, επιλέγεται ως σημείο παρατήρησης για να αξιοποιηθεί σε συγκρίσεις.

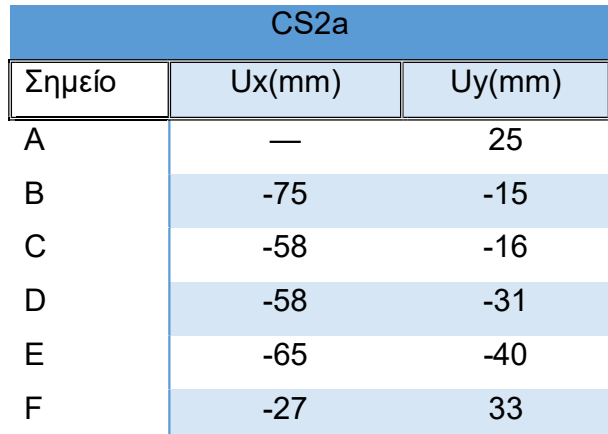

Πίνακας 4.5 - Μετακινήσεις των σημείων παρατήρησης της τομής CS2a.

Από την ανάλυση ασφαλείας προκύπτει SF=1.37, ενώ ο μηχανισμός αστοχίας φαίνεται στην Εικόνα 4.14. Παρατηρείται πως εκτός από την κύρια επιφάνεια ολίσθησης, δημιουργείται και μία διατμητική ζώνη κάθετη στον άξονα x που διέρχεται από τα άκρα των αγκυρίων. Το φαινόμενο αυτό μπορεί να αντιμετωπιστεί χρησιμοποιώντας αγκύρια με άνισο μήκος

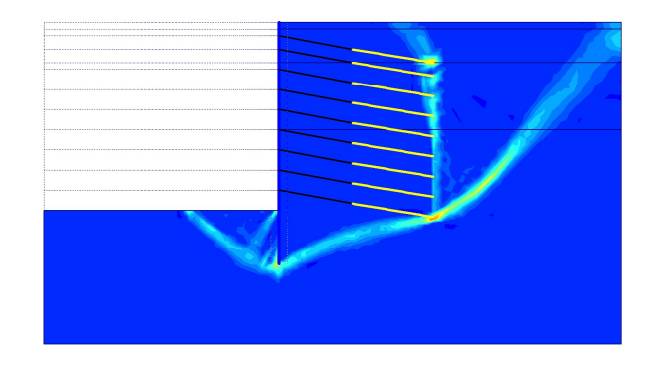

Εικόνα 4.14 - Επιφάνεια ολίσθησης της ανάλυσης ασφαλείας για την τομή CS1a, Plaxis2D.

# 4.5 3<sup>Η</sup> ΠΑΡΑΜΕΤΡΙΚΗ – ΑΛΛΑΓΗ ΑΞΟΝΙΚΗΣ ΑΠΟΣΤΑΣΗΣ

Για την 3<sup>η</sup> παραμετρική ανάλυση διερευνείται η επίδραση που έχει η αλλαγή της αξονικές απόστασης των αντηρίδων και αγκυρίων κάθε σειράς στα αποτελέσματα των αναλύσεων που έχουν προηγηθεί έως τώρα.

Όπως φαίνεται στην Εικόνα 4.15 & 4.16, για κάθε μία από τις 3 τομές (CS1a, CS1b, CS2) τροποποιείται η παράμετρος Lspacing των ιδιοτήτων υλικού των αγκυρίων (ΑΓΚ) και των αντηρίδων (ΑΝΤ). Για τα αγκύρια ορίζεται στα 2m και για τις αντηρίδες στα 6m.

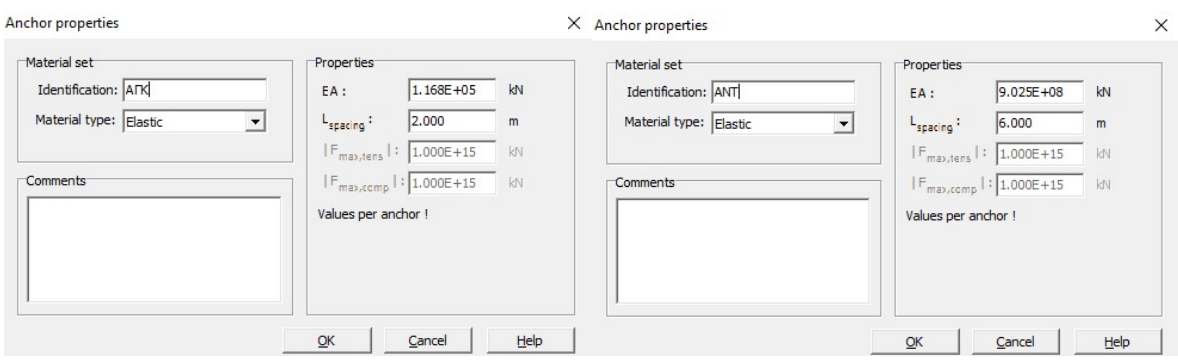

Εικόνα 4.15 - Παράθυρο εισαγωγής ιδιοτήτων αγκυρώσεων (Τιμές αγκυρίων) Β, Plaxis2D. (Αριστερά)

#### Εικόνα 4.16 - Παράθυρο εισαγωγής ιδιοτήτων αγκυρώσεων (Τιμές αντηρίδων) Β, Plaxis2D. (Δεξιά)

Τα μοναδικά απαιτούμενα βήματα είναι η αντιστοίχηση των νέων υλικών στα αντίστοιχα στοιχεία, η εκ νέου παραγωγη των υδροστατικών πιέσων και γεωστατικών τάσεων και η εκτέλεση των υπολογισμών καθώς από την στιγμή που δεν γίνεται αλλαγή του πλέγματος οι υπόλοιπες ρυθμίσεις, συμπεριλαμβανομένων των φάσεων υπολογισμού, παραμένουν ενεργές.

Σημειώνεται πως στην πραγματικότητα η αλλαγή της αξονικής απόστασης των παραπάνω μέτρων υποστήριξης θα έπρεπε να συνοδεύεται και με αντίστοιχη αλλαγή της αξονικής απόστασης των πασσάλων του διαφραγματικού τοίχου ώστε οι θέσεις τους να ταυτίζονται στα σημεία εγκατάστασης των αγκυρίων. Αυτή η λεπτομέρεια από εδώ και πέρα παραλείπεται μιας και δεν επηρεάζει τις αναλύσεις, με δεδομένη την θεώρηση τοίχου ισοδύναμου πάχους.

Στη συνέχεια, παρουσιάζονται απευθείας τα αποτελέσματα.

#### 4.5.1 ΑΠΟΤΕΛΕΣΜΑΤΑ

Η μορφή των γραφημάτων και καμπυλών μετακινήσεων είναι ίδια για τις δύο ανάλυσεις της κάθε τομής, με μόνες διαφορές στο μέγεθος των τιμών, οπότε και κρίνεται σκόπιμο να μην παρατεθούν.

Μοναδική εξαίρεση αποτελεί η περιοχή στην κορυφή του πασσαλότοιχο για την τομή CS1a και την αντίστοιχη CS1a-Ls, όπου παρατηρούνται μετακινήσης αντίθετης κατέυθυνσης όπως επισημαίνεται στην Εικόνα 4.17. Φαίνεται πως με την αυξημένη αξονική απόσταση των αντηρίδων και αγκυρίων, η σειρά των πρώτων δεν κατάφερε να αποτρέψει την μετατόπιση του τοίχου προς την ανοιχτή εκσκαφή, με αποτέλεσμα την απουσία του φαινομένου περιστροφής γύρω της.

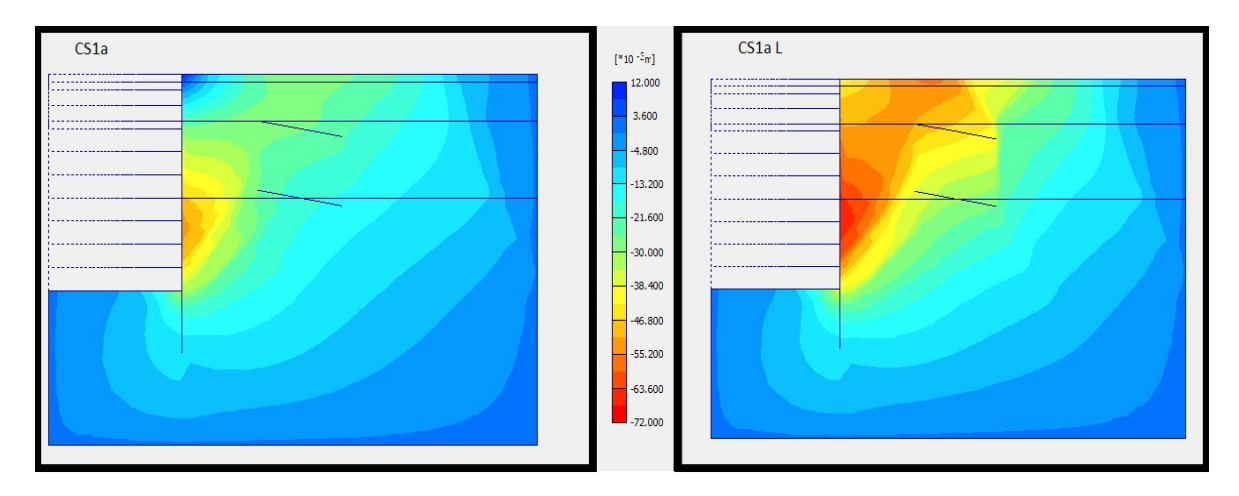

Εικόνα 4.17 - Γραφήματα οριζόντιων μετακινήσεων των τομών CS1a – CS1a L ίδιας κλίμακας, Plaxis2D.

Η συμπεριφορά φαίνεται αναλυτικότερα στο διάγραμμα των οριζόντιων μετακινήσεων του σημείου C για τις δύο περιπτώσεις (Εικόνα 4.18).

Δίνεται έμφαση στην αρχή των καμπυλών όπου φαίνεται η παρόμοια πορεία τους κατά τη διάρκεια των πρώτων 5 φάσεων, ενώ ύστερα από το τέλος αυτών εξελίσσονται με παρόμοιο τρόπο σε αντίθετες κατευθύνσεις.

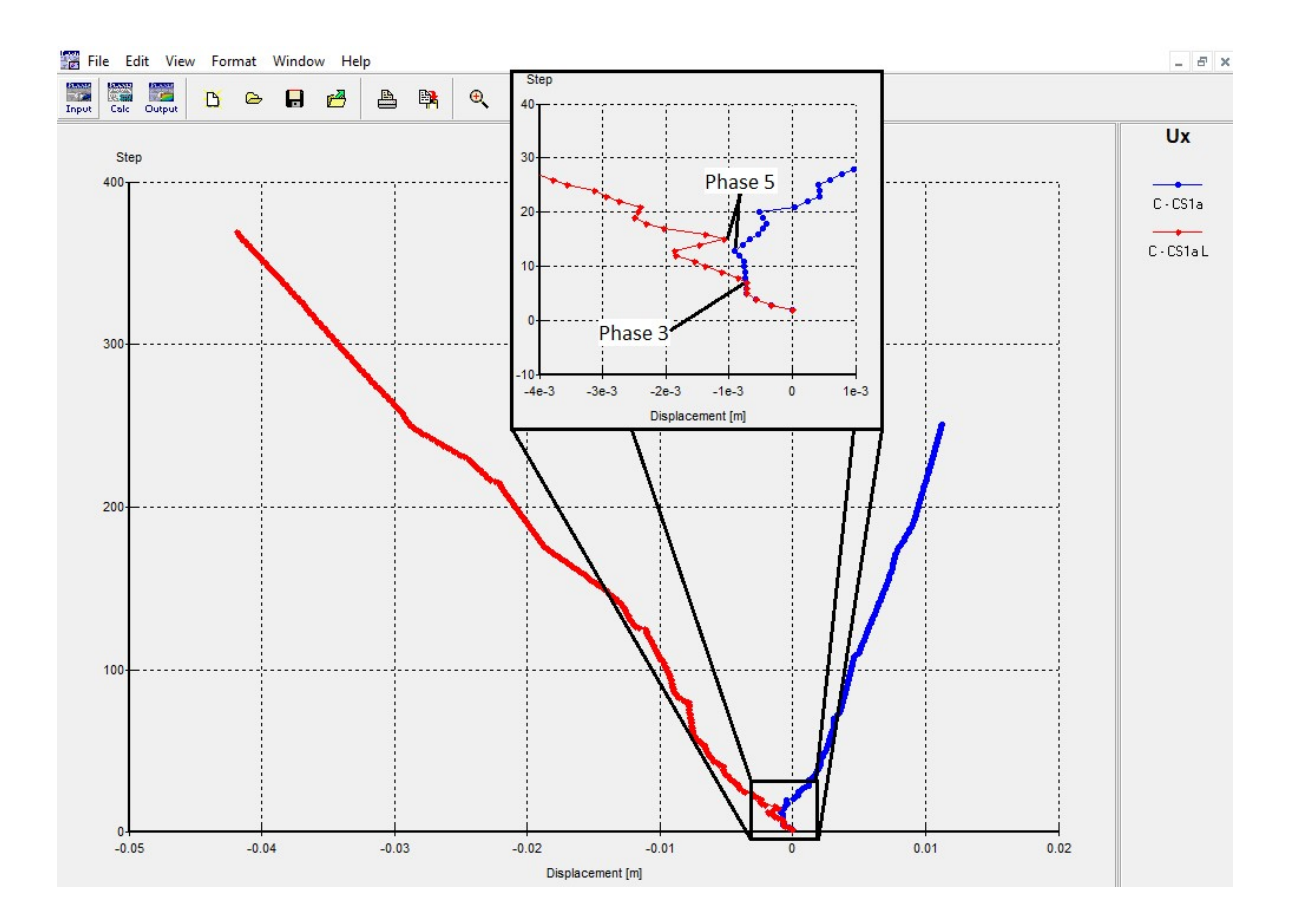

Εικόνα 4.18 - Διάγραμμα οριζόντιων παραμορφώσεων σημείων C των τομών CS1a-CS1a L, Plaxis2D.

Οι τελικές τιμές των μετακινήσεων, αλλά και η μεταβολή σε σχέση με τις αρχικές αναλύσεις για τα σημεία και των τριών τομών παρουσιάζονται συγκεντρωτικά στους πίνακες που ακολουθούν (Πίνακας 4.6, 4.7 & 4.8).

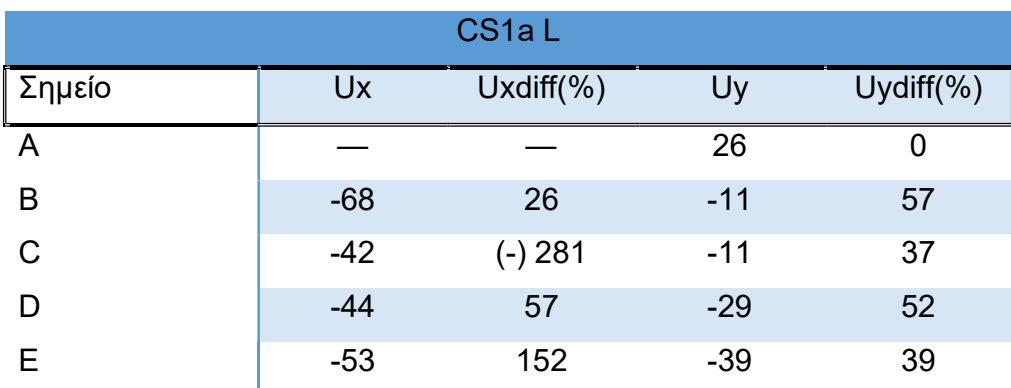

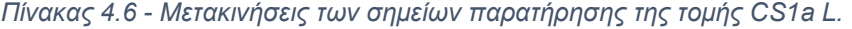

| CS <sub>1</sub> b <sub>L</sub> |       |           |       |           |
|--------------------------------|-------|-----------|-------|-----------|
| Σημείο                         | Ux    | Uxdiff(%) | Uy    | Uydiff(%) |
| A                              |       |           | 25    |           |
| B                              | $-46$ | 9         | $-5$  | 25        |
| C                              | $-13$ | 333       | $-5$  |           |
| D                              | $-13$ | 8         | $-15$ |           |
| Е                              | -6    |           | $-19$ | 12        |

Πίνακας 4.7 - Μετακινήσεις των σημείων παρατήρησης της τομής CS1b L.

Πίνακας 4.8 - Μετακινήσεις των σημείων παρατήρησης της τομής CS2a L.

| CS <sub>2a</sub> L |                          |                   |       |           |
|--------------------|--------------------------|-------------------|-------|-----------|
| Σημείο             | Ux                       | $U$ xdiff $(\% )$ | Uy    | Uydiff(%) |
| A                  | $\overline{\phantom{0}}$ | -                 | 25    |           |
| B                  | $-83$                    | 11                | $-15$ | 0         |
| C                  | $-66$                    | 14                | $-16$ | 0         |
| D                  | $-65$                    | 12                | $-33$ | 6         |
| Е                  | $-77$                    | 18                | $-45$ | 13        |
| F                  | $-28$                    | 3                 | 33    | 0         |

Οι αναλύσεις ασφαλείας phi-c reduction δεν παρουσίασαν αποκλίσεις σε σχέση με τις αρχικές προσομοιώσης ούτε σε τιμή του συντελεστή, ούτε στην θέση εμφάνισης της επιφάνειας διάτμησης.

# 4.6 4<sup>Η</sup> ΠΑΡΑΜΕΤΡΙΚΗ ΑΝΑΛΥΣΗ – ΑΠΟΥΣΙΑ ΑΠΟΣΤΡΑΓΓΙΣΗΣ

#### 4.6.1 ΕΙΣΑΓΩΓΗ

Αντικείμενο ασχολίας της 4ης παραμετρικής ανάλυσης είναι η προσομοίωση της κατασκευής χωρίς την χρήση οπών αποστράγγισης και κατ' επέκταση ύπαρξη υδροστατικών πιέσεων σε όλο το ύψος του πασσαλότοιχου κάτω από την γενική στάθμη του υδροφόρου ορίζοντα.

Η γεωμετρία που χρησιμοποιείται είναι αυτή της τομής CS1b όπως έχει παρουσιαστεί στην ενότητα 4.3, προσαρμοσμένη κατάλληλα για τις ανάγκες της διαφορετικής προσομοίωσης νερού (Εικόνα 4.19). Η επιλογή της συγκεκριμένης τομής γίνεται με σκοπό να αποφευχθεί αστοχία τoυ μοντέλου, μιας και οι τιμές μετακινήσεων της είναι οι χαμηλότερες από όλες τις πραγματοποιθείσες αναλύσεις.

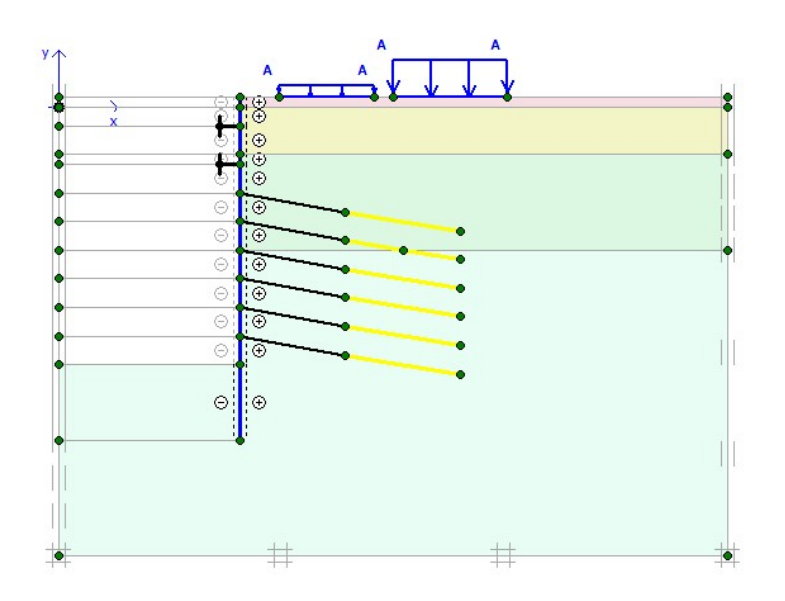

Εικόνα 4.19 - Τομή CS1bPHR, Plaxis2D.

Σε αυτήν την περίπτωση δεν λαμβάνει χώρα υποβιβασμός του υδροφόρου και η παραγωγή των υδροστατικών πιέσεων γίνεται με τον τύπο υπολογισμού Phreatic level, αντί για Groundwater flow, και την κατάλληλη ρύθμιση των τοπικών συνθηκών νερού των εδαφικών επιφανειών.

126 Με βάση τις συνθήκες της προσομοίωσης, είναι ασφαλές να εκτιμηθεί πως θα παρουσιαστούν αυξημένες οριζόντιες μετακινήσεις στον πασσαλότοιχο λόγω των

επιπλέον υδροστατικών πιέσεων αλλά μικρότερες τιμές επιφανειακών καθιζήσεων λόγω της σταθερής στάθμης του υδροφόρου.

#### 4.6.2 ΓΕΩΜΕΤΡΙΑ

Όπως φαίνεται στην Εικόνα 4.19 η μοναδική αλλαγή στη γεωμετρία είναι η προσθήκη γραμμής γεωμετρίας στα σημεία (0,-35)(19,-35), ώστε στον νέο όγκο να φιλοξενηθεί η τοπική στάθμη του υδροφόρου της τελευταίας φάσης κατασκευής. Η παραπάνω διαφοροποίηση δεν επηρεάζει τo μοντέλο πάρα μόνο το πλέγμα, τόσο όσο απαιτείται για την αποτύπωση της σε αυτό.

Η οποιαδήποτε αλλαγή στην γεωμετρία, όμως, απαιτεί την εκ νέου παραγωγή πλέγματος όπως και την υλοποίηση όλων των αναγκαίων βημάτων έως την μετάβαση στο πρόγραμμα υπολογισμών Plaxis2D-CALCULATIONS.

#### 4.6.3 ΣΤΑΔΙΑ ΚΑΤΑΣΚΕΥΗΣ

Τα στάδια κατασκευής ρυθμίζονται με βάση την διαδικασία που έχει παρουσιαστεί στην ενότητα 3.3, όπως χρησιμοποιήθηκε για την 1<sup>η</sup> παραμετρική ανάλυση της τομή CS1b, με την τροποποίηση που ακολουθεί.

Η παραγωγή των πιέσεων του νερού των πόρων από την 4η φάση και έως την ολοκλήρωση της εκσκαφής, καθώς βρίσκεται κάτω από τη γενική στάθμη υπογείων υδάτων, γίνεται χρησιμοποιώντας τις τοπικές συνθήκες νερού των εδαφικών όγκων. Για κάθε φάση, αυτές ρυθμίζονται με βάση τις ακόλουθες επιλογές:

- Εδαφική επιφάνεια που εκσκάβεται : Στεγνός Cluster Dry Απουσία πιέσεων στον επιφάνεια.
- Άμεσα υποκείμενη ενεργή επιφάνεια εκσκαφής : Cluster phreatic level ταυτιζόμενο με την οροφή της εδαφικής επιφάνειας. Καθορισμός επιπέδου κεφαλής νερού στο μέγιστο ύψος του όγκου.
- Υπόλοιποι υποκείμενες εδαφικές επιφάνειες: Παρεμβολή Interpolate Γραμμική παρεμβολή των πιέσεων από τις υπερκείμενες επιφάνειες.

Για την 4<sup>η</sup> φάση με βαθμίδα εκσκαφής έως στάθμη -6m:

Η εδαφική επιφάνεια που απενεργοποιείται με δεξί κλικ ορίζεται ως στεγνή με την επιλογή 'Cluster Dry'. (Εικόνα 4.20)

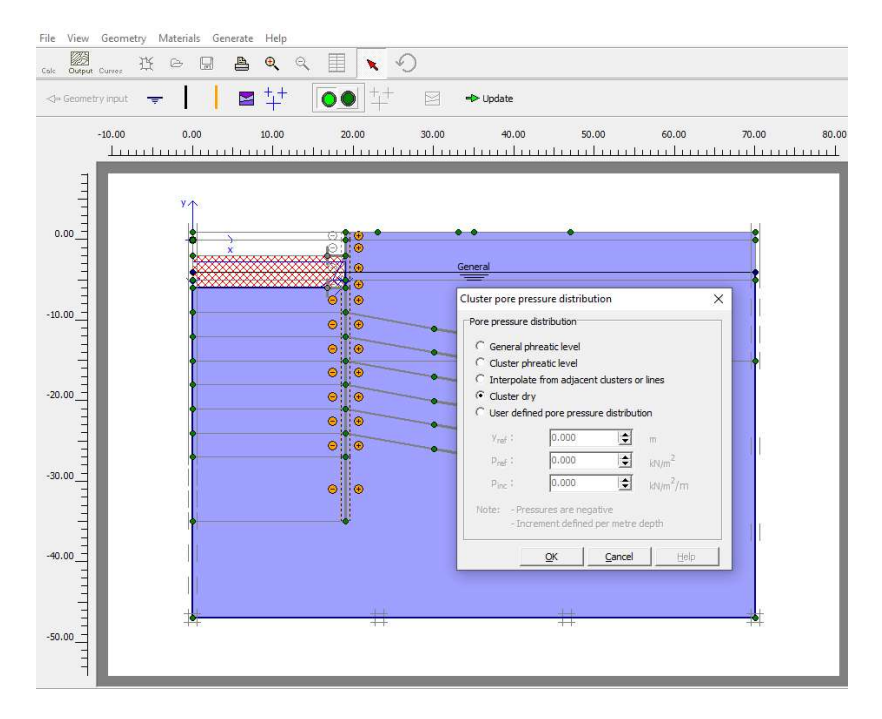

Εικόνα 4.20 - Ρύθμιση τοπικών συνθηκών νερού στεγνής επιφάνειας, Plaxis2D.

Με δεξί κλικ στην υποκείμενη επιφάνεια επιλέγεται η δημιουργία φρεατικού επιπέδου επιφάνειας – Cluster phreatic level – και στη συνέχεια σχεδιάζεται στην οροφή της. (Εικόνα 4.21)

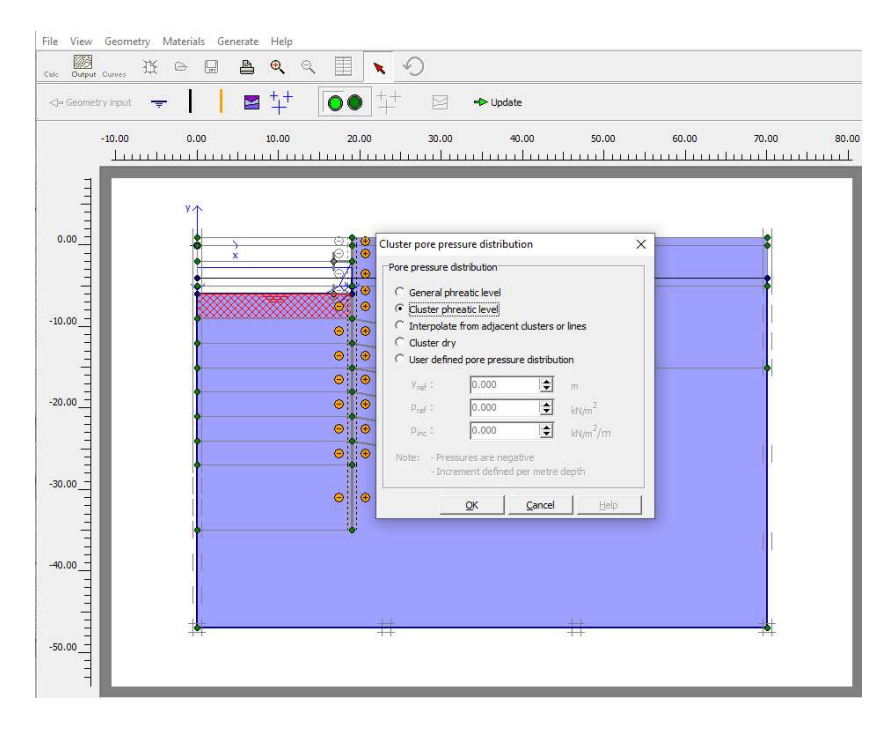

Εικόνα 4.21 - - Ρύθμιση τοπικών συνθηκών νερού φρεατικού επιπέδου επιφάνειας, Plaxis3D.

Τέλος, οι υπόλοιπες υποκείμενες εδαφικές επιφάνειες επιλέγονται και με δεξί κλικ ορίζεται η κατανομή των υδροστατικών πιέσεων σε 'Interpolate from adjacent clusters or lines'. (Εικόνα 4.22)

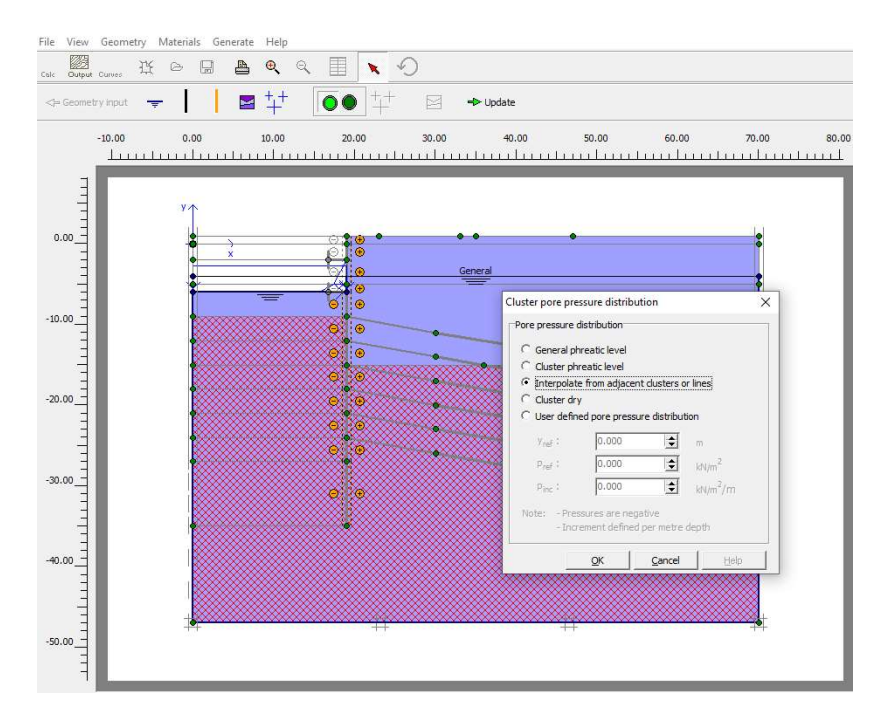

Εικόνα 4.22- Ρύθμιση τοπικών συνθηκών νερού υποκείμενων επιφανειών, Plaxis3D.

#### 4.6.4 ΑΠΟΤΕΛΕΣΜΑΤΑ

#### 4.6.4.1 ΥΔΡΟΣΤΑΤΙΚΕΣ ΠΙΕΣΕΙΣ

Αρχικά, παρατίθεται το γράφημα υδροστατικών πιέσεων της τομής μαζί με το αντίστοιχο της CS1b, για τη 10<sup>η</sup> (Εικόνα 4.23) και την τελευταία φάση (Εικόνα 4.24).

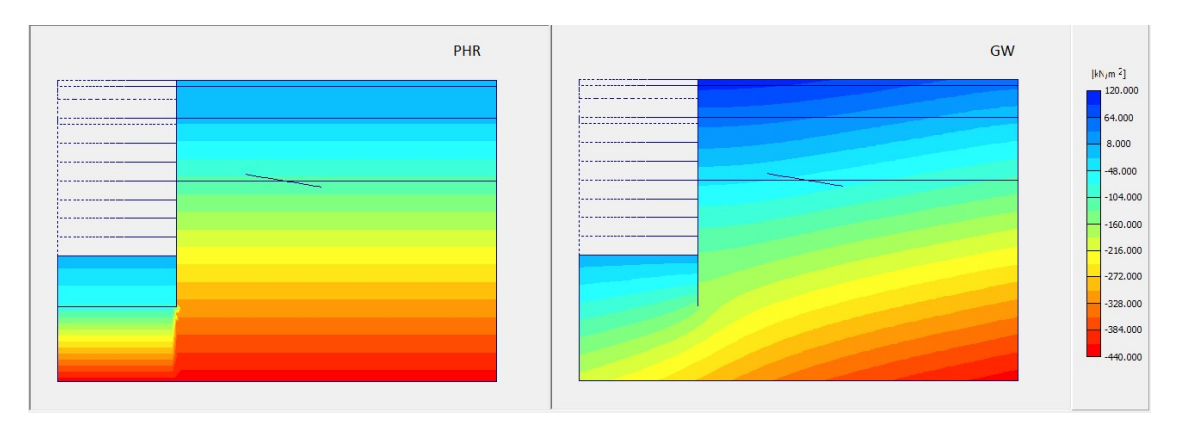

Εικόνα 4.23 - Γράφημα υδροστατικών πιέσεων 10ης φάσης για την CS1bPHR (αριστερά) και CS1b (δεξιά), Plaxis2D.

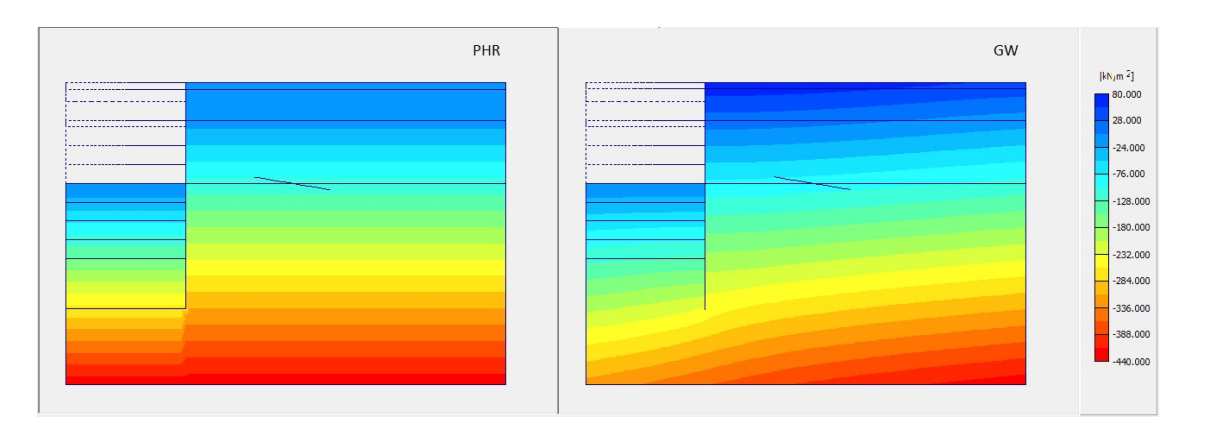

Εικόνα 4.24 - Γράφημα υδροστατικών πιέσεων 18ης φάσης για την CS1bPHR (αριστερά) και CS1b (δεξιά), Plaxis2D.

Για την αναλυτικότερη εξέταση της εξέλιξης των υδροστατικών πιέσεων ανά στάδιο κατασκευής, επιλέγονται τρία σημεία παρατήρησης τάσης (Stress points), ένα στον τελικό πυθμένα της εκσκαφής και δύο δίπλα στον πασσαλότοιχο σε στάθμες -19 και - 10 m. Οι συντεταγμένες φαίνονται στον Πίνακα 4.9.

| Σημεία | x(m)  | y(m)     | Θέσεις                                                                                       |
|--------|-------|----------|----------------------------------------------------------------------------------------------|
| F      | 16.20 | $-27.09$ | A<br>A<br><b>Y</b> $\uparrow$                                                                |
| G      | 19.04 | $-19.26$ | $_{\odot}$<br>$\Theta$<br>$\Theta$<br>G<br>$\odot$<br>$\Theta$<br>۰⊕<br>$\odot$ $\odot$<br>₫ |
| H      | 19.04 | $-10.21$ | $\odot$<br>$\ddagger$<br>♯<br>丼                                                              |

Πίνακας 4.9 - Θέσεις σημείων παρατήρησης τάσεων, Plaxis2D

Τα αντίστοιχα σημεία επιλύονται και για την πρότυπη τομή CS1b με τα αποτελέσματα και των δύο αναλύσεις φαίνονται στα διαγράμματα της Εικόνας 4.25.

130 Φαίνεται πως το σημείο του πυθμένα της παρούσας ανάλυσης παρουσιάζει υψηλότερες τιμές τάσης για αντίστοιχες φάσης κατασκευής έως την 14<sup>η</sup>, στην 16<sup>η</sup> η τιμή είναι μικρότερη ενώ στο τελευταίο στάδιο οι τάσεις μηδενίζονται και για τις δύο τομές. Στα σημεία δίπλα στον πασσαλότοιχο φαίνεται ότι αφού δεν υπήρχε αλλαγή του φρεατικού επιπέδου οι υδροστατικές πιέσεις παρέμειναν σταθερές ενώ με τον υποβιβασμό του υδροφόρου και την ροή, οι τάσεις από την ίδια αρχική τιμή απομειώνονται σταδιακά έως και το πέρας των υπολογισμών.

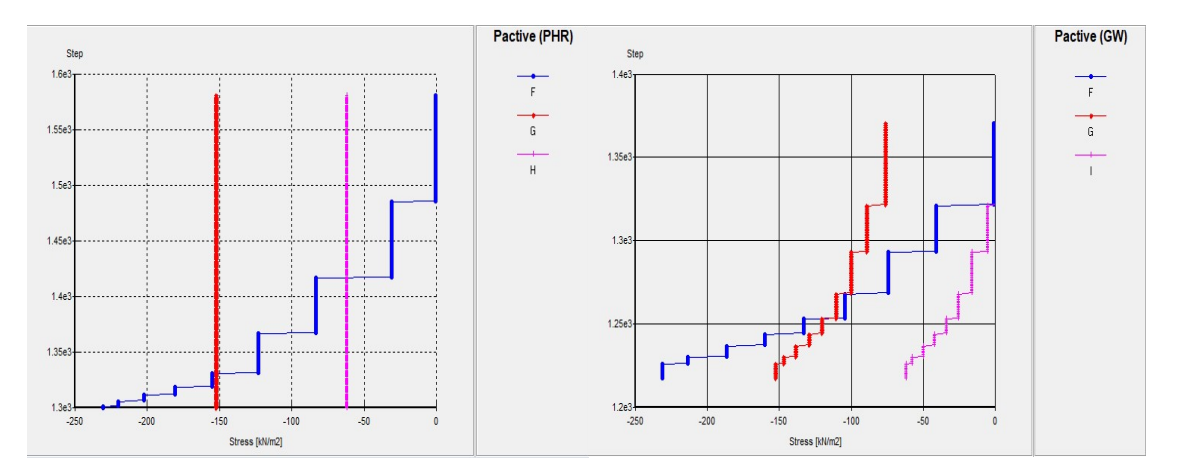

Εικόνα 4.25 - Διαγράμματα υδροστατικών πιέσεων των τομών CS1bPHR (αριστερά) και CS1b (δεξιά), Plaxis2D.

#### 4.6.4.2 ΜΕΤΑΚΙΝΗΣΕΙΣ

Ακολουθεί το παραμορφωμένο πλέγμα (Εικόνα 4.26), στο οποίο έχουν εκδηλωθεί έντονες οριζόντιες μετακινήσεις στην περιοχή του πασσαλότοιχου που υποστηρίζεται από τα αγκύρια, ενώ οι αντηρίδες και σε αυτήν την περίπτωση έχουν αποτρέψει τις μετατοπίσεις. Παρότι η μέγιστη τιμή μετακίνησης, προφανώς ως επί των πλείστων στον οριζόντιο άξονα, ανέρχεται σε 78.11mm, σχεδόν διπλάσια της τομής CS1b, οι επιφανειακές καθιζήσεις δεν φαίνεται να παρουσιάζουν σημαντική αύξηση.

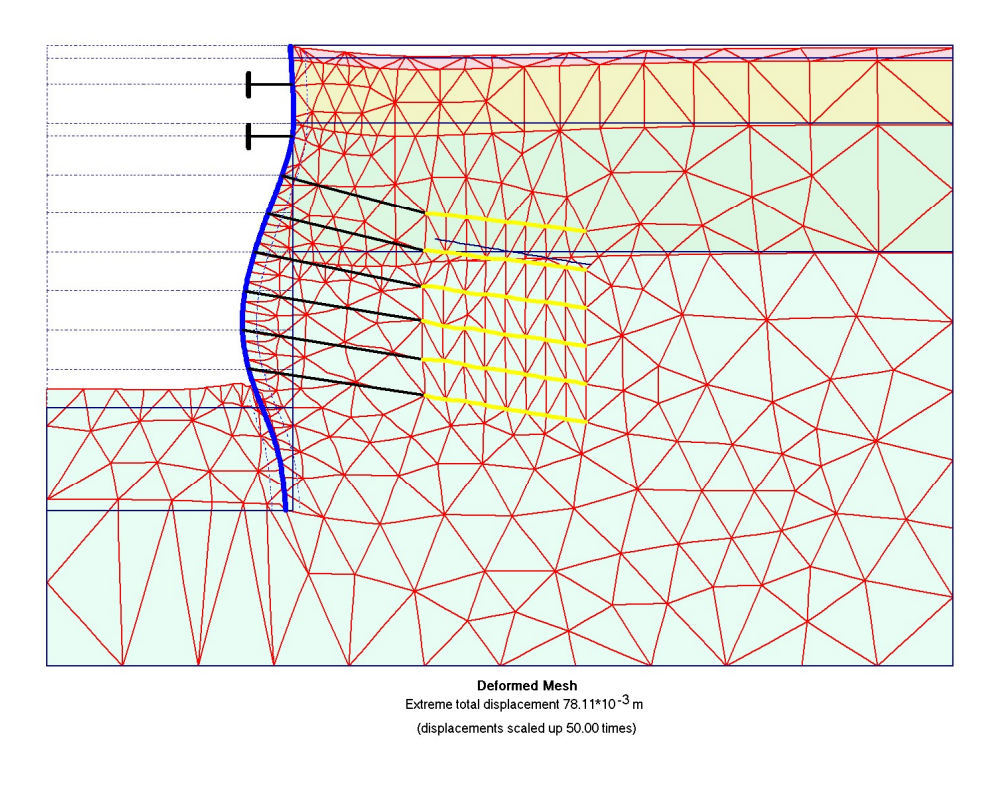

Εικόνα 4.26 - Παραμορφωμένο πλέγμα τομής CS1bPHR, Plaxis2D.

Με την προβολή των γραφημάτων κάθετων μετακινήσεων των δύο τομών στην ίδια κλίμακα, η παραπάνω παρατήρηση επιβεβαιώνεται, καθώς η μόνη αισθητή διαφορά εντοπίζεται στην περιοχή του πυθμένα πλησίον του διαφραγματικού τοίχου, γεγονός που οφείλεται στην έντονη οριζόντια μετατόπιση αυτού. (Εικόνα 4.27)

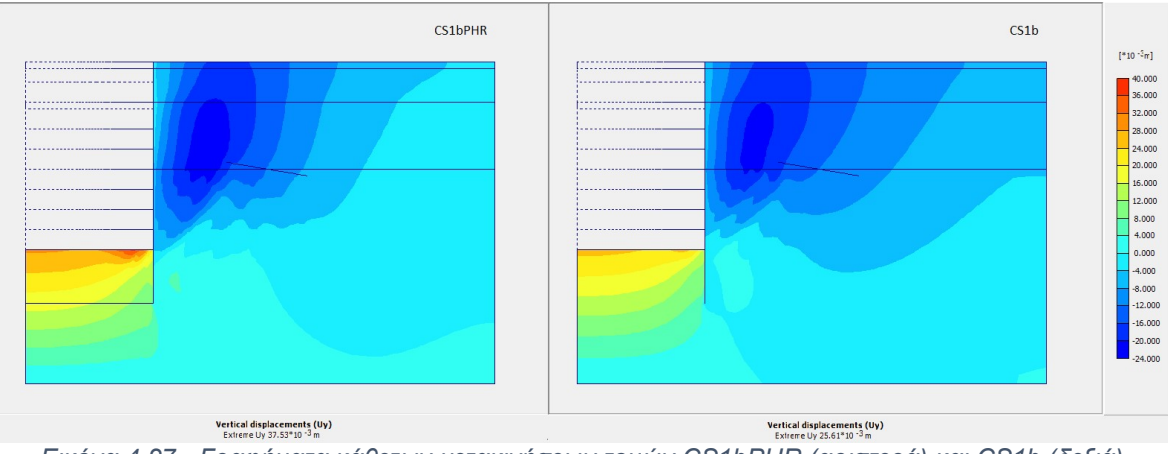

Εικόνα 4.27 - Γραφήματα κάθετων μετακινήσεων τομών CS1bPHR (αριστερά) και CS1b (δεξιά), Plaxis2D.

Τα σημεία παρατήρησης που επιλέγονται για εξέταση είναι τα γνωστά A, B, C, D, E του Πίνακα 3.13 με την προσθήκη του σημείου Ι της νέας περιοχής ακραίας ανύψωσης πυθμένα στη θέση (15.74, -27).

Παρατίθεται το διάγραμμα κατακόρυφων μετακινήσεων των δύο σημείων του πυθμένα όπου φαίνεται πως έως και πριν την εκσκαφή της τελευταίας βαθμίδας (17<sup>η</sup>φάση) η τιμή στο Ι ήταν σημαντικά μικρότερη από το Α, ενώ κατά τη διάρκεια του τελευταίου σταδίου κατασκευής εκδηλώνεται έντονη ανύωση με την τελική τιμή να ξεπερνάει κατά 10mm αυτή του Α. (Εικόνα 4.28)

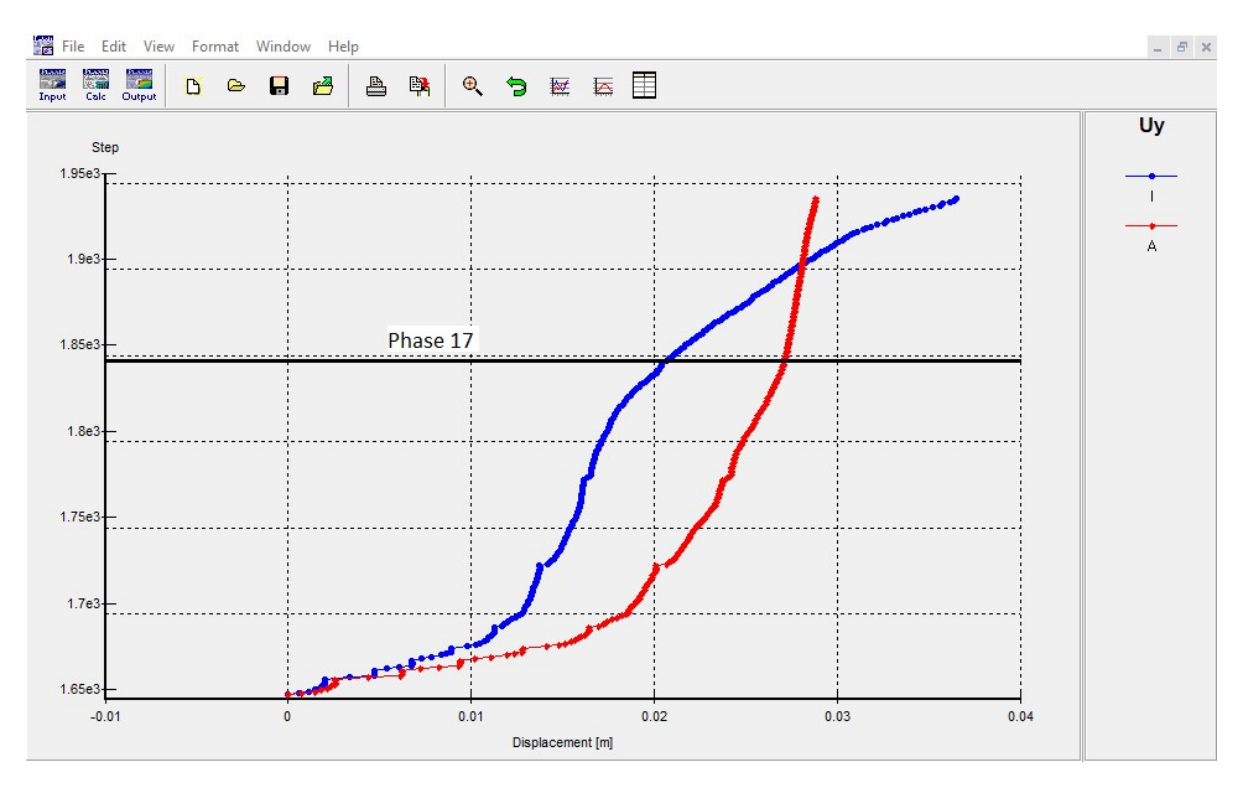

Εικόνα 4.28 - Διάγραμμα κάθετων μετακινήσεων σημείων Ι, Α της τομής CS1bPHR, Plaxis2D.

Επίσης, δημιούργουνται οι καμπύλες των κάθετων μετακινήσεων των σημείων E (28,1) που αντιστοιχούν στο επιφανειακό φορτίο του δρόμου δίπλα στην εκσκαφή για τις δύο τομές CS1b-CS1bPHR (Εικόνα 4.29).

Επισημαίνονται τα σημεία διακοπής εκδήλωσης της αρχικής ανύψωσης, όπου για την ανάλυση με υποβιβασμό του υδροφόρου εντοπίζεται στο τέλος της 5ης φάσης, ενώ για την CS1b στην 9<sup>η</sup> φάση και με σημαντικά αυξημένη ακραία τιμή, παρότι η τελική διαμόρφωση της τιμής ταυτίζεται.

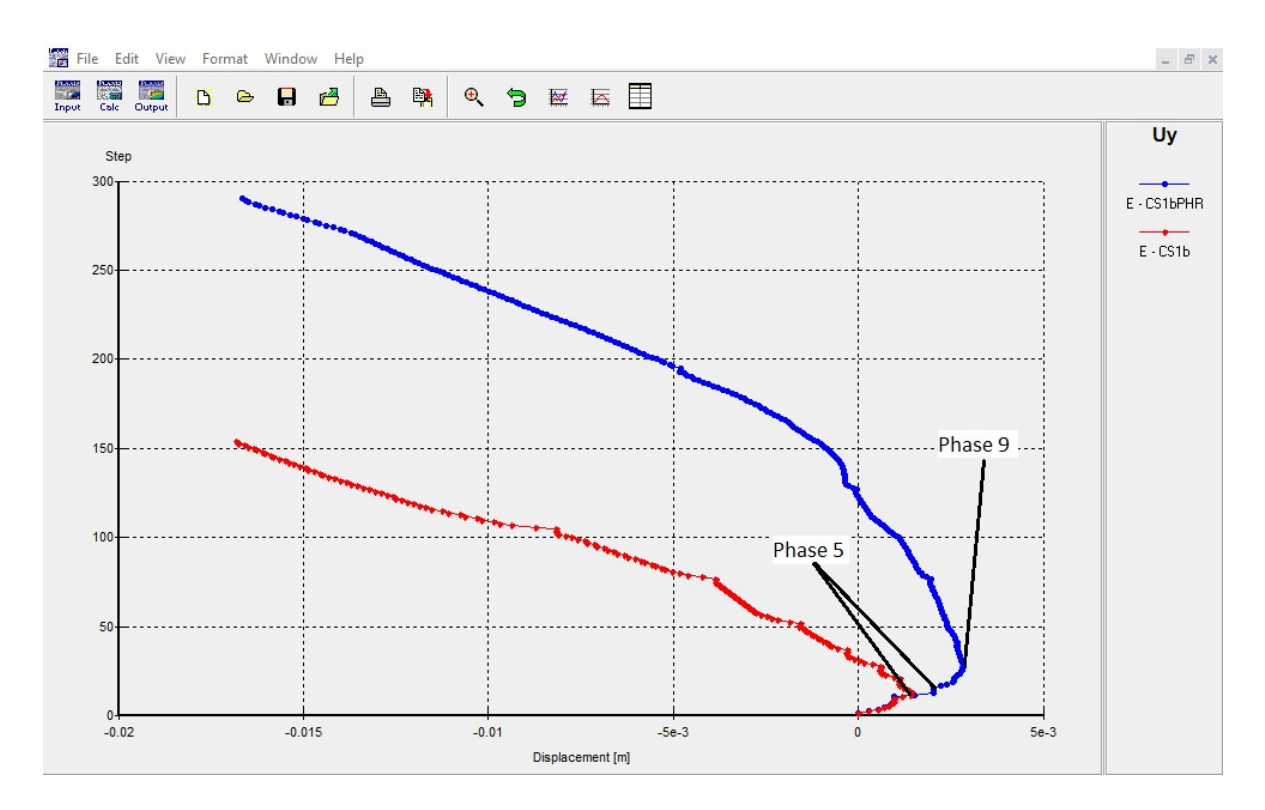

Εικόνα 4.29 - Διάγραμμα κάθετων μετακινήσεων σημείου E των τομών CS1bPHR – CS1b, Plaxis2D.

Τα αποτελέσματα των τελικών μετακινήσεων για τα σημεία παρατηρήσεις συγκεντρώνονται στον πίνακα που ακολουθεί μαζί με την ποσοστιαία αύξηση συγκριτικά της ανάλυσης CS1b, η οποία χρησιμοποιεί την μέθοδο σταθερής ροής (Πίνακας 4.10).

|        |        | <b>CS1bPHR</b> |        |           |
|--------|--------|----------------|--------|-----------|
| Σημείο | Ux(mm) | Uxdiff $(\% )$ | Uy(mm) | Uydiff(%) |
| A      |        |                | 29     | 14        |
| B      | $-77$  | 47             | 0      | $-98$     |
| C      | -4     | 50             | -1     | $-80$     |
| D      | $-14$  | 14             | $-13$  | -7        |
| Е      | $-6$   | 17             | $-17$  |           |
|        | $-24$  |                | 37     |           |

Πίνακας 4.10 - Μετακινήσεις των σημείων παρατήρησης της τομής CS1bPHR.

Και σε αυτήν την περίπτωση ο συντελεστής ασφαλείας δεν δύναται να διαμορφωθεί πλήρως με τα διαθέσιμα μέγιστα επιπλέον βήματα υπολογισμού του προγράμματος.

Η τιμή στο τέλος αυτών ξεπαρνάει το 2, αντίστοιχα της τομής CS1b, αλλά σε αντίθεση με αυτήν η καμπύλη είναι μετατοπισμένη κατά περίπου μία ολόκληρη μονάδα στον άξονα της τιμής του συντελεστή. Η δυνητική επιφάνεια αστοχίας, όμως, διαμορφώνεται στην ίδια θέση, όπως φαίνεται στην Εικόνα 4.30.

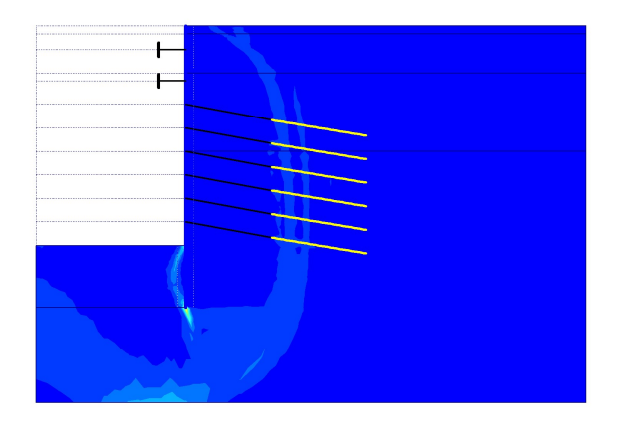

Εικόνα 4.30 - Επιφάνεια ολίσθησης της ανάλυσης ασφαλείας για την τομή CS1bPHR, Plaxis2D.

# 5 ΤΡΙΣΔΙΑΣΤΑΤΗ ΑΝΑΛΥΣΗ

# 5.1 ΕΙΣΑΓΩΓΗ

Στο παρόν κεφάλαιο προσομοιώνεται η εκσκαφή του σταθμού «Νίκαια» σε με το πρόγραμμα Plaxis 3D 2013.

Συγκεκριμένα, η ανάλυση περιέχει το μισό τμήμα της ανοιχτής εκσκαφής που φαίνεται στην Εικόνα 1.8 (επισημασμένο με κίτρινο χρώμα), όπως αυτό ορίζεται από νοητό άξονα παράλληλο της σήραγγας (κάθετα των υπάρχοντων γεωτεχνικών τομών σχεδιασμού).

Στόχος της ανάλυσης του έργου είναι η επανεπίλυση των δισδιάστων τομών των προηγούμενων κεφαλαίων σε συνθήκες 3D, που προσεγγίζουν με μεγαλύτερη ακρίβεια την πραγματικότητα, η αξιολόγηση των αποτελεσμάτων και της επιρροή των τριών διαστάσεων σε αυτά όπως και η σύγκριση τους με τα αντίστοιχα δισδιάστα μοντέλα.

Στην Εικόνα 5.1 παρουσιάζεται η αντιστοιχία των μέτρων υποστήριξης με τις δισδιάστατες τομές CS1a (μπλε χρώμα) και CS1b (πράσινο χρώμα), όπως και η μόνη πλευρά διαφοροποίησης (κόκκινο χρώμα). Σημειώνεται πως στην τελευταία επιλέγεται να εγκατασταθεί αντηρίδα μικρού ισοδύναμου μήκους.

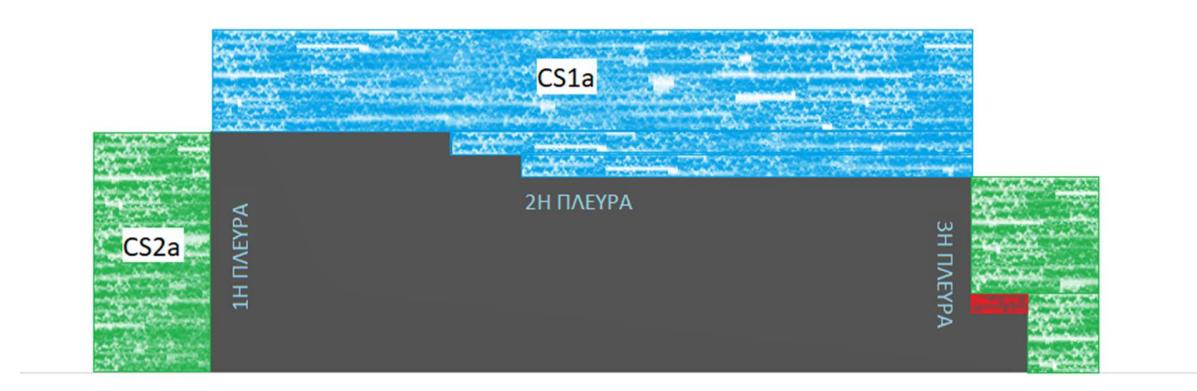

Εικόνα 5.1 - Ενότητες μέτρων υποστήριξης τρισδιάστατου μοντέλου.

Αναλυτικά, εκτός από τον πασσαλότοιχο, γίνεται χρήση μίας (1) σειράς αγκυρίων αντηρίδων και οχτώ (8) σειρές αποκλειστικά αγκυρίων.

Σε βάθος 2m από την επιφάνεια, στο επίπεδο z=-1m τοποθετείται μία (1) σειρά με εναλλαγή αγκυρίων και αντηρίδων, με την διάταξη που φαίνεται στην Εικόνα 5.2. Η σειρά περιλαμβάνει συνολικά 19 στοιχεία αγκυρίων και 11 αντηρίδων

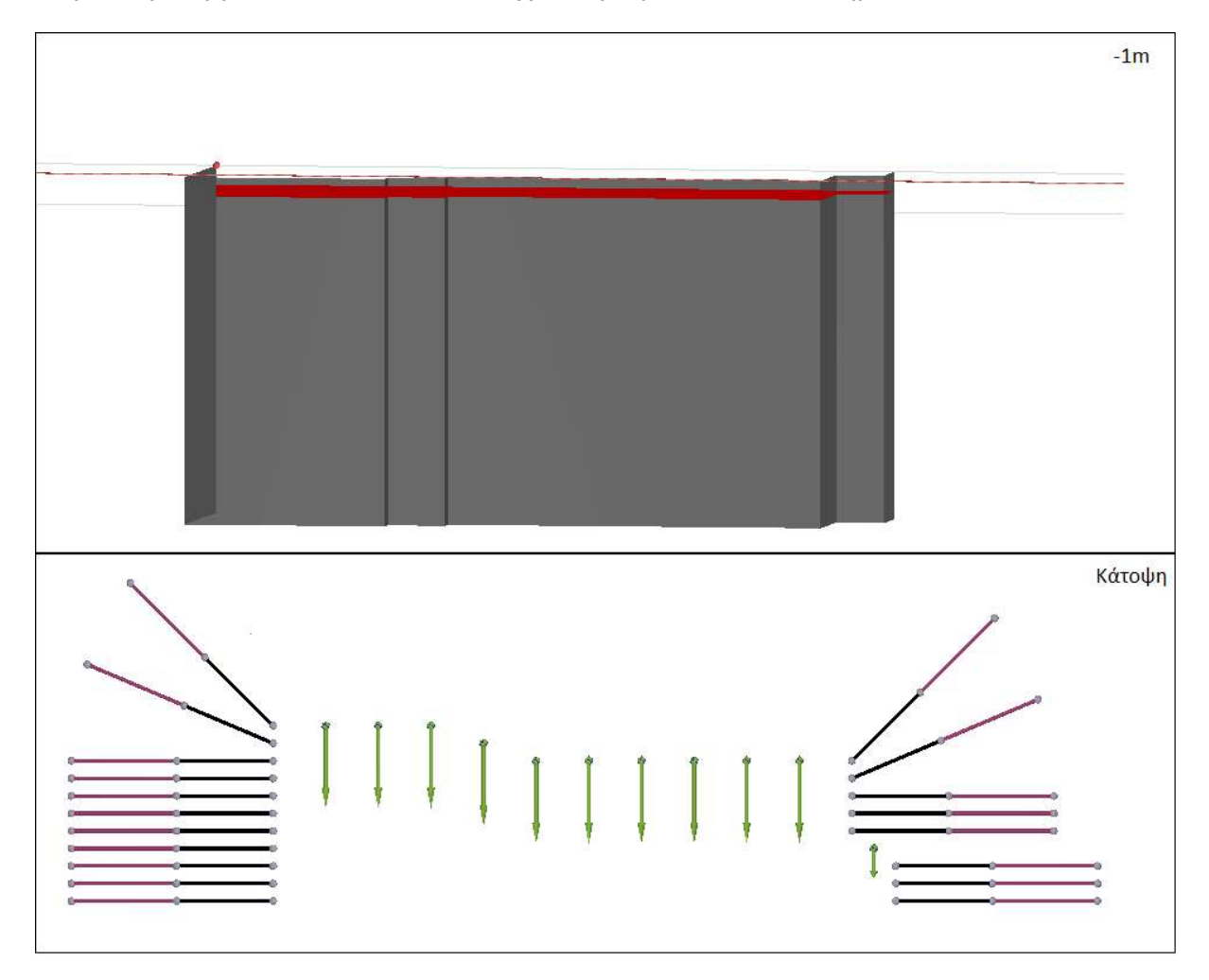

Εικόνα 5.2 - Μέτρα υποστήριξης στο επίπεδο z=-1m, Plaxis3D.

Από βάθος 4m και ανά 3m τοποθετούνται οι οχτώ (8) σειρές αγκυρίων στα αντίστοιχα επίπεδα, με την διάταξη της κάθε μίας από αυτές να παρουσιάζεται στην Εικόνα 5.3. Κάθε επιμέρους σειρά περιλαμβάνει 51 αγκύρια.

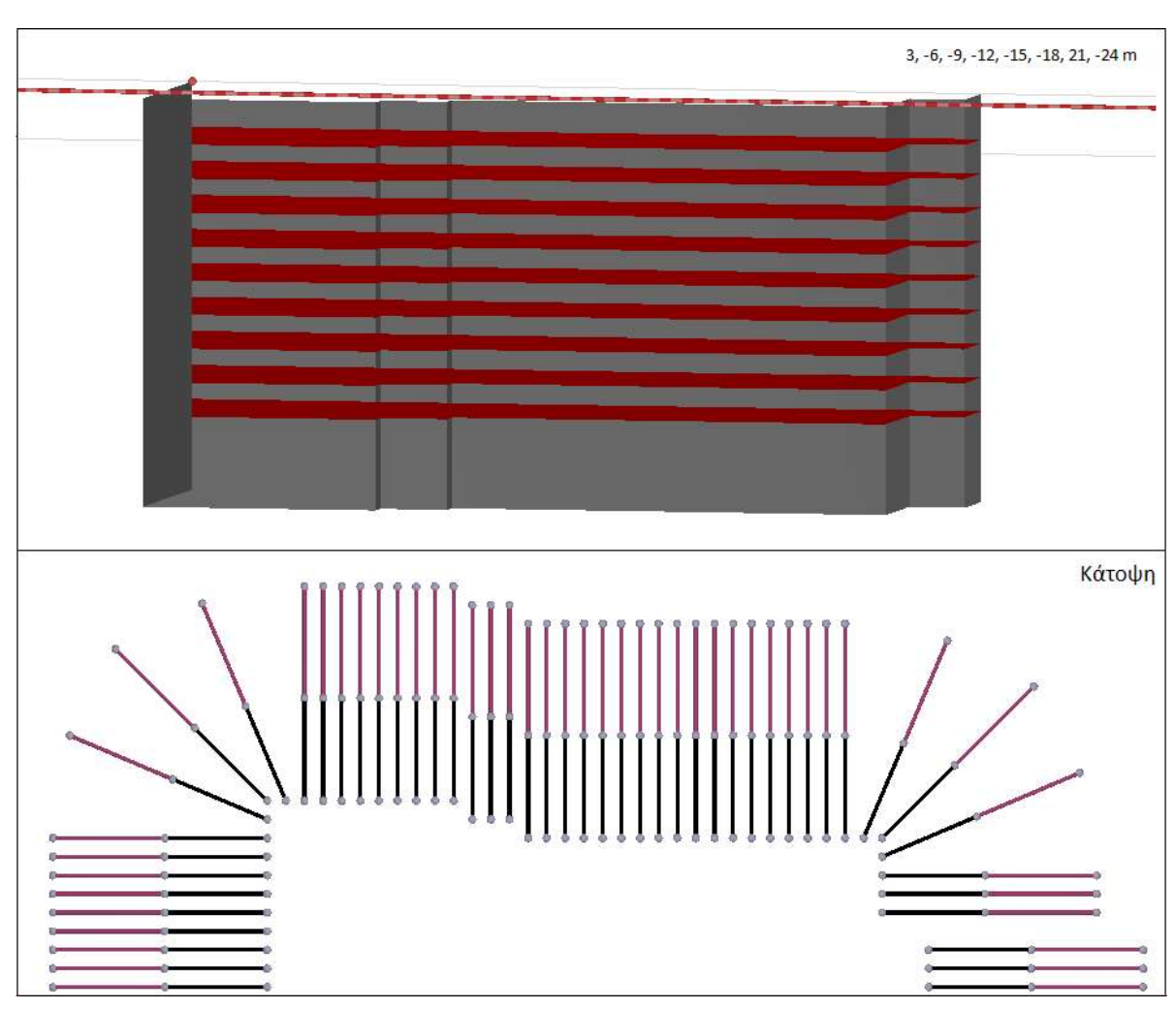

ΑΡΙΘΜΗΤΙΚΗ ΠΡΟΣΟΜΟΙΩΣΗ ΑΝΤΙΣΤΗΡΙΞΗΣ ΒΑΘΙΑΣ ΕΚΣΚΑΦΗΣ. ΤΟ ΠΑΡΑΔΕΙΓΜΑ ΤΟΥ ΣΤΑΘΜΟΥ ΜΕΤΡΟ «ΝΙΚΑΙΑ».

Εικόνα 5.3 - Μέτρα υποστήριξης στα επίπεδα z=-3, -6, -9, -12, -15, -18, 21, -24 m, Plaxis3D.

## 5.2 ΠΑΡΑΔΟΧΕΣ

Παρακάτω αναγράφονται οι παραδοχές που χρησιμοποιούνται.

- Τα εδαφικά υλικά θεωρείται πως συμπεριφέρονται με βάση το μοντέλο υλικών Mohr-Coulomb όπως έχει παρουσιαστεί στο προηγούμενο κεφάλαιο.
- Τα επιφανειακά φορτία που δρουν στην επιφάνεια του εδάφους θεωρείται ότι αποτελούνται από δύο επιμέρους κάθετα επιφανειακά φορτία, ένα του δρόμου (-10kN) και ένα των κτισμάτων (-30kN). Οι θέσεις των φορτίων επιλέγονται προσεγγιστικά και παρουσιάζονται αναλυτικά σε επόμενη ενότητα.
- Όλες οι φάσεις εκτελούνται με τον τύπο υπολογισμού Plastic Staged construction εκτός από την τελευταία, υπολογισμού του συντελεστή ασφαλείας, η οποία κάνει χρήση του Phi-c reduction.
- Οι αντιρήδες έχουν τις παρακάτω ιδιότητες:
	- Διαστάσεις Φ1168.4/14.3
	- Μέτρο ελαστικότητας 210GPa
	- Τοποθετούνται ανά 6m, με εξαίρεση την μικρού μήκους αντηρίδα της 3ης πλευράς.

#### Τα αγκύρια:

- Τοποθετούνται ανά 2m, με εξαίρεση τα δύο αγκύρια της 1ης σειράς μεταξή των οποίων παρεμβάλετται αντιρήδα.
- Μέτρο ελαστικότητας 210GPa
- Η δύναμη προέντασης είναι 600kN
- Το ελεύθερο μήκος είναι 11.18m και το πακτωμένο 12.16m
- Οι πάσσαλοι:
	- Τοποθετούνται ανά 2m αξονικής απόστασης
	- Διαμέτρου 1m
	- Μέτρο ελαστικότητας 30GPa
	- Λόγο Poisson 0.15
	- Βάθος έμπηξης 36m, 8m κάτω από την τελική στάθμη του πυθμένα της εκσκαφής.
- Το τοιχίο εκτοξευόμενου σκυροδέματος:

- Πάχους 0.1m
- Αξονικής απόστασης 1.5m
- Μέτρο ελαστικότητας 15GPa
- Η παραγωγή των γεωστατικών τάσεων γίνεται με την διαδικασία K<sub>0</sub> procedure.
- Οι υδροστατικές πιέσεις θεωρείται ότι παράγονται με βάση την κατακόρυφη απόσταση από την στάθμη του νερού, που ταυτίζεται με τον πυθμένα της εκσκαφής στις θέσεις κάτω από το ανοιχτό όρυγμα και με την γενική στάθμη του υδροφόρου στην υπόλοιπη γεωμετρία.
- Η γεωμετρία της εκσκαφής θεωρείται ότι έχει τις διαστάσεις που φαίνονται στην Εικόνα 5.4, με το συμμετρικό κομμάτι του μπλε περιγράμματος να αποτελεί το προσομοίωμα της.

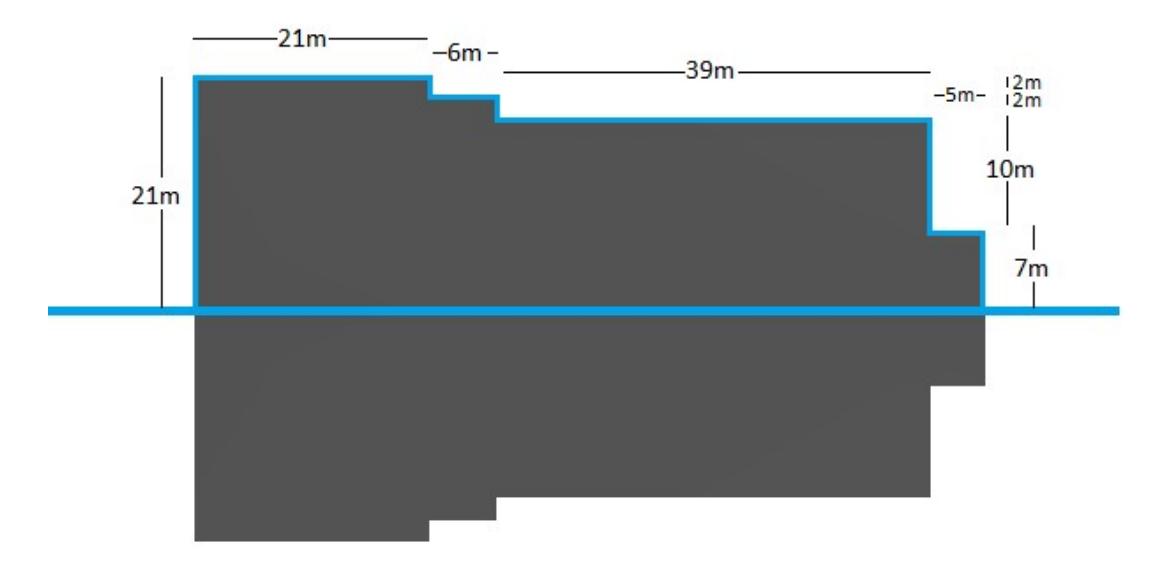

Εικόνα 5.4 - Διαστάσεις προσομοιώματος εκσκαφής, Plaxis 3D.

# 5.3 ΧΡΗΣΗ ΤΟΥ ΠΡΟΓΡΑΜΜΑΤΟΣ

Με την εκκίνηση του ενός εκ των δύο υποπρογραμμάτων του Plaxis3D, <sup>Βο</sup> PLAXIS INPUT, εμφανίζεται το αναδυόμενο παράθυρο δημιουργίας/ανοίγματος αρχείου (Εικόνα 5.5), από το οποίο επιλέγεται η εντολή δημιουργίας νέου έργου – Start a new project.

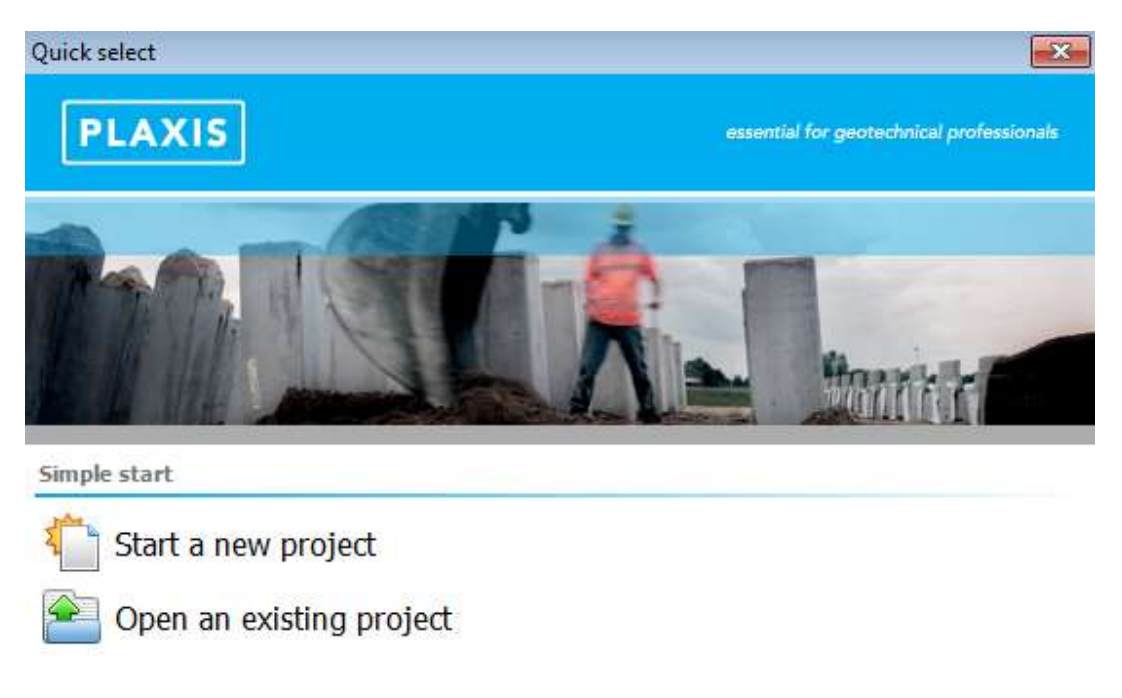

Εικόνα 5.5 - Παράθυρο δημιουργίας/ανοίγματος έργου, Plaxis3D.

Στη συνέχεια ανοίγει νέο παράθυρο με τις γενικές ρυθμίσεις του έργου, χωρισμένο σε δύο καρτέλες. Το όνομα και η επιθυμητή θέση αποθήκευσης εισάγεται στην καρτέλα 'Project' και στη συνέχεια προσδιορίζονται τα στοιχεία του μοντέλου, συμπεριλαμβανομένων των διαστάσεων του, στην καρτέλα 'Model' όπως φαίνεται στην Εικόνα 5.6.

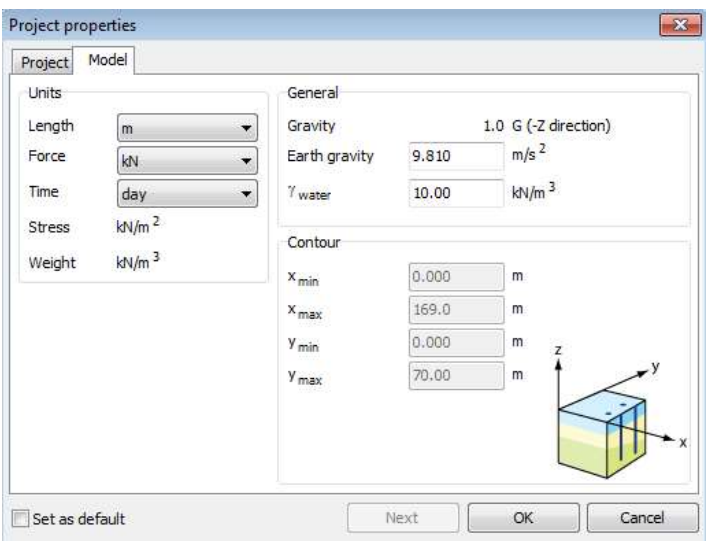

Εικόνα 5.6 - Παράθυρο ιδιοτήτων έργου - καρτέλα 'Project', Plaxis3D.

Μόλις επικυρωθούν οι επιλεγμένες ρυθμίσεις ξεκλειδώνει το περιβάλλον σχεδίασης με προεπιλεγμένο το πρώτο στάδιο επεξεργασίας, που αφορά τον προσδιορισμό του εδάφους. Το παράθυρο φαίνεται στην Εικόνα 5.7.

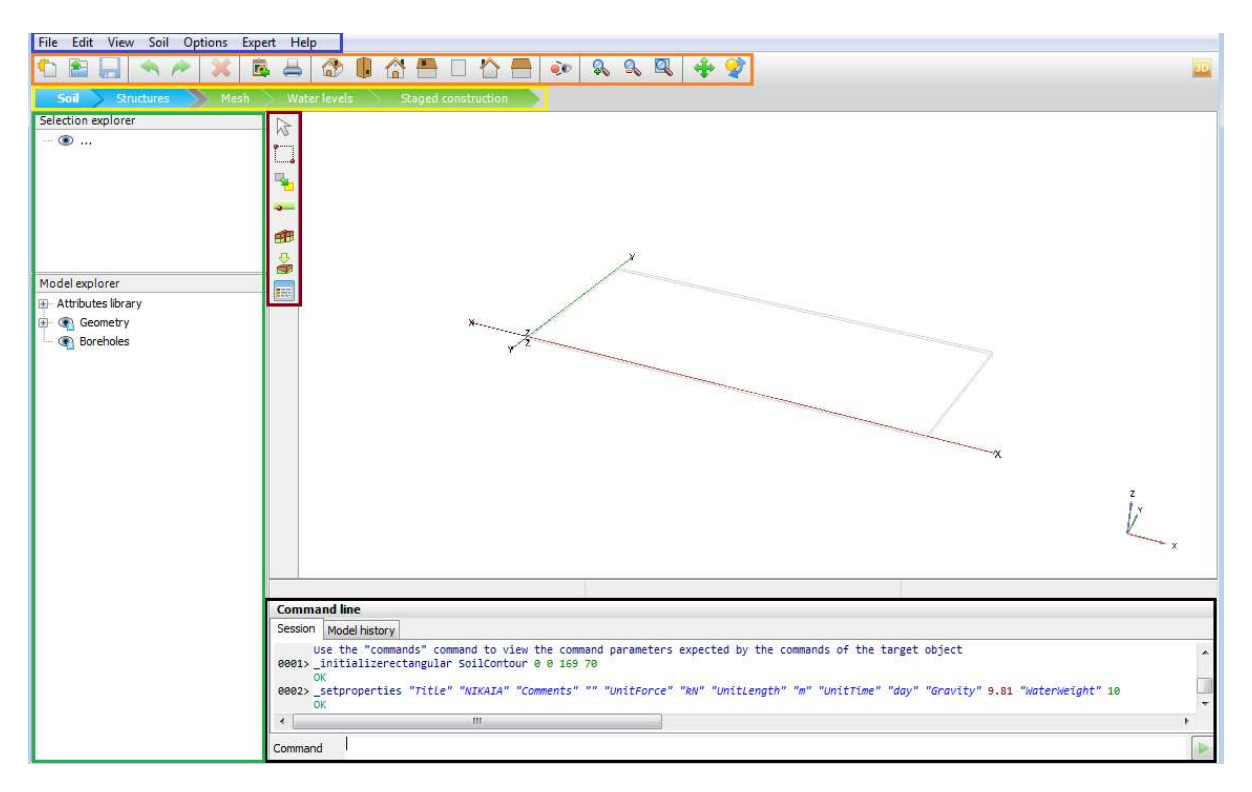

Εικόνα 5.7 - Περιβάλλον εργασίας λειτουργίας 'Soil', Plaxis3D.

Γύρω από την περιοχή σχεδίασης επισημαίνονται σε χρωματιστά πλαίσια τα διάφορα εργαλεία που συνθέτουν το περιβάλλον. Γενικά, αυτό περιέχει τρεις γραμμές εργαλείων, δύο εξερευνητές – explorers –, οι οποίοι παρέχουν πληροφορίες για τα διάφορα κομμάτια του έργου, και μία γραμμή εντολών.

Στο μπλε πλαίσιο περιλαμβάνεται το γενικό μενού, το οποίο αποτελείται από αναπτυσσόμενες λίστες με εντολές γενικού χαρακτήρα. Αναλυτικά:

Στην επιλογή 'File' περιέχονται οι ίδιες εντολές που συναντήθηκαν στην ενότητα στην ομώνυμη επιλογή του προγράμματος δισδιάστατων αναλύσεων.

Στην επιλογή 'Edit' (Εικόνα 5.8):

- Undo: Αναίρεση ενέργειας.
- Redo: Επανεκτέλεση αναιρεμένης ενέργειας
- Copy screen image: Αντιγραφή της εικόνας του μοντέλου.
- Delete: Διαγραφή επιλεγμένου στοιχείου.
- Select all: Επιλογή όλων των στοιχείων στην τρέχουσα Εικόνα 5.8 Επιλογή λειτουργία.
- Deselect all: Αποεπιλογή όλων των στοιχείων.

Στην επιλογή 'View' (Εικόνα 5.9):

- Pan camera: Μετακίνηση της εικόνας θέασης στην περιοχή σχεδίασης.
- Rotate camera: Περιστροφή εικόνας θέασης
- Zoom in: Μεγέθυνση.
- Zoom out: Σμίκρυνση.
- Reset zoom: Επαναφορά μεγέθυνσης.
- Default views: Επαναφορά της εικόνας θέασης στην προεπιλογή.

Στην επιλογή 'Soil' περιέχονται οι εντολές της πλαϊνής γραμμής εργαλείων η οποία αναλύεται στη συνέχεια (Εικόνα 5.11). Αναφέρεται ότι κάθε αλλαγή των εντολών την γραμμής εργαλείων εφαρμόζεται και σε αυτήν την επιλογή, η ονομασία της οποίας ταυτίζεται με την αντίστοιχη ενεργή λειτουργία του προγράμματος.

143

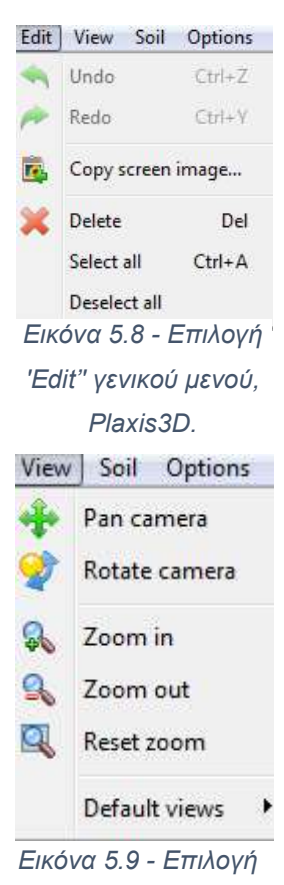

'View' γενικού μενού, Plaxis3D.
Στην επιλογή 'Options' υπάρχουν εντολές ρύθμισης ορατότητας και οπτικών βοηθημάτων της περιοχής σχεδίασης.

Στην επιλογή 'Expert' υπάρχει η δυνατότητα προβολής και εκτέλεσης εντολών σε μορφή κώδικα.

Στην επιλογή 'Help' παρέχεται πρόσβαση σε βοηθητικό υλικό, όπως εγχειρίδια, εκπαιδευτικό οπτικοακουστικό υλικό κ.λπ.

Στο πορτοκαλί πλαίσιο περιλαμβάνεται η γενική γραμμή εργαλείων του έργου, οι διαθέσιμες εντολές της οποίας φαίνονται στον πίνακα που ακολουθεί (Πίνακας 5.1).

| Σύμβολο      | Εντολή             | Περιγραφή                           |
|--------------|--------------------|-------------------------------------|
|              | New project        | Δημιουργία νέου έργου               |
|              | Open project       | Άνοιγμα υπάρχοντος έργου            |
|              | Save project       | Αποθήκευση έργου                    |
|              | Undo               | Αναίρεση ενέργειας                  |
|              | Redo               | Επανεκτέλεση αναιρεμένης ενέργειας  |
|              | <b>Delete</b>      | Διαγραφή επιλεγμένου στοιχείου      |
| G,           | Copy screen image  | Αντιγραφή της εικόνας του μοντέλου  |
|              | Print              | Εκτύπωση της εικόνας του μοντέλου   |
| $\mathbb{Q}$ | Perspective view   | Προβολή προοπτικής όψης             |
| U            | Top view           | Προβολή κάτοψης                     |
| $\omega$     | Front view         | Προβολή πρόσοψης                    |
|              | <b>Right view</b>  | Προβολή δεξιάς πλάγιας όψης         |
|              | <b>Bottom view</b> | Προβολή άνω όψης                    |
|              | <b>Back view</b>   | Προβολή πίσω όψης                   |
|              | Left view          | Προβολή αριστερής πλάγιας όψης      |
| $\bullet$    | View states        | Αποθήκευση τρέχουσας εικόνας θέασης |
| ℅            | Zoom in            | Μεγέθυνσης                          |
| $^{\circ}$   | Zoom out           | Σμίκρυνση                           |
|              | Reset zom          | Επαναφορά μεγέθυνσης                |
|              | Pan camera         | Μετακίνηση της εικόνας θέασης       |
|              | Rotate camera      | Περιστροφή εικόνας θέασης           |

Πίνακας 5.1 - Εντολές γενικής γραμμής εργαλείων, Plaxis3D.

Στο κόκκινο πλαίσιο περιέχεται η πλαϊνή γραμμή εργαλείων, που περιέχει τις διαθέσιμες εντολές επεξεργασίας της γεωμετρίας του έργου. Αναγράφονται αναλυτικά στον Πίνακα 5.2.

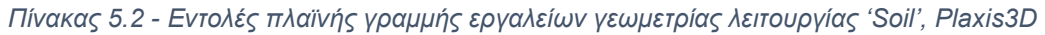

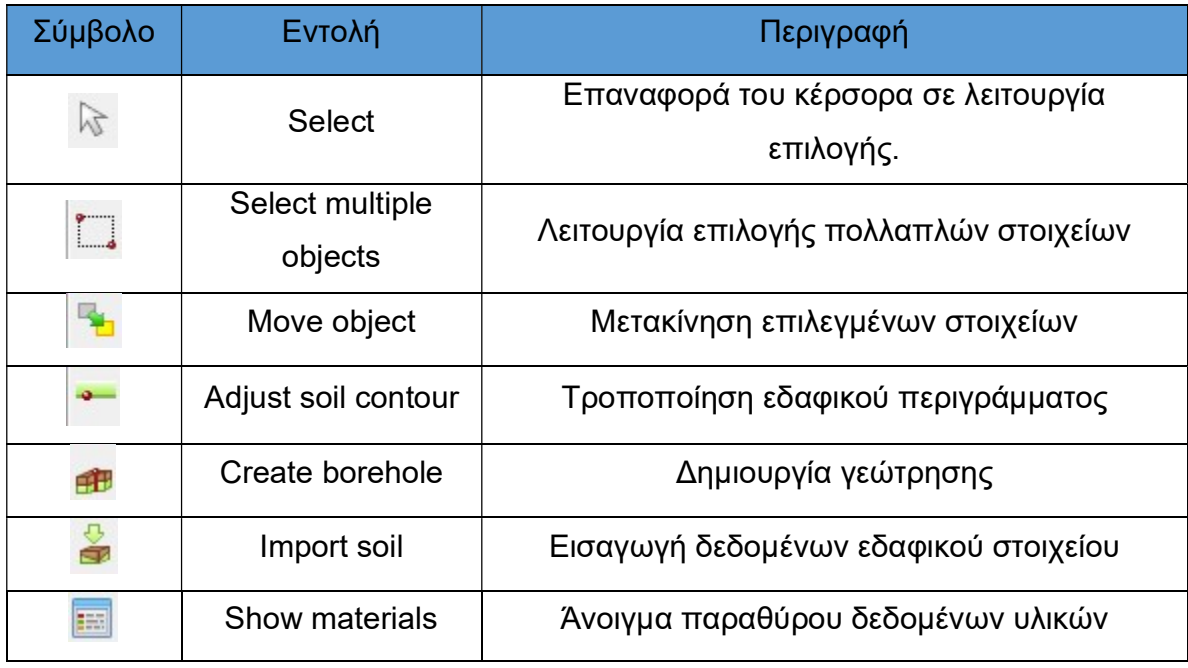

Στο κίτρινο πλαίσιο βρίσκεται ο εξερευνητής λειτουργιών, από τον οποίο γίνεται η εναλλαγή μεταξύ των πέντε λειτουργιών του προγράμματος INPUT μέσα από τις οποίες είναι δυνατή η ολοκλήρωση και o υπολογισμός του έργου. Αυτές είναι:

- Soil: Λειτουργία προσδιορισμού των εδαφικών στρώσεων και ιδιοτήτων.
- Structures: Λειτουργία προσδιορισμού των δομικών στοιχείων και ιδιοτήτων.
- Mesh: Παραγωγή πλέγματος πεπερασμένων στοιχείων.
- Water levels: Προσδιορισμός και επεξεργασία υδρολογικών συνθηκών.
- Staged construction: Προσδιορισμός και υπολογισμός φάσεων προχώρησης του έργου.

Στο πράσινο πλαίσιο βρίσκεται ο εξερευνητής πληροφοριών μοντέλου (Model explorer) και επιλογής (Selection explorer). Ο πρώτος παρέχει πληροφορίες σχετικά με κάθε υπάρχον στοιχείο του μοντέλου όπως και δυνατότητα επιλογής αυτών, ενώ ο

146

δεύτερος παρέχει εξειδικευμένες πληροφορίες για κάθε επιλεγμένο στοιχείο και στην περίπτωση διαφορετικών ειδών παρέχονται οι κοινές πληροφορίες τους.

Τέλος, στο μαύρο πλαίσιο εγκλείεται η γραμμή εντολών, η οποία παρέχει στον χρήστη έναν εναλλακτικό τρόπο εκτέλεσης ενεργειών μέσω εντολών κειμένου, όπως και τη δυνατότητα να εξετάσει το ιστορικό όσων έχουν ήδη πραγματοποιηθεί στην ίδια μορφή. Έτσι είναι εφικτή η απευθείας επιλογή συντεταγμένων σημείων, δυνατότητα που το πρόγραμμα δισδιάστατων αναλύσεων δεν διέθετε.

# 5.4 ΓΕΩΜΕΤΡΙΑ

### 5.4.1 ΕΔΑΦΙΚΟΙ ΣΧΗΜΑΤΙΣΜΟΙ

Όπως αναφέρθηκε παραπάνω, σε αυτό το σημείο ο χρήστης βρίσκεται στην λειτουργία 'Soil', στην οποία λαμβάνει χώρα ο προσδιορισμός των εδαφικών στρωμάτων.

Με την εντολή δημιουργείται μία γεώτρηση στο επιλεγμένο σημείο, στην προκειμένη περίπτωση η αρχή των αξόνων x,y=0m, και ανοίγει το αναδυόμενο παράθυρο της Εικόνας 5.10 για την επεξεργασία των δεδομένων της. Σημειώνεται πως είναι δυνατή η δημιουργία πολλαπλών γεωτρήσεων για την διαμόρφωση της γεωμετρίας των στρώσεων, λειτουργία που είναι περιττή στο παρών έργο αφού οι εδαφικές στρώσεις είναι οριζόντιες.

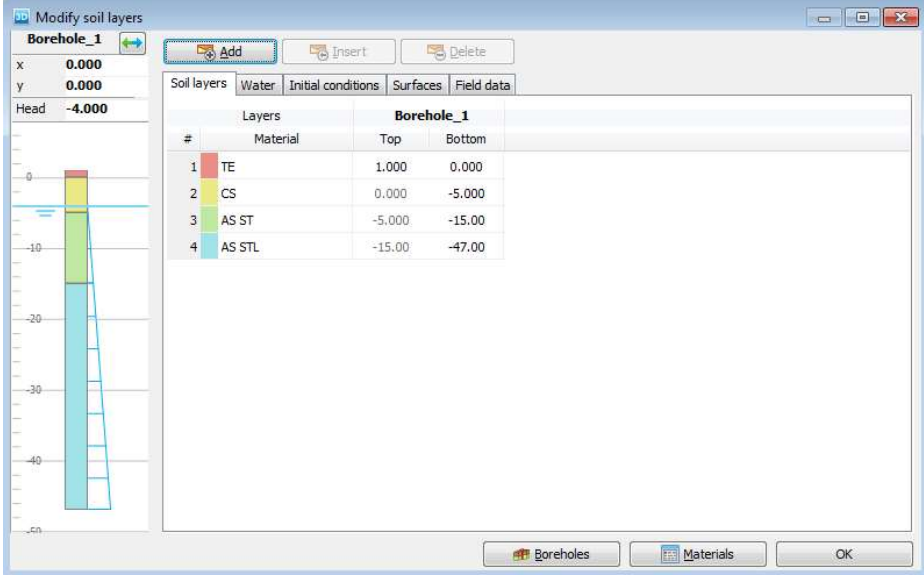

Εικόνα 5.8 - Παράθυρο ρύθμισης γεώτρησης, Plaxis3D.

Όπως φαίνεται στην Εικόνα 5.10 προστίθενται οι 4 στρώσεις με την εντολή Add και τα αντίστοιχα βάθη τους. Επιπλέον, εισάγεται και η στάθμη του υδροφόρου ορίζοντα στο κουτί Head σε στάθμη z=-4m. Σε αυτό το παράθυρο γίνεται και η αντιστοίχιση των ιδιοτήτων των εδαφικών στρωμάτων από το παραθύρου δεδομένων υλικών, πρόσβαση στο οποίο είναι δυνατή είτε από το κουμπί **επιλλ** είτε από την εντολή **Ε** της πλαϊνής γραμμής εργαλείων.

Η διαδικασία δημιουργίας των καταχωρήσεων των ιδιοτήτων του Πίνακα 3.4 παραλείπεται αφού έχει παρουσιαστεί στην Ενότητα 3.3 και δεν παρουσιάζει διαφορές. Αφού ολοκληρωθούν τα προαναφερθέντα βήματα και το μοντέλο έχει πλέον την μορφή της Εικόνας 5.11, είναι δυνατή η μετάβαση στην λειτουργία προσδιορισμού των δομικών στοιχείων του έργου.

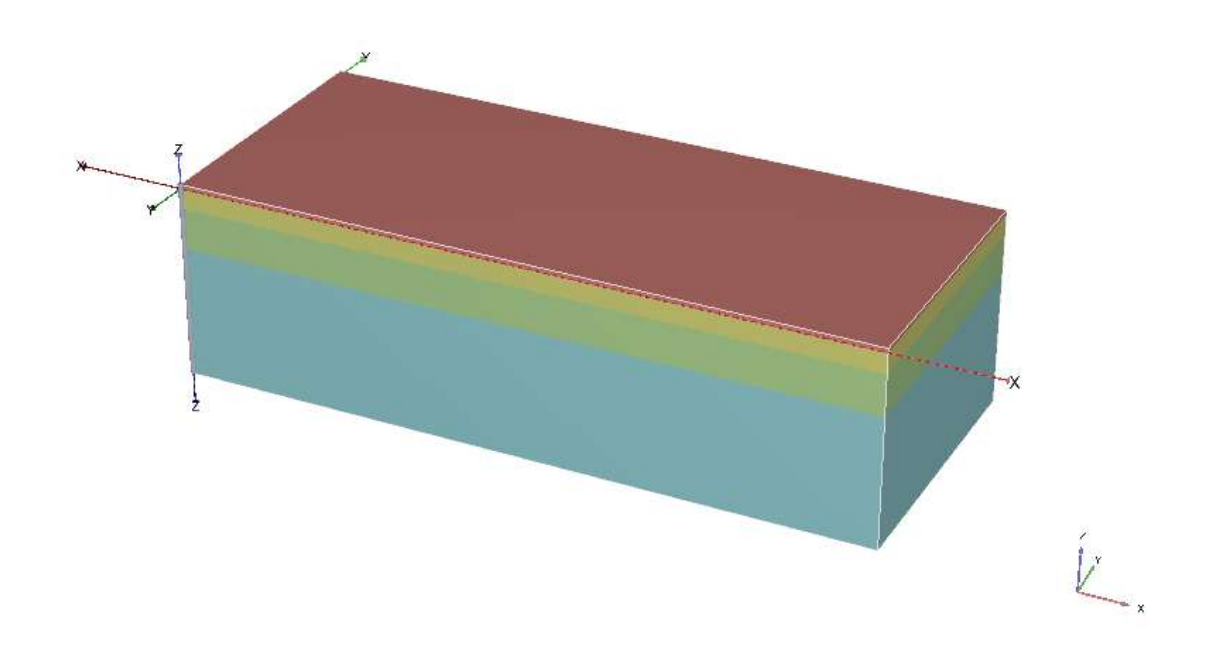

Εικόνα 5.9 - Μοντέλο μετά τον προσδιορισμό των εδαφικών στρωμάτων, Plaxis3D

### 5.4.2 ΔΟΜΙΚΑ ΣΤΟΙΧΕΙΑ

Μέσω του εξερευνητή λειτουργιών και την επιλογή 'Structure', η προβολή των εδαφικών στοιχείων είναι απενεργοποιημένη από προεπιλογή και οι εντολές της πλαϊνής γραμμής εργαλείων έχουν προσαρμοστεί ώστε να φιλοξενήσουν την δημιουργία και επεξεργασία των δομικών στοιχείων. Οι νέες εντολές παρατίθενται στον Πίνακα 5.3.

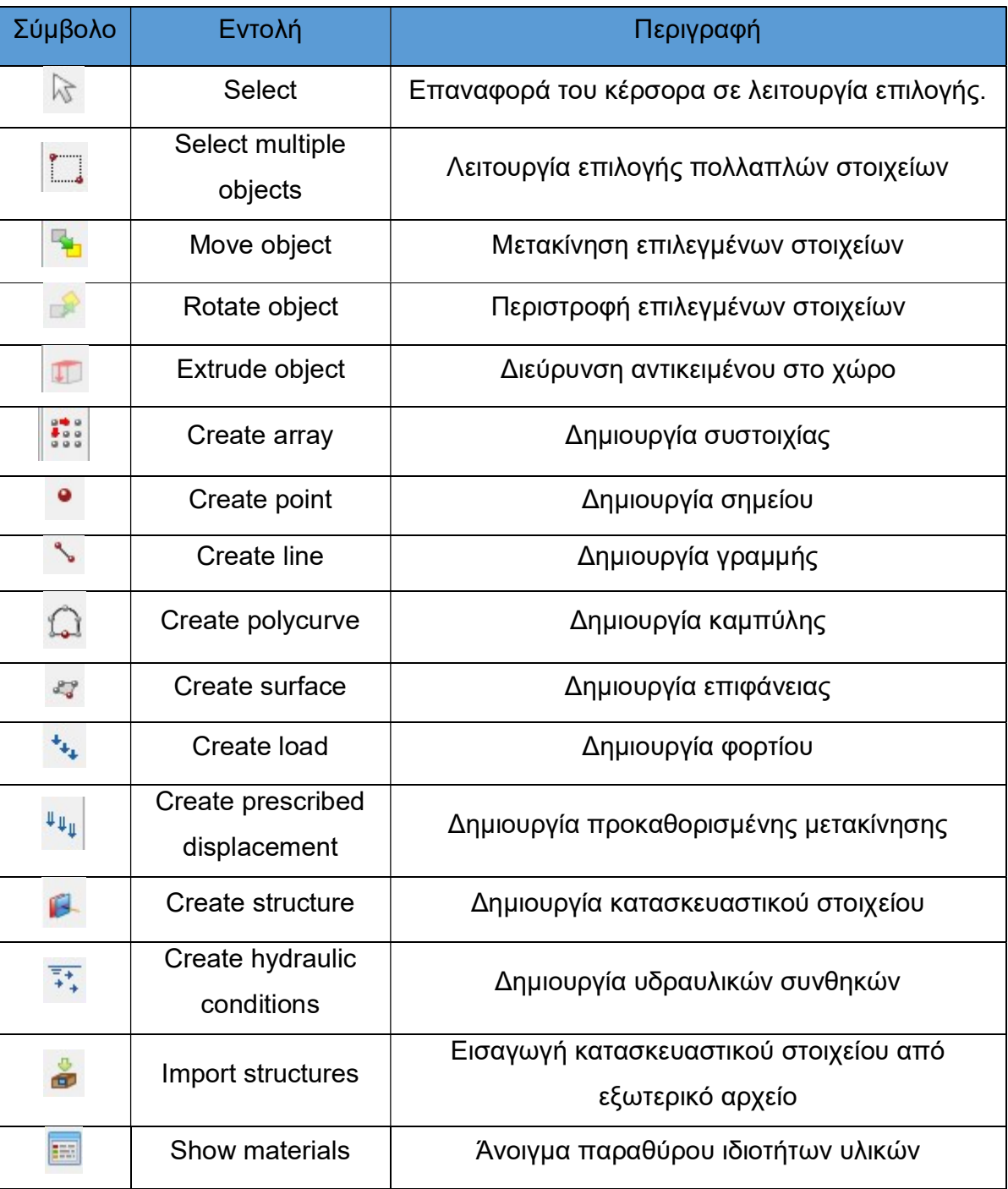

Πίνακας 5.3 - Εντολές πλαϊνής γραμμής εργαλείων λειτουργίας 'Structures', Plaxis3D.

### 5.4.2.1 ΣΧΕΔΙΑΣΜΟΣ ΕΚΣΚΑΦΗΣ ΚΑΙ ΠΑΣΣΑΛΟΤΟΙΧΟΥ

Για την διαμόρφωση της γεωμετρίας της εκσκαφής αρχικά δημιουργείται μία επιφάνεια με την εντολή Create Surface στο ύψος της επιφάνειας του εδάφους (z=1m) με τις διαστάσεις της Εικόνας 5.12.

Στη συνέχεια με την εντολή **Extrude** object η δημιουργηθείσα επιφάνεια διευρύνεται κάθετα προς την αρνητική διεύθυνση του άξονα z στα βάθη των επιμέρους βαθμίδων της εκσκαφής, όπως και στο τελικό βάθος έμπηξης του διαφραγματικού τοίχου.

Το παράθυρο της εντολής διεύρυνσης φαίνεται στην Εικόνα 5.13, η εκτέλεση της οποίας πραγματοποιείται για τις τιμές -2, -4, -7, -10, -13, -16, -19, -22, -25, -28, που αντιστοιχούν στις βαθμίδες εκσκαφής, και -36, το κατώτερο σημείο έμπηξης του πασσαλότοιχου.

|                | X            | y            | $\mathbf{z}$ | Error                   |  |  |  |  |
|----------------|--------------|--------------|--------------|-------------------------|--|--|--|--|
| $\mathbf{1}$   | 49.00        | 0.000        | 1.000        | 0.00                    |  |  |  |  |
| 2              | 49.00        | 21.00        | 1.000        | 0.00                    |  |  |  |  |
| 3              | 70.00        | 21.00        | 1.000        | 0.00                    |  |  |  |  |
| $\overline{4}$ | 70.00        | 19.00        | 1.000        | 0.00                    |  |  |  |  |
| 5              | 76.00        | 19.00        | 1.000        | 0.00                    |  |  |  |  |
| 6              | 76.00        | 17.00        | 1.000        | 0.00                    |  |  |  |  |
| $\overline{7}$ | 115.0        | 17.00        | 1,000        | 0.00                    |  |  |  |  |
| 8              | 115.0        | 7.000        | 1.000        | 0.00                    |  |  |  |  |
| 9              | 120.0        | 7.000        | 1.000        | 0.00                    |  |  |  |  |
| 10             | 120.0        | 0.000        | 1.000        | 0.00                    |  |  |  |  |
|                |              |              |              |                         |  |  |  |  |
|                | Plane state  |              | ОК           |                         |  |  |  |  |
|                | Define plane | First points |              |                         |  |  |  |  |
|                |              |              |              | Project points to plane |  |  |  |  |
|                |              |              |              |                         |  |  |  |  |

Εικόνα 5.10 - Διαστάσεις επιφάνειας κάτοψης εκσκαφής, Plaxis3D.

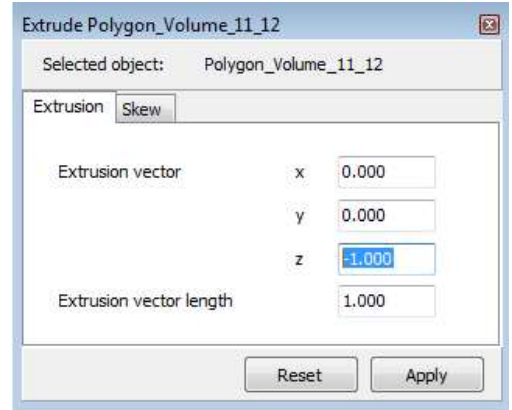

Εικόνα 5.11 - Παράθυρο εντολής διεύρυνσης, Plaxis3D.

Έτσι, δημιουργούνται οι απαιτούμενοι όγκοι της εκσκαφής (Εικόνα 5.14).

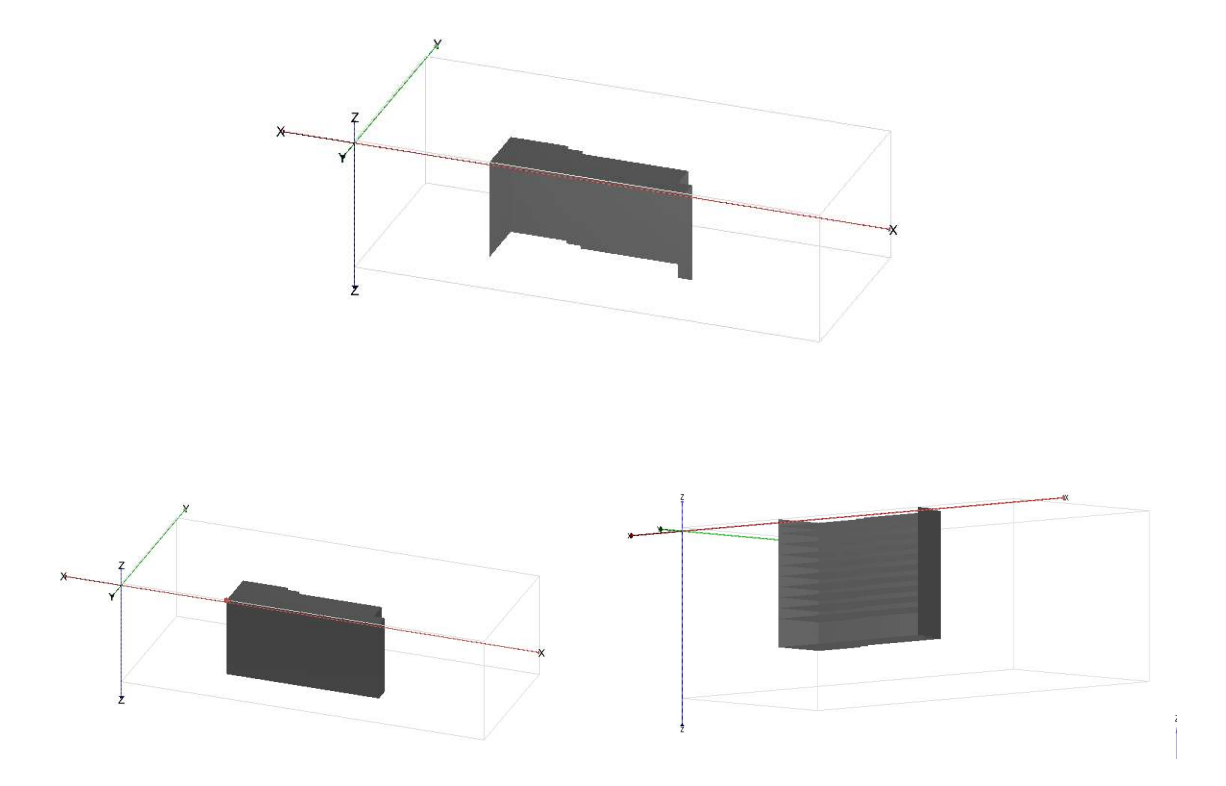

Εικόνα 5.12 - Δημιουργία όγκων εκσκαφής – Αρχικά (Πάνω), Διεύρυνση (Κάτω-Αριστερά), Διαγραφή επιφανειών (Κάτω-Δεξιά), Plaxis3D

Για την δημιουργία του διαφραγματικού τοίχου ακολουθείται η παρακάτω διαδικασία.

Επιλέγεται ο τελευταίος-κατώτερος από τους όγκους, με αποτέλεσμα την επισήμανση κόκκινου χρώματος όλου του χώρου από την αρχική επιφάνεια έως το βάθος -36m. Στη συνέχεια με δεξί κλικ εκτελείται η εντολή Decompose into surfaces από το αναδυόμενο μενού, δημιουργώντας νέες εξωτερικές επιφάνεις γύρω από τον επιλεγμένο όγκο (Εικόνα 5.15). Τέλος, από τις παραπάνω διαγράφονται όλες όσες δεν αντιστοιχούν στον πασσαλότοιχο, συμπεριλαμβανομένης και της αρχικής επιφάνειας κάτοψης.

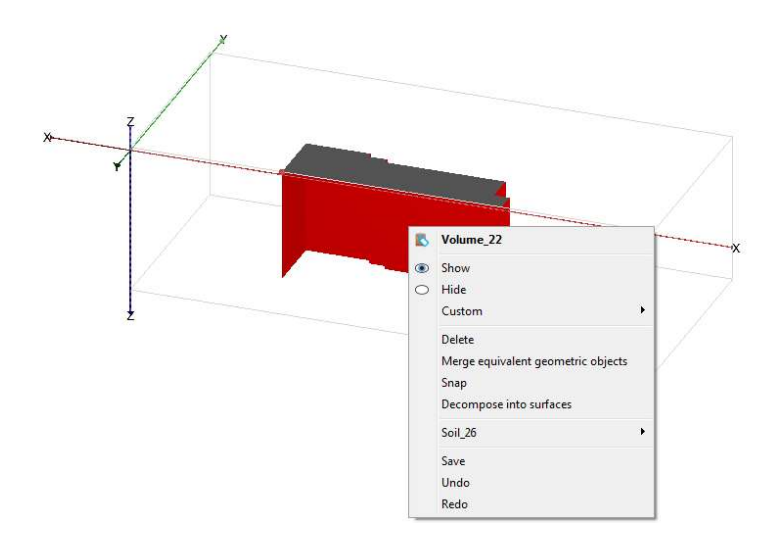

Εικόνα 5.13 - Δημιουργία επιφανειών εκσκαφής, Plaxis3D.

Η δημιουργία δομικού στοιχείου πάνω στις επιφάνειες γίνεται με επιλογή τους και εκτέλεση της εντολής Create plate για τον τοίχο και Create positive interface, Create negative interface για την διεπιφάνεια από το μενού που εμφανίζεται με δεξί κλικ πάνω σε αυτές. Από το ίδιο μενού επίσης πραγματοποιείται η ομαδοποίηση τους με την εντολή Group, ώστε να διευκολύνεται η μελλοντική επιλογή τους. (Εικόνα 5.16)

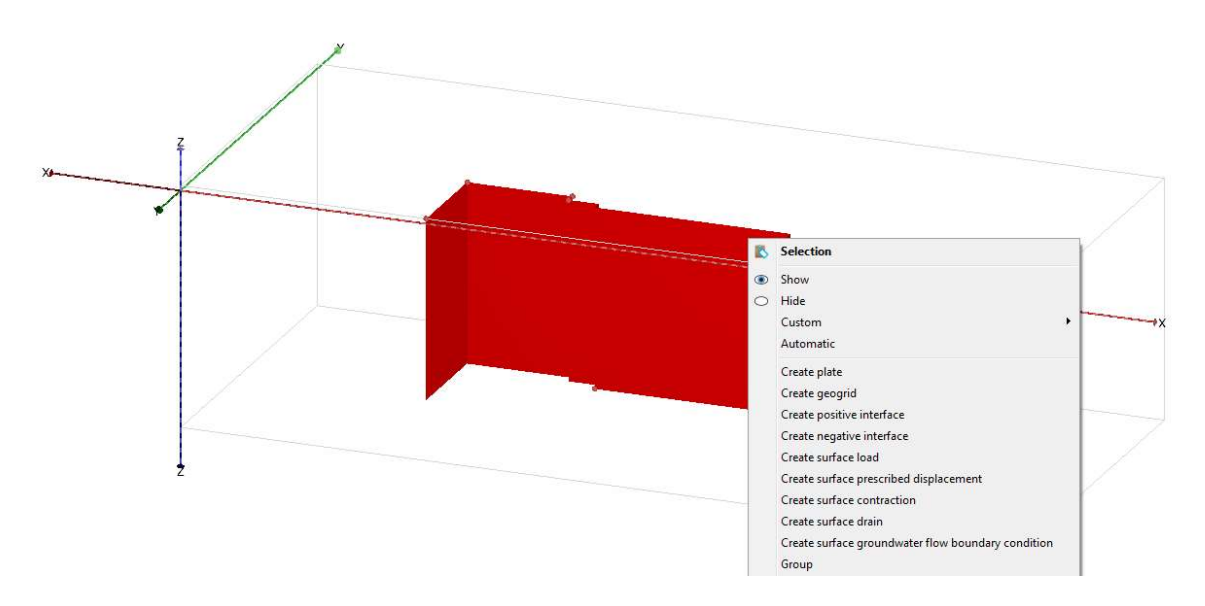

Εικόνα 5.14 - Δημιουργία στοιχείου πλάκας στις πλευρές της εκσκαφής, Plaxis3D

# 5.4.2.2 ΣΧΕΔΙΑΣΗ ΑΝΤΗΡΙΔΩΝ

Οι αντιρήδες, όπως και στις δισδιάστατες αναλύσεις, προσομοιώνεται ως αγκυρώσεις πακτωμένου άκρου. Με την εντολή <sup>·</sup> Create point ή πληκτρολογώντας \_point (x) (y) (z) δημιουργούνται τα σημεία στις συντεταγμένες του πίνακα που ακολουθεί (Πίνακα 5.4).

| Νο. σειράς     | x(m)  | y(m) | z(m) |
|----------------|-------|------|------|
| 1              | 55    |      |      |
| $\overline{2}$ | 61    | 21   |      |
| 3              | 67    |      |      |
| 4              | 73    | 19   |      |
| 5              | 79    |      |      |
| 6              | 85    |      | $-1$ |
| $\overline{7}$ | 91    | 17   |      |
| 8              | 97    |      |      |
| 9              | 103   |      |      |
| 10             | 109   |      |      |
| 11             | 117.5 | 7    |      |

Πίνακας 5.4 - Σημεία θέσεων αντηρίδων, Plaxis3D.

Σημειώνεται ότι για την δημιουργία δομικών στοιχείων με διαφορά συντεταγμένων σε μόνο έναν άξονα, όπως συμβαίνει σε αυτό το σημείο, είναι δυνατή η χρήση της εντολής **::** Create array για την διευκόλυνση του χρήστη. Έτσι είναι δυνατή η δημιουργία όμοιων στοιχείων μετατοπισμένων κατά επιλεγμένης απόστασης πάνω σε συγκεκριμένο άξονα.

Επιλέγοντας τα παραπάνω σημεία με δεξί κλικ, εμφανίζεται το μενού από το οποίο εκτελoύνται οι εντολές Create fixed-end anchor και Group για την δημιουργία των αντηριδών και την ομαδοποίηση τους αντίστοιχα.

Μέσω του εξερευνητή επιλογής το ισοδύναμο μήκος και η κατεύθυνση καθορίζονται στα 19m για τις αντηρίδες 1-10 και σε 7m για την 11 προς την αρνητική φορά του άξονα y. (Εικόνα 5.17)

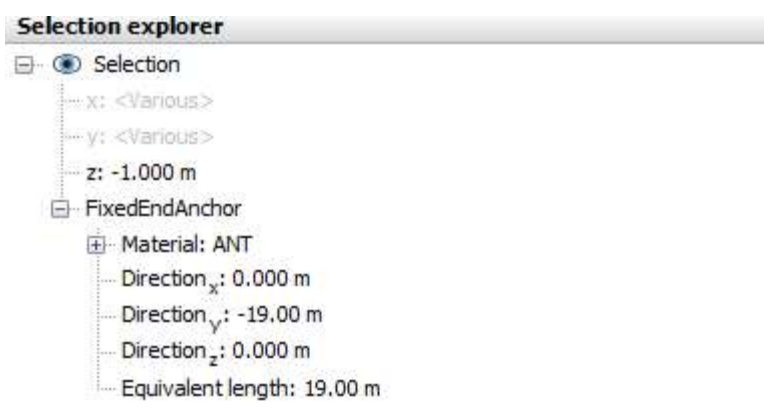

Εικόνα 5.15 - Ρυθμίσεις στοιχείων αντηρίδων στον εξερευνητή επιλογής, Plaxis3D.

# 5.4.2.3 ΣΧΕΔΙΑΣΗ ΑΓΚΥΡΙΩΝ

Τα αγκύρια δημιουργούνται με την εντολή Create line. Ειδικότερα, επιλέγοντας την εμφανίζονται μία επιπλέον στήλη εντολών με τις οποίες οι γραμμές σχεδιάζονται με εφαρμοσμένες ιδιότητες. Για την σχεδίαση των ελεύθερων άκρων χρησιμοποιείται η εντολή Node-to-Node anchor ενώ για το πακτωμένο, σε αντίθεση με τις δισδιάστατες αναλύσεις, η εντολή Embedded pile.

Οι συντεταγμένες της ανώτερης σειράς αγκυρίων στις μικρές πλευρές της εκσκαφής, που εγκαθίστανται ταυτόχρονα με τις αντηρίδες, φαίνεται στον παρακάτω πίνακα (Πίνακας 5.5) όπου το ενδιάμεσο σημείο είναι το κοινό σημείο των δύο δομικών στοιχείων του αγκυρίου.

Σημειώνεται ότι το μήκος του ελεύθερου και του πακτωμένου τμήματος είναι 11.18m και 12.16m αντίστοιχα για όλα τα αγκύρια του έργου.

| ID             | Σημείο πάκτωσης |                |      | Ενδιάμεσο σημείο |                |      | Ακραίο σημείο |                |      |
|----------------|-----------------|----------------|------|------------------|----------------|------|---------------|----------------|------|
| АГКҮР.         | $\sf X$         | Y              | Z    | $\mathsf{X}$     | Y              | Z    | $\sf X$       | Y              | Z    |
| $\overline{1}$ | 49              | $\mathbf{1}$   | $-3$ | 38               | $\mathbf{1}$   | $-5$ | 26            | $\mathbf{1}$   | $-7$ |
| $\overline{2}$ | 49              | 3              | $-3$ | 38               | $\mathfrak{S}$ | $-5$ | 26            | 3              | $-7$ |
| $\overline{3}$ | 49              | 5              | $-3$ | 38               | 5              | $-5$ | 26            | 5              | $-7$ |
| $\overline{4}$ | 49              | $\overline{7}$ | $-3$ | 38               | $\overline{7}$ | $-5$ | 26            | $\overline{7}$ | $-7$ |
| 5              | 49              | 9              | $-3$ | 38               | 9              | $-5$ | 26            | 9              | $-7$ |
| $6\phantom{1}$ | 49              | 11             | $-3$ | 38               | 11             | $-5$ | 26            | 11             | $-7$ |
| $\overline{7}$ | 49              | 13             | $-3$ | 38               | 13             | $-5$ | 26            | 13             | $-7$ |
| 8              | 49              | 15             | $-3$ | 38               | 15             | $-5$ | 26            | 15             | $-7$ |
| 9              | 49              | 17             | $-3$ | 38               | 17             | $-5$ | 26            | 17             | $-7$ |
| 10             | 49              | 19             | $-3$ | 38.87            | 23.3           | $-5$ | 27.83         | 27.99          | $-7$ |
| $22.5^\circ$   | 49              | 19             | $-3$ | 38               | 19             | $-5$ | 26            | 19             | $-7$ |
| 11             | 49              | 21             | $-3$ | 41.22            | 28.78          | $-5$ | 32.74         | 37.26          | $-7$ |
| $45^\circ$     | 49              | 21             | $-3$ | 38               | 21             | $-5$ | 26            | 21             | $-7$ |
| 12             | 115             | 17             | $-3$ | 122.8            | 24.78          | $-5$ | 131.3         | 33.26          | $-7$ |
| $45^\circ$     | 115             | 17             | $-3$ | 115              | 28             | $-5$ | 115           | 40             | $-7$ |
| 13             | 115             | 15             | $-3$ | 125.1            | 19.3           | $-5$ | 136.2         | 23.99          | $-7$ |
| $22.5^\circ$   | 115             | 15             | $-3$ | 126              | 15             | $-5$ | 138           | 15             | $-7$ |
| 14             | 115             | 13             | $-3$ | 126              | 13             | $-5$ | 138           | 13             | $-7$ |
| 15             | 115             | 11             | $-3$ | 126              | 11             | $-5$ | 138           | 11             | $-7$ |
| 16             | 115             | 9              | $-3$ | 126              | 9              | $-5$ | 138           | 9              | $-7$ |
| 17             | 120             | 5              | $-3$ | 131              | 5              | $-5$ | 143           | 5              | $-7$ |
| 18             | 120             | $\mathbf{3}$   | $-3$ | 131              | $\mathbf{3}$   | $-5$ | 143           | 3              | $-7$ |
| 19             | 120             | $\mathbf{1}$   | $-3$ | 131              | $\mathbf{1}$   | $-5$ | 143           | $\mathbf{1}$   | $-7$ |

Πίνακας 5.5 - Συντεταγμένες πρώτης σειράς αγκυρώσεων, Plaxis3D.

Οι συντεταγμένες της δεύτερης σειράς αγκυρώσεων της στάθμης -3m παρατίθονται στον Πίνακα 5.6.

155

| ID             |     | Σημείο πάκτωσης |      |       | Ενδιάμεσο σημείο        |      |       | Ακραίο σημείο |      |
|----------------|-----|-----------------|------|-------|-------------------------|------|-------|---------------|------|
| АГКҮР.         | X   | Ÿ               | Z    | X     | Y                       | Z    | X     | Y             | Z    |
| $\mathbf{1}$   | 49  | $\mathbf{1}$    | $-3$ | 38    | $\mathbf{1}$            | $-5$ | 26    | $\mathbf{1}$  | -7   |
| $\overline{2}$ | 49  | 3               | $-3$ | 38    | 3                       | $-5$ | 26    | 3             | $-7$ |
| 3              | 49  | 5               | $-3$ | 38    | 5                       | $-5$ | 26    | 5             | $-7$ |
| 4              | 49  | 7               | $-3$ | 38    | 7                       | $-5$ | 26    | 7             | $-7$ |
| 5              | 49  | 9               | $-3$ | 38    | 9                       | $-5$ | 26    | 9             | $-7$ |
| 6              | 49  | 11              | $-3$ | 38    | 11                      | $-5$ | 26    | 11            | $-7$ |
| 7              | 49  | 13              | $-3$ | 38    | 13                      | -5   | 26    | 13            | $-7$ |
| 8              | 49  | 15              | $-3$ | 38    | 15                      | $-5$ | 26    | 15            | $-7$ |
| 9              | 49  | 17              | $-3$ | 38    | 17                      | $-5$ | 26    | 17            | $-7$ |
| 10             | 49  | 19              | $-3$ | 38.87 | 23.3                    | $-5$ | 27.83 | 27.99         | $-7$ |
| $22.5^\circ$   | 49  | 19              | $-3$ | 38    | 19                      | -5   | 26    | 19            | $-7$ |
| 11             | 49  | 21              | $-3$ | 41.22 | 28.78                   | $-5$ | 32.74 | 37.26         | $-7$ |
| $45^{\circ}$   | 49  | 21              | $-3$ | 38    | 21                      | $-5$ | 26    | 21            | $-7$ |
| 12             | 51  | 21              | $-3$ | 46.7  | 31.13                   | $-5$ | 42.01 | 42.17         | $-7$ |
| 337.5°         | 51  | 21              | -3   | 51    | 32                      | -5   | 51    | 44            | $-7$ |
| 13             | 53  | 21              | $-3$ | 53    | 32                      | $-5$ | 53    | 44            | $-7$ |
| 14             | 55  | 21              | $-3$ | 55    | 32                      | $-5$ | 55    | 44            | $-7$ |
| 15             | 57  | 21              | $-3$ | 57    | 32                      | $-5$ | 57    | 44            | $-7$ |
| 16             | 59  | 21              | $-3$ | 59    | 32                      | $-5$ | 59    | 44            | $-7$ |
| 17             | 61  | 21              | $-3$ | 61    | 32                      | $-5$ | 61    | 44            | $-7$ |
| 18             | 63  | 21              | $-3$ | 63    | 32                      | $-5$ | 63    | 44            | $-7$ |
| 19             | 65  | 21              | $-3$ | 65    | 32                      | $-5$ | 65    | 44            | $-7$ |
| 20             | 67  | 21              | $-3$ | 67    | 32                      | $-5$ | 67    | 44            | $-7$ |
| 21             | 69  | 21              | $-3$ | 69    | 32                      | $-5$ | 69    | 44            | $-7$ |
| 22             | 71  | 21              | $-3$ | 71    | 30                      | $-5$ | 71    | 42            | $-7$ |
| 23             | 73  | 19              | $-3$ | 73    | 30                      | $-5$ | 73    | 42            | $-7$ |
| 24             | 75  | 19              | $-3$ | 75    | 30                      | $-5$ | 75    | 42            | $-7$ |
| 25             | 77  | 17              | $-3$ | 77    | 28                      | $-5$ | 77    | 40            | $-7$ |
| 26             | 79  | 17              | $-3$ | 79    | 28                      | -5   | 79    | 40            | $-7$ |
| 27             | 81  | 17              | $-3$ | 81    | 28                      | $-5$ | 81    | 40            | -7   |
| 28             | 83  | 17              | $-3$ | 83    | 28                      | $-5$ | 83    | 40            | $-7$ |
| 29             | 85  | 17              | $-3$ | 85    | 28                      | $-5$ | 85    | 40            | $-7$ |
| 30             | 87  | 17              | $-3$ | 87    | 28                      | $-5$ | 87    | 40            | $-7$ |
| 31             | 89  | 17              | $-3$ | 89    | 28                      | -5   | 89    | 40            | $-7$ |
| 32             | 91  | 17              | $-3$ | 91    | 28                      | $-5$ | 91    | 40            | $-7$ |
| 33             | 93  | 17              | $-3$ | 93    | 28                      | $-5$ | 93    | 40            | $-7$ |
| 34             | 95  | 17              | $-3$ | 95    | 28                      | $-5$ | 95    | 40            | $-7$ |
| 35             | 97  | 17              | $-3$ | 97    | 28                      | $-5$ | 97    | 40            | $-7$ |
| 36             | 99  | 17              | $-3$ | 99    | 28                      | $-5$ | 99    | 40            | $-7$ |
| 37             | 101 | 17              | $-3$ | 101   | 28                      | $-5$ | 101   | 40            | $-7$ |
| 38             | 103 | 17              | $-3$ | 103   | 28                      | $-5$ | 103   | 40            | $-7$ |
| 39             | 105 | 17              | $-3$ | 105   | 28                      | $-5$ | 105   | 40            | $-7$ |
| 40             | 107 | 17              | $-3$ | 107   | 28                      | $-5$ | 107   | 40            | $-7$ |
| 41             | 109 | 17              | $-3$ | 109   | 28                      | $-5$ | 109   | 40            | $-7$ |
| 42             | 111 | 17              | $-3$ | 111   | 28                      | $-5$ | 111   | 40            | $-7$ |
| 43             | 113 | 17              | $-3$ | 117.3 | 27.13                   | $-5$ | 122   | 38.17         | $-7$ |
| $22.5^\circ$   | 113 | 17              | -3   | 113   | 28                      | $-5$ | 113   | 40            | -7   |
| 44             | 115 | 17              | $-3$ | 122.8 | 24.78                   | $-5$ | 131.3 | 33.26         | $-7$ |
| $45^{\circ}$   | 115 | 17              | -3   | 115   | 28                      | -5   | 115   | 40            | $-7$ |
| 45             | 115 | 15              | $-3$ | 125.1 | 19.3                    | $-5$ | 136.2 | 23.99         | $-7$ |
| $22.5^\circ$   | 115 | 15              | $-3$ | 126   | 15                      | $-5$ | 138   | 15            | $-7$ |
| 46             | 115 | 13              | $-3$ | 126   | 13                      | $-5$ | 138   | 13            | -7   |
| 47             | 115 | 11              | $-3$ | 126   | 11                      | $-5$ | 138   | 11            | $-7$ |
| 48             | 115 | 9               | $-3$ | 126   | 9                       | $-5$ | 138   | 9             | $-7$ |
| 49             | 120 | 5               | $-3$ | 131   | 5                       | $-5$ | 143   | 5             | -7   |
| 50             | 120 | 3               | $-3$ | 131   | $\overline{\mathbf{3}}$ | $-5$ | 143   | 3             | $-7$ |
| 51             | 120 | $\mathbf{1}$    | $-3$ | 131   | $\mathbf{1}$            | $-5$ | 143   | $\mathbf{1}$  | $-7$ |

Πίνακας 5.6 - Συντεταγμένες δεύτερης σειράς αγκυρώσεων, Plaxis3D.

Η δημιουργία των αγκυρίων απαιτεί την χρήση της γραμμής εντολών, στην οποία πληκτρολογείται η εντολή \_n2nanchor (x1) (y1) (z1) (x2) (y2) (z2) για το ελεύθερο τμήμα και \_embeddedpile  $(x_2) (y_2) (z_2) (x_3) (y_3) (z_3)$ .

Στους παραπάνω πίνακες επισημαίνονται με πορτοκαλί χρώμα τα αγκύρια που δεν είναι κάθετα ως προς τον διαφραγματικό τοίχο, για τα οποία και αναγράφονται δύο σειρές συντεταγμένων μαζί με την γωνία περιστροφής τους.

Για τα παραπάνω αγκύρια χρησιμοποιήθηκαν οι συντεταγμένες πορτοκαλί χρώματος και στην συνέχεια περιστράφηκαν γύρω από το σημείο πάκτωσης με την εντολή Rotate object. Το παράθυρο της εντολής φαίνεται στην εικόνα 5.18, όπου και εισάγεται η αντίστοιχη γωνία περιστροφής του πίνακα γύρω από τον άξονα z.

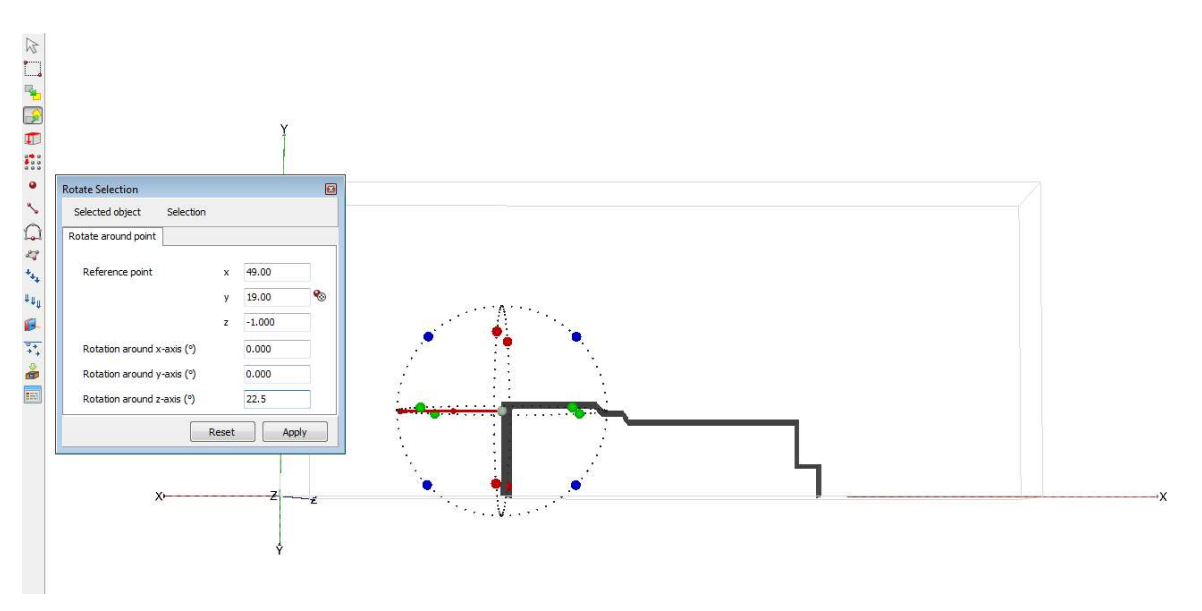

Εικόνα 5.16 - Περιστροφή αγκυρίου, Plaxis3D.

Σημαντικότερη εφαρμογή της εντολής **E**lcreate array είναι η δημιουργία των υπόλοιπων σειρών αγκυρίων. Επιλέγοντας όλα τα στοιχεία της δεύτερης σειράς και μέσω συστοιχίας δημιουργούνται οι 7 επόμενες σειρές ανά διάστημα -3m στον άξονα z. (Εικόνα 5.19)

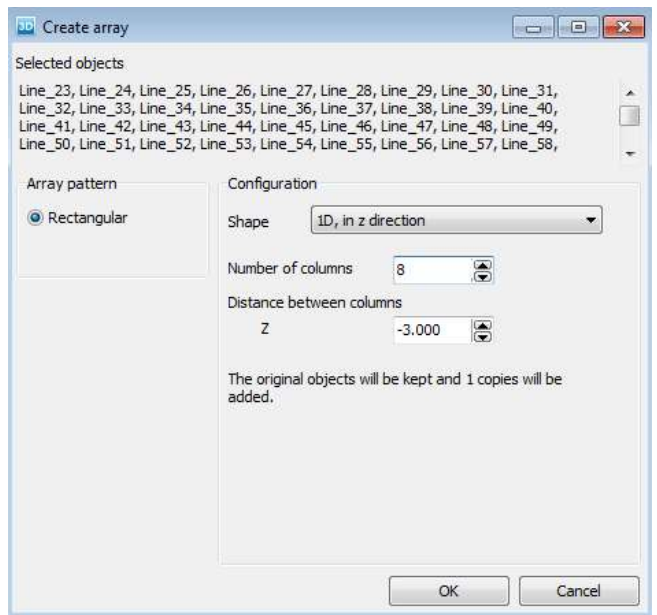

Εικόνα 5.17 - Παράθυρο δημιουργίας συστοιχίας, Plaxis3D.

Αναφέρεται ότι για κάθε σειρά αγκυρίων γίνεται ομαδοποίηση της συνολικής διάταξης τους αλλά και μόνο του ελεύθερου άκρου (node-to-node anchor) ώστε να διευκολυνθεί η διαδικασία ενεργοποίησης και εφαρμογής προέντασης στις φάσεις υπολογισμού.

Τέλος, για να προσομοιωθεί η συμπεριφορά του ενέματος, επιλέγονται οι ενσωματομένοι δοκοι (embedded pile) με τους οποίους έχουν σχεδιαστεί τα πακτωμένα τμηματα των αγκυρίων και από τον εξερευνητή επιλογής ρυθμίζεται το σημείο σύνδεσης και ο τρόπος σύνδεσης σε Top και Free αντίστοιχα. (Εικόνα 5.20)

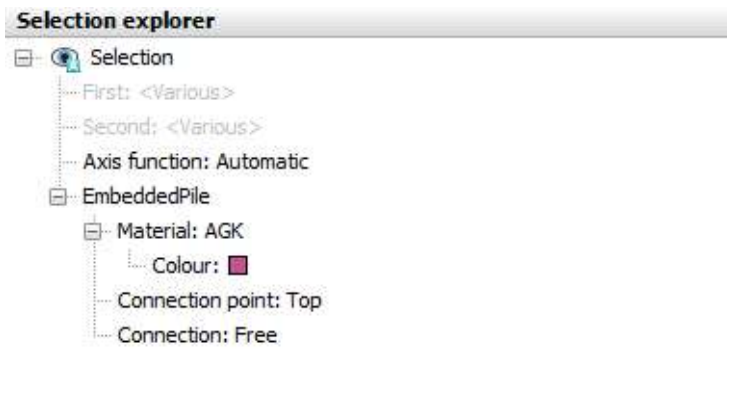

Εικόνα 5.18 - Ρυθμίσεις στοιχείων ενσωματωμένων δοκών, Plaxis3D.

Η διαμορφωμένη γεωμετρία μετά το τέλος και του παραπάνω βήματος φαίνεται στην Εικόνα 5.21.

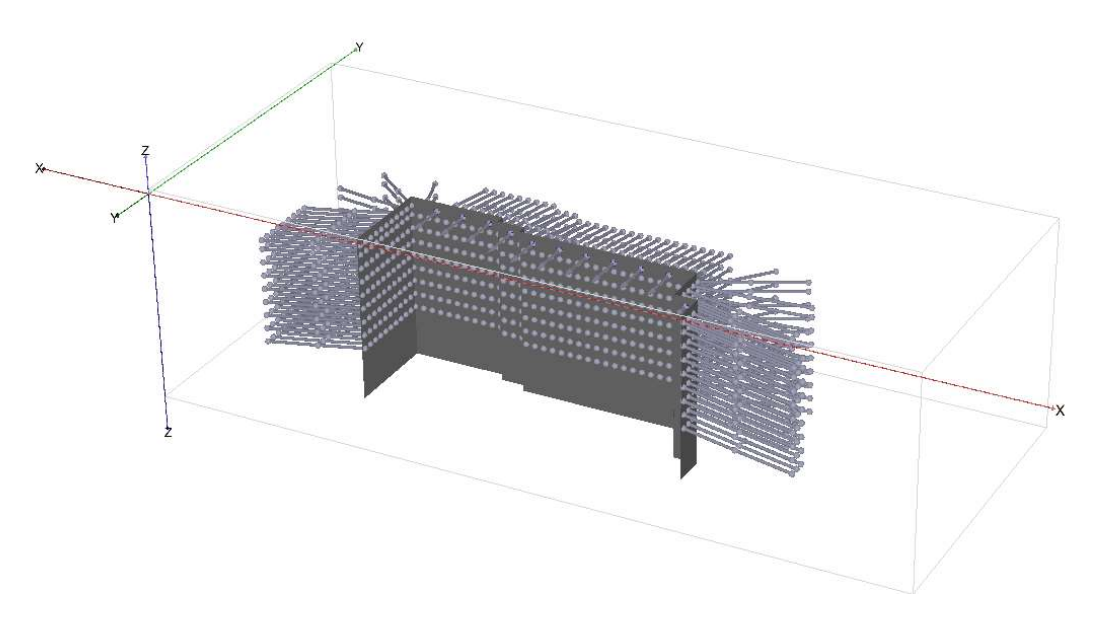

Εικόνα 5.19 - Μέτρα υποστήριξης στο τρισδιάστατο μοντέλο, Plaxis3D.

# 5.4.2.4 ΣΧΕΔΙΑΣΗ ΕΠΙΦΑΝΕΙΑΚΩΝ ΦΟΡΤΙΩΝ

Το τελευταία στοιχείο του μοντέλου που απομένει να σχεδιαστεί είναι τα επιφανειακά φορτίο των δρόμων και κτισμάτων. Με το κουμπί \* Create load εμφανίζεται η υποκατηγορία διαθέσιμων φορτίων από την οποία επιλέγεται το επιφανειακό φορτίο Create surface load για την σχεδίαση των παραπάνω.

Συνολικά δημιουργούνται 5 επιφάνειες, 2 που αντιστοιχούν στους δρόμους και 3 σε κτίσματα. Οι συντεταγμένες της κάθε μίας από αυτές παρουσιάζονται στον Πίνακα 5.7. Η τιμή του άξονα z ισούται με +1m για όλα, οπότε και παραλλείπεται από τον πίνακα.

Στην Εικόνα 5.22, επίσης, φαίνεται η σχετική θέση των φορτίων σε σχέση με την εκσκαφή.

Το επιβαλλόμενο φορτίο ορίζεται στα -10kN/m<sup>2</sup> για το δρόμο και -30kN/m για τα κτίσματα μέσω του εξερευνητή επιλογής.

|                | ΚΤΙΣΜΑΤΑ1      | ΔΡΟΜΟΣ1<br>ΚΤΙΣΜΑΤΑ2 |             |    | <b>KTIZMATA3</b><br>ΚΤΙΣΜΑΤΑ4 |              |    | ΔΡΟΜΟΣ2      |    |     |                |
|----------------|----------------|----------------------|-------------|----|-------------------------------|--------------|----|--------------|----|-----|----------------|
| X              | Y              | X                    | Y           | X  | Y                             | $\mathsf{X}$ | Y  | $\mathsf{X}$ | Y  | X   | Y              |
| 15             | $\overline{0}$ | 25                   | $\mathbf 0$ | 28 | $\mathbf 0$                   | 44           | 49 | 121          | 70 | 145 | $\mathbf 0$    |
| $\mathbf{1}$   | $\overline{0}$ | 18                   | $\mathbf 0$ | 40 | 35                            | 91           | 32 | 106          | 30 | 169 | 66             |
| 10             | 30             | 31                   | 40          | 45 | 33                            | 106          | 70 | 146          | 18 | 169 | 42             |
| $\mathbf 0$    | 34             | $\Omega$             | 52          | 34 | $\mathbf 0$                   | 90           | 70 | 165          | 70 | 154 | $\overline{0}$ |
| $\overline{0}$ | 50             | $\mathbf 0$          | 63          |    |                               | 82           | 48 | 152          | 70 |     |                |
| 28             | 39             | 35                   | 50          |    |                               | 61           | 55 | 139          | 36 |     |                |
|                |                | 42                   | 70          |    |                               | 67           | 70 | 123          | 41 |     |                |
|                |                | 41                   | 48          |    |                               | 52           | 70 | 134          | 70 |     |                |
|                |                | 93                   | 29          |    |                               |              |    |              |    |     |                |
|                |                | 109                  | 70          |    |                               |              |    |              |    |     |                |
|                |                | 117                  | 70          |    |                               |              |    |              |    |     |                |
|                |                | 97                   | 18          |    |                               |              |    |              |    |     |                |
|                |                | 38                   | 38          |    |                               |              |    |              |    |     |                |
|                |                | 25                   | 0           |    |                               |              |    |              |    |     |                |

Πίνακας 5.7 - Θέσεις επιφανειακών φορτίων τρισδιάστατου μοντέλου, Plaxis3D.

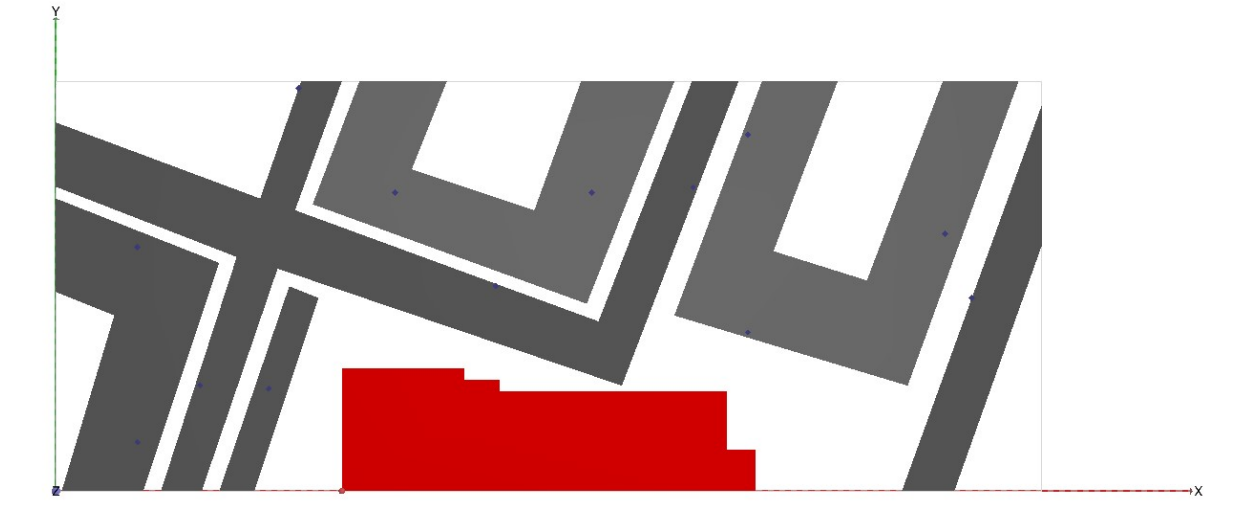

Εικόνα 5.20 - Κάτοψη επιφανειακών φορτίων, Plaxis3D.

### 5.4.3 ΙΔΙΟΤΗΤΕΣ ΥΛΙΚΩΝ ΚΑΙ ΑΝΤΙΣΤΟΙΧΗΣΗ

# 5.4.3.1 ΔΙΑΦΡΑΓΜΑΤΙΚΟΣ ΤΟΙΧΟΣ

Οι ιδιότητες του διαφραγματικού τοίχου έχουν παρουσιαστεί στον Πίνακα 3.7. της ενοτητας 3.3. Η μοναδική πρόσθετη ενέργεια που απαιτείται πριν από την εισαγωγή τους στο τρισδιάστατο λογισμικό είναι ο υπολογισμός του μέτρου ελαστικότητας. Η ανηγμένη δυστένεια πολλαπλασιάζεται με την αξονική απόσταση των πασσάλων για την εύρεση της αξονικής δυσκαμψίας και στη συνέχεια η τελευταία διαιρείται με την συνολική επιφάνεια (Πίνακας 5.8).

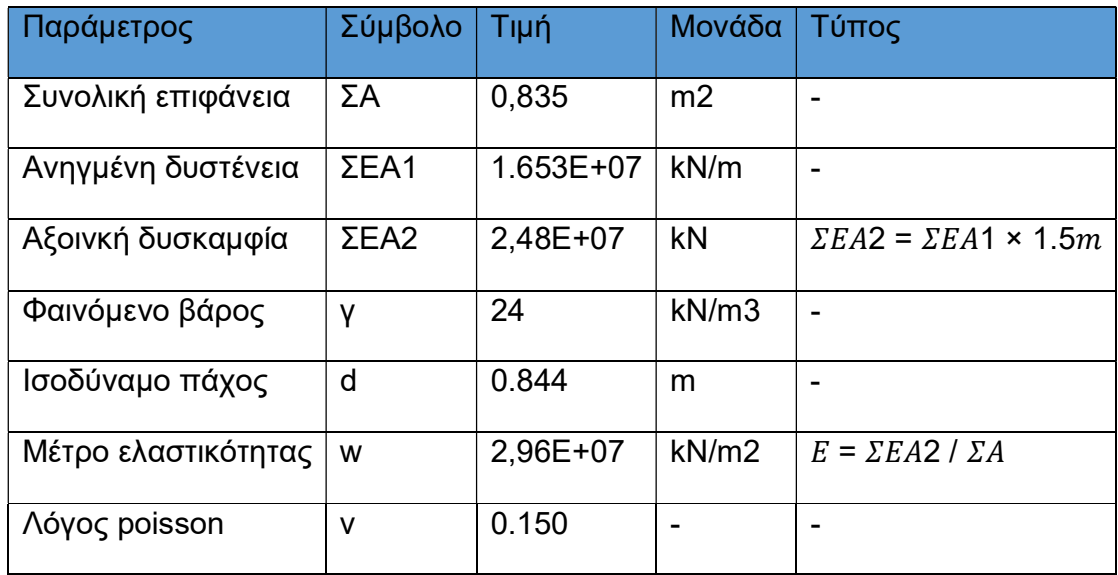

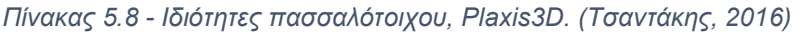

### 5.4.3.2 ΑΝΤΙΡΗΔΕΣ

Οι ιδιότητες των αντηριδών έχουν παρουσιαστεί στον Πίνακα 3.8 της ενότητας 3.3 και χρησιμοποιούνται αυτούσιες.

### 5.4.3.3 ΑΓΚΥΡΙΑ

ΕΛΕΥΘΕΡΟ ΤΜΗΜΑ

Για τον καθορισμό των ιδιοτήτων των node to node anchors χρειάζεται μόνο η αξονική δυσκαμψία η οποία υπολογιστεί στον Πίνακα 3.9, ενότητα 3.3.

### ΠΑΚΤΩΜΕΝΟ ΤΜΗΜΑ

Σε αντίθεση με την προηγούμενη περίπτωση και αφού η προσομοίωση του πακτωμένου τμήματος των αγκυρίων έχει γίνει με ενσωματομένους πασσάλους (embedded pile) και όχι γεωύφασμα όπως στις δισδιάστατες αναλύσεις, ο πίνακας ιδιοτήτων της ενότητας 3.3 καθίσταται ελλειπής.

Η παράμετρος που ζητείται είναι το συνδυαστικό μέτρο ελαστικότητας των δύο υλικών του άκρου. Αυτό υπολογίζεται διαιρόντας την δυστένεια προς την συνολική επιφάνεια του βολβού πακτώσεως, η οποία ανέρχεται σε  $A = \pi \times D2 / 4 = 0.00785$ *m*2 με  $D =$  $0.1m$ .

Οπότε έχουμε E= ΣΕΑ/Αb = 28811464.9 kN/m2.

Επίσης, η παράμετρος Ttop,max ορίζεται στην τιμή προέντασης (600kN) των αγκυρίων, η οποία φορτίζει το ανώτερο άκρο του στιοχείου όπου και συνδέεται με το ελεύθερο τμήμα της διάταξης του αγκυρίου.

Το παράθυρο εισαγώγής των παραπάνω τιμών φαίνεται στην εικόνα που ακολουθεί (Εικόνα 5.23).

| $\frac{1}{\sqrt{2}}$       |                   |                       |   |
|----------------------------|-------------------|-----------------------|---|
| Property                   | Unit              | Value                 |   |
| <b>Material set</b>        |                   |                       | ▴ |
| Identification<br>Comments |                   | AGK                   |   |
| Colour                     |                   | RGB 199, 82, 143      |   |
| <b>Properties</b>          |                   |                       |   |
| E                          | kN/m <sup>2</sup> | 28.81E6               |   |
| $\gamma$                   | kN/m <sup>3</sup> | 24.00                 |   |
| Pile type                  |                   | Predefined            | E |
| Predefined pile type       |                   | Massive circular pile |   |
| <b>Diameter</b>            | m                 | 0.1000                |   |
| A                          | m <sup>2</sup>    | 7.854E-3              |   |
| $I_3$                      | m <sup>4</sup>    | 4.909E-6              |   |
| I <sub>2</sub>             | m <sup>4</sup>    | 4.909E-6              |   |
| Rayleigh a                 |                   | 0.000                 |   |
| Rayleigh B.                |                   | 0.000                 |   |
| Skin resistance            |                   |                       |   |
| Skin resistance            |                   | Linear                |   |
| T <sub>top, max</sub>      | kN/m              | 600.0                 |   |
| T <sub>bot, max</sub>      | kN/m              | 0.000                 | ٠ |

Εικόνα 5.21 - Παράθυρο ιδιοτήτων πακτωμένου τμήματος αγκυρίων, Plaxis3D.

# 5.4.3.4 ΑΝΤΙΣΤΟΙΧΗΣΗ

Η αντιστοίχηση των ιδιοτήτων στα αντίστοιχα δομικά στοιχεία διευκολύνεται με τη χρήση των εξερευνητών. Παρότι είναι η δυνατόν η διαδικασία να ολοκληρωθεί σύρωντας το υλικό από το παράθυρο ιδιοτήτων στο κατάλληλο δομικό στοιχείο, είναι πρακτικά αδύνατο να εφαρμοστεί στο παρόν έργο λόγω του μεγάλου αριθμού των υπάρχοντων στοιχείων.

Μέσω του εξερευνητή μοντέλου είναι εφικτή η επιλογή όλων των στοιχείων ίδιου τύπου. Έπειτα, τα επιλεγμένα στοιχεία εμφανίζονται στον εξερευνητη επιλογης από τον οποίο είναι δυνατόν να αντιστοιχηστεί συγκεκριμένο υλικό σε όλα. Στην Εικόνα 5.24 φαίνεται το κουτί του εξερευνητή έχοντας επιλέξει το σύνολο των αντιρήδων.

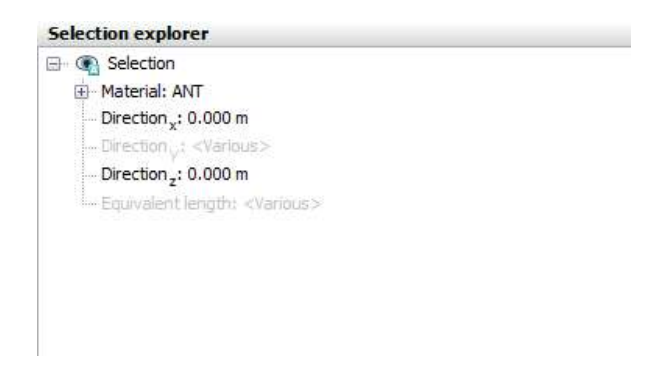

Εικόνα 5.22 - Εξερευνητής επιλογής - στοιχεία αντηρίδων, Plaxis3D,

Η ολοκληρωμένη γεωμετρία του μοντέλου φαίνεται στην εικόνα που ακολουθεί (Εικόνα 5.25). Σημειώνεται πως οι εδαφικοί όγκοι δεν είναι ορατοί παρά μόνο τα όρια τους λόγω της τρέχουσας λειτουργίας, ενώ έχει απενεργοποιηθεί και η ορατότητα των διεπιφανειών πλάκας για λόγους ευκρίνειας.

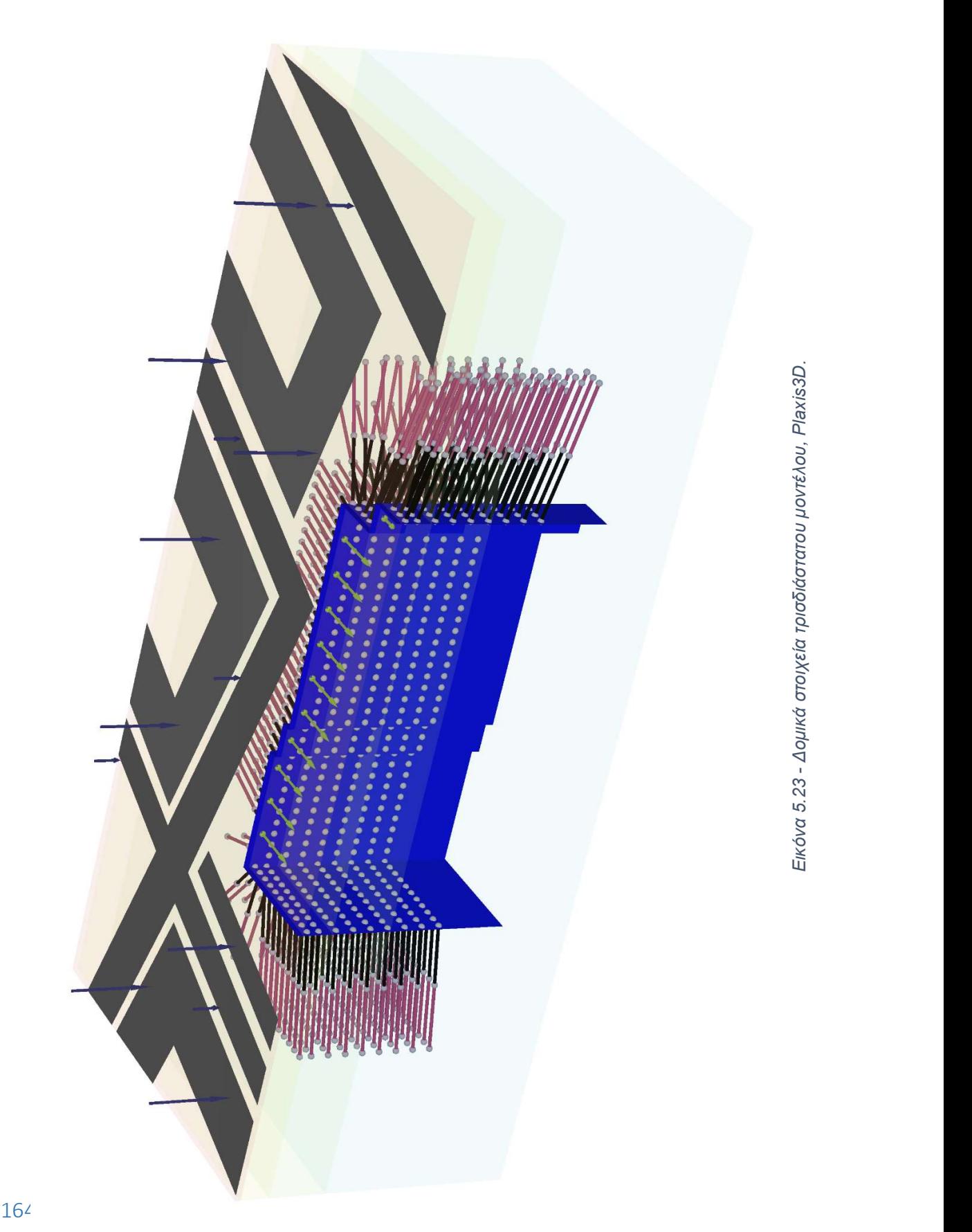

5.23 - Δομικά στοιχεία τρισδιάστατου μοντέλου, Plaxis3D.

# 5.5 ΔΙΑΚΡΙΤΟΠΟΙΗΣΗ

Η μετάβαση στη λειτουργία διακριτοποίησης γίνεται μέσω του εξερευνητη λειτουργιών και συγκεκριμένα επιλέγοντας το κουμπί 'Mesh' . Η πλαϊνη γραμμή εργαλείων αλλάζει ξανά μορφή, περιέχοντας εντολές συναφείς με την επεξεργασία και δημιουργία του πλέγματος πεπερασμένων στοιχείων, όπως. Αυτές φαίνονται στον ακόλουθο πίνακα (Πίνακας 5.9).

| Σύμβολο | Εντολή                      | Περιγραφή                                         |
|---------|-----------------------------|---------------------------------------------------|
|         | Select                      | Επαναφορά του κέρσορα σε λειτουργία επιλογής.     |
|         | Select multiple<br>objects  | Λειτουργία επιλογής πολλαπλών στοιχείων           |
|         | Refine mesh                 | Εκλεκτοποίηση πλέγματος                           |
|         | Coarsen mesh                | Αραίωση πλέγματος                                 |
|         | Reset local<br>coarseness   | Επαναφορά πυκνότητας πλέγματος στην<br>προεπιλογή |
|         | Generate mesh               | Παραγωγή πλέγματος                                |
|         | View mesh                   | Προβολή παραγμένου πλέγματος                      |
|         | Select points for<br>curves | Επιλογή σημείων παρατήρησης                       |

Πίνακας 5.9 - Εντολές πλαϊνής γραμμής εργαλείων λειτουργίας 'Mesh', Plaxis3D.

Για να επιτευχθεί τοπική βελτίωση των εδαφικών όγκων της εκσκαφής, των αγκυρίων και της πλάκας όπως στην ενότητα τα παραπάνω στοιχεία επιλέγονται και μέσω του εξερευνητή επιλογής ορίζεται η τιμή του fineness factor σε 0.5. Στη συνέχεια, με την εντολή Generate mesh ανοίγει το παράθυρο ρύθμισης της γενικής πυκνότητας του πλέγματος όπου επιλέγεται η ρύθμιση Medium, σε συμφωνία με τις δισδιάστατες αναλύσεις και με επικύρωσει ξεκινάει η διαδικασία δημιουργίας του.

Μετα το πέρας της παραγωγής του πλέγματος, αυτό προβάλλεται με την εντολή <sup>και</sup> View mesh (Εικόνα 5.26).

165

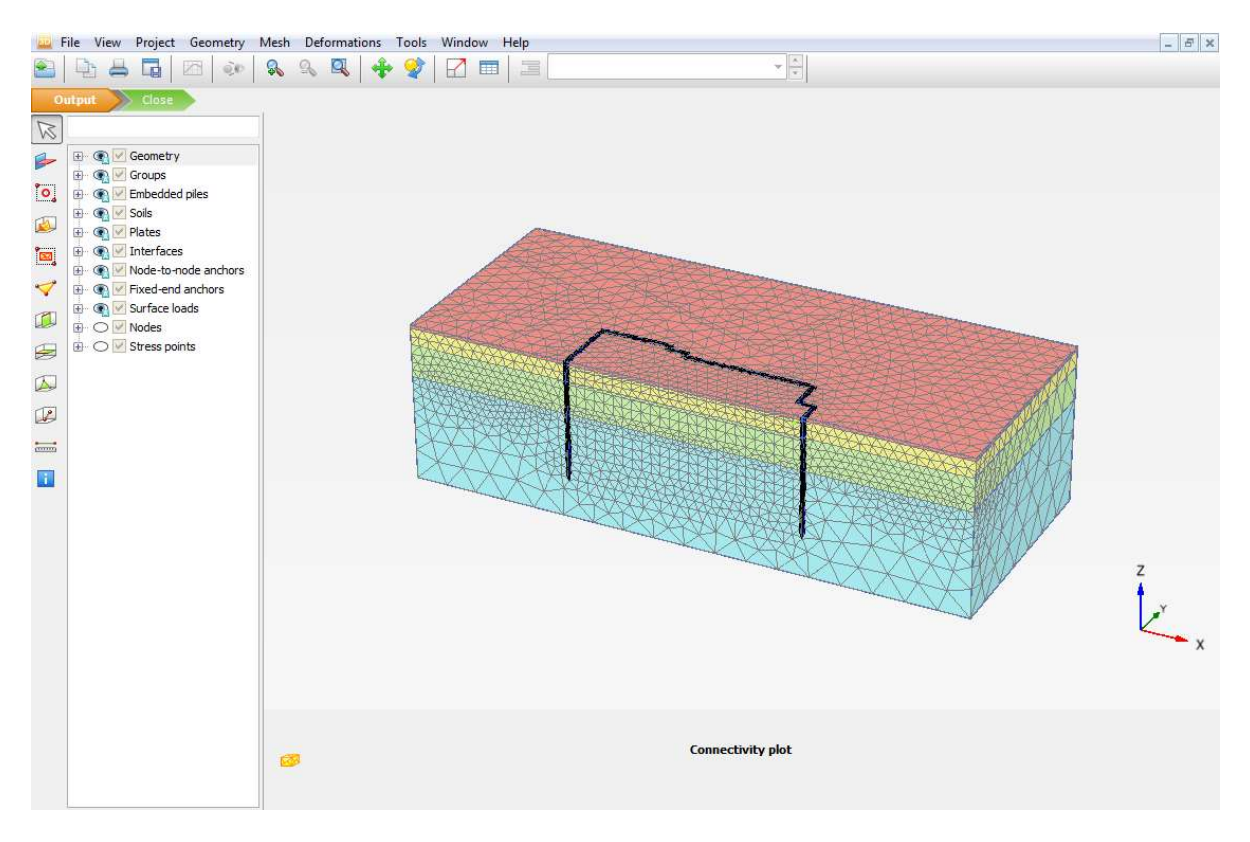

Εικόνα 5.24 - Πλέγμα πεπερασμένων στοιχείων τρισδιάστατου μοντέλου, Plaxis3D.

# 5.6 ΥΔΡΟΛΟΓΙΚΕΣ ΣΥΝΘΗΚΕΣ

Όπως αναφέρθηκε στην αρχή του κεφαλαίου, το τρισδιάστατο μοντέλο ενσωματώνει τις δυσμενέστερες παραμέτρους από τις δισδιάστατες αναλύσεις που έχουν λάβει χώρα. Αυτό συνεπάγεται την προσομοίωση της εκσκαφής με απουσία των οπών αποστράγγισης.

Η παραπάνω συνθήκη μεταφράζεται σε παραγωγή των πιέσεων του νερού των πόρων με βάση το γενικό επίπεδο του υδροφόρου, μιας και δεν υπόκειται σε υποβιβασμό, και τις τοπικές υδρολογικές συνθήκες των εδαφικών όγκων του μοντέλου.

Έτσι, μιας και το φρεατικό επίπεδο έχει ήδη προσδιοριστεί με τις εδαφικές στρώσεις μέσω της δημιουργίας της γεώτρησης, η λειτουργία 'Water levels' παραλείπεται και γίνεται απευθείας μετάβαση στην λειτουργία σταδιακής κατασκευής για την διαμόρφωση των σταδίων επίλυσης.

# 5.7 ΕΠΙΛΥΣΗ

### 5.7.1 ΣΤΑΔΙΑ ΚΑΤΑΣΚΕΥΗΣ

Ο προσδιορισμός των σταδίων επίλησης γίνεται μέσω της λειτουργίας κατασκευής 'Staged Construction'. Μεταβαίνοντας σε νέα λειτουργία λαμβάνει χώρα και η προσαρμογή των εντολών της πλαϊνής γραμμής εργαλειών, οι οποίες παρουσιάζονται στον Πίνακα 5.10.

Πίνακας 5.10 - Εντολές πλαϊνής γραμμής εργαλείων λειτουργίας 'Staged Construction', Plaxis3D.

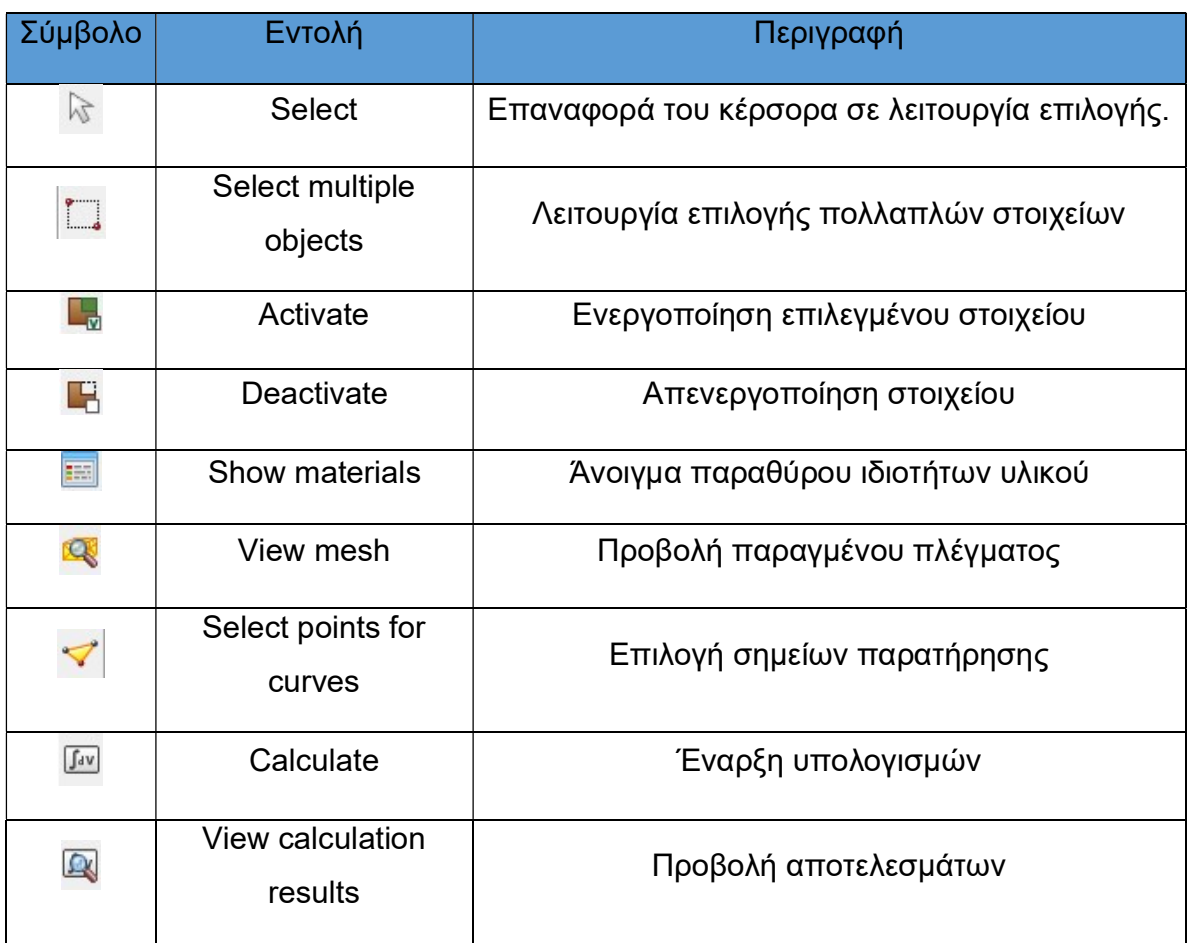

Επιπλέον, έχει προστεθεί ένας επιπλέον εξερευνητής, πάνω από τους δύο που προυπήρχαν, εκείνος των φάσεων υπολογισμού. Από προεπιλογή είναι επιλεγμένη η φάση Initial phase και στο μοντέλο είναι πλήρως ορατές μόνο οι εδαφικές στρώσεις, επισημαίνοντας με αυτόν τον τρόπο τα ενεργά στοιχεία της τρέχουσας φάσης.

167

Αναλυτικότερα, εμφανίζονται στον εξερευνητή μοντέλου τα στοιχεία της γεωμετρίας συνοδευόμενα από κουτιά τα οποία περιγράφουν την καταστασή τους στην τρέχουσα φάση. και η κατάσταση τους μέσω κουτιών με τις εξής ιδιότητες:

- : Ανενεργό
- : Μερικώς ενεργό
- : Πλήρως ενεργό

H πρώτη αυτή φάση προυπάρχει αυτόματα και σε αυτήν παράγονται οι γεωστατικές τάσεις με Gravity loading ή K0 procedure, οπότε και δεν χρήζει επεξεργασίας.

Το παράθυρο φαίνεται στην Εικόνα 5.27.

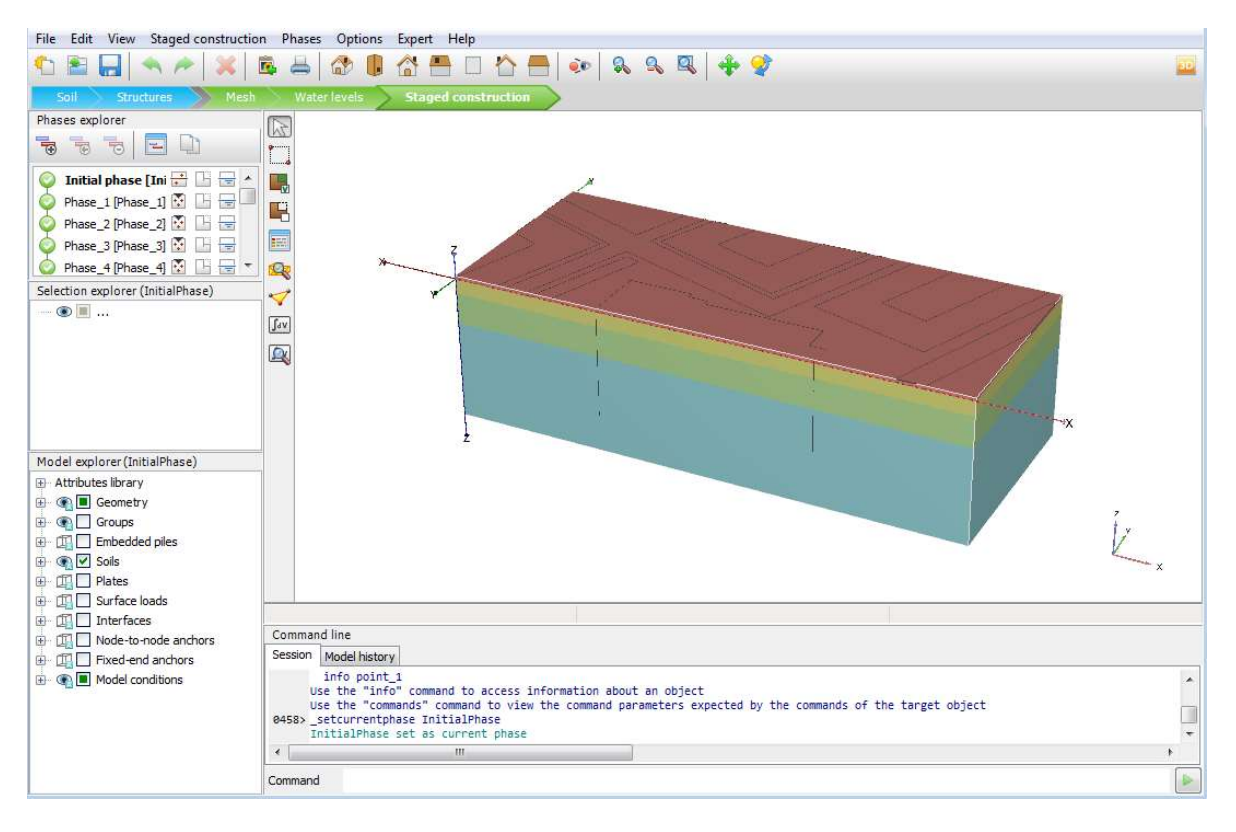

Εικόνα 5.25 - Περιβάλλον εργασίας λειτουργίας 'Staged construction', Plaxis3D.

Όπως και στην αρχική δισδιάστατη ανάλυση της ενότητας 3.3, η κατασκευή χωρίζεται σε 21 φάσεις. Ο πίνακας της ίδιας ενότητας παραθέτεται παρακάτω (Πίνακας 5.11), με μοναδική παρέκκλιση στη 3<sup>η</sup> φάση η οποία περιλαμβάνει και την ενεργοποίηση της σειράς των αγκυρίων στις δύο πλαϊνές πλευρές της εκσκαφής που επισημαίνεται με κόκκινο χρώμα.

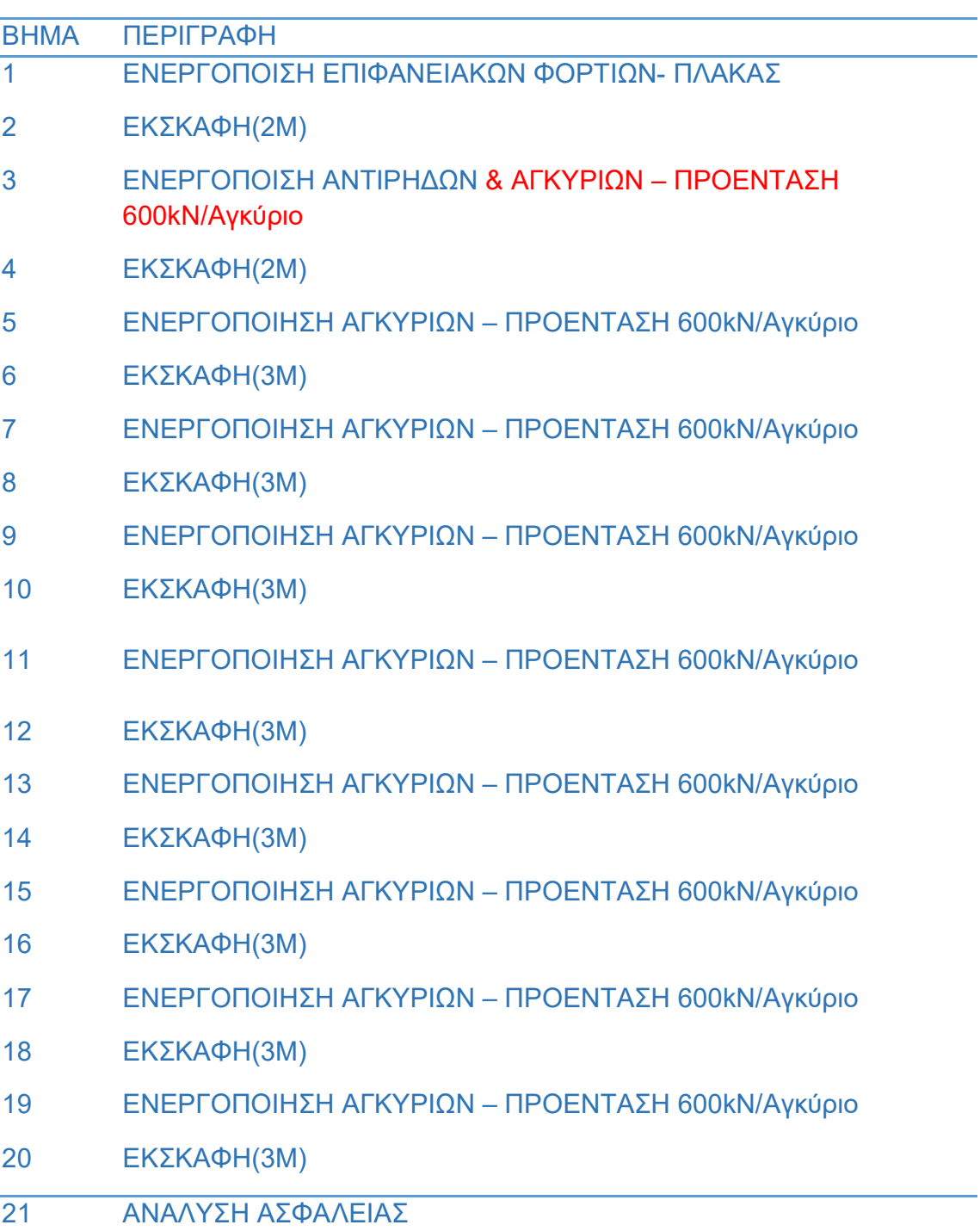

Πίνακας 5.11 - Φάσεις κατασκευής τρισδιάστατου μοντέλου, Plaxis3D.

Οι φάσεις προστίθονται με την εντολή <sup>το</sup> Add phase και επεξεργάζοται μέσω διπλού κλικ ή της εντολής Edit phase του εξερευνητη φάσεων στο παράθυρο της Εικόνας 5.28.

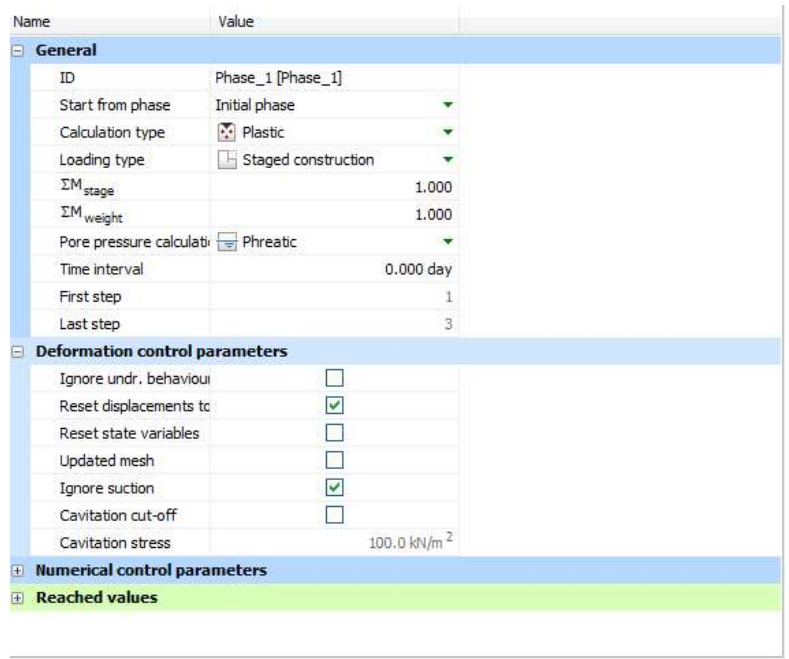

Εικόνα 5.26 - Παράθυρο ρυθμίσεων φάσης, Plaxis3D.

# 5.7.2 ΠΡΟΣΔΙΟΡΙΣΜΟΣ ΦΑΣΕΩΝ

Η διαμόρφωση της γεωμετρίας των φάσεων έχει παρουσιαστεί στην ενότητα 3.3. Στο συγκεκριμένο πρόγραμμα η ενεργοποίση – απενεργοποίση των στοιχείων είναι δυνατή μετά από την επιλογή τους και χρήση της εντολής Activate – Deactivate, είτε μέσω δεξιού κλικ και του μενού που εμφανίζεται είτε από τα κουμπιά ...

Σημειώνεται πως η παραγωγή των υδροστατικών πιέσεων γίνεται αυτόματα στο συγκεκριμένο πρόγραμμα, με τον τύπο υπολογισμού να επιλέγεται στις ρυθμίσεις της κάθε φάσης. Όπως αναφέρθηκε, για την παρούσα ανάλυση γίνεται χρήση της επιλογής Phreatic (Εικόνα 5.28).

Ο μεγάλος αριθμός στοιχείων που υπάρχουν στο μοντέλο απαιτούν την αξιοποίηση του εξερευνητή μοντέλου για την επιλογή τους και συγκεκριμένα των ομάδων που δημιουργήθηκαν στα βήματα σχεδίασης της γεωμετρίας.

Παρατίθεται η διαμόρφωση της 2ης και 3ης φάσης ως αντιπροσωπευτικής της παραπάνω διαδικασίας. Περιλαμβάνει την εκσκαφή 2m και την ενεργοποίηση των αντηρίδων και αγκυρίων της στάθμης -1m, μαζί με την προένταση των τελευταίων.

Από τον εξερευνητή φάσεων επιλέγεται η 2<sup>η</sup> φάση και στο μοντέλο γίνονται ορατά όλα τα ενεργά στοιχεία. Επιλέγονται οι εδαφικοί όγκου που αντιστοιχούν στην βαθμίδα εκσκαφής 2m και με δεξί κλικ εκτελείται η εντολή Deactivate (Εικόνα 5.29).

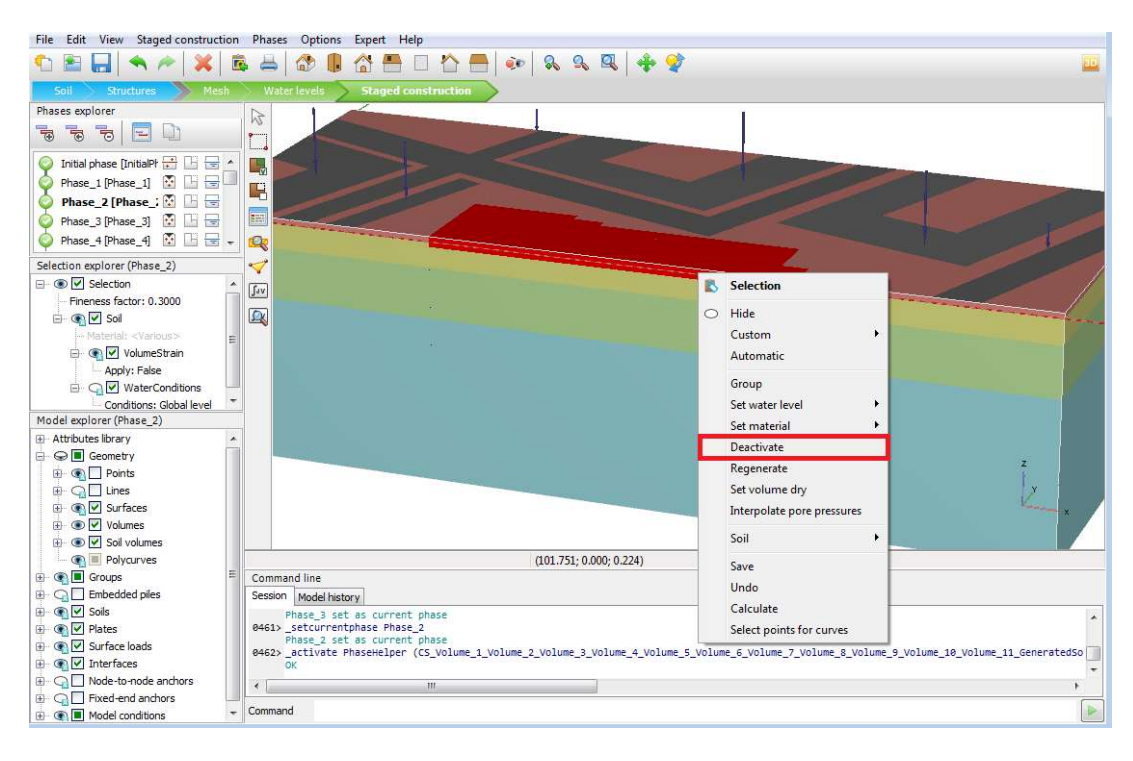

Εικόνα 5.27 - Απενεργοποίηση εδαφικών όγκων εκσκαφής, Plaxis3D.

Στη συνέχεια, επιλέγοντας την 3<sup>η</sup> φάση στο μοντέλο οι εδαφικοί όγκοι που απενεργοποιήθηκαν είναι κρυμμένοι (Εικόνα 5.30).

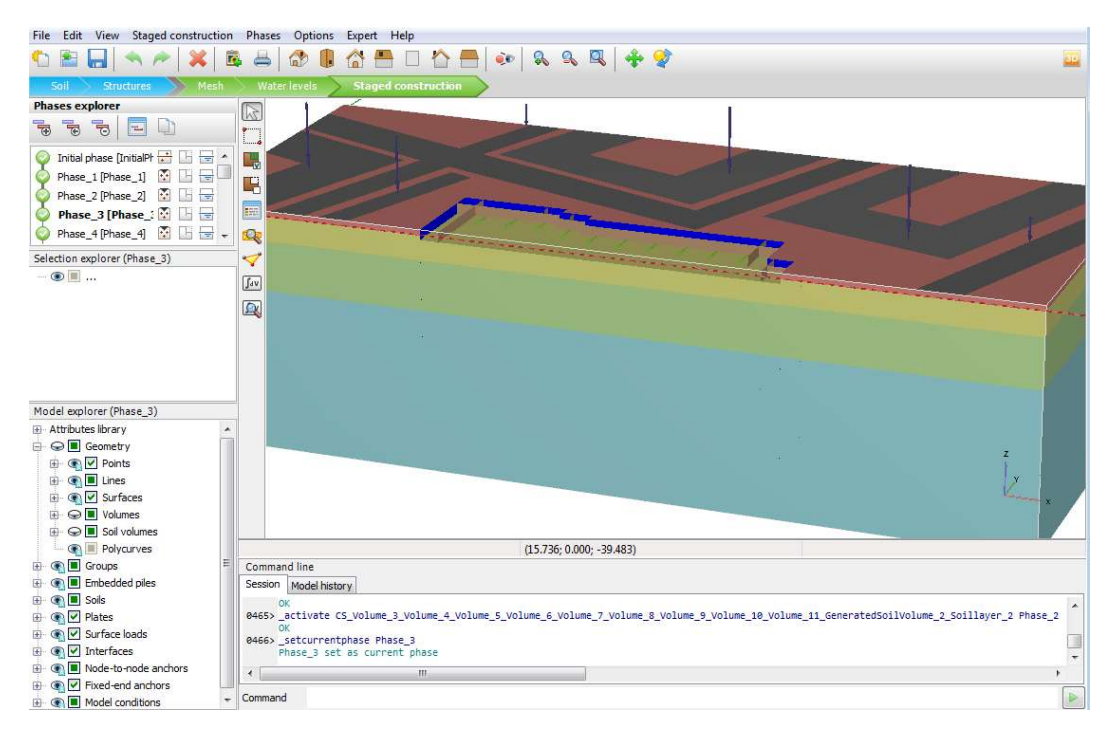

Εικόνα 5.28 - Τελική γεωμετρία 2ης φάσης κατασκευής, Plaxis3D.

Από τον εξερευνητή μοντέλου, με δεξί κλικ στα εδαφικά στοιχεία Soil Volumes εκτελέιται η εντολή Hide ώστε να επιτραπεί η ορατότητα των μέτρων αντιστήριξης για να επιβεβαιωθεί η ενεργοποίηση τους (Εικόνα 5.31). Η ίδια διαδικασία ακολουθείται για τις διεπιφάνειες και τα επιφανειακά φορτία.

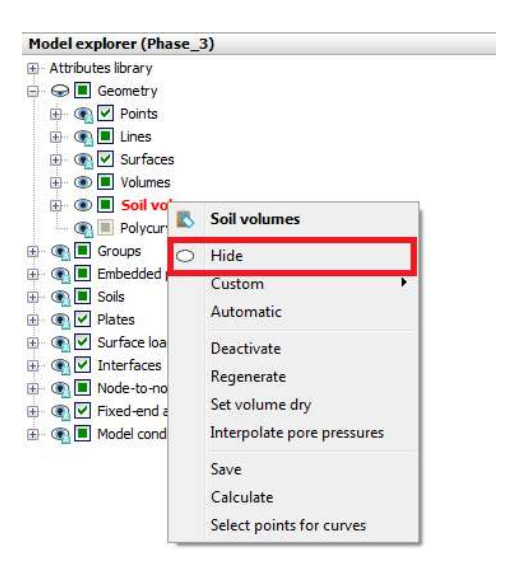

Εικόνα 5.29 - Απόκρυψη στοιχείων μέσω του εξερευνητή μοντέλου, Plaxis3D.

Στη συνέχεια επιλέγονται, από τις αντοίστιχες δημιουργημένες ομάδες, η σειρά αντηρίδων και η πρώτη σειρά αγκυρίων, οι οποίες ενεργοποιούνται με αποτέλεσμα να εμφανιστούν στον μοντέλο (Εικόνα 5.32).

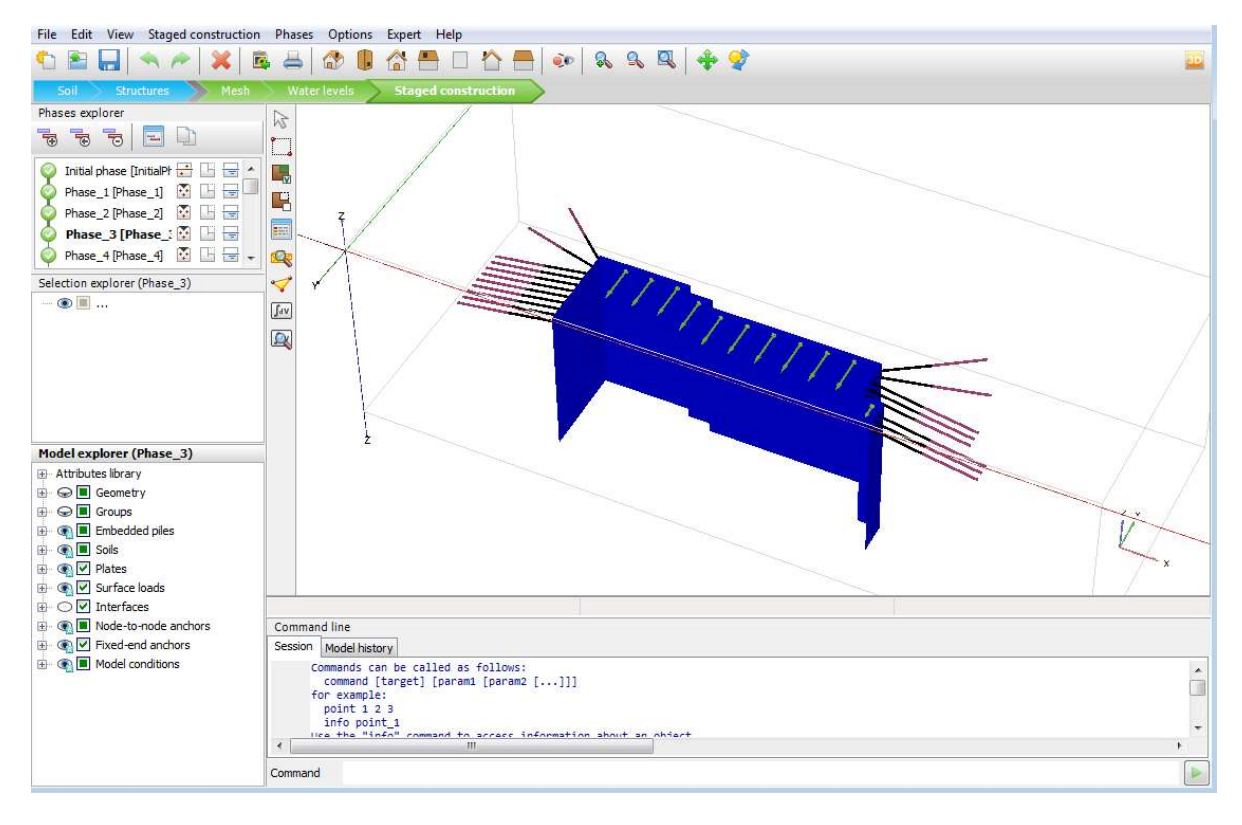

Εικόνα 5.30 - Ενεργά δομικά στοιχεία 3ης φάσεις κατασκευής, Plaxis3D.

Τέλος επιλέγοντας την ομάδα των ελεύθερων τμημάτων (node-to-node anchors) της ενεργοποιημένης σειράς αγκυρίων εφαρμόζεται η προένταση μέσω του εξερευνητή επιλογής – Selection explorer – (Εικόνα 5.33).

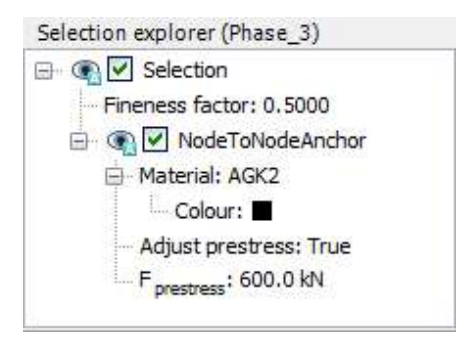

Εικόνα 5.31 - Εξερευνητής επιλογής για στοιχεία αντηρίδων 3ης φάσης κατασκευής,Plaxis3D.

# 5.7.3 ΠΡΟΣΟΜΟΙΩΣΗ ΝΕΡΟΥ

Η διαδικασία που ακολουθείται για την παραγωγή των υδροστατικών πιέσεων με βάση το φρεατικό επίπεδο έχει ήδη παρουσιαστεί στην ενότητα 4.5 για τις δισδιάστατες προσομοίωσης. Παρότι αντιπροσωπεύουν την ίδια τελική κατάσταση τα βήματα που χρειάζονται παρουσιάζουν ορισμένες διαφοροποιήσεις όσων αφορά το πρόγραμμα τρισδιάστατων αναλύσεων που χρησιμοποιείται, οπότε και κρίνεται σκόπιμο να παρουσιαστεί εκ νέου περιγραφή της διαδικασίας.

Ο τύπος υπολογισμού έχει ήδη προσδιοριστεί και η μόνη επιπλέον ενέργεια που απαιτείται είναι η ρύθμιση των τοπικών συνθηκών νερού των εδαφικών όγκων. Από την 6η φάση και έως την ολοκλήρωση της εκσκαφής, καθώς η εκσκαφή βρίσκεται κάτω από το επίπεδο του υδροφόρου, εφαρμόζονται οι ακόλουθες ρυθμίσεις:

- Εδαφικός όγκος που εκσκάβεται: Στεγνός Dry Απουσία πιέσεων στον όγκο.
- Άμεσα υποκείμενος ενεργός όγκος εκσκαφής : Κεφαλή Head με z=zmax(όγκου)

Καθορισμός επιπέδου κεφαλής νερού στο μέγιστο ύψος του όγκου.

- Υπόλοιποι υποκείμενοι εδαφικού όγκοι : Παρεμβολή – Interpolate Γραμμική παρεμβολή των πιέσεων από τους υπερκείμενους όγκους.

Για την 6<sup>η</sup> φάση με βαθμίδα εκσκαφής έως στάθμη -6m:

Ο απενεργοποιημένος όγκος ορίζεται 'Dry'. (Εικόνα 5.34)

| Staged construction<br>Phases<br>Edit View<br>File                                                                                                    | Options<br>Expert Help                                                                                       |
|----------------------------------------------------------------------------------------------------|----------------------------------------------------------------------------------------------------|
|                                                                                                    | 22249<br>$\bullet$                                                                                           |
| <b>Structures</b><br>Mesh<br>Soil                                                                                                    | Water levels<br><b>Staged construction</b>                                                                   |
| Phases explorer                                                                                                    | 忆                                                                                                    |
| $\overline{\mathbf{z}}$<br>$\overline{\sigma}$<br>雨<br>同<br>$\frac{1}{2}$                                                                                                 | IJ                                                                                                    |
| Phase b [Phase b]<br>M LE TEL A<br>M<br>급<br>国<br>Phase_6 [Phase_6]<br>蘭<br>듷<br>Œ<br>Phase_7 [Phase_7]<br>田昌 -<br>×<br>Phase 8 [Phase 8]<br>Selection explorer (Phase_6) | L,<br>喝<br>E                                                                                                 |
| G Selection                                                                                                    | 啤                                                                                                    |
| Fineness factor: 0.3000                                                                                                    | ᢦ                                                                                                    |
| <b>B</b> © Soil                                                                                                    |                                                                                                    |
| - Material: <various></various>                                                                                                    | $J_{dV}$                                                                                                    |
| O VolumeStrain                                                                                                    | $\overline{\mathbf{Q}}$                                                                                      |
| Apply: False                                                                                                    |                                                                                                    |
| □ ○ ■ WaterConditions<br>Conditions: Dry                                                                                                    |                                                                                                    |
| Model explorer (Phase 6)                                                                                                    |                                                                                                    |
| <b>E</b> Attributes library                                                                                                    |                                                                                                    |
| <b>E</b> © <b>■</b> Geometry                                                                                                    |                                                                                                    |
| Groups                                                                                                    | $(16.744; 0.000; -32.832)$                                                                                   |
| <b>E</b> Embedded piles                                                                                                    | Command line                                                                                                 |
| <b>E</b> Soils                                                                                                    | Session   Model history                                                                                      |
| <b>E V</b> Plates                                                                                                    | 8464> deactivate (CS_Volume_3_Volume_4_Volume_5_Volume_6_Volume_7_Volume_8_Volume_9_Volume_10_Volume_11_G: A |
| G V Surface loads                                                                                                    | OK                                                                                                    |
| <b>E</b> ⊙ √ Interfaces                                                                                                    | m                                                                                                    |
| <b>E</b> Mode-to-node anchors                                                                                                    |                                                                                                    |
| <b>E V</b> Fixed-end anchors                                                                                                    | Command                                                                                                    |

Εικόνα 5.32 - Ρύθμιση τοπικών συνθηκών νερού στεγνού εδαφικού όγκου, Plaxis3D.

O υποκείμενος όγκος ορίζεται 'Head' στην στάθμη της τρέχουσας εκσκαφής. (Εικόνα 5.35)

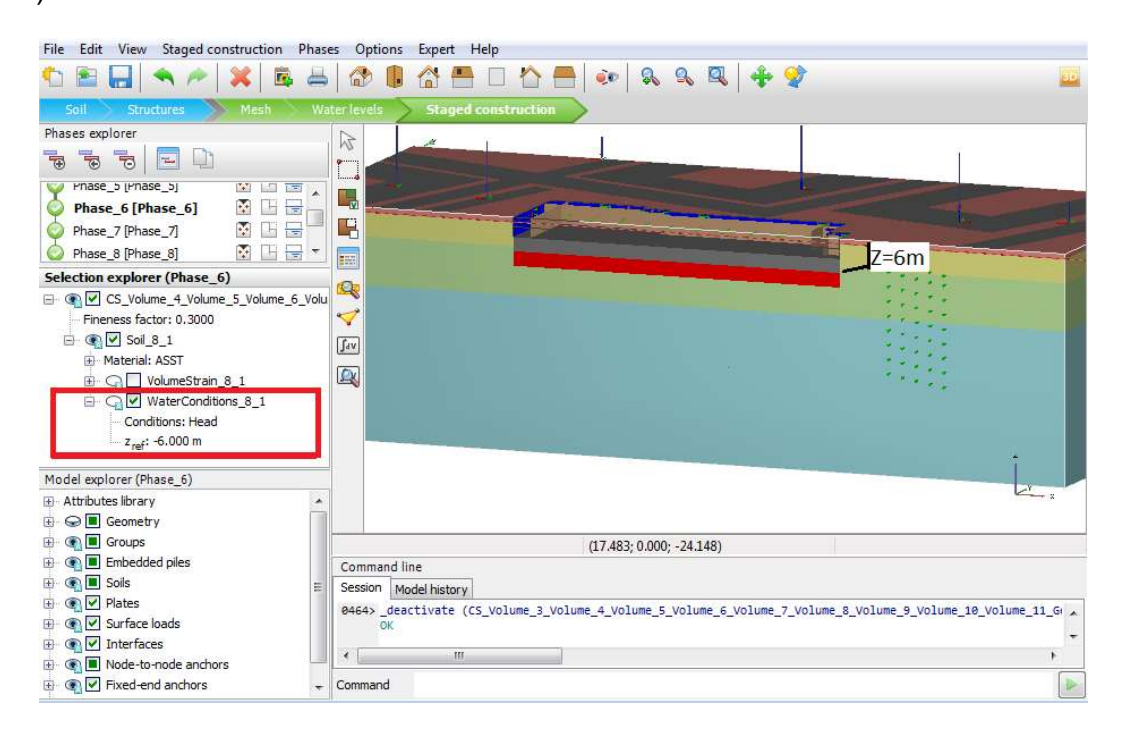

Εικόνα 5.33 - Ρύθμιση τοπικών συνθηκών νερού κεφαλής υδροφόρου, Plaxis3D.

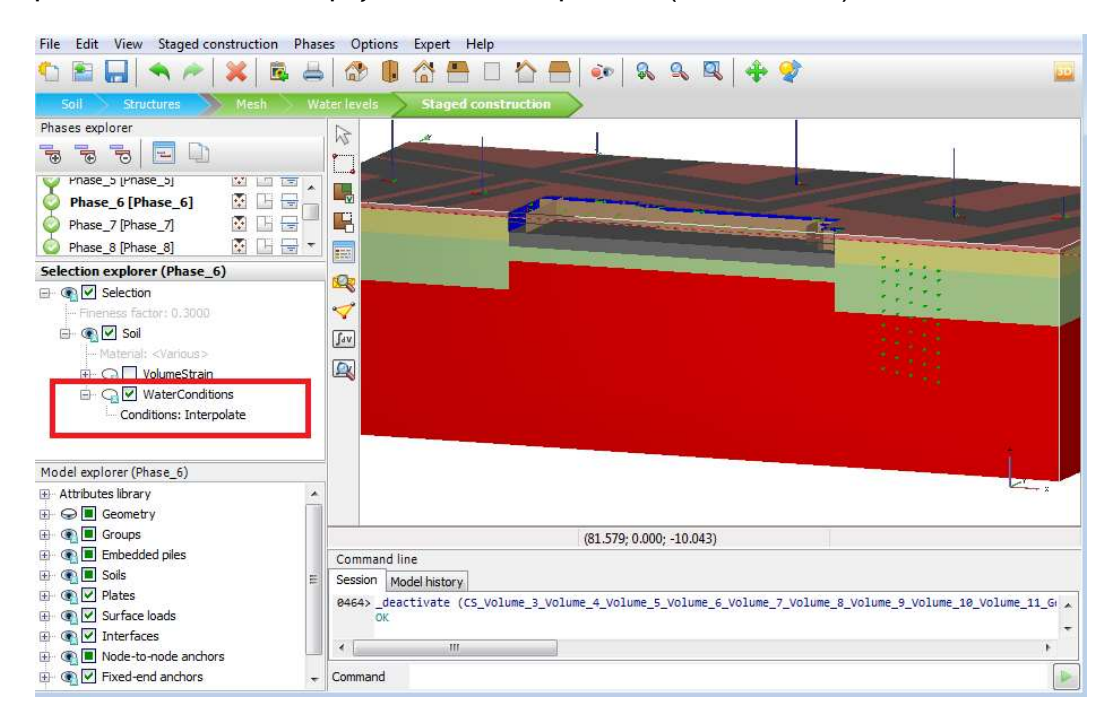

Οι όγκοι που υπόκεινται ορίζονται σε 'Interpolate'. (Εικόνα 5.36)

Εικόνα 5.34 - Ρύθμιση τοπικών συνθηκών νερού υποκείμενων εδαφικών όγκων, Plaxis3D.

Έχοντας ολοκληρώσει την διαμόρφωση των σταδίων επίλησης και με εκτέλεση της εντολής <sup>Γω</sup> Calculate γίνεται έναρξη των υπολογισμών, μετά το πέρας των οποίων τα αποτελέσματα είναι διαθέσιμα για προβολή πατώντας την εντολή <sup>ΔΟ</sup> View calculation results.

# 5.8 ΠΡΟΒΟΛΗ ΑΠΟΤΕΛΕΣΜΑΤΩΝ

Η προβολή των αποτελεσμάτων γίνεται στο δεύτερο υποπρόγραμμα **PLAXIS** OUTPUT.

# 5.8.1 ΓΡΑΦΗΜΑΤΑ

Στην Εικόνα 5.37 προβάλλεται το παραμορφωμένο πλέγμα της εκσκαφής στο τέλος της 20ης φάσης. Παρατηρείται ανύψωση του πυθμένα και παραμορφώσεις κυρίως στις δύο πλευρές του διαφραγματικού τοίχου με την δεξιά, η οποία περιλαμβάνει την ?? διάταξη με την αντηρίδα, να παρουσιάζει περιορισμένες μετακινήσεις. Η απόλυτη τιμή της μέγιστης ολικής μετακίνησης στο μοντέλο ανέρχεται στα 42.9mm.

#### ΚΩΣΤΟΠΟΥΛΟΣ ΚΩΝΣΤΑΝΤΙΝΟΣ

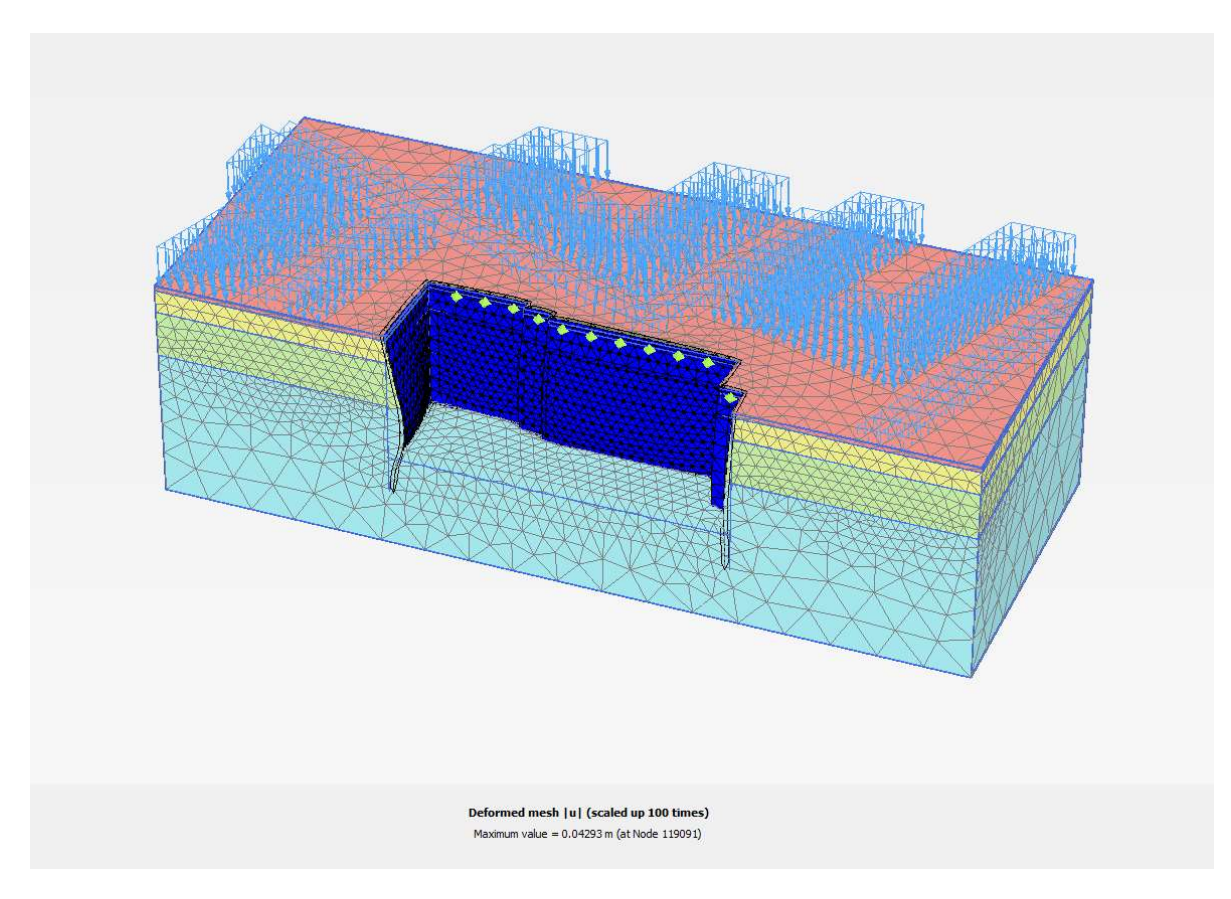

Εικόνα 5.35 - Παραμορφωμένο πλέγμα τρισδιάστατου μοντέλου, Plaxis3D.

Από το γράφημα σκίασης των ολικών μετακινήσεων φαίνεται ότι τα ακραία φαινόμενα εκδηλώνονται στον πασσαλότοιχο της 2<sup>ης</sup> πλευράς σε στάθμη -15 έως -24 m και θέση x=78 έως 104 m, ενώ παρατηρείται ολική απομοίωση των μετακινήσεων στις θέσεις των γωνιών. (Εικόνα 5.38)

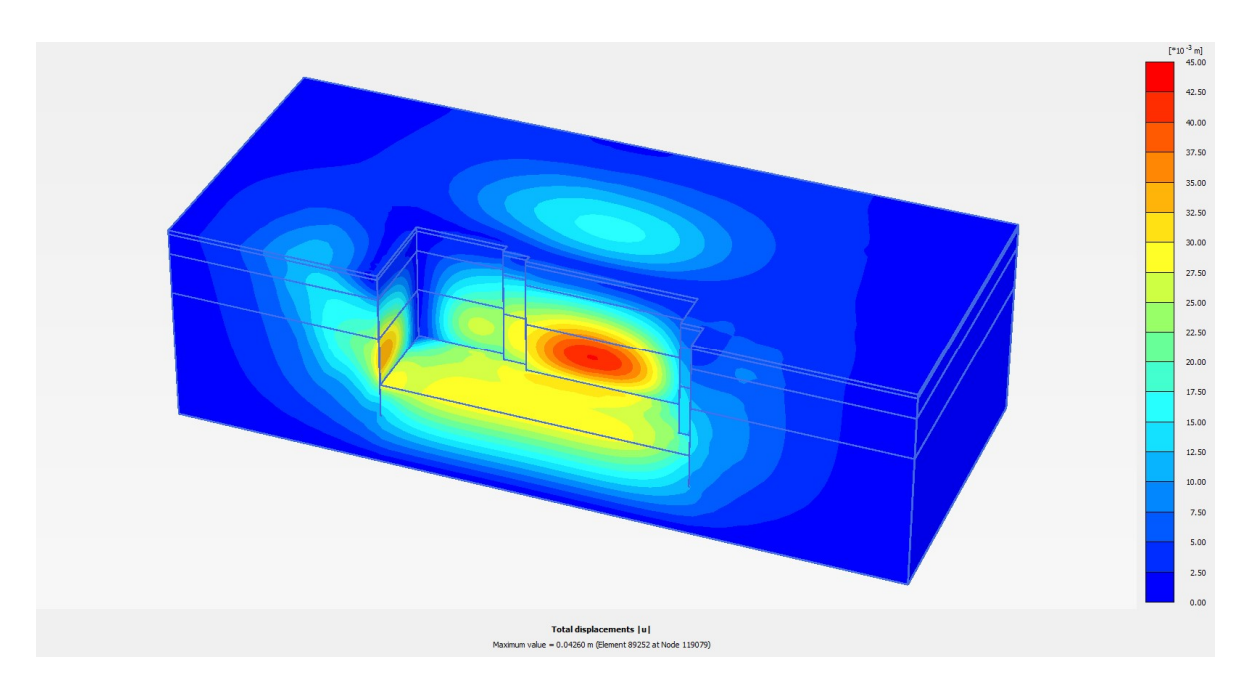

Εικόνα 5.36 - Γράφημα ολικών μετακινήσεων τρισδιάστατου μοντέλου, Plaxis3D.

Στο γράφημα κατακόρυφων μετακινήσεων της Εικόνας 5.39 φαίνονται η ανύψωση του πυθμένα της εκσκαφής και οι επιφανειακές καθιζήσεις, οι οποίες περιορίζονται κατά κύριο λόγο μπροστά από την εκσκαφή.

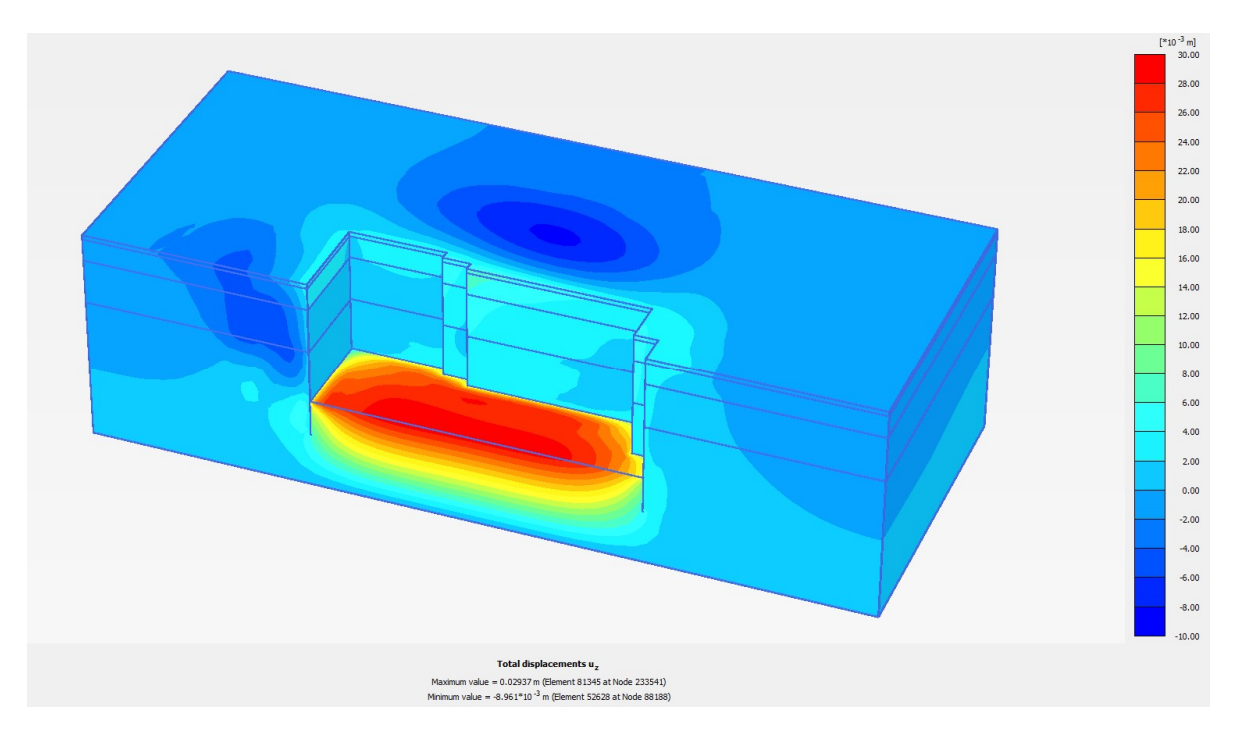

Εικόνα 5.37 - Γράφημα κάθετων μετακινήσεων τρισδιάστατου μοντέλου, Plaxis3D.

178

Οι ακραίες αρνητικές και θετικές μετακινήσεις όπως και τα αντίστοιχα σημεία εμφάνισης τους παρατίθονται στον πίνακα που ακολουθεί (Πίνακα 5.12).

|                |      | <b>Utot</b> |       |            | Uxmax   Uxmin   Uymax   Uymin   Uzmax |          |          | <b>Uzmin</b> |
|----------------|------|-------------|-------|------------|---------------------------------------|----------|----------|--------------|
| $T\mu\eta(mm)$ |      | 42.6        | 34.92 | ∣ -13.95 ∣ | 3.98                                  | $-42.4$  | 29.37    | $-8.96$      |
|                | x(m) | 91.5        | 49    | 120        | 82.96                                 | 91.5     | 71.72    | 88.32        |
| Σημείο         | y(m) | 17          | 3     |            | 17                                    | 17       | $\Omega$ | 32.58        |
|                | Z(m) | $-20.25$    | $-21$ | $-22.5$    |                                       | $-20.25$ | $-27$    | $-7.82$      |

Πίνακας 5.12 - Μέγιστες - Ελάχιστες τιμές μετακινήσεων τρισδιάστατου μοντέλου.

Επιλέγοντας την προβολή οριζόντιας τομής για το επίπεδο -19.5m του άξονα z, όπου και παρατηρήθηκαν οι μέγιστες μετακινήσεις στον πασσαλότοιχο, φαίνεται η κατανομή και η ένταση των παραμορφώσεων στις τρεις πλευρές. Εμφανής είναι επίσης η μεταβολή τους σε σχέση με την απόσταση από της γωνίες. (Εικόνα 5.40)

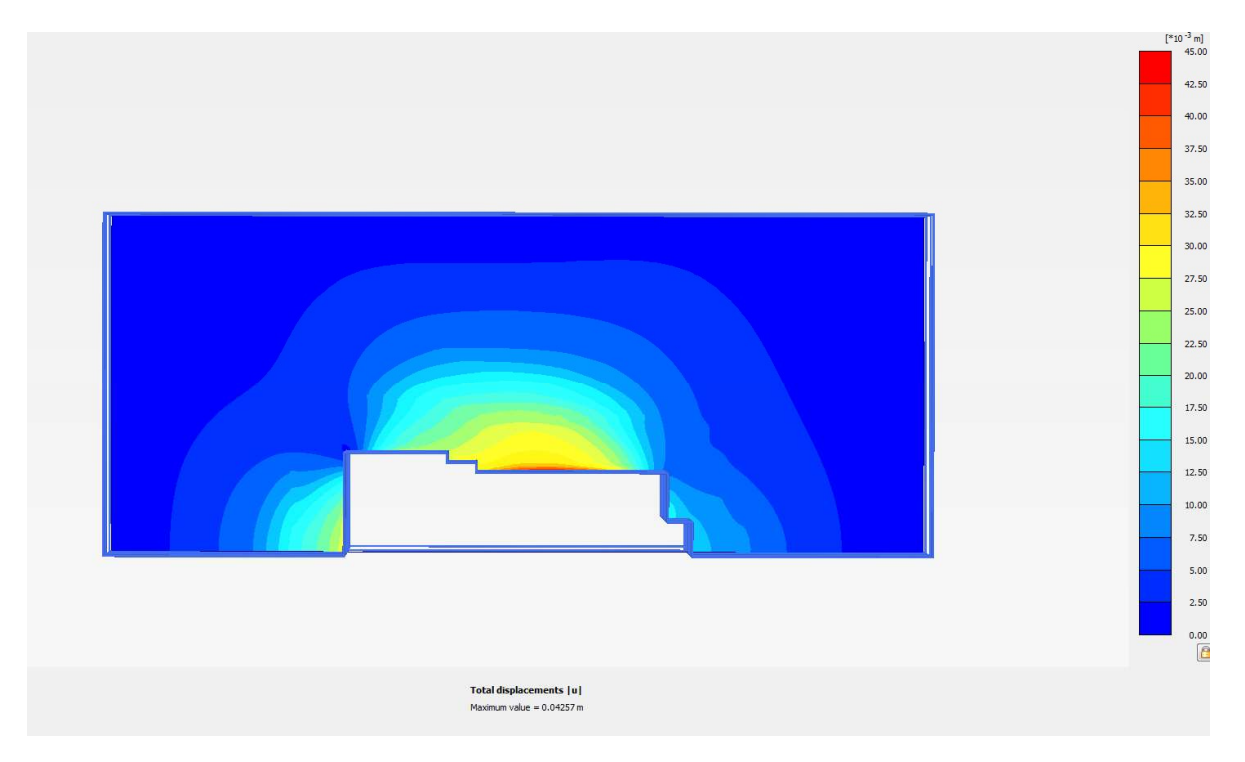

Εικόνα 5.38 - Γράφημα ολικών μετακινήσεων οριζόντιου επιπέδου -19.5m, Plaxis3D.
Με βάση τα παραπάνω γραφήματα προβάλλονται τρεις κάθετες τομές (Εικόνα 5.41) πάνω στις οποίες επιλέγονται σημεία παρατήρησης Α, B, C, D αντίστοιχα του Πίνακα 3.13 της ενότητας 3.3 για κάθε μία από αυτές. Οι τομές αντιστοιχούν στα κατακόρυφα επίπεδα μέγιστων μετακινήσεων για τις 3 πλευρές της εκσκαφής, με την τομή CC' να περιλαμβάνει και τα σημεία μέγιστης ανύψωσης, καθίζησης και οριζόντιας μετακίνησης του μοντέλου. Οι τομές αυτές αποτελούν αντιστοίχηση των δισδιάστατων αναλύσεων και αξιοποιούνται εκτενέστερα στην σύγκριση του επόμενου κεφαλαίου.

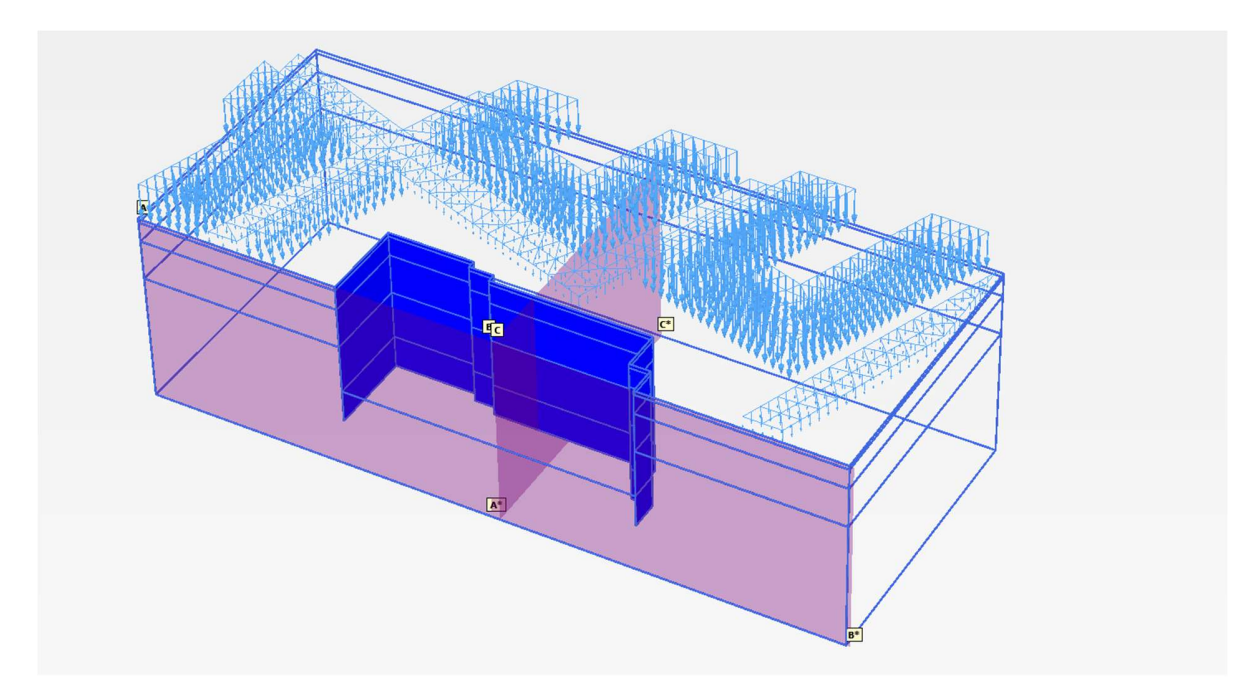

Εικόνα 5.39 – Κάθετες τομές τρισδιάστατου

Στην Εικόνα 5.42 παρουσιάζονται τα γραφήματα των οριζόντιων μετακινήσεων σε κοινή κλίμακα για τις τρεις τομές, στα οποία φαίνεται πως υπάρχει παρόμοια κατανομή των φαινομένων και για τις τρεις περιπτώσεις αλλά σημαντικές διαφορές στην ένταση τους.

Τα εντονότερα φαινόμενα εντοπίζονται στην τομή C'C της 2ης πλευράς, με την τομή Α'Α να παρουσιάζει σημαντικές αλλά συγκριτικά μειωμένες παραμορφώσεις. Αναφορικά με τη Β'Β, απέναντι και αντίστοιχων μέτρων της Α'Α, εμφανίζει ελάχιστες μετακινήσεις σε σχέση με την τελευταία, γεγονός αναμενόμενο λόγω του μικρότερου πλάτος, της ύπαρξης γωνιών και της εγκατάστασης της κοντής αντιρήδας.

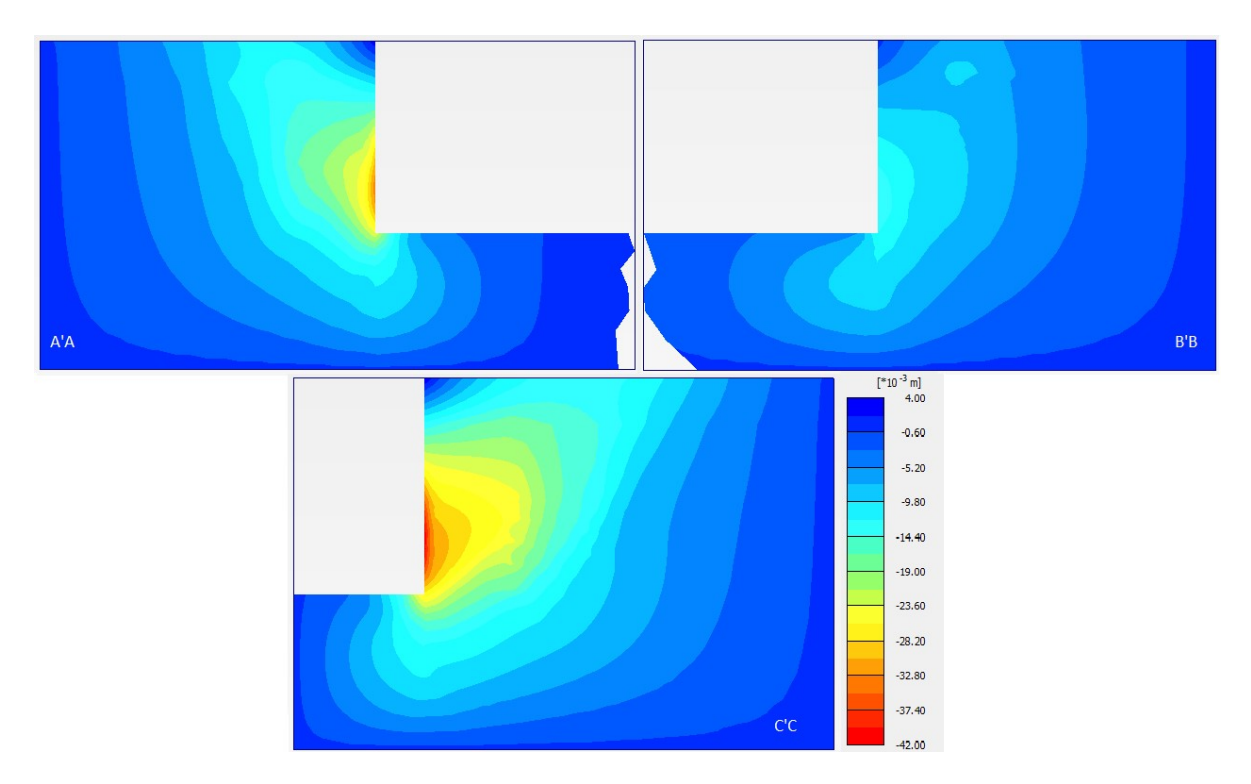

Εικόνα 5.40 - Γραφήματα οριζόντιων μετακινήσεων των τομών AA', BB', CC' του τρισδιάστατου μοντέλου, Plaxis3D.

### 5.8.2 ΣΗΜΕΙΑ ΠΑΡΑΤΗΡΗΣΗΣ

Τα σημεία παρατήρησης που επιλέγονται είναι τα ίδια A, B, C, D της Εικόνας 3.68 για τις τρεις παραπάνω τομές, που όπως αναφέρθηκε ταυτίζονται με την εμφάνιση των ακραίων φαινομένων μετακινήσεων για τις τρεις πλευρές, με την 2<sup>η</sup> να αντιστοιχεί και στις μέγιστες όλου του μοντέλου.

Επιλέγονται επιπλέον 4 ζευγάρια σημείων στάθμης -19.5 και +1 πάνω στον πασσαλότοιχο σε διάφορες θέσεις ενδιαφέροντος. Συγκεκριμένα, τα δύο είναι τοποθετημένα 2m μακριά από τις δύο κύριες γωνίες ενώ τα υπόλοιπα ζευγάρια βρίσκονται στη μέση των δύο διατάξεων «σκαλοπατιού».

Όλα τα σημεία παρατήρησης σε σχέση με τις τρεις τομές A'A, B'B, C'C πάνω στο μοντέλο φαίνονται στην Εικόνα 5.43.

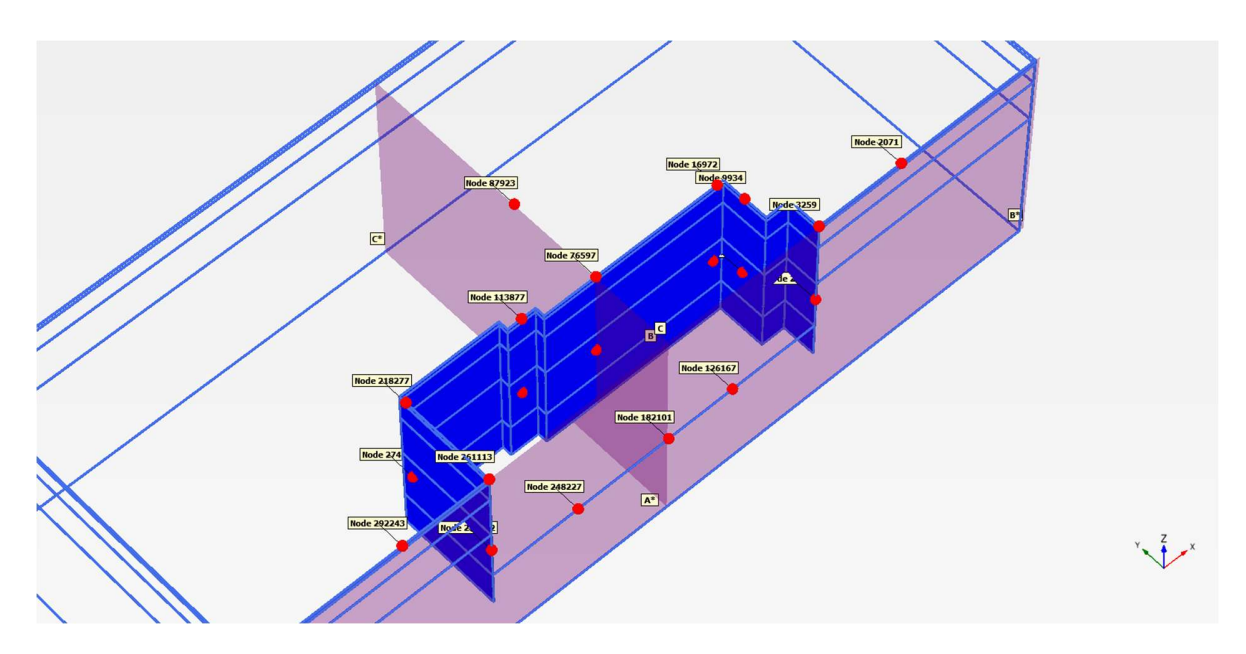

Εικόνα 5.41 - Σημείa παρατήρησhς τρισδιάστατου μοντέλου, Plaxis3D.

Αναφέρεται πως το πρόγραμμα δίνει την δυνατότητα στον χρήστη να επιλέξει μόνο δέκα σημεία παρατήρησεις πριν τον υπολογισμό του μοντέλου, οπότε για τα παρακάτω χρειάστηκε να γίνει εκτέλεση των υπολογισμών δύο φορές.

Οι συντεταγμένες των σημείων παραθέτονται στον Πίνακα 5.13.

| ID     | Όνομα            | x(m) | y(m)           | z(m)         | Περιγραφή                                                                                                    |
|--------|------------------|------|----------------|--------------|----------------------------------------------------------------------------------------------------|
| 248227 | AA'A             | 67   | 0              | $-27$        | Μέγιστη ανύψωση τομής Α'Α                                                                                     |
| 278862 | B <sub>A'A</sub> | 49   | 0              | $-19.5$      | Μέγιστες οριζόντιες μετακινήσεις<br>τοίχου<br>(A'A)                                                           |
| 261113 | $C_{A'A}$        | 49   | $\overline{0}$ | 1            | Παρατήρηση ολικώνμετακινήσεων τοίχου<br>(A'A)                                                                 |
| 292243 | $D_{A'A}$        | 31   | $\overline{0}$ | $\mathbf{1}$ | Μέγιστη καθίζηση (Α'Α)                                                                                        |
| 126167 | A <sub>B'B</sub> | 101  | $\mathbf 0$    | $-27$        | Μέγιστη ανύψωση τομής Β'Β                                                                                     |
| 26829  | B <sub>B'B</sub> | 120  | 0              | $-19.5$      | Μέγιστες οριζόντιες μετακινήσεις<br>τοίχου<br>(B'B)                                                           |
| 3259   | $C_{B'B}$        | 120  | $\mathbf 0$    | $\mathbf{1}$ | Παρατήρηση μετακινήσεων τοίχου (Β'Β)                                                                          |
| 2071   | D <sub>B'B</sub> | 138  | 0              | $\mathbf{1}$ | Μέγιστη καθίζηση (Β'Β)                                                                                        |
| 182101 | Acc <sub>c</sub> | 87   | 0              | $-27$        | Μέγιστη ανύψωση τομής C'C                                                                                     |
| 152433 | Bc <sub>c</sub>  | 87   | 17             | $-19.5$      | Μέγιστες οριζόντιες μετακινήσεις<br>τοίχου<br>(C'C)                                                           |
| 76597  | C <sub>C</sub>   | 87   | 17             | $\mathbf{1}$ | Παρατήρηση μετακινήσεων τοίχου (C'C)                                                                          |
| 87923  | $D_{C'C}$        | 87   | 36             | $\mathbf{1}$ | Μέγιστη καθίζηση (C'C)                                                                                        |
| 274563 | $B_1$            | 49   | 19             | $-19.5$      | Μέγιστες οριζόντιες μετακινήσεις τοίχου<br>πλησίον της γωνίας της 1 <sup>ης</sup> πλευράς.                    |
| 218277 | C <sub>1</sub>   | 49   | 19.5           | $\mathbf{1}$ | Παρατήρηση μετακινήσεων τοίχου πλησίον<br>της γωνίας της 1 <sup>ης</sup> πλευράς.                             |
| 244423 | B <sub>2</sub>   | 73   | 19             | $-19.5$      | Μέγιστες οριζόντιες μετακινήσεις τοίχου<br>πλησίον της δεύτερης κύριας γωνίας της 2 <sup>ης</sup><br>πλευράς. |
| 113877 | C <sub>2</sub>   | 73   | 19             | $\mathbf{1}$ | Παρατήρηση μετακινήσεων τοίχου πλησίον<br>της δεύτερης κύριας γωνίας της 2 <sup>ης</sup> πλευράς.             |
| 49180  | $B_3$            | 113  | 17             | $-19.5$      | Μέγιστες οριζόντιες μετακινήσεις τοίχου στο<br>μέσον του «σκαλοπατιού» της 2 <sup>ης</sup> πλευράς.           |
| 16972  | C <sub>3</sub>   | 113  | 17             | $\mathbf 1$  | Παρατήρηση μετακινήσεων τοίχου<br>στο<br>μέσον του «σκαλοπατιού» της 2 <sup>ης</sup> πλευράς.                 |
| 31433  | B <sub>4</sub>   | 115  | 12             | $-19.5$      | Μέγιστες οριζόντιες μετακινήσεις τοίχου στο<br>μέσον του «σκαλοπατιού» της 3 <sup>ης</sup> πλευράς.           |
| 9934   | C <sub>4</sub>   | 115  | 12             | $\mathbf{1}$ | Παρατήρηση μετακινήσεων<br>τοίχου<br>στο<br>μέσον του «σκαλοπατιού» της 3ης πλευράς.                          |

Πίνακας 5.13 - Θέσεις σημείων παρατήρησης τρισδιάστατου μοντέλου.

ΣΗΜΕΙΩΣΗ: Για τις μετακινήσεις των σημείων χρησιμοποιούνται οι παρακάτω συμβολισμοι. (Εικόνα 5.44) Uhor

Uhor3rd

Uhor3rd

- Uz κάθετες μετακινήσεις
- Uhor οριζόντιες μετακινήσεις κάθετα στον πασσαλότοιχο και αρνητική φορά προς την εκσκαφή
- **Le** Uhor3rd – οριζόντιες μετακινήσεις παράλληλα του Εικόνα 5.42 - Βοηθητικοί πασσαλότοιχου και αρνητική φορά προς τα αριστερά άξονες μετακινήσεων, του άξονα. Plaxis3D.

Οι τελικές τιμές των μετακινήσεων μετά την ολοκλήρωση των σταδίων κατασκευής της εκσκαφής παρουσιάζονται στην συνέχεια.

 Οι ανυψώσεις (Uz) του πυθμένα στα 3 σημεία παρουσιάζουν ουσιαστικά μηδενικές αποκλίσεις στις μεταξύ τους τιμές αλλά και στην μορφή των καμπύλων.

 $A_{A'A} = 29.27$ mm

 $A_{B/B} = 28.61$ mm

 $Acc = 29.15$ mm

 Αναφορικά με τις επιφανειακές μετακινήσεις, οι τιμές που διαμορφώνονται είναι κάτω των 15mm με τα πιο έντονα φαινόμενο να εμφανίζονται, όπως παρατηρήθηκε στα γραφήματα, ανάντι της 2ης πλευράς της εκσκαφής. Οι καθιζήσεις δεν ξεπερνάνε τα 10mm, ενώ οι οριζόντιες μετακινήσεις, παρότι μικρές με μέγιστη τιμή 13.48mm, είναι σημαντικά μεγαλύτερες συγκριτικά με τις προηγούμενες. Οι καμπύλες και για τα 3 σημεία ίδιας μορφής.

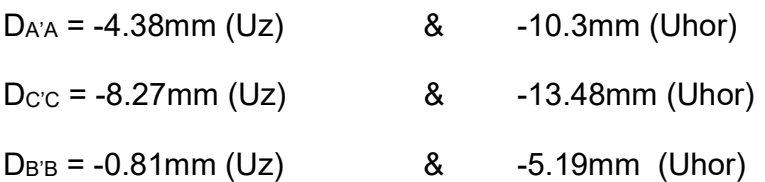

 Παρακάτω αναγράφονται οι οριζόντιες μετακινήσεις του πασσαλότοιχου. Παρατηρείται πως η μέγιστη τιμή για την 2<sup>η</sup> πλευρά, στην οποία γίνεται η χρήση αντηρίδων, είναι κατά 5mm μεγαλύτερη από την 1<sup>η</sup> πλευρά παρότι

υποστηρίζεται αποκλειστικά από αγκύρια. Επίσης η απομείωση κοντά στην γωνία για τις δύο προαναφερθείσες πλευρές διαφέρει σημαντικά, με την 1<sup>η</sup> πλευρά να σημειώνει ελάχιστες μετακινήσεις στο σημείο παρατήρησης.

 $B_{A'A} = -36.44$ mm

 $B_1 = -4.96$ mm

 $B_{B'B} = -13.45$  mm

 $B_4 = -10.5$ mm

 $B<sub>C'C</sub> = -41.49$ mm

 $B_2 = -29.05$ mm

 $B_3 = -9.61$ mm

 Τα αποτελέσματα για τα σημεία παρατήρησης καθολικών μετακινήσεων στην κορυφή του πασσαλότοιχου παρουσιάζονται στον παρακάτων πίνακα (Πίνακας 5.14). Είναι προφανές πως η κορυφή του τοίχου παρέμεινε πρακτικά ακίνητη καθ'όλο το μήκος του, με τις μετακινήσεις να είναι της τάξης των μερικών χιλιοστών σε όλους του άξονες.

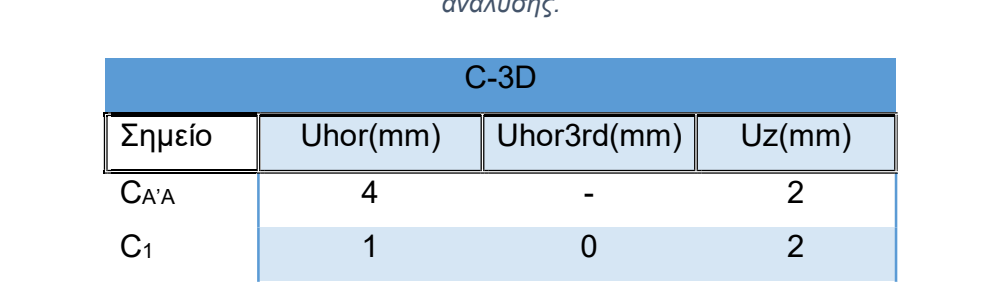

 $C_{\rm B'B}$  1 - 3

 $C_4$  1 3 3

 $\rm{C_{C'C}}$   $\qquad \qquad 5$   $\qquad -1$   $\qquad \qquad 4$ 

 $C_2$  4 2 3

 $C_3$  0 -1.5 2

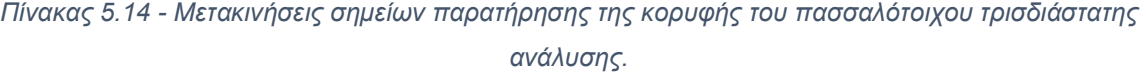

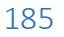

Οι μετακινήσεις στην κορυφή του πασσαλότοιχου έιναι της τάξης μερικών εκατοστών σε όλες τις θέσεις, τιμές αμελητέες, όμως έχει ενδιαφέρον η εξέλιξη αυτών, η οποία παρουσιάζεται στο διάγραμμα που ακολουθεί (Εικόνα 5.45).

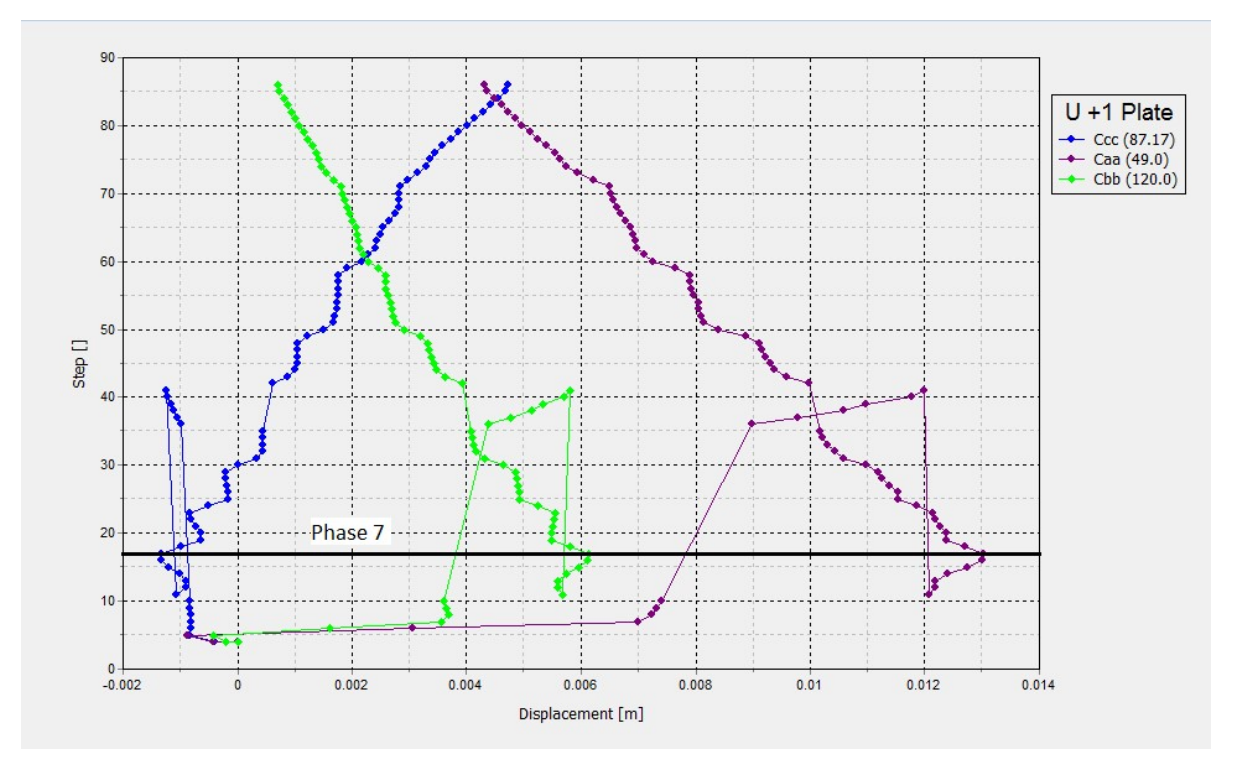

Εικόνα 5.43 - Διάγραμμα οριζόντιων μετακινήσεων κορυφής του διαφραγματικού τοίχου στις τομές Α'Α-Β'Β- C'C, Plaxis3D.

Οι καμπύλες που αντιστοιχούν στην 1<sup>η</sup> και 3<sup>η</sup> πλευρά ακολουθούν συμμετρικά αντίθετη πορεία με την 2η,παρότι οι τελικές τιμές είναι παρεμφερείς. Επιπλέον, στις δύο μικρότερες απέναντι πλευρές παρουσιάζεται μέγιστη ανύψωση περίπου τρεις φορές μεγαλύτερη από τις τελικές τιμές των ∼13mm για την 1<sup>η</sup> πλευρά και ~6mm για την 3<sup>η</sup> στο τέλος της 7ης φάσης.

Τέλος, για την παρατήρηση των μέγιστων οριζόντιων μετακινήσεων του πασσαλότοιχου καθ' όλο το μήκος του, δημιουργήθηκε το παρακάτω διάγραμμα μετακινήσεων στο πρόγραμμα Excel (Εικόνα 5.46).

Συγκεκριμένα, πέρα από τα σημεία παρατήρησης, επιλέχθηκαν επιπλέον σημεία μετά το πέρας των υπολογισμών (post-calculation) με το σύνολο των τελικών τιμών να παρουσιάζεται συναρτήσει του συνολικού μήκους του διαφραγματικού τοίχου.

Ως x=0 θεωρείται η θέση με συντεταγμένες (x=41,y=0) του προσομοιώματος ενώ η μέγιστη τιμή αντιστοιχεί στην θέση (x=120,y=0). Επιπλέον, στο διάγραμμα επισημαίνονται τα σημείο στα οποία υφίσταται γωνία, όπως και η τιμή αυτών.

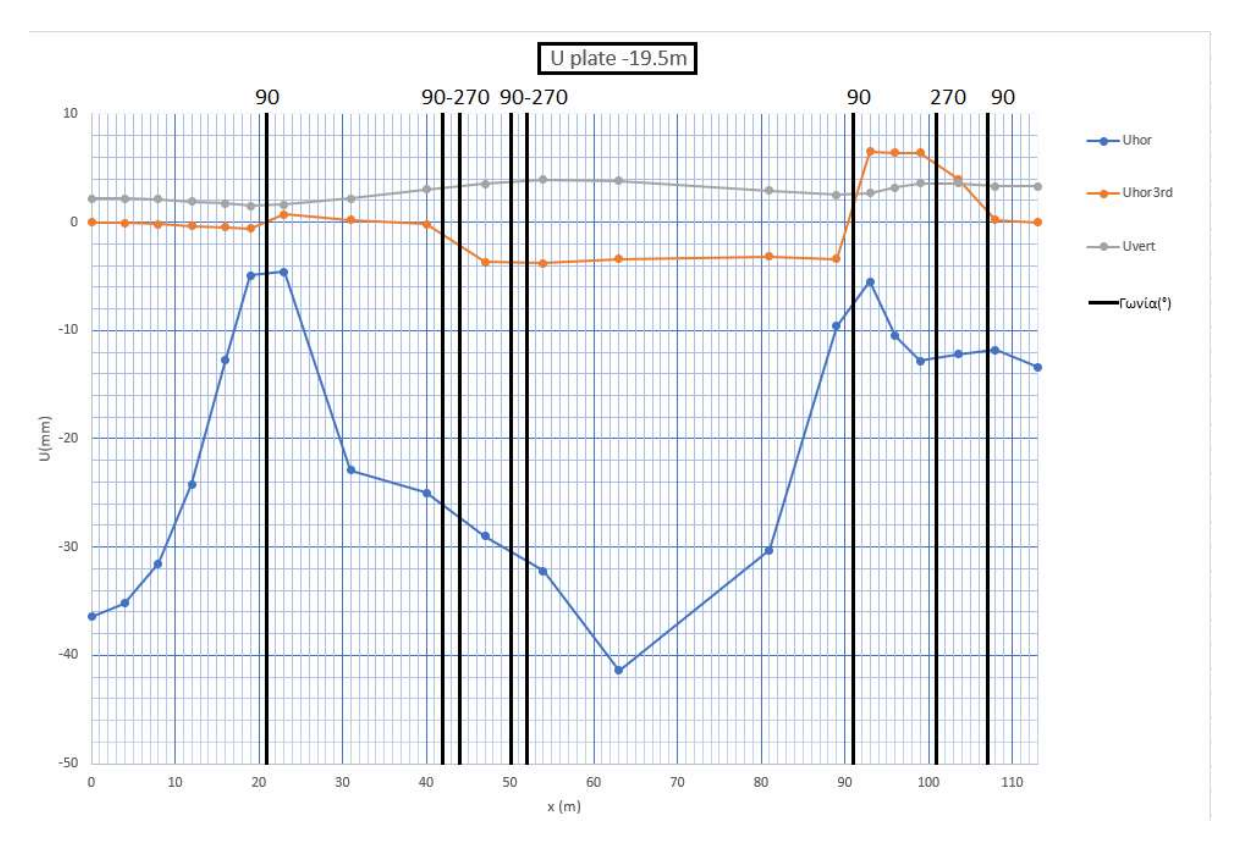

Εικόνα 5.44 – Διάγραμμα μέγιστων μετακινήσεων / Μήκος διαφραγματικού τοίχου τρισδιάστατου μοντέλου για z=-19.5m, Microsoft Excel.

Παρατηρείται η γενική μεταβολή των μετακινήσεων όπως και η επιρροή των γωνιών, κύριων και δευτερευουσών, σε αυτές.

Φαίνεται χαρακτηριστικά πως στην διάταξη «σκαλοπατιού» της 3ης πλευράς (x=91- 101m) εμφανίζονται τα εντονότερα φαινόμενα της πλευράς, παρά την εγγύτητα στην γωνία σε αντίθεση με τις άλλες πλευρές. Επίσης, οι μετακινήσεις χωρίζονται στους δύο οριζόντιους άξονες με την αντηρίδα να διακόπτει ολικώς την μεταφορά τους στο τελευταίο κομμάτι.

Εκδήλωση οριζόντιων μετακινήσεων στον δεύτερο οριζόντιο άξονα εμφανίζεται και στο «σκαλοπάτι» της 2ης πλευράς οι οποίες και εκτείνονται με την ίδια ένταση έως το τέλος της πλευράς.

### 5.8.3 ΑΝΑΛΥΣΗ ΑΣΦΑΛΕΙΑΣ

Η ανάλυση ασφάλειας, όπως στις περιπτώσεις των τομών CS1b και CS1bL, δεν κατέληξε σε σταθερή τιμή συντελεστή ασφαλείας μέσω των διαθέσιμων βημάτων, ενώ στο τέλος των υπολογισμών η τιμή ξεπερνούσε το 2.

Σε αντίθεση όμως με τις δισδιάστατες αναλύσεις, από την προβολή των αποτελεσμάτων είναι εμφανής ο μηχανισμός αστοχίας (Εικόνα 5.47). Σημειώνεται πως εντοπίζεται με την ίδια μορφή καθ' όλο το μήκος της 2ης πλευράς της εκσκαφής και μόνο σε αυτήν.

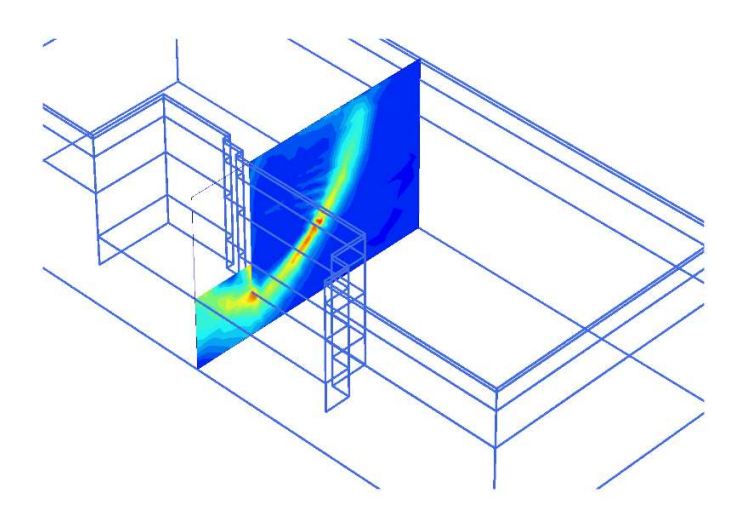

Εικόνα 5.45 - Μηχανισμός αστοχίας τρισδιάστατης ανάλυσης, Plaxis3D.

# 6 ΣΥΓΚΡΙΣΗ – ΣΥΜΠΕΡΑΣΜΑΤΑ

### 6.1 ΕΙΣΑΓΩΓΗ

Με το πρόγραμμα δισδιάστατων αναλύσεων Plaxis2D προσομοιώθηκαν δύο διαφορετικές γεωμετρίες τομών, μία που αντιστοιχεί στις δύο μεγάλου μήκους πλευρές της (CS1),κατά προσέγγισης ορθογωνικής, εκσκαφής του σταθμού και μία για τις άλλες δύο (CS2).

Για την επίλυση του τρισδιάστατου μοντέλου της κατασκευής με το Plaxis3D χρησιμοποιήθηκε η μισή γεωμετρία της ανοιχτής εκσκαφής ως προς τον κύριο άξονα της, ελαφρώς τροποποιημένη για την ευκολία σχεδιασμού του προσομοιώματος, η οποία περιλαμβάνει την μία μεγάλου μήκους και τα μισά τμήματα των δύο μικρότερων πλευρών.

Τα μέτρα υποστήριξης που εφαρμόστηκαν, όπως και οι θέσεις τους, στην τρισδιάστατη ανάλυση ήταν όμοια με αυτά της CS1a και της CS2a, με κατάλληλη αντιστοίχιση στις πλευρές των οποίων αποτελούσαν την θεωρητική προσομοίωση, όπως παρουσιάστηκε στην Εικόνα 5.1.

Εκτός από τα παραπάνω, ενσωματώθηκαν και οι παράμετροι της 3ης και 4ης παραμετρικής ανάλυσης, οι οποίες αντιστοιχούν σε δυσμενέστερες συνθήκες και αυξημένες μετακινήσεις. Αναφορικά:

- Επιλέχθηκε διάταξη των αγκυρίων και των αντηρίδων με αξονική απόσταση 2m και 6m αντίστοιχα, όπως στις τομές CS1aL & CS2aL της 3ης παραμετρικής.
- Προσομοιώθηκε η κατασκευή με απουσία της κατασκευής οπών αποστράγγισης, όπως στην τομή CS1aPHR της 4ης παραμετρικής.

Αναφέρεται, επίσης πως η μοναδική διαφοροποίηση των μέτρων υποστήριξης από τα παραπάνω ήταν η εγκατάσταση μίας αντηρίδες ισοδύναμου μήκους 7m στην 3<sup>η</sup> πλευρά της εκσκαφής.

Με βάση τα παραπάνω η απευθείας σύγκριση των δισδιάστατων αναλύσεων και του τρισδιάστατου μοντέλου επιλέγεται να γίνει με τις παρακάτω τομές:

Για τις δισδιάστατες αναλύσεις χρησιμοποιούνται οι τομές CS1a και CS2a αυτούσιες, όντας πιο ευνοϊκες από τις αντίστοιχες παραμετρικές ίδιας διάταξης.

Ως αντιπροσωπευτικές του τρισδιάστατου μοντέλου επιλέγονται οι τομές Α'Α και C'C, με τις δύο περιλαμβάνουν τις θέσεις εκδήλωσης των ακραίων φαινομένων για τις δύο διαφορετικά σχέδια υποστήριξης.

### 6.2 ΓΕΝΙΚΑ

Με μια αρχική επισκόπηση είναι εμφανές το μέγεθος της διαφοράς μεταξύ των τύπων προσομοίωσης. Συγκεκριμένα:

Οι μέγιστες ολικές μετακινήσεις του τρισδιάστατου μοντέλου ήταν 25% μικρότερες από την τομή CS1a και 48% από την CS2a.

Η ακραία τιμή οριζόντιας παραμόρφωσης ήταν 22% μικρότερη από την CS1a και 44% από την CS2a.

Για τις μέγιστες εκδηλωθείσες καθιζήσεις, στο τρισδιάστατο μοντέλο αυτές ήταν 73% μικρότερες από την CS1a και 79% από την CS2a.

Τέλος, η μοναδική αύξηση σε σχέση τις δισδιάστατες τομές σημειώνεται στην μέγιστη ανύψωση πυθμένα η οποία διαμορφώνεται 7% εντονότερη από την CS1a, ενώ είναι μικρότερη της CS2a κατά επίσης 7%.

Παρακάτω, παρατίθονται τα γραφήματα οριζόντιων μετακινήσεων σε κοινή κλίμακα για τις τομές CS1a - C'C και CS2a - A'A όπου και φαίνονται χαρακτηριστικά οι διαφορές έντασης μεταξύ τους. (Εικόνες 6.1, 6.2, 6.3, 6.4)

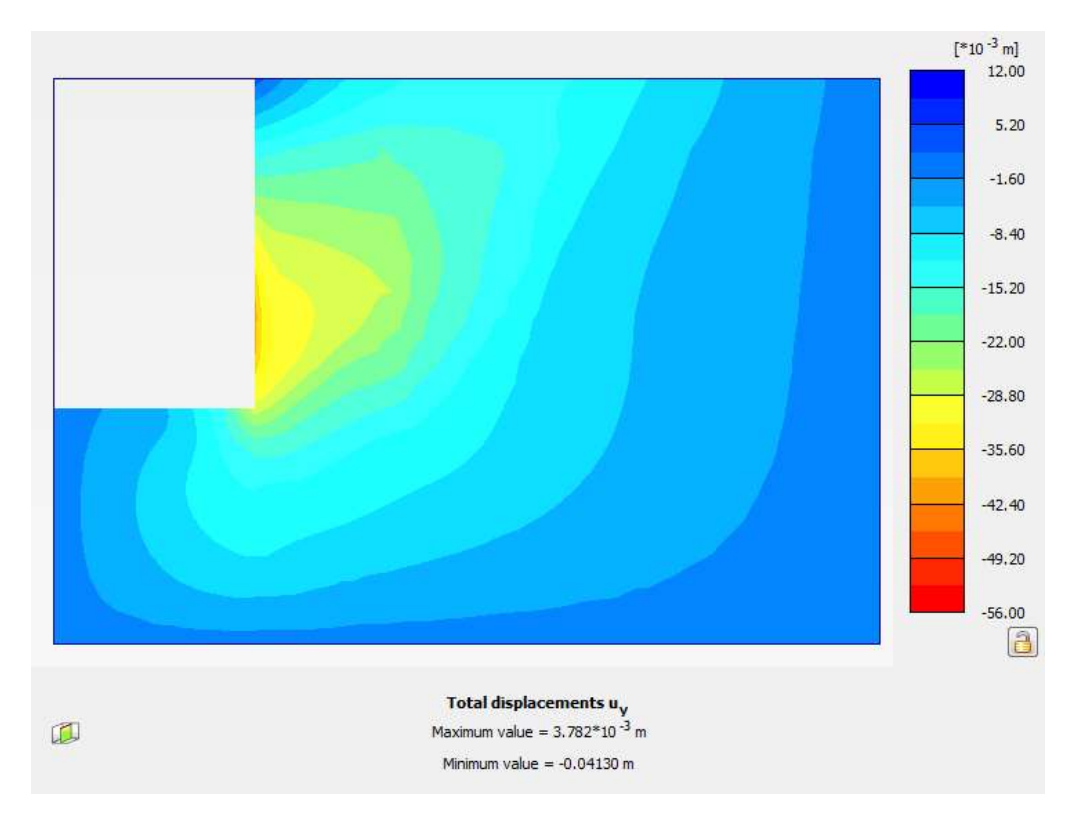

Εικόνα 6.1 - Τομή τρισδιάστατου μοντέλου αντίστοιχη της CS1a σε κλίμακα 12 έως -56 mm, Plaxis3D.

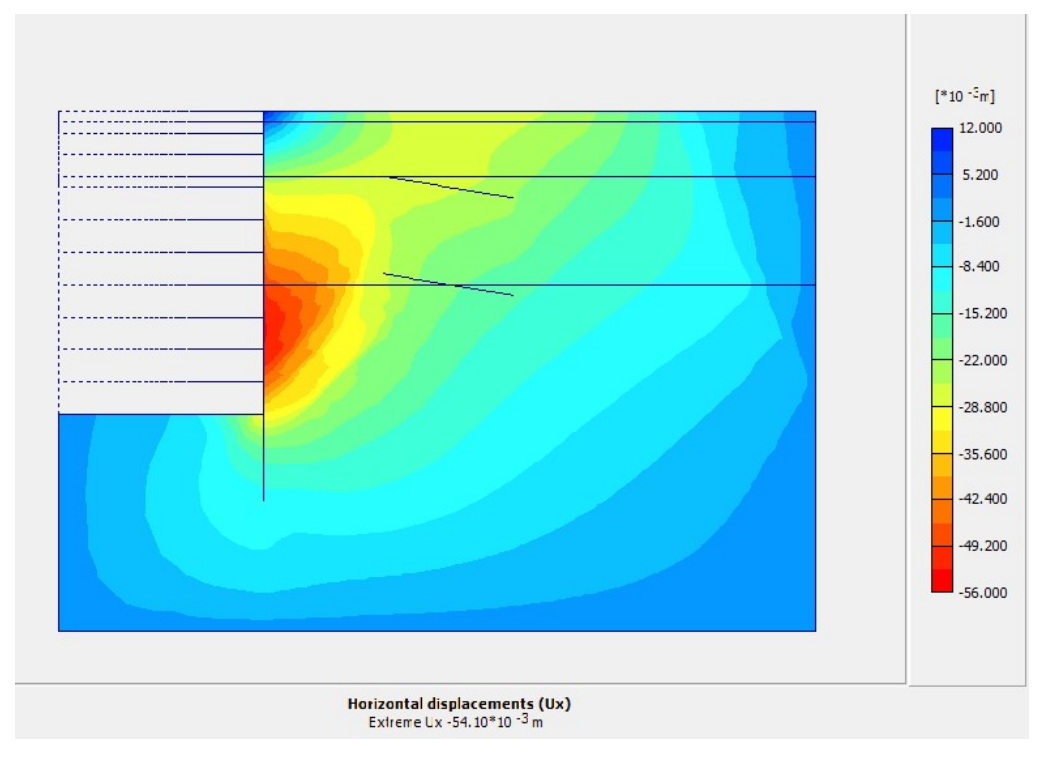

Εικόνα 6.2 - Τομή CS1a σε κλίμακα 12 έως -56 mm, Plaxis2D.

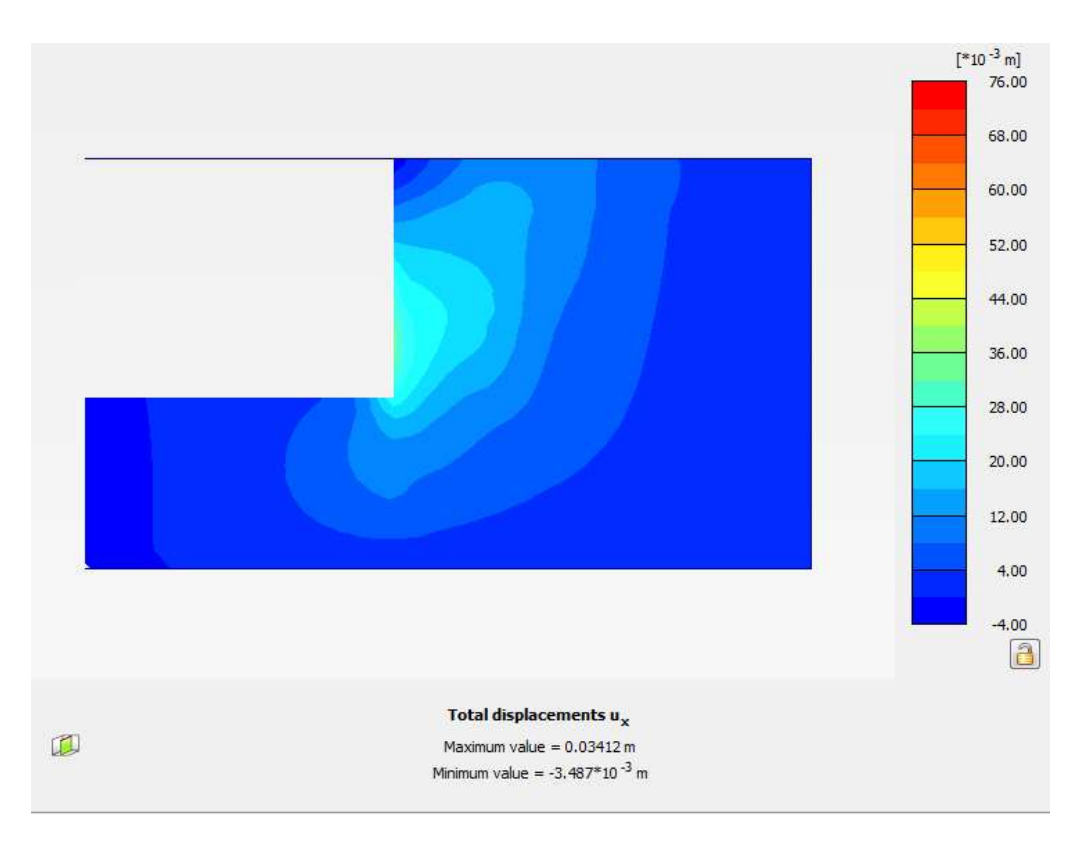

Εικόνα 6.3 - Τομή τρισδιάστατου μοντέλου αντίστοιχη της CS1b σε κλίμακα 76 έως -4 mm, Plaxis3D.

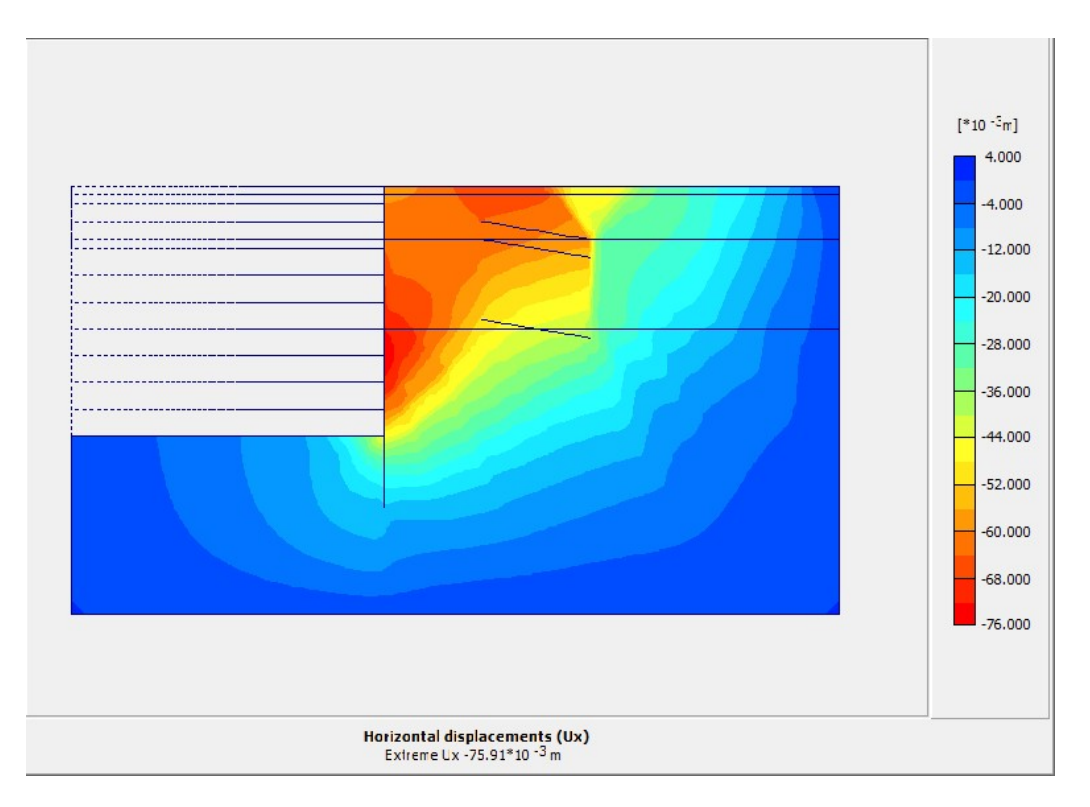

Εικόνα 6.4 - Τομή CS1b σε κλίμακα 4 έως -76 mm, Plaxis2D.

Σημειώνεται πως στην Εικόνα 6.3, η τομή είναι ανεστραμμένη για να επιτευχθεί αντιστοιχία, οπότε και θετική κατεύθυνση αντιπροσωπεύει μετατοπίσεις προς την ανοιχτή εκσκαφή (αριστερά).

Τα γραφήματα των κατακόρυφων μετακινήσεων, λόγω της μεγάλης διαφοράς στις τάξεις των τιμών μεταξύ των δύο τύπων αναλύσεων, δεν παρέχουν κάποια παραστατική αξία οπότε και δεν παρουσιάζονται.

### 6.3 ΣΥΓΚΡΙΣΗ ΣΗΜΕΙΩΝ ΠΑΡΑΤΗΡΗΣΗΣ

Τα σημεία παρατήρησης που εντοπίζονται πάνω στις δύο τομές του τρισδιάστατου μοντέλου αποτελούν απευθείας αντιστοίχιση με τα σημεία των τομών CS1a και CS2a, εκτός από το σημείο του επιφανειακού φορτίου του δρόμου.

Στην θέση του παραπάνω σημείου E(28,1) της Εικόνας 3.68 δεν εμφανίστηκαν αξιοσημείωτες μετακινήσεις στην τρισδιάστατη ανάλυση οπότε και οι συγκρίσεις αφορούν τα τέσσερα υπόλοιπα του ίδιου πίνακα.

 $\bullet$  C'C – CS1a

Στο σημείο Α του πυθμένα έλαβε χώρα 11% μεγαλύτερη ανύψωση στην τρισδιάστατη ανάλυση.

Στο σημείο Β, οι μέγιστες οριζόντιες μετακινήσεις του πασσαλότοιχου ήταν μειωμένες κατά 22% στην τομή C'C.

Για το σημείο C στην κορυφή του διαφραγματικού τοίχου:

Οι οριζόντιες μετακινήσεις ήταν 55% μικρότερες από την τομή CS1a, ενώ οι κάθετες παρουσίασαν 50% μικρότερη απόλυτη τιμή αλλά αντίθετη κατεύθυνση συγκριτικά με την αντίστοιχη δισδιάστατη ανάλυση, με την μετατόπιση να ανυψώνει τον τοίχο.

Για το σημείο D της επιφάνειας, η μέγιστη τιμή καθίζησης ήταν 71% ελαττωμένη σε σχέση με την CS1a, ενώ οι οριζόντιες μετακινήσεις παρουσίασαν μείωση της τάξης των 32%.

Με την εισαγωγή των δεδομένων για τα σημεία C στο Excell είναι δυνατή η δημιουργία των παρακάτω διαγραμμάτων (Εικόνα 6.5, 6.6) για την συγκριτική εξέταση της εξέλιξης των μετακινήσεων. Αναφέρεται πως στον κάθετο άξονα βρίσκονται οι αριθμοί των σημείων των καμπυλών και όχι τα εκτελεσθέντα βήματα του προγράμματος όπως συμβαίνει στο υποπρόγραμμα καμπυλών του Plaxis. Η αλλαγή εφαρμόζεται με σκοπό την επίτευξη οπτικής διαύγειας των διαγραμμάτων, χωρίς να επηρεαστεί η αποτύπωση της εξέλιξης.

Στο διάγραμμα οριζόντιων μετακινήσεων (Εικόνα 6.5), όπου στην τρισδιάστατη ανάλυση αντίστοιχη με τον κύριο οριζόντιο άξονα (Uhor), φαίνεται πως παρά την γενική ομοιότητα των δύο καμπυλών με την εκδήλωση του φαινομένου περιστροφής, στην τρισδιάστατη ανάλυση εμφανίζεται μετά το τέλος του 7ου σταδίου και αποτελείται από σταδιακές αύξησης μικρότερης απόλυτης τιμής.

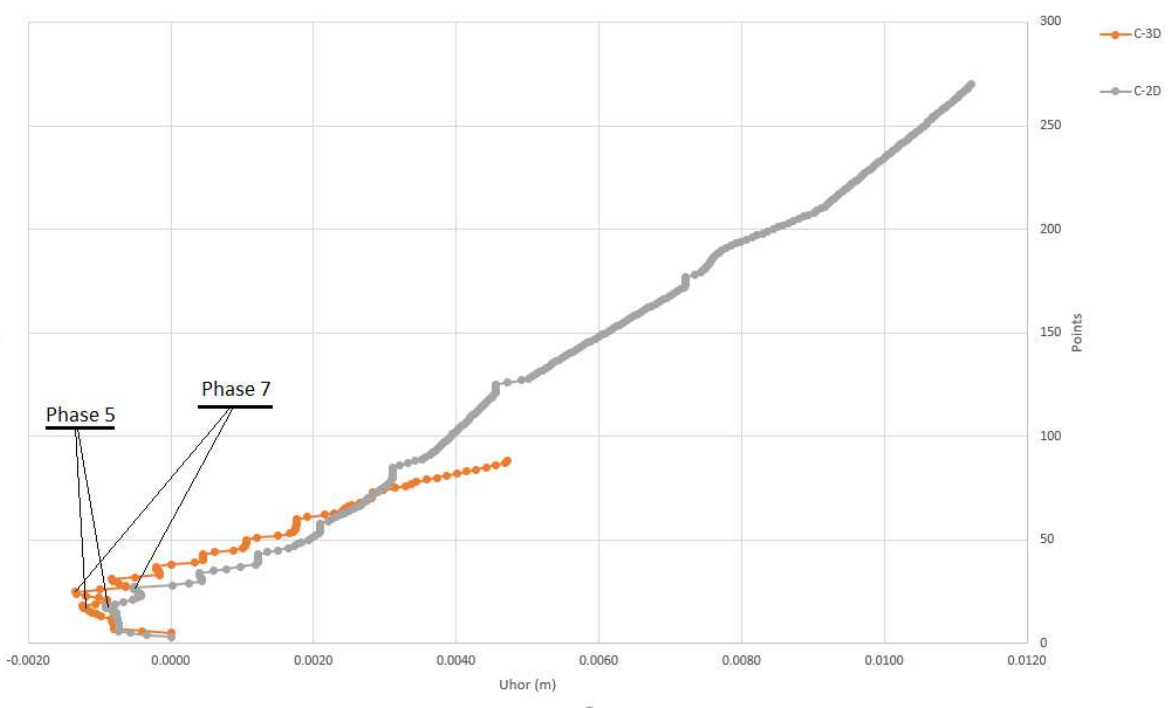

CS1a - Point C

Εικόνα 6.5 - Μετακινήσεις κύριου οριζόντιου άξονα σημείου C για την τομή C'C και CS1a, Microsoft Excell.

Η αποτύπωση των κάθετων μετακινήσεων (Εικόνα 6.6) φανερώνει την επίδραση της διαφορετικής μεθόδου παραγωγής υδροστατικών πιέσεων, με την καμπύλη της τρισδιάστατης ανάλυση να προσομοιάζει την πορεία των αντίστοιχων καμπυλών της 4<sup>ης</sup> παραμετρικής ανάλυσης.

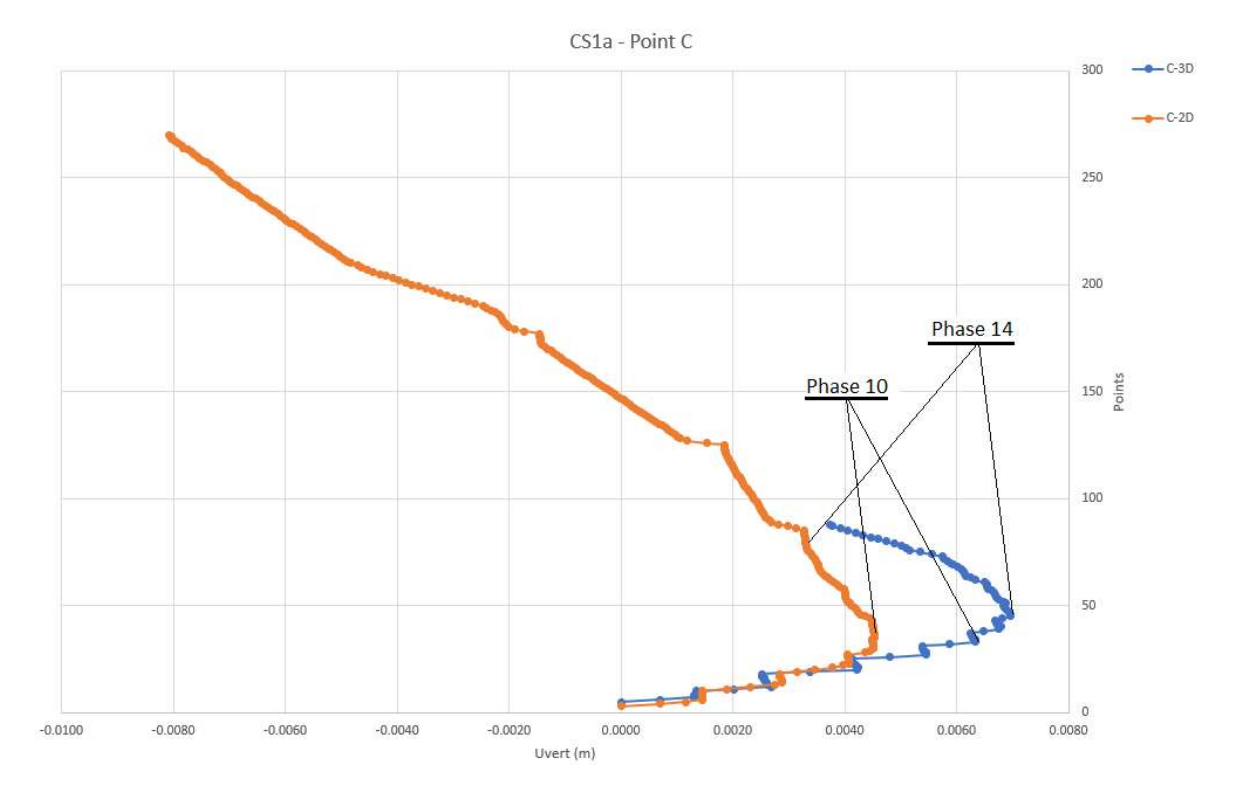

Εικόνα 6.6 - Μετακινήσεις κάθετου άξονα σημείου C για την τομή C'C και CS1a, Microsoft Excell.

Α'Α – CS2a

Στο σημείο Α του πυθμένα έλαβε χώρα 16% μεγαλύτερη ανύψωση στην τρισδιάστατη ανάλυση. Υπενθυμίζεται, όμως, ότι αυτό οφείλεται στην διαφορετική περιοχή εμφάνισης των ακραίων μετακινήσεων για την τομή CS2a, η οποία αντίστοιχη στο σημείο F(15.6,-27) κοντά στον πασσαλότοιχου. Συγκριτικά με αυτό το σημείο η τιμή των κατακόρυφων μετακινήσεων ήταν 12% μεγαλύτερη από το σημείο Α της A'A.

Στο σημείο Β, οι μέγιστες οριζόντιες μετακινήσεις του πασσαλότοιχου ήταν μειωμένες κατά 52% στην τομή A'A.

Για το σημείο C στην κορυφή του διαφραγματικού τοίχου:

Η οριζόντια μετακίνηση στην τομή Α'Α αποτελεί μόλις το 93% της απόλυτης τιμής της μετακίνησης στην CS2a και έχει αντίθετη – θετική – κατεύθυνση, ωθώντας τον τοίχο προς τον εδαφικό όγκο στα ανάντι.

Οι κάθετες μετακινήσεις της Α'Α είναι 88% μικρότερες και επίσης αντίθετης κατεύθυνσης, αντιπροσωπεύοντας ανύψωση του τοίχου, σε σχέση με την αντίστοιχη δισδιάστατη ανάλυση.

Για το σημείο D της επιφάνειας, η μέγιστη τιμή καθίζησης είχε τιμή 97% μειωμένη συγκριτικά με την CS2a και η οριζόντια 68%.

Παρακάτω παρουσιάζονται τα συγκριτικά διαγράμματα στο Microsoft Excel για τις οριζόντιες (Εικόνα 6.7) και κατακόρυφες (Εικόνα 6.8) μετακινήσεις.

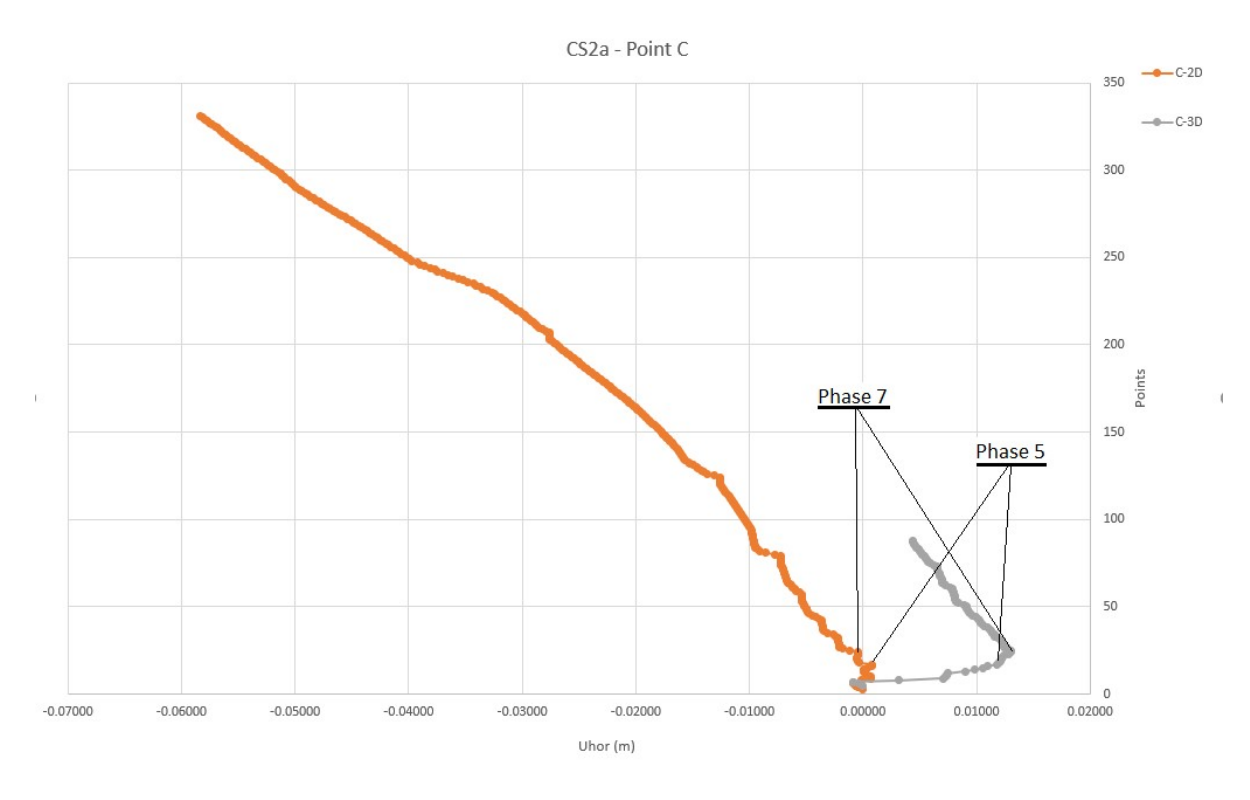

Εικόνα 6.7 - Μετακινήσεις κύριου οριζόντιου άξονα σημείου C για την τομή Α'Α και CS1b, Microsoft Excell.

Στις καμπύλες οριζόντιων μετακινήσεων (Εικόνα 6.7) φαίνεται πως η δράση των 2 πρώτων σειρών αγκυρίων, έως δηλαδή την 7<sup>η</sup> φάση, προκαλεί έντονη θετική μετατόπιση του πασσαλότοιχου με μέγιστη τιμή +13mm, ενώ στην δισδιάστατη τομή η αντίστοιχη μέγιστη θετική μετατόπιση είναι αμελητέα και εκδηλώνεται στο τέλος της 5ης φάσης.

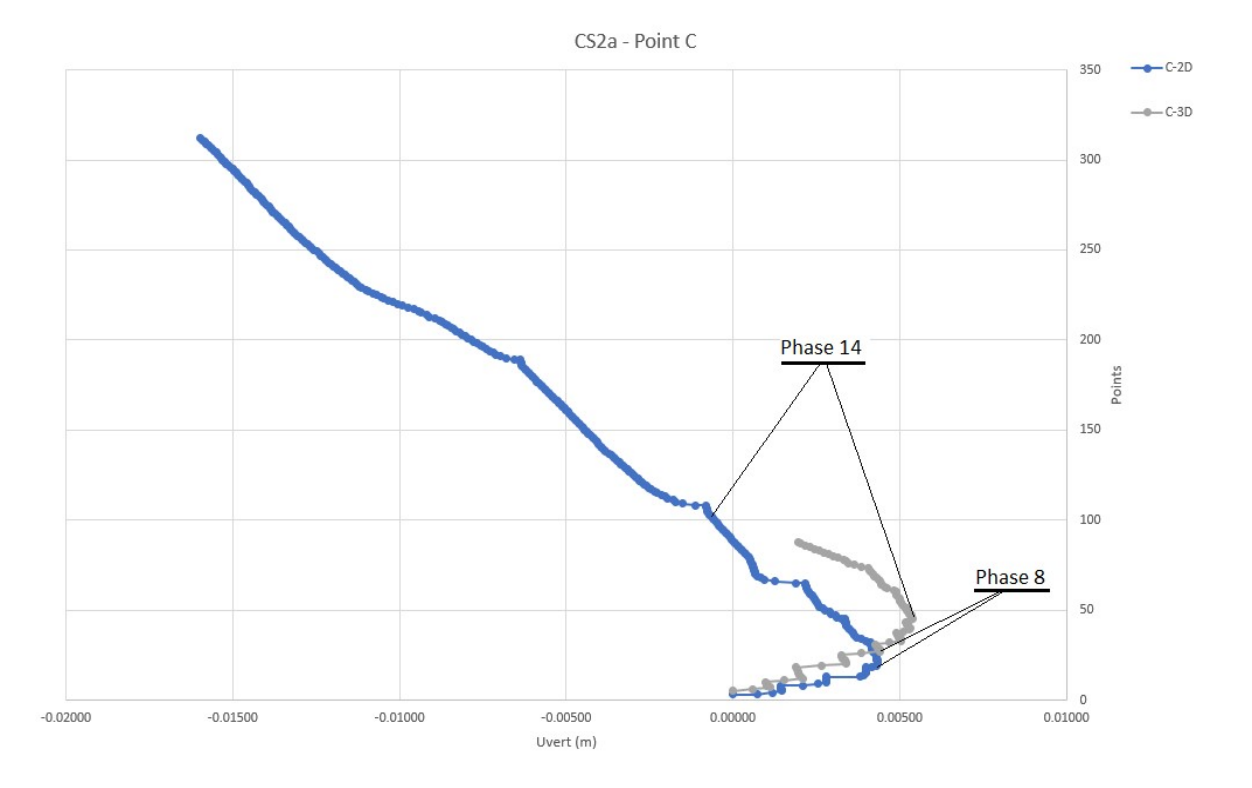

Εικόνα 6.8 - Μετακινήσεις κάθετου άξονα σημείου C για την τομή Α'Α και CS1b, Microsoft Excell.

Από το διάγραμμα κάθετων μετακινήσεων (Εικόνα 6.8) εξάγονται τα ίδια συμπεράσματα με εκείνα του διαγράμματος Uvert των τομών C'C – CS1a.

### 6.4 ΣΥΜΠΕΡΑΣΜΑΤΑ

Σε αυτό το σημείο, είναι εμφανές πως οι δισδιάστατες αναλύσεις ανήκουν στην συντηρητική πλευρά των προσομοιώσεων, υπερεκτιμώντας σε σημαντικό βαθμό της μετακινήσεις που υφίστανται κατά τη διάρκεια της εκσκαφής.

Δύναται να εξαχθεί με ασφάλεια το συμπέρασμα ότι οι τρισδιάστατες συνθήκες, με καθοριστικούς παράγοντες την ύπαρξη γωνιών αλλά και περιορισμένων διαστάσεων κατασκευής, διαδραματίζουν σημαντικό ρόλο στην απομείωση των φορτίων που αναπτύσσονται λόγω της εκσκαφής.

Συγκεκριμένα, οι τιμές των μετατοπίσεων στην τρισδιάστατη ανάλυση ήταν σχεδόν αποκλειστικά χαμηλότερες, σε αρκετές περιπτώσεις η διαφορά να είναι μεγαλύτερη του 70%, παρότι οι παράμετροι που χρησιμοποιήθηκαν στο τρισδιάστο μοντέλο αποτελούσαν τις δυσμενέστερες συνθήκες, σε σχέση με αυτές που διερευνήθηκαν στην παρούσα εργασία.

Αξιοσημείωτη, όμως, είναι και η τεράστια διαφορά απαιτήσεων χρόνου και υπολογιστικής δύναμης μεταξύ των δύο προγραμμάτων. Σημαντικά περιορισμένοι πόροι επαρκούν για τις δισδιάστατες αναλύσεις σε αντίθεση με τις τρισδιάστατες οι οποίες είναι πιθανόν να καθιστούν πρακτικά αδύνατες μέσα σε τέτοιες συνθήκες.

## 7 ΒΙΒΛΙΟΓΡΑΦΙΑ

- 1. Δήμος Νίκαιας Αγ. Ι. Ρέντη, 2021: Επιχειρησιακό πρόγραμμα 2020-2023, Ενότητα 1: Στρατηγικός σχεδιασμός.
- 2. Αρχείο Ελληνικού Λαογραφικού Ιστορικού Αρχείου, συλλογή Δήμου Νίκαιας.
- 3. Παπανικολάου ∆., Μπάση Ε.-Κ., Κράνης Χ. και Δανάμος Γ., 2004: Παλαιογραφική εξέλιξη του λεκανοπεδίου Αθηνών από το άνω μειόκαινο έως σήμερα, Πρακτικά 10ου ∆ιεθνούς Συνεδρίου, Ελληνικής Γεωλογικής Εταιρίας, Θεσσαλονίκη, 816-825.
- 4. Ιστότοπος ΥΠΕΚΑ: Υδατικο διαμέρισμα Αττικής (GR06) Ανάλυση Χαρακτηριστικών Περιοχής και Μηχανισμών Πλημμύρας, 2022 https://floods.ypeka.gr/index.php?option=com\_content&view=article&id=295&Item id=776.
- 5. Παπανικολάου ∆. Ι., Λόζιος Σ. Γ., Σούκης Κ. Ι. και Σκούρτσος Εμ. Ν., 2004: Η γεωλογική δομή του αλλόχθονου συστήματος των «Σχιστόλιθων Αθηνών», Πρακτικά 10ου Διεθνούς Συνεδρίου, Ελληνικής Γεωλογικής Εταιρίας, Θεσσαλονίκη, 1550-1559.
- 6. Μαρίνος, Γ., Κατσικάτσος, Γ., Γεωργιάδου-Δικαιούλια, Ε. & Μίρκου Ρ., 1971. Το σύστημα των Σχιστολίθων Αθηνών. Ι. Στρωματογραφία και τεκτονική, Ann. Geol. Pays Hell, XXIII, 183-26.
- 7. Λουπασάκης Κ., 2013: «Τεχνική Γεωλογία ΙΙ» Διαφάνειες Μαθήματος, Σχολή Μηχανικών Μεταλλείων-Μεταλλουργών, Εθνικό Μετσόβιο Πολυτεχνείο, Αθήνα.
- 8. Ιστότοπος ΑΤΤΙΚΟ ΜΕΤΡΟ Α.Ε.: Χάρτης Μετρό Αθήνας, 2022 https://www.ametro.gr/?page\_id=269.
- 9. Κ/ΞΙΑ: J&P ΑΒΑΞ Α.Ε. GHELLA S.p.A ALSTOM TRANSPORT S.A., 2013: Σταθμός Νίκαια – Μελέτη εφαρμογής διάνοιξης και προσωρινής υποστήριξης υπόγειων έργων – Τεχνική έκθεση, Αθήνα.
- 10. Brinkgreve, R.B.J. et al., 2013: PLAXIS 3D Scientific manual, Delft University of Technology & PLAXIS bv, The Netherlands.
- 11. Brinkgreve, R.B.J. et al., 2013: PLAXIS 3D Reference manual. Delft University of Technology & PLAXIS bv, The Netherlands

- 12. Brinkgreve, R.B.J. et al., 2013: PLAXIS 3D Material models manual, Delft University of Technology & PLAXIS bv, The Netherlands
- 13. Brinkgreve, R.B.J. et al., 2002: PLAXIS 2D-Version 8 Scientific manual, A.A. Balkema Publisher
- 14. Brinkgreve, R.B.J. et al., 2002: PLAXIS 2D-Version 8 Reference manual, A.A. Balkema Publisher
- 15. Brinkgreve, R.B.J. et al., 2002: PLAXIS 2D-Version 8 Material models manual, A.A. Balkema Publisher.
- 16. Τσαντάκης Ε., 2016: «Συγκριτικές 2D και 3D αναλύσεις τεμνόμενων διαφραγματικών τοίχων με πεπερασμένα στοιχεία. Επιλύσεις με δεδομένα από το σταθμό Περιστέρι του Μετρό Αθήνας», Μεταπτυχιακή διατριβή, Εθνικό Μετσόβιο Πολυτεχνείο, Αθήνα

## 8 ΠΑΡΑΡΤΗΜΑ

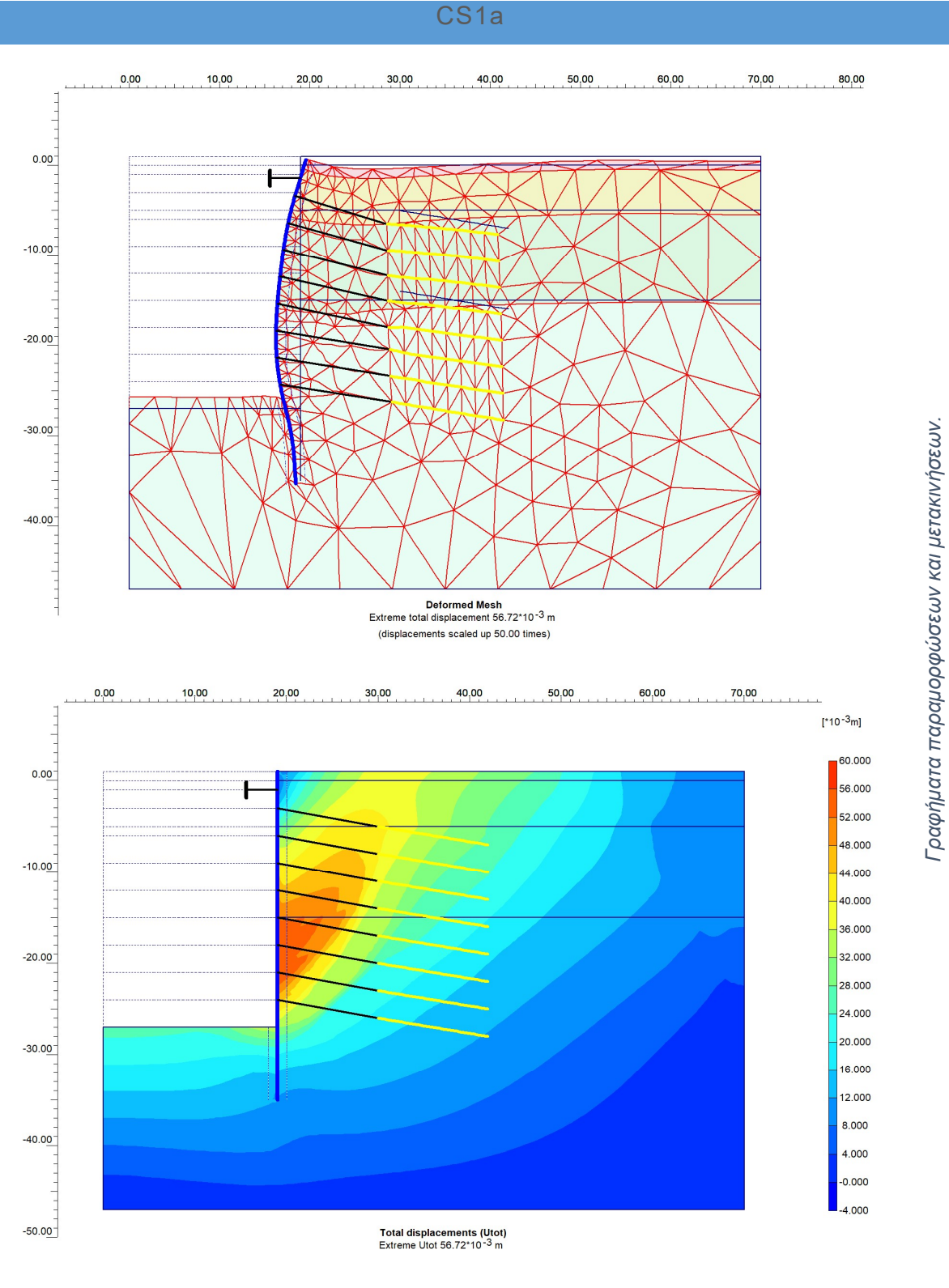

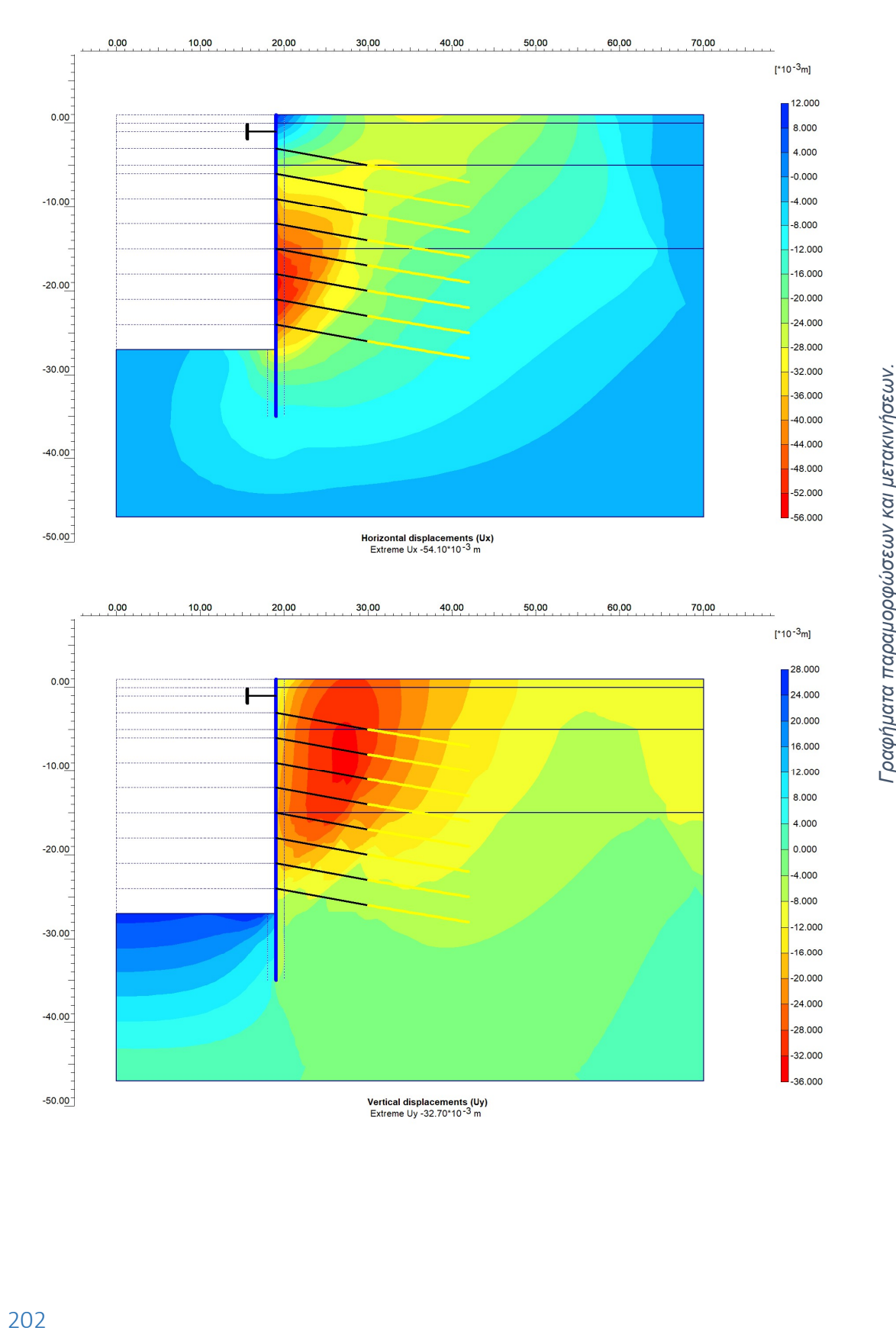

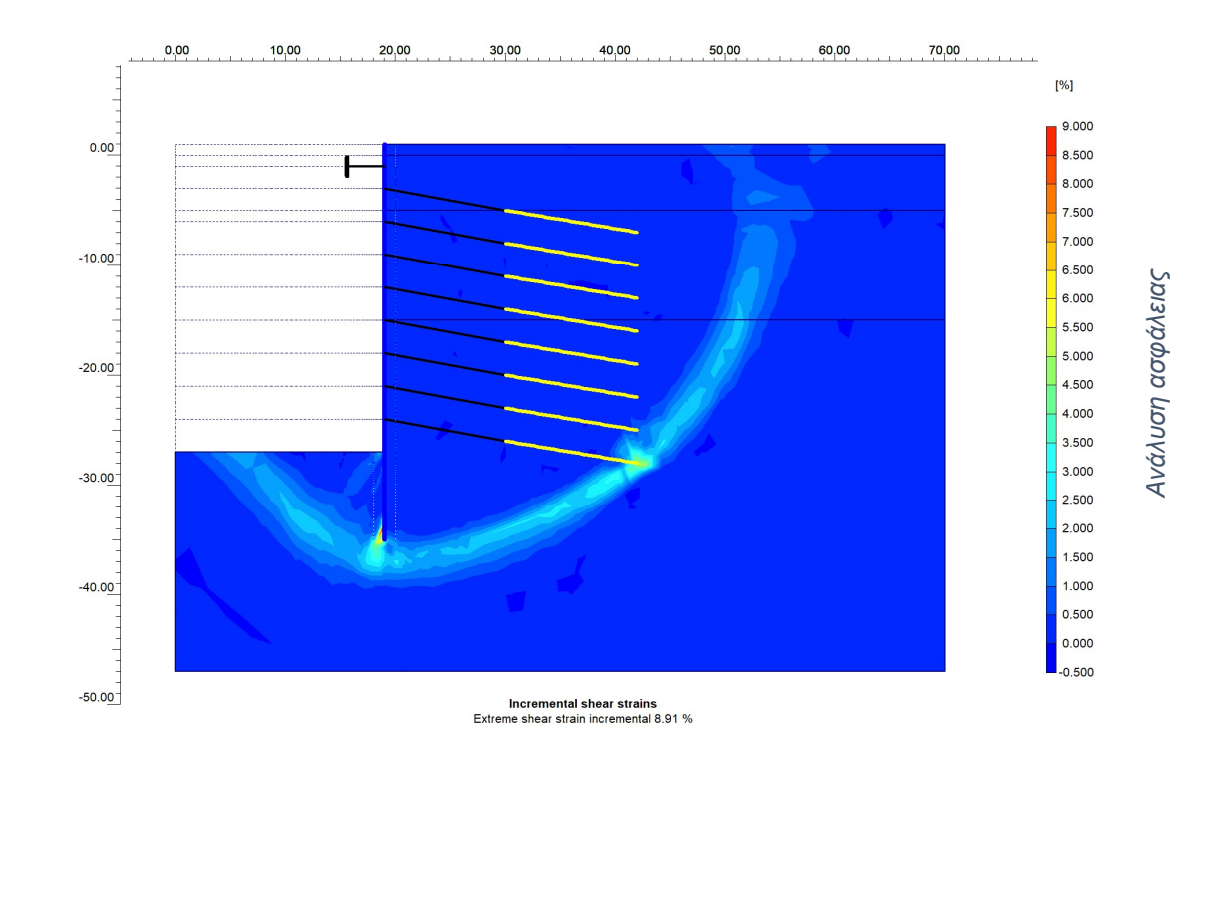

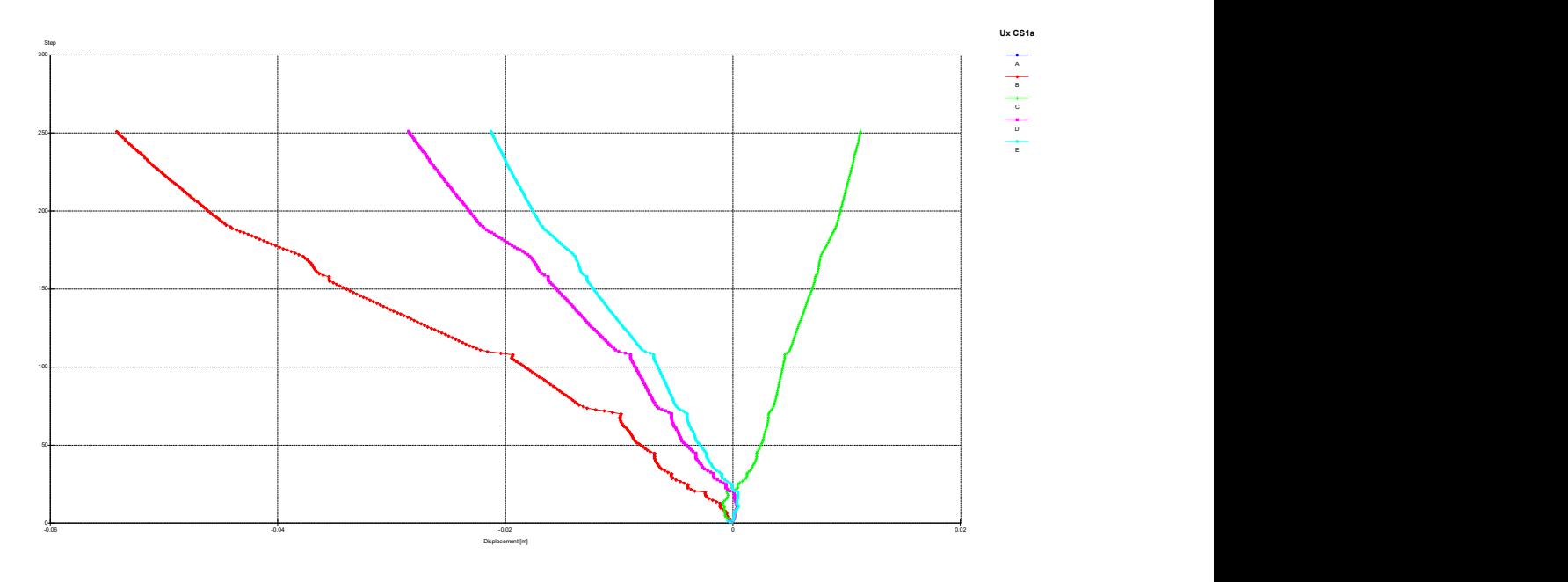

Διαγράμματα μετακινήσεων σημείων παρατήρησης.

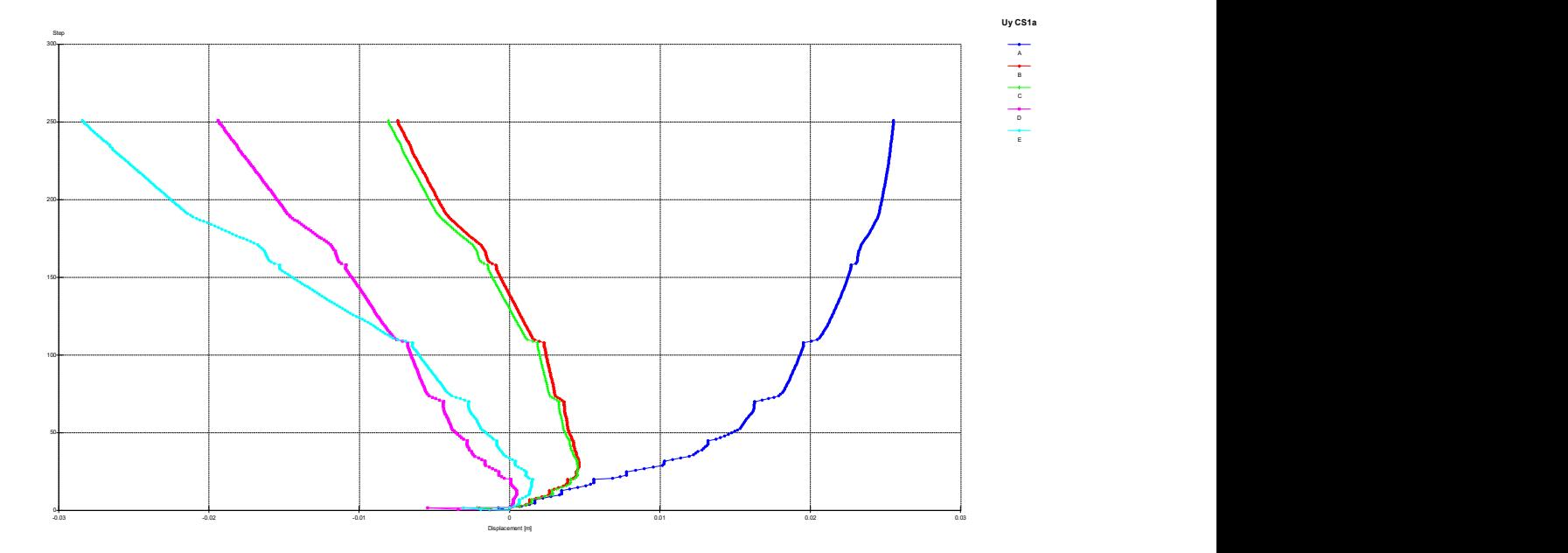

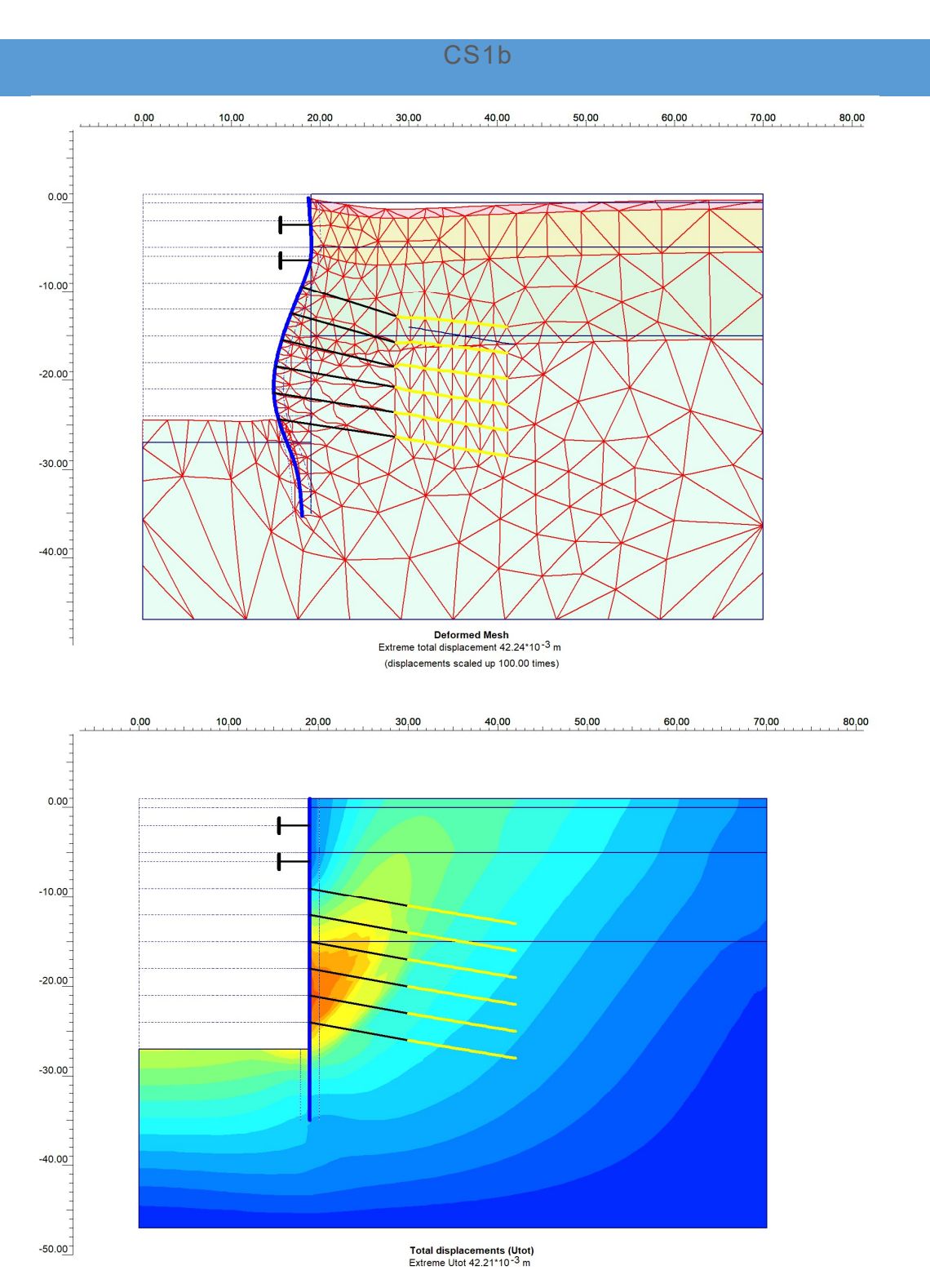

Γραφήματα παραμορφώσεων και μετακινήσεων. Γραφήματα παραμορφώσεων και μετακινήσεων.

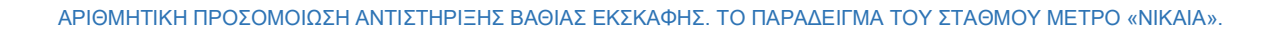

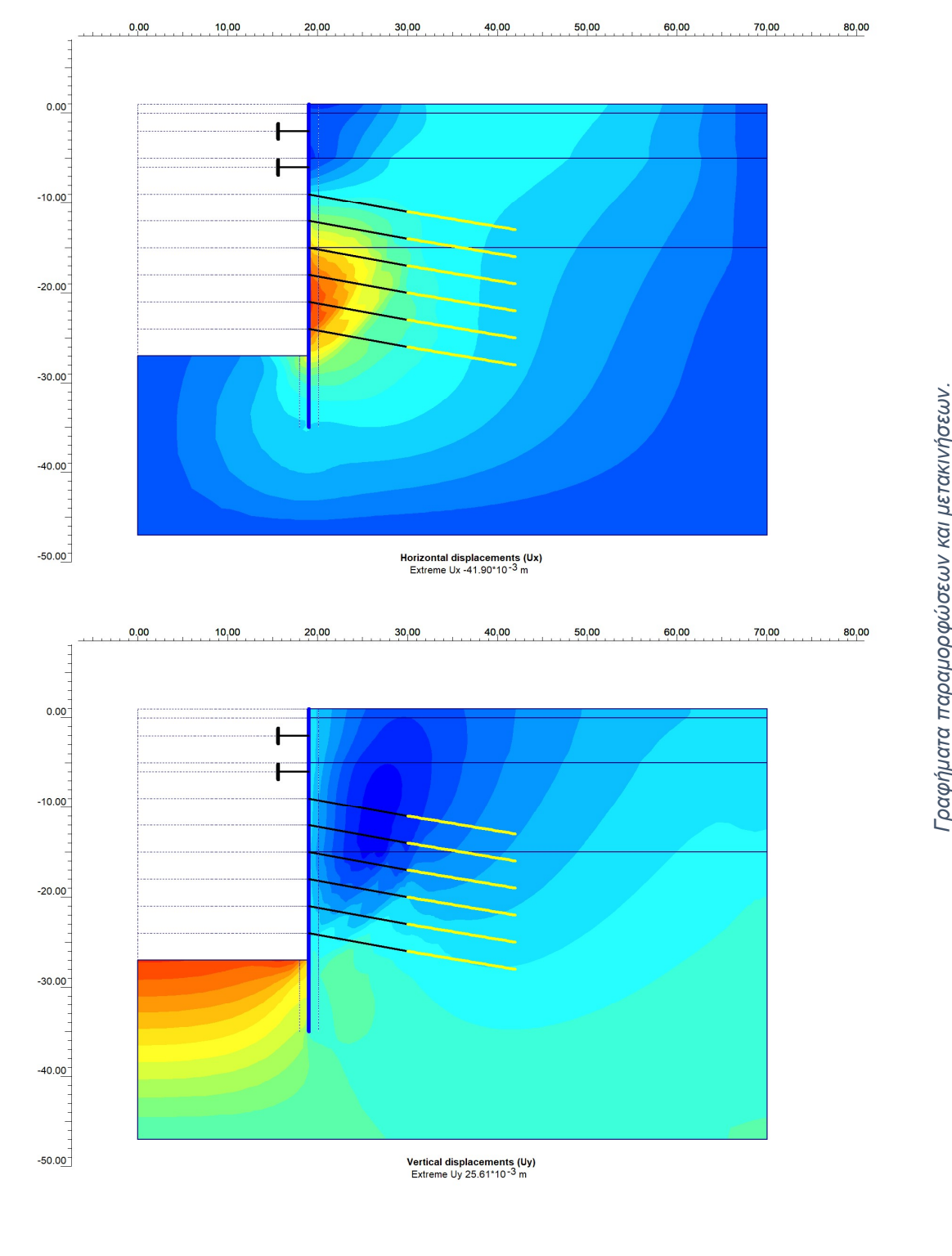

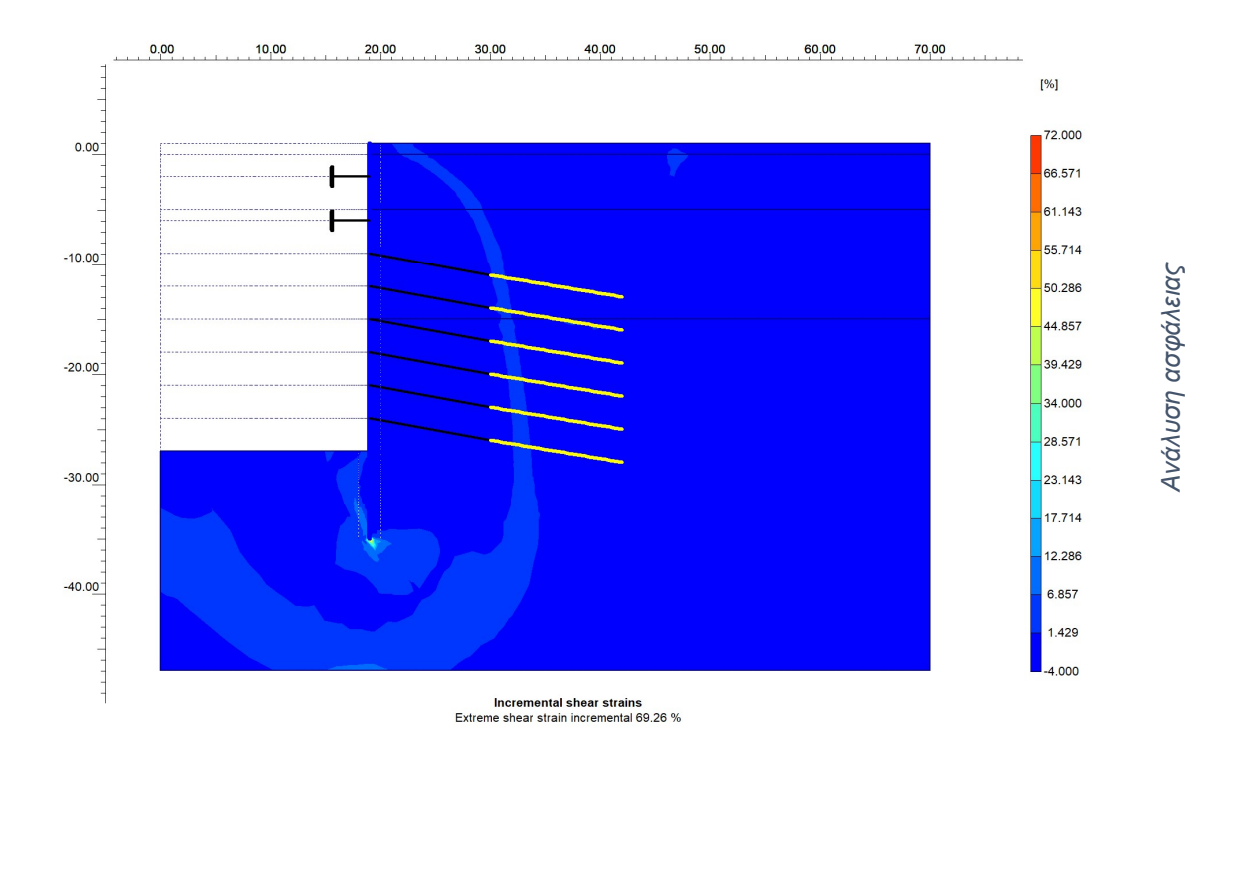

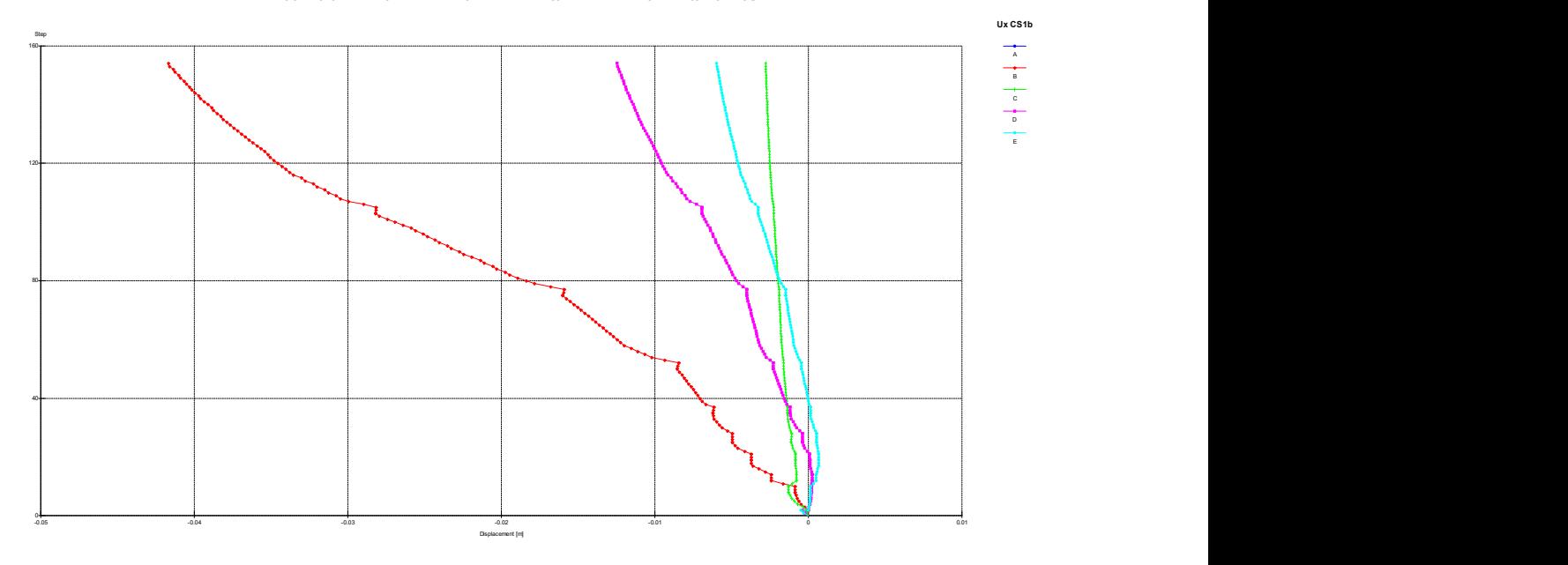

Διαγράμματα μετακινήσεων σημείων παρατήρησης.

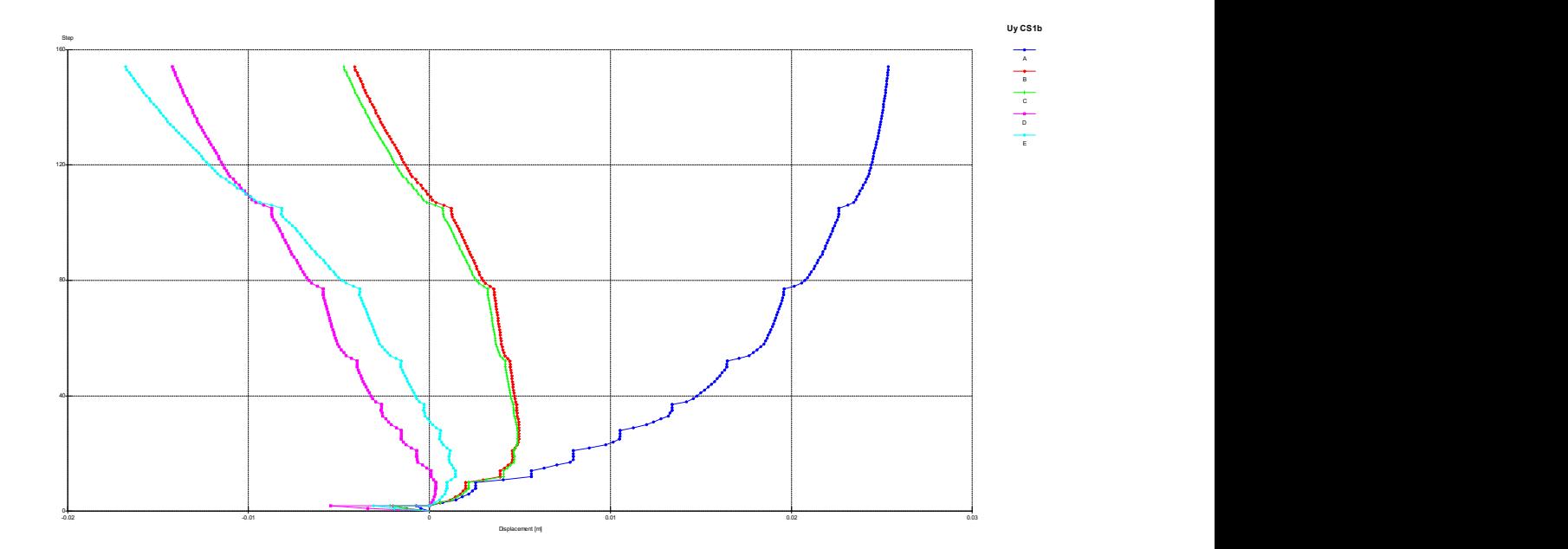

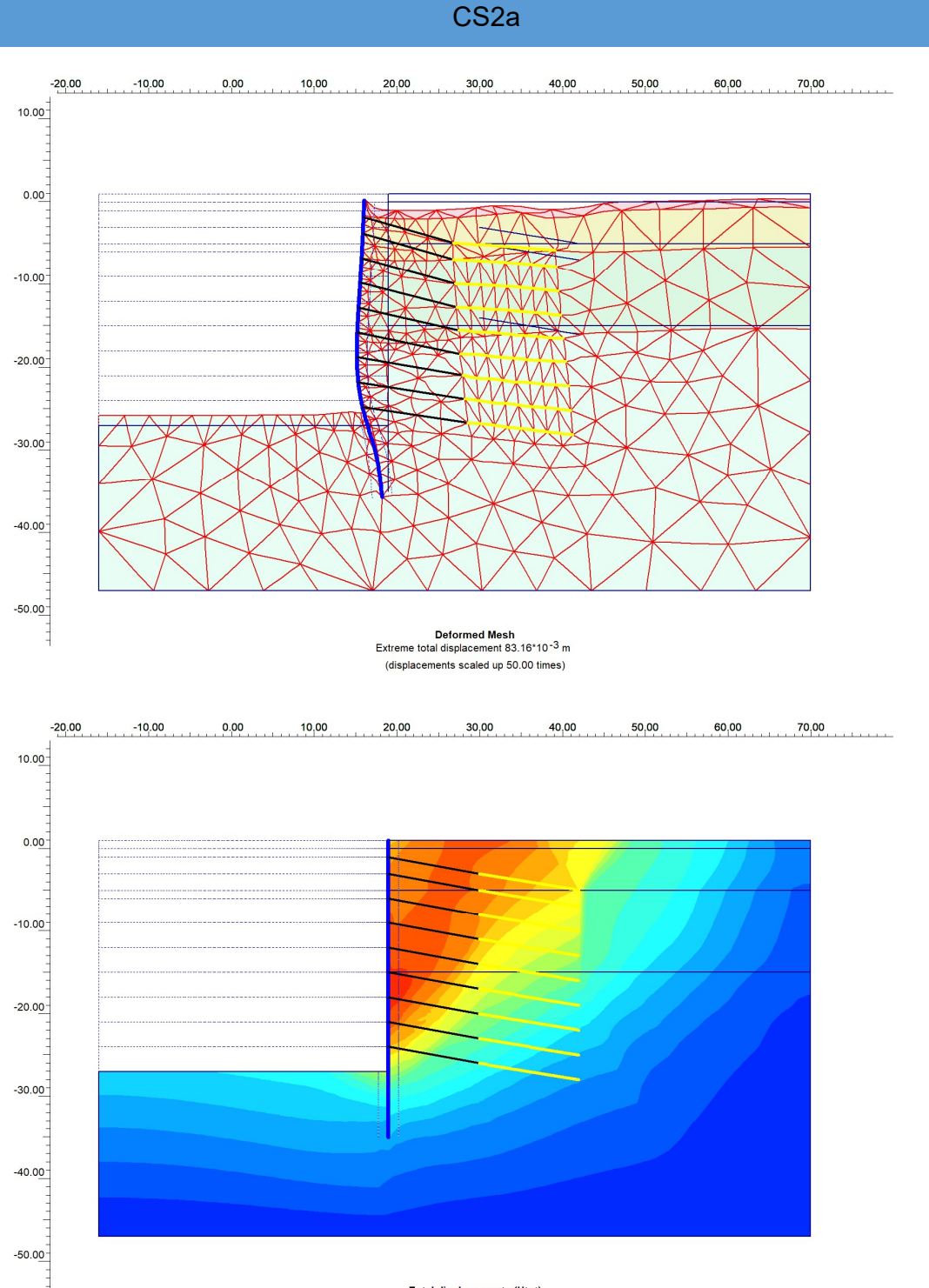

Γραφήματα παραμορφώσεων και μετακινήσεων. Γραφήματα παραμορφώσεων και μετακινήσεων.

Total displacements (Utot)<br>Extreme Utot 83.16\*10<sup>-3</sup> m

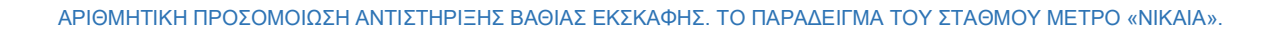

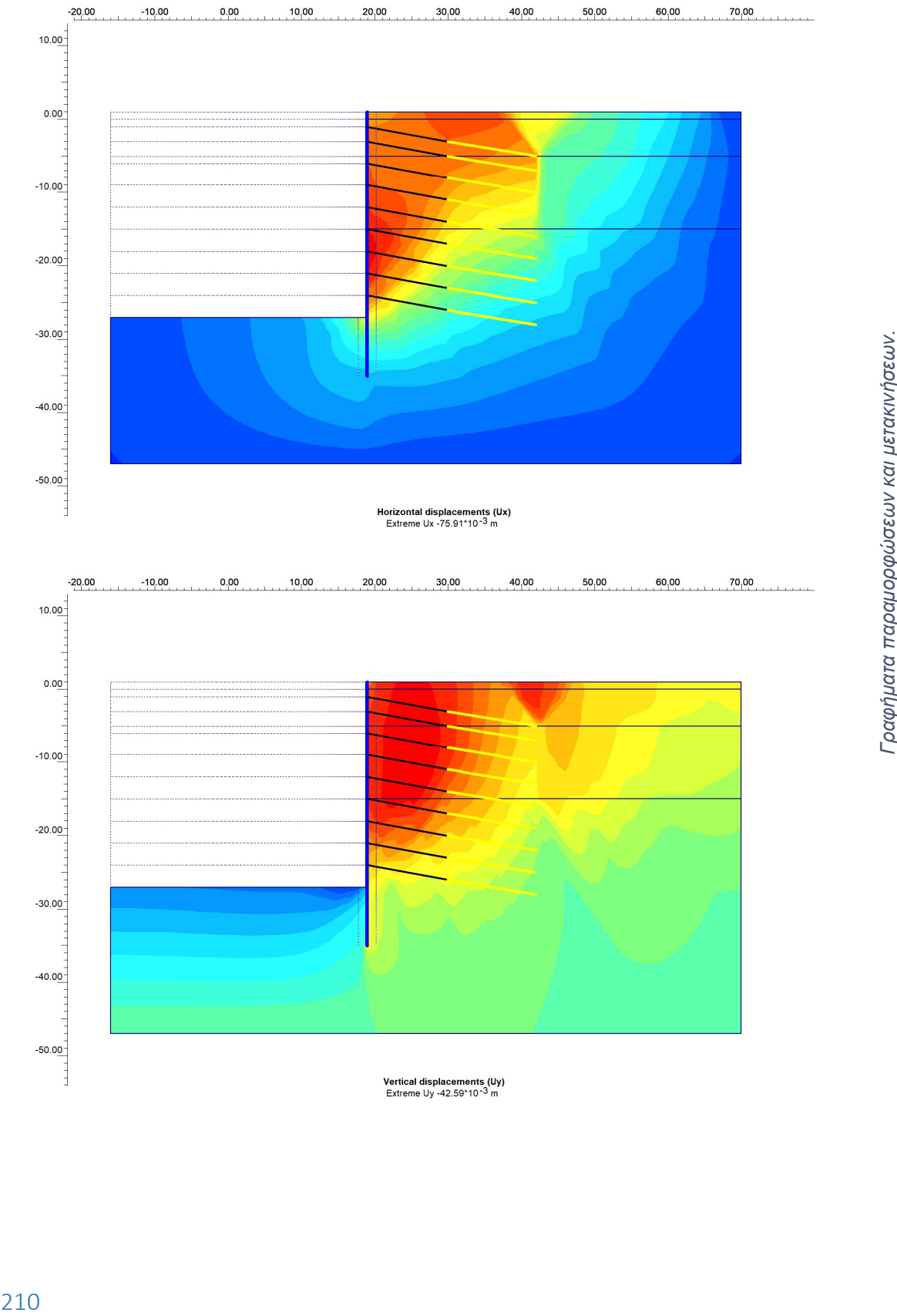

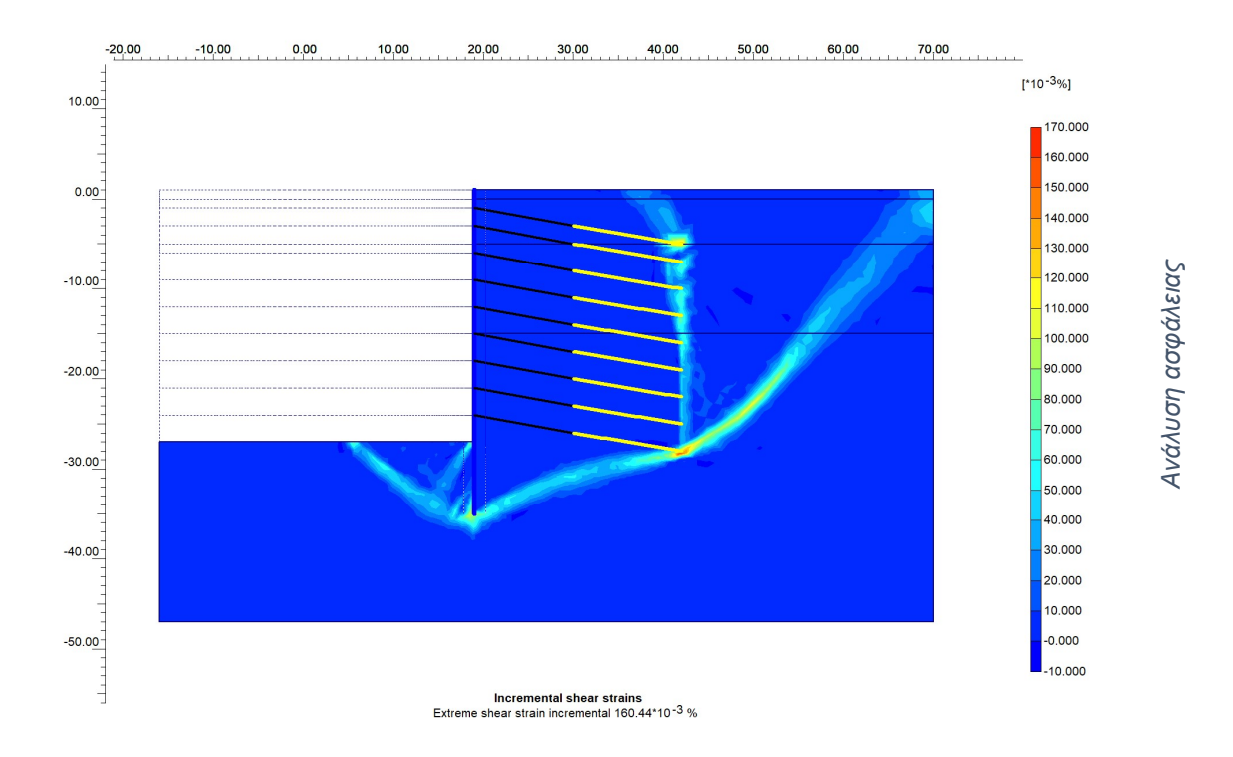

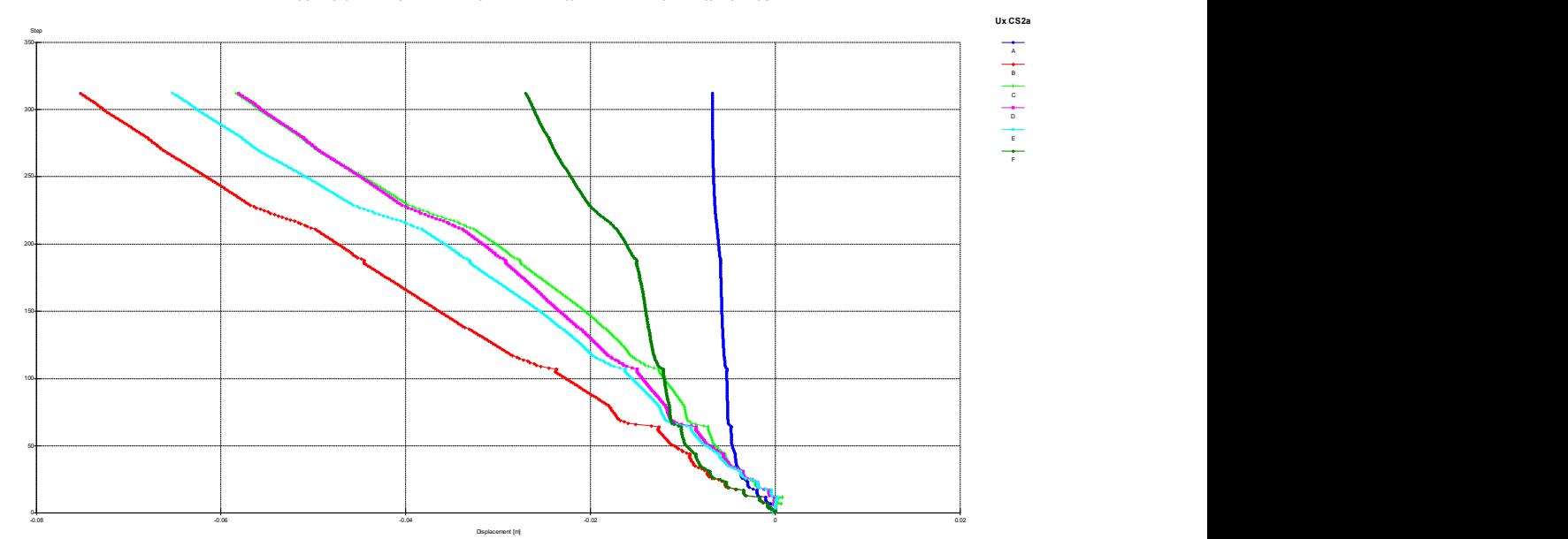

Διαγράμματα μετακινήσεων σημείων παρατήρησης.

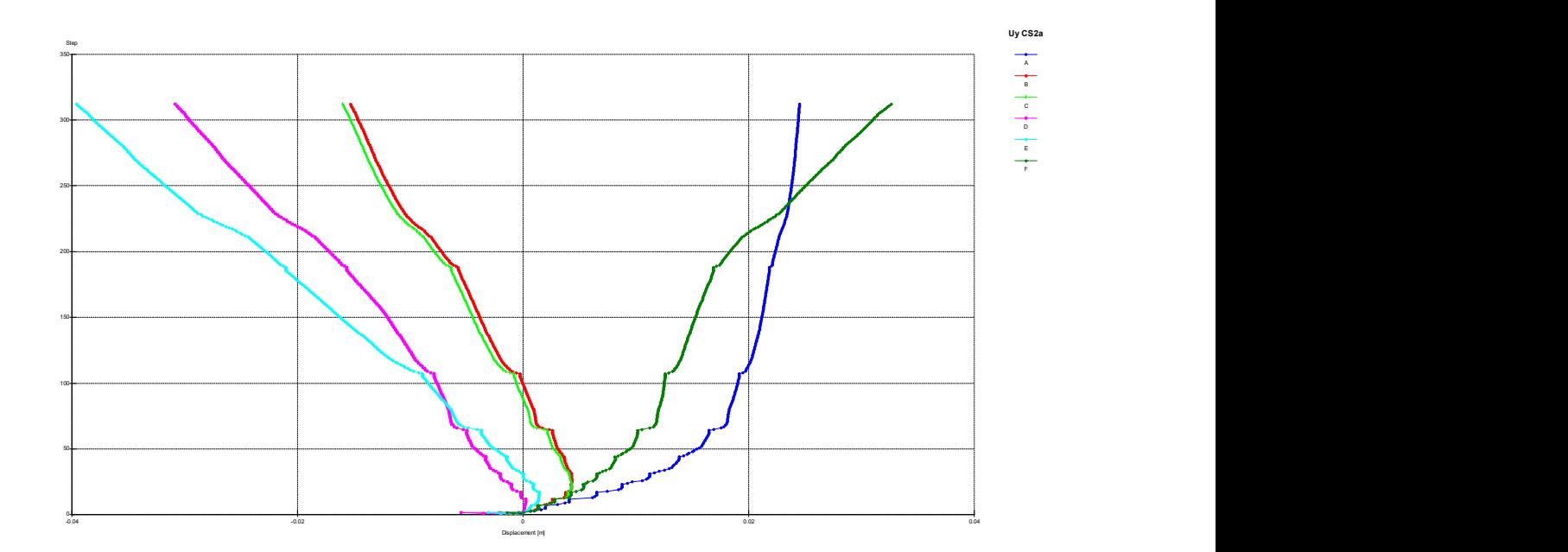

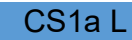

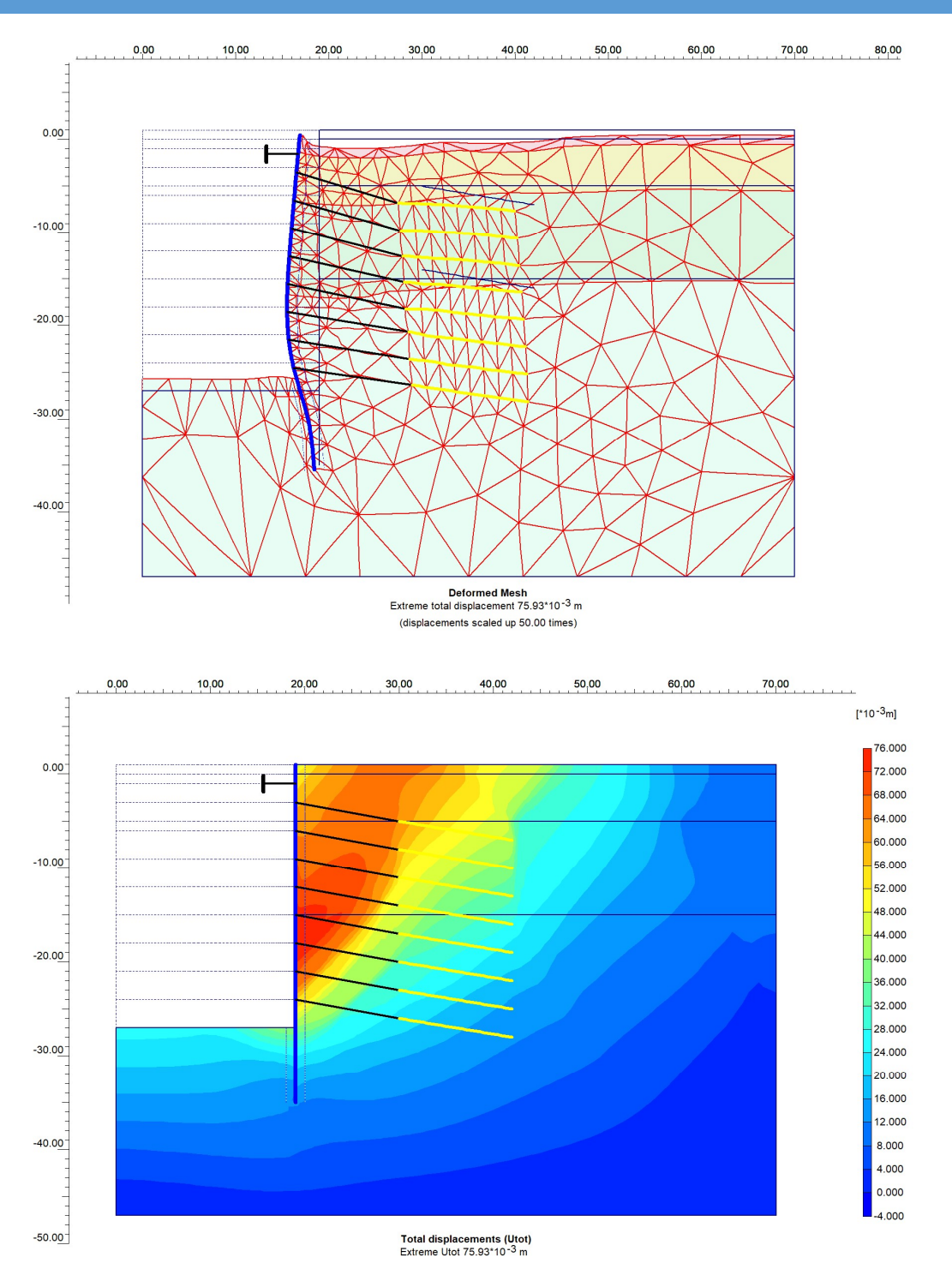

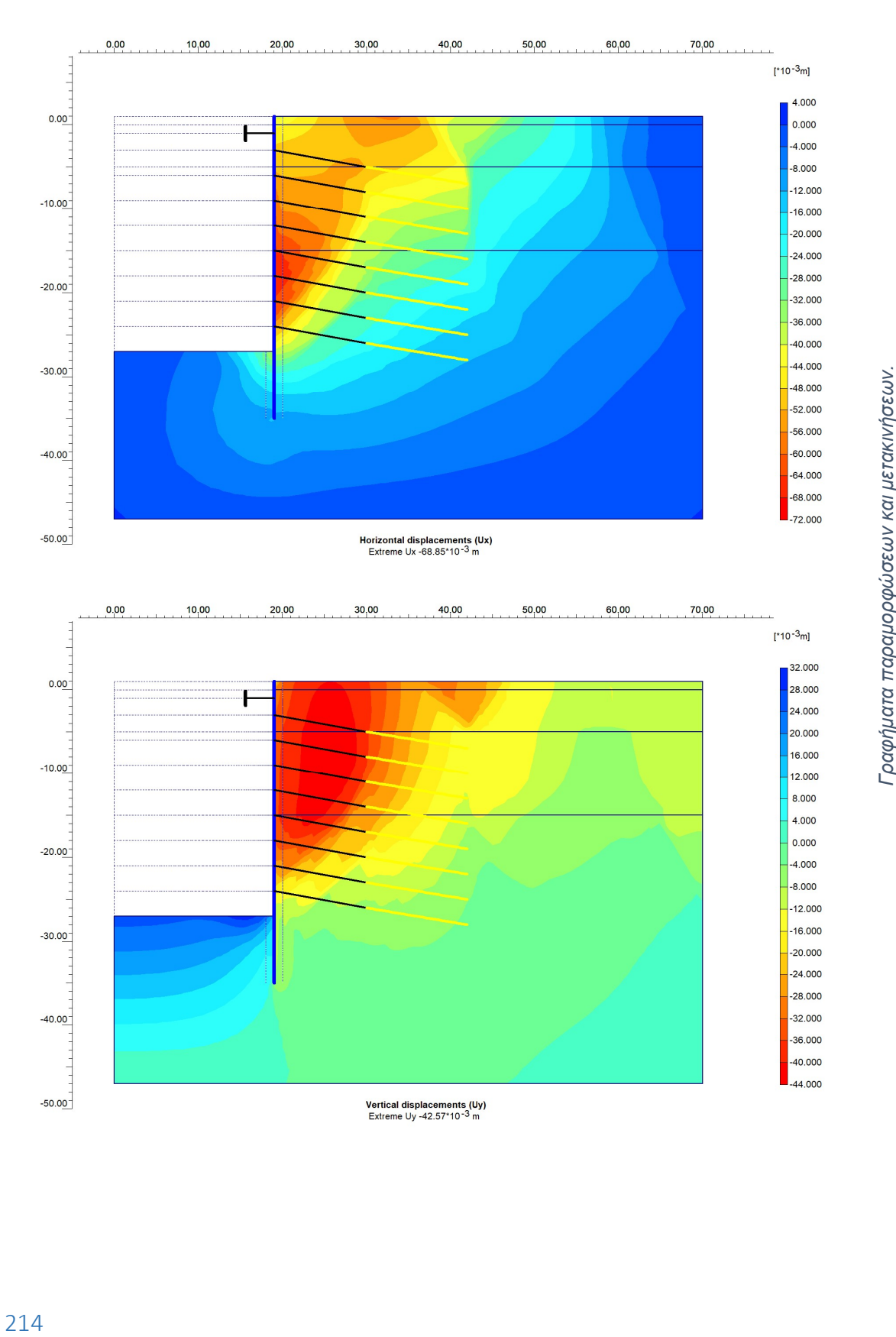

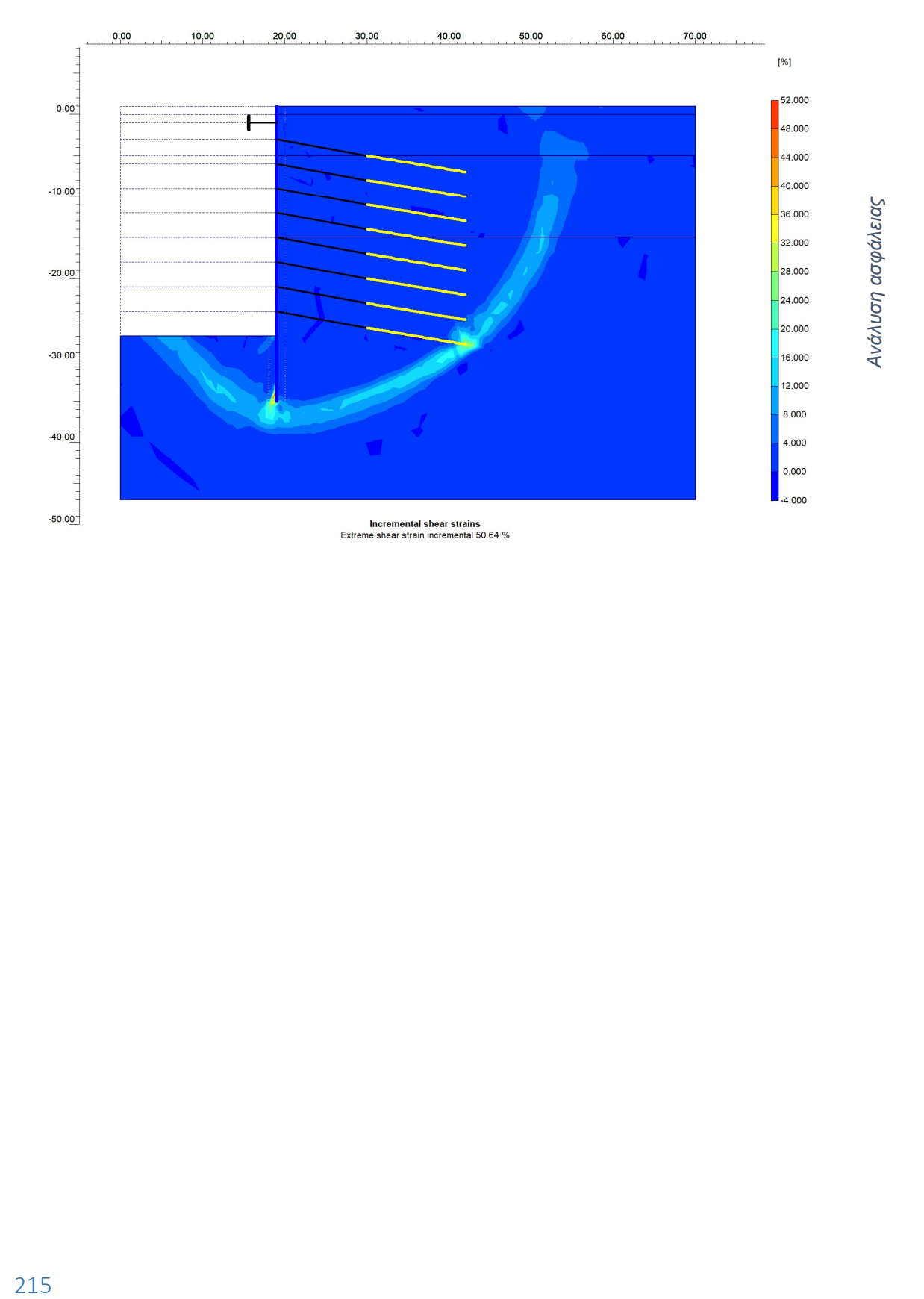
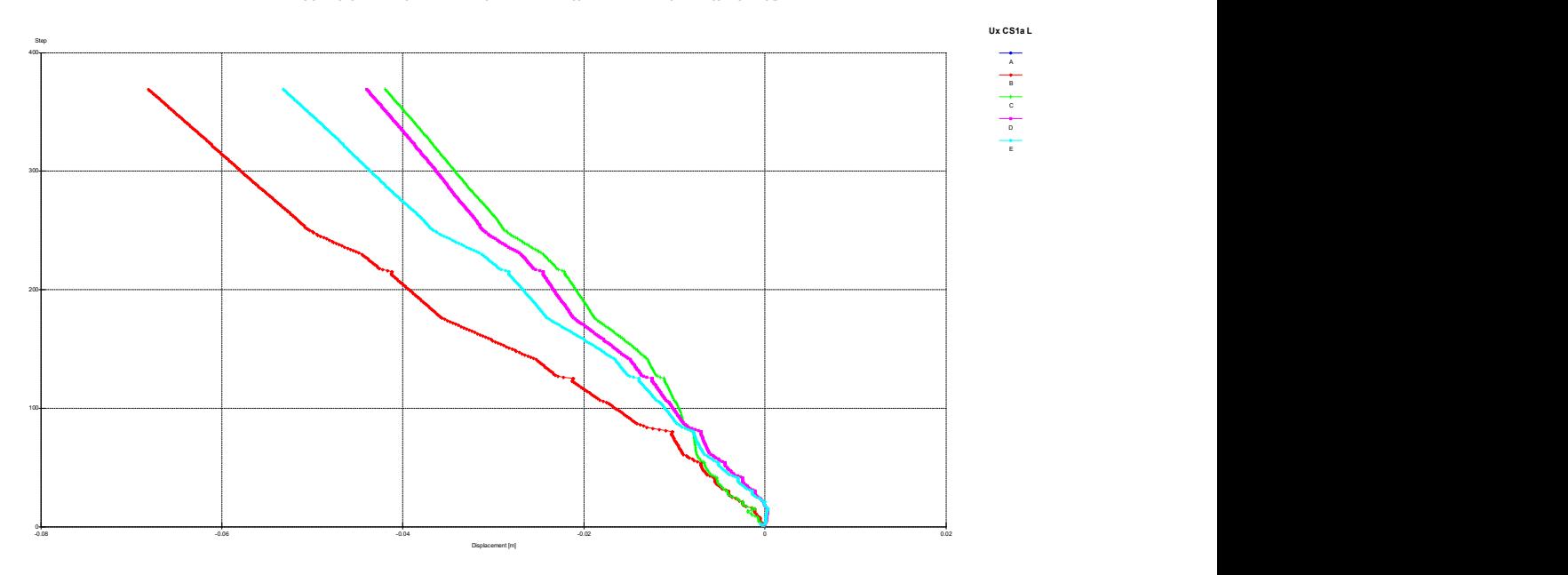

Διαγράμματα μετακινήσεων σημείων παρατήρησης.

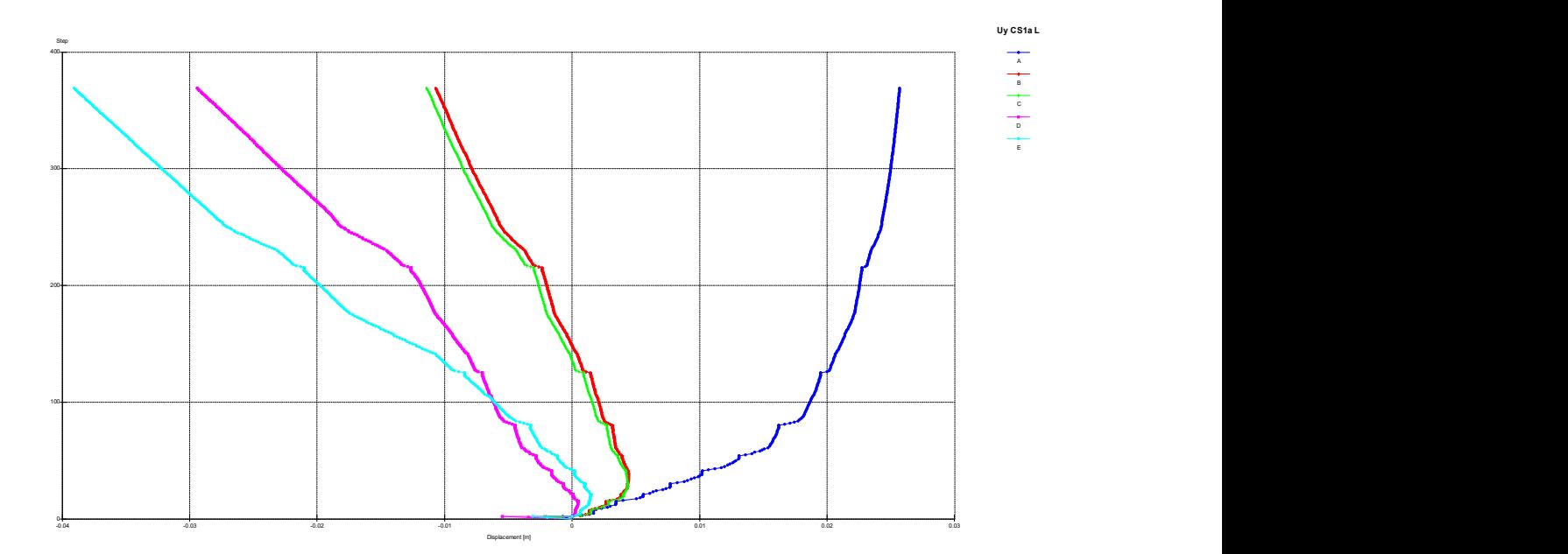

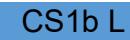

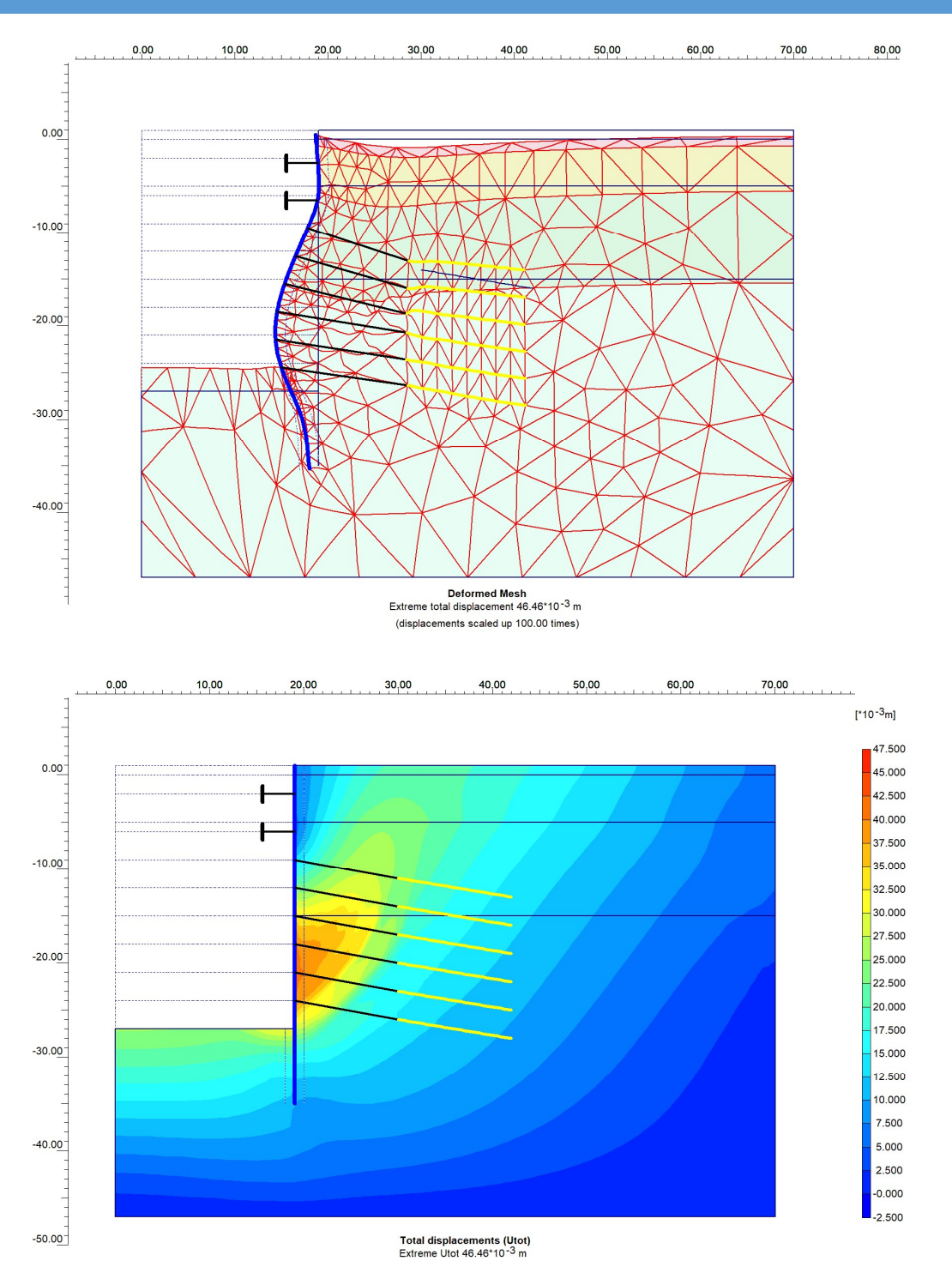

217

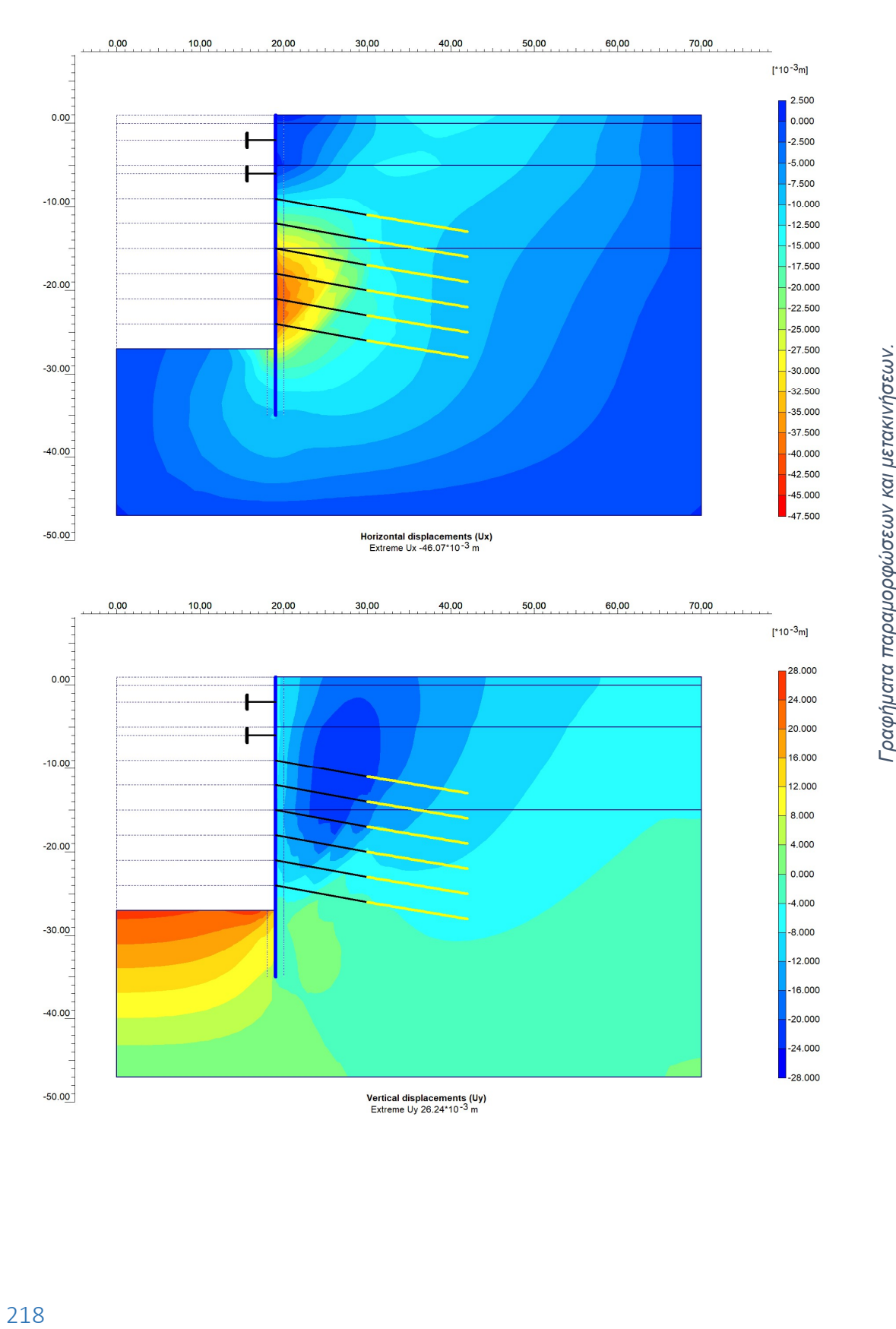

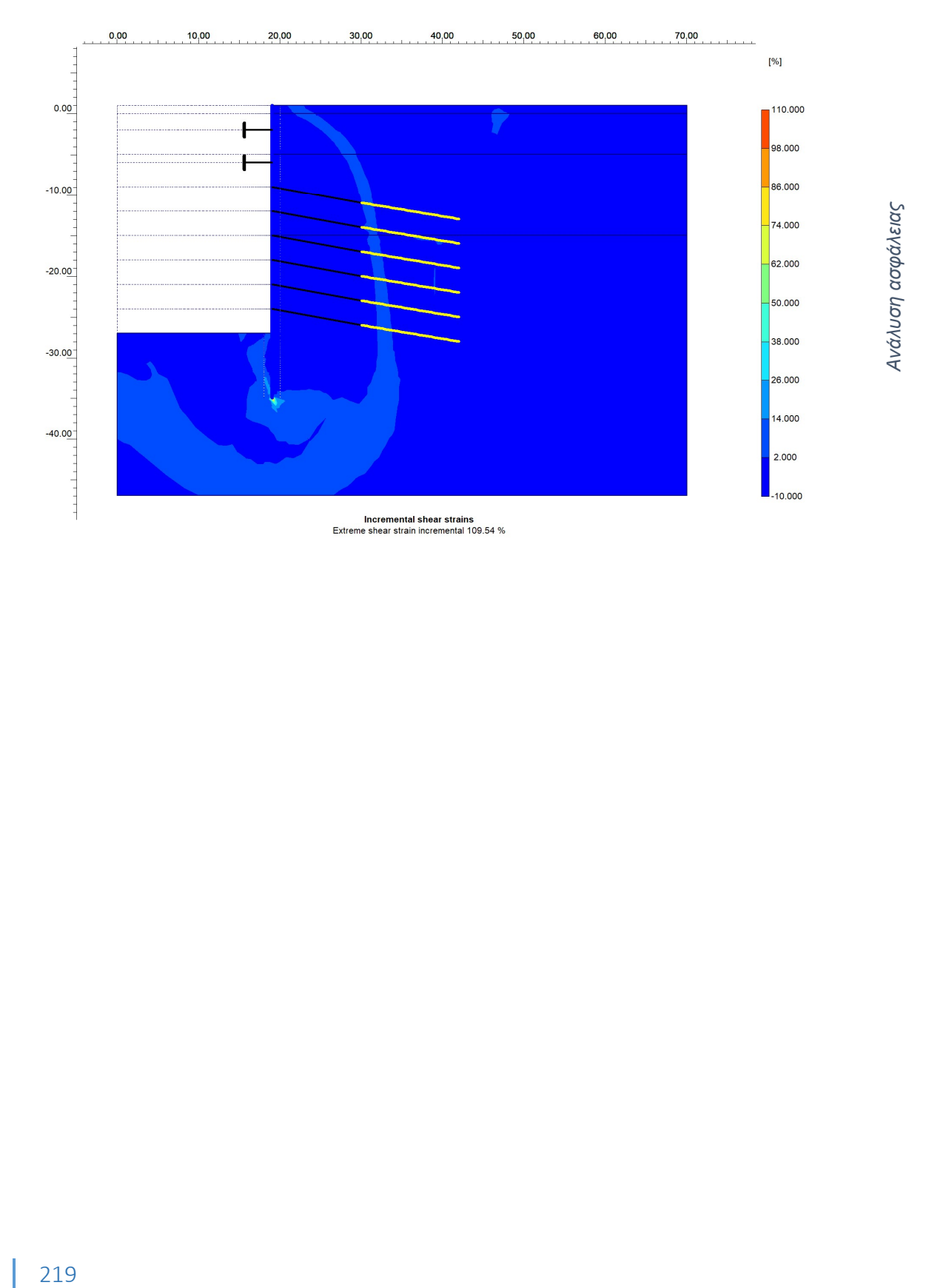

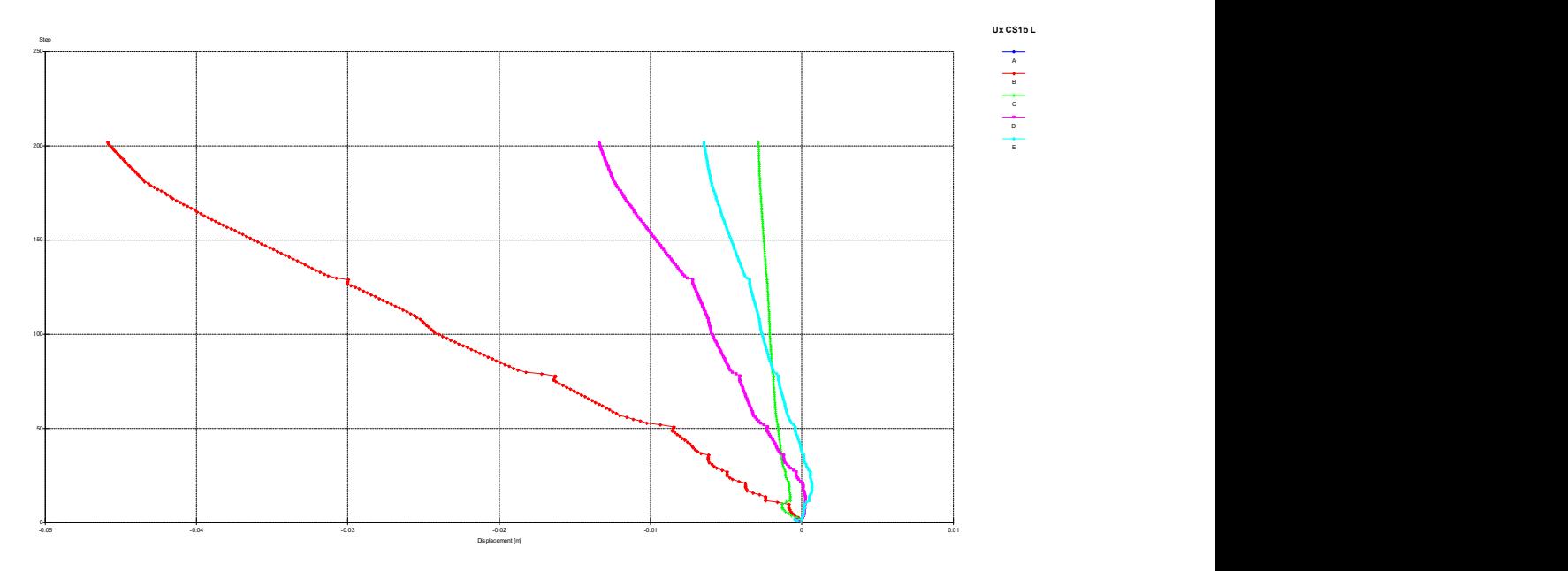

Διαγράμματα μετακινήσεων σημείων παρατήρησης.

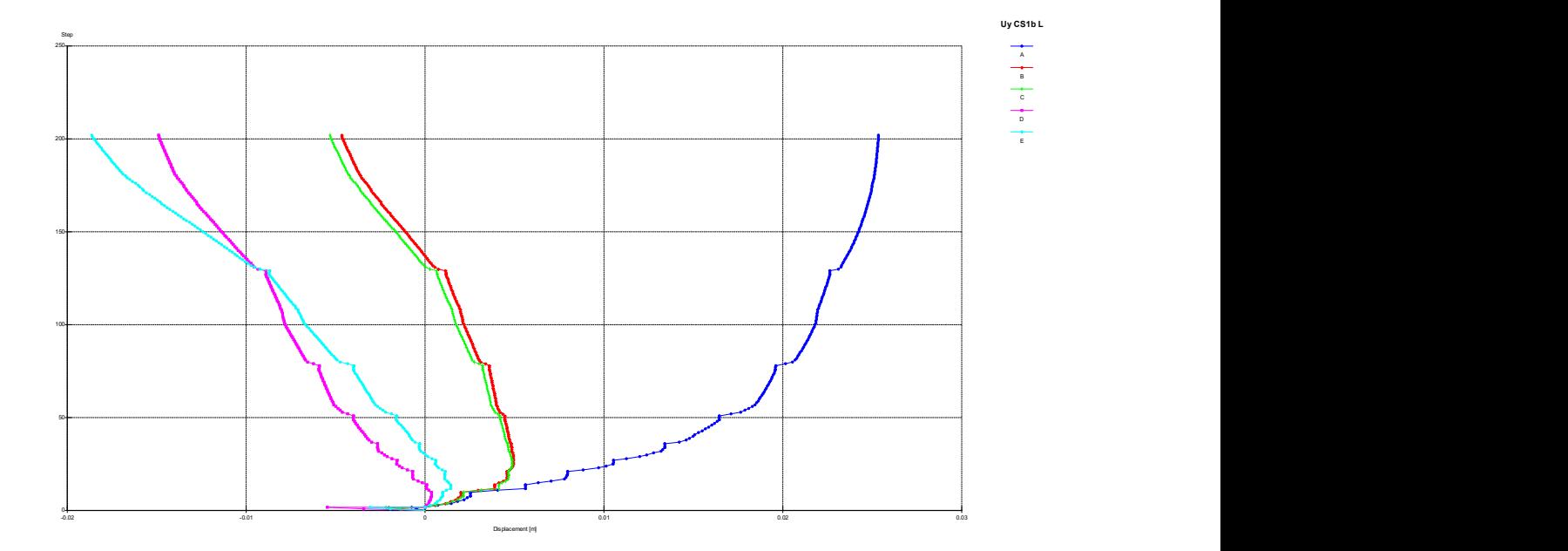

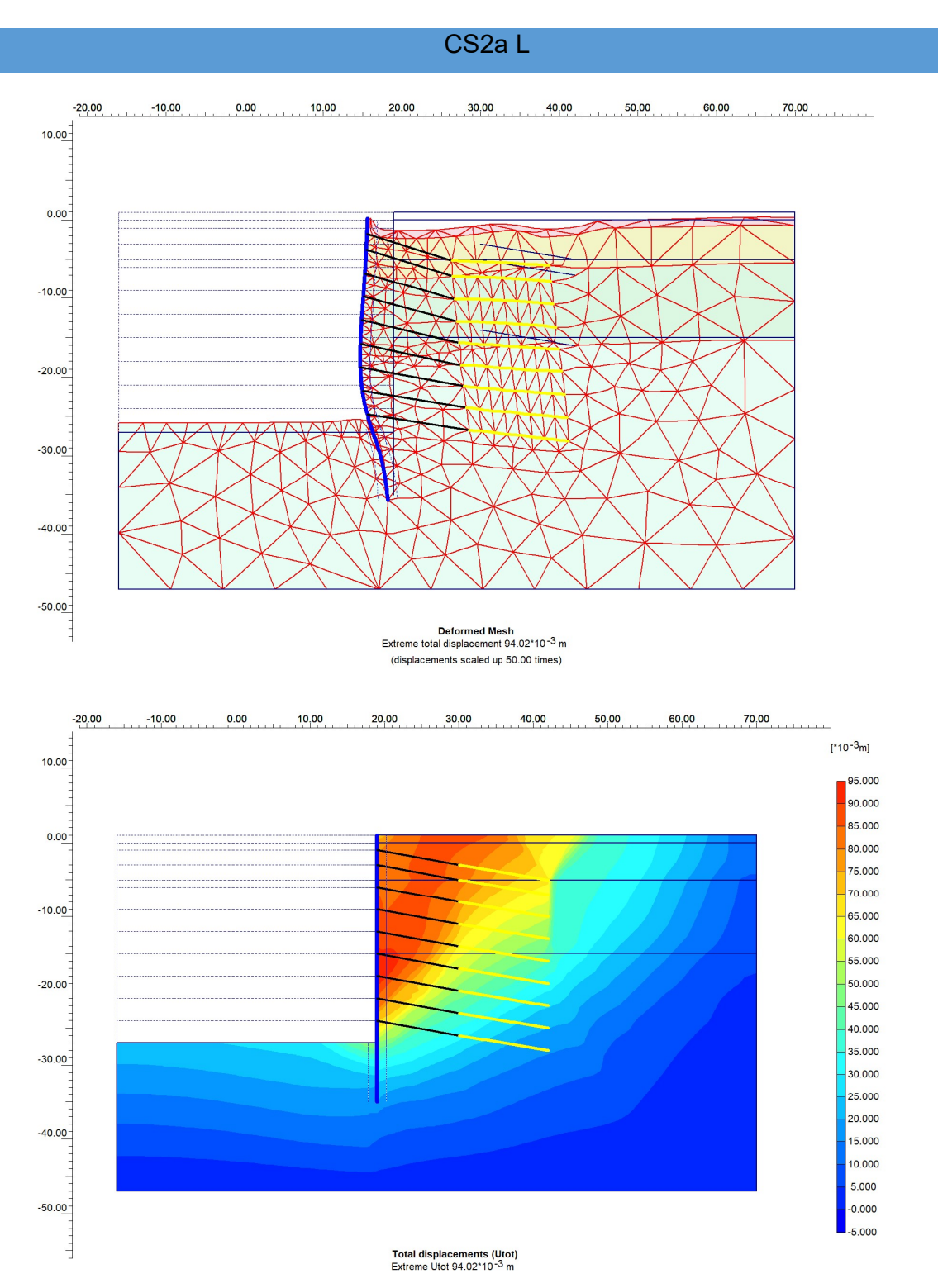

Γραφήματα παραμορφώσεων και μετακινήσεων. Γραφήματα παραμορφώσεων και μετακινήσεων.

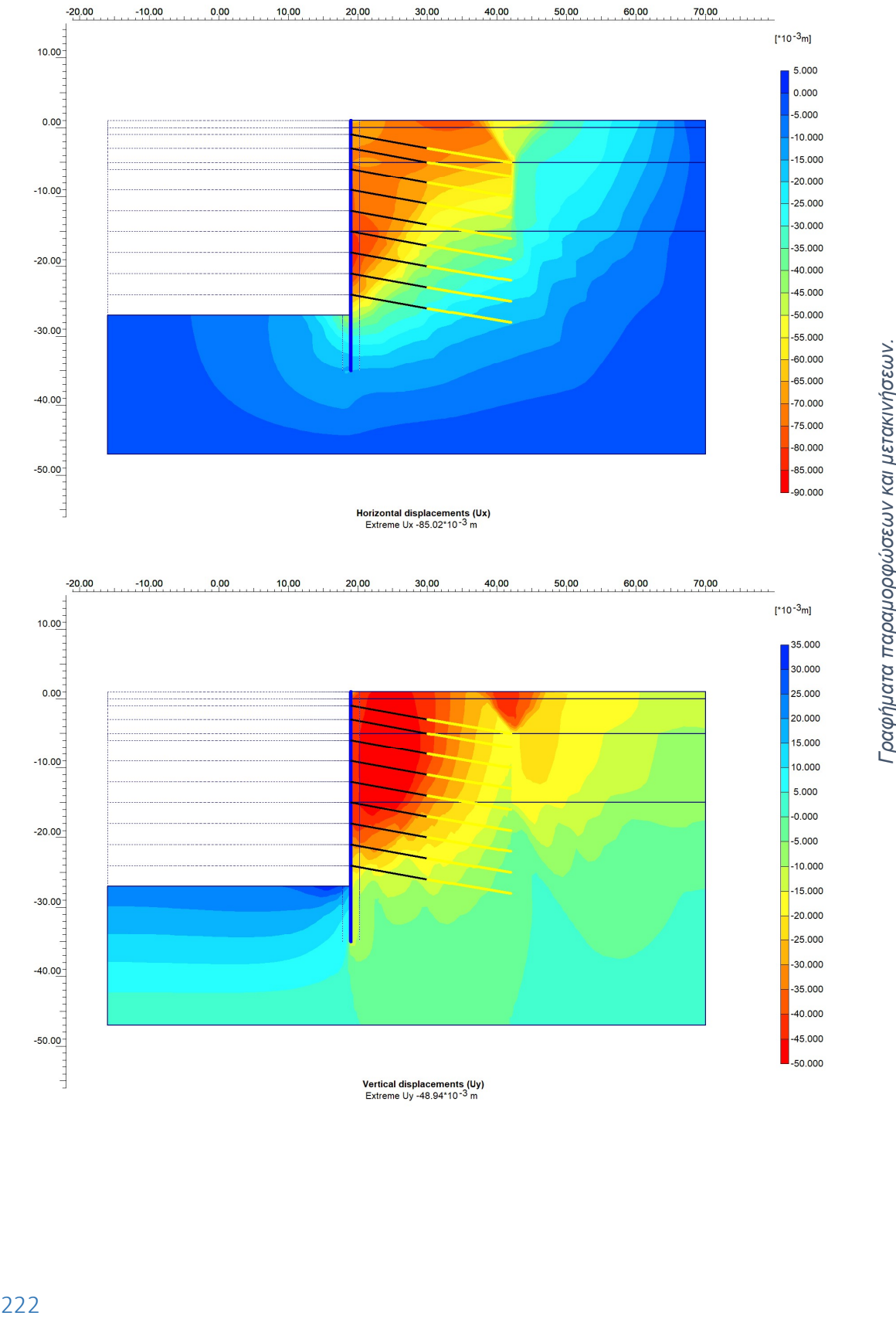

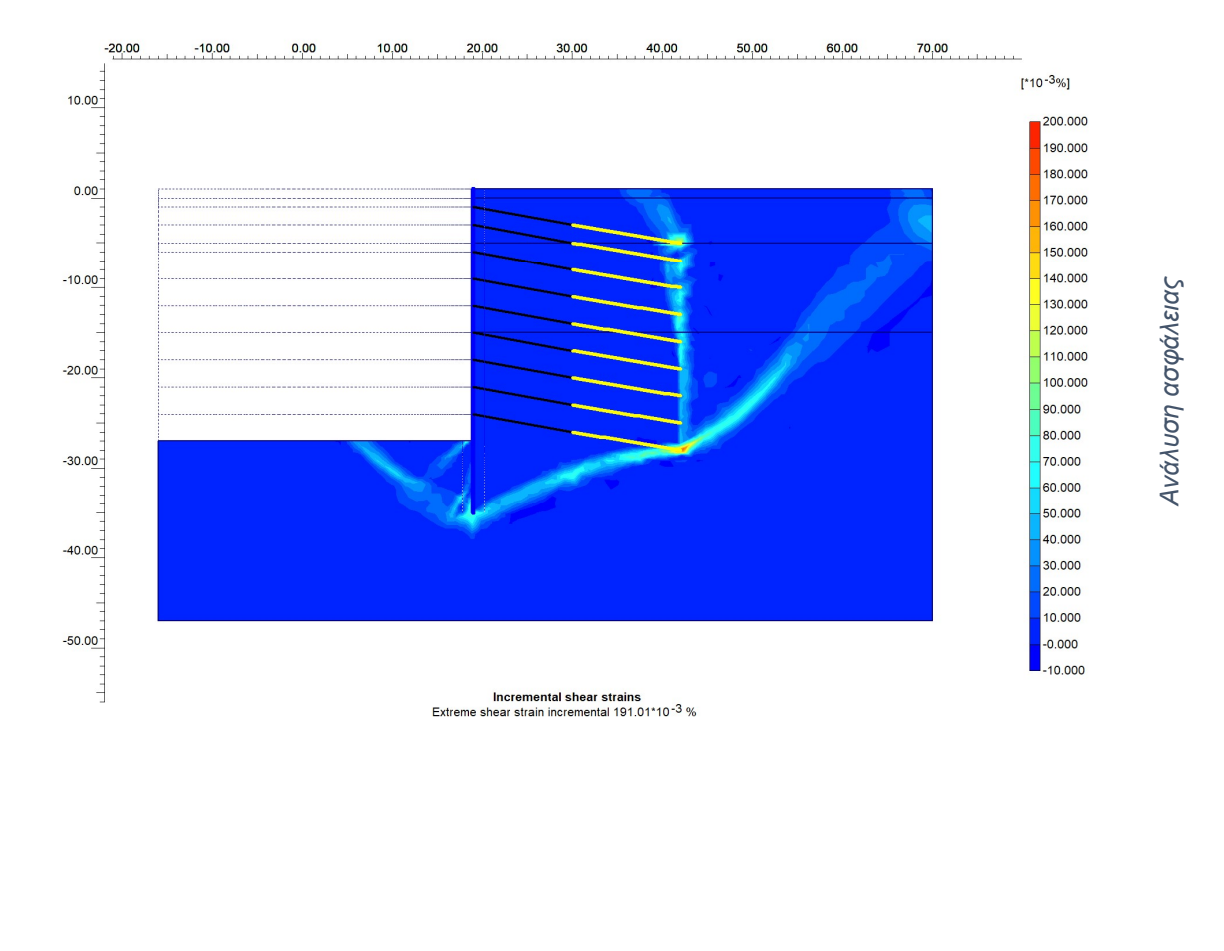

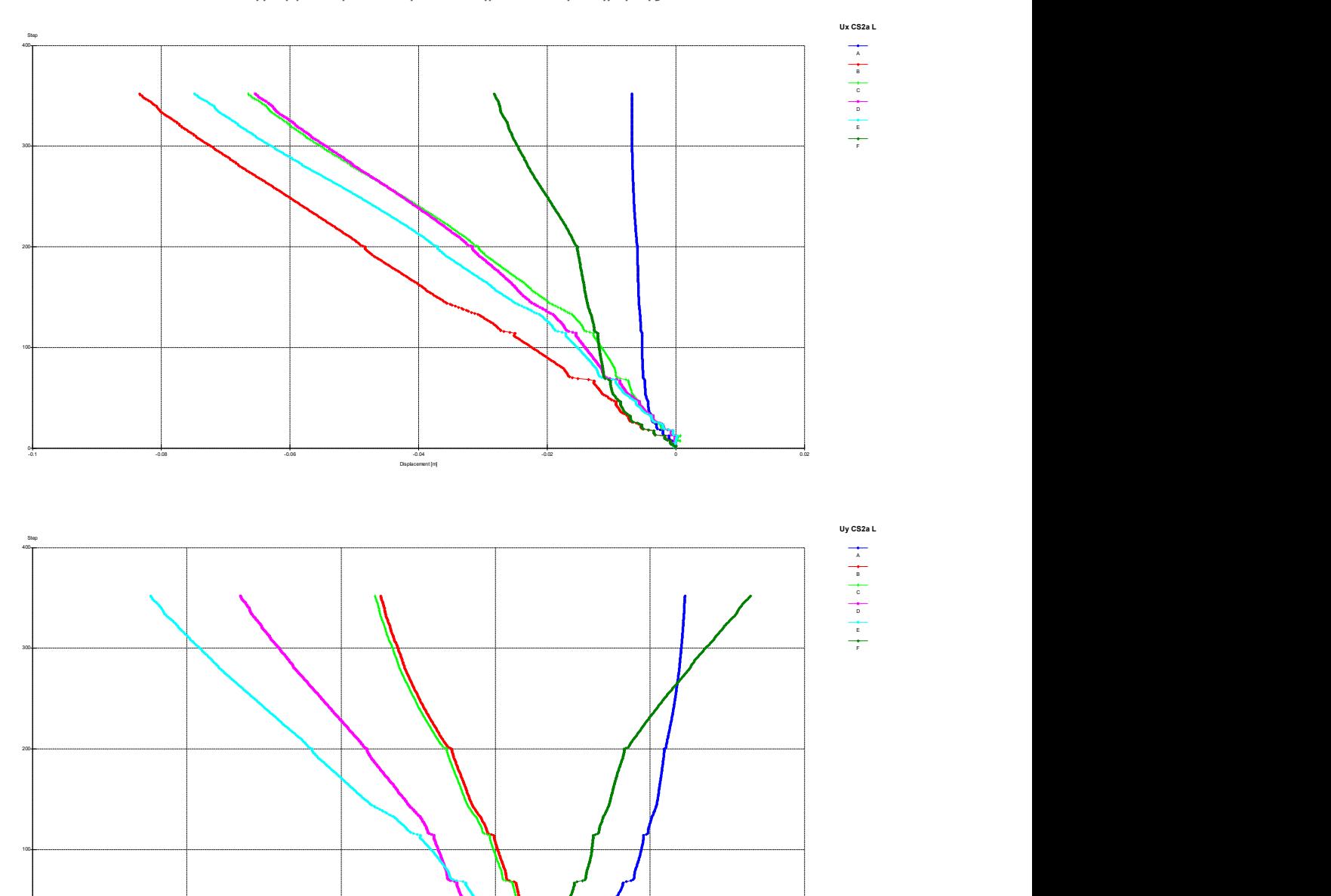

 $-0.06$  -0.04 -0.04 -0.02 -0.02 -0.02 -0.02 -0.02 -0.04 -0.04 -0.04 -0.04 -0.04 -0.04 -0.04 -0.04 -0.04 -0.04 -0.04 -0.04 -0.04 -0.04 -0.04 -0.04 -0.04 -0.04 -0.04 -0.04 -0.04 -0.04 -0.04 -0.04 -0.04 -0.04 -0.04 -0.04 -0.

Displacement [m]

Διαγράμματα μετακινήσεων σημείων παρατήρησης.

0

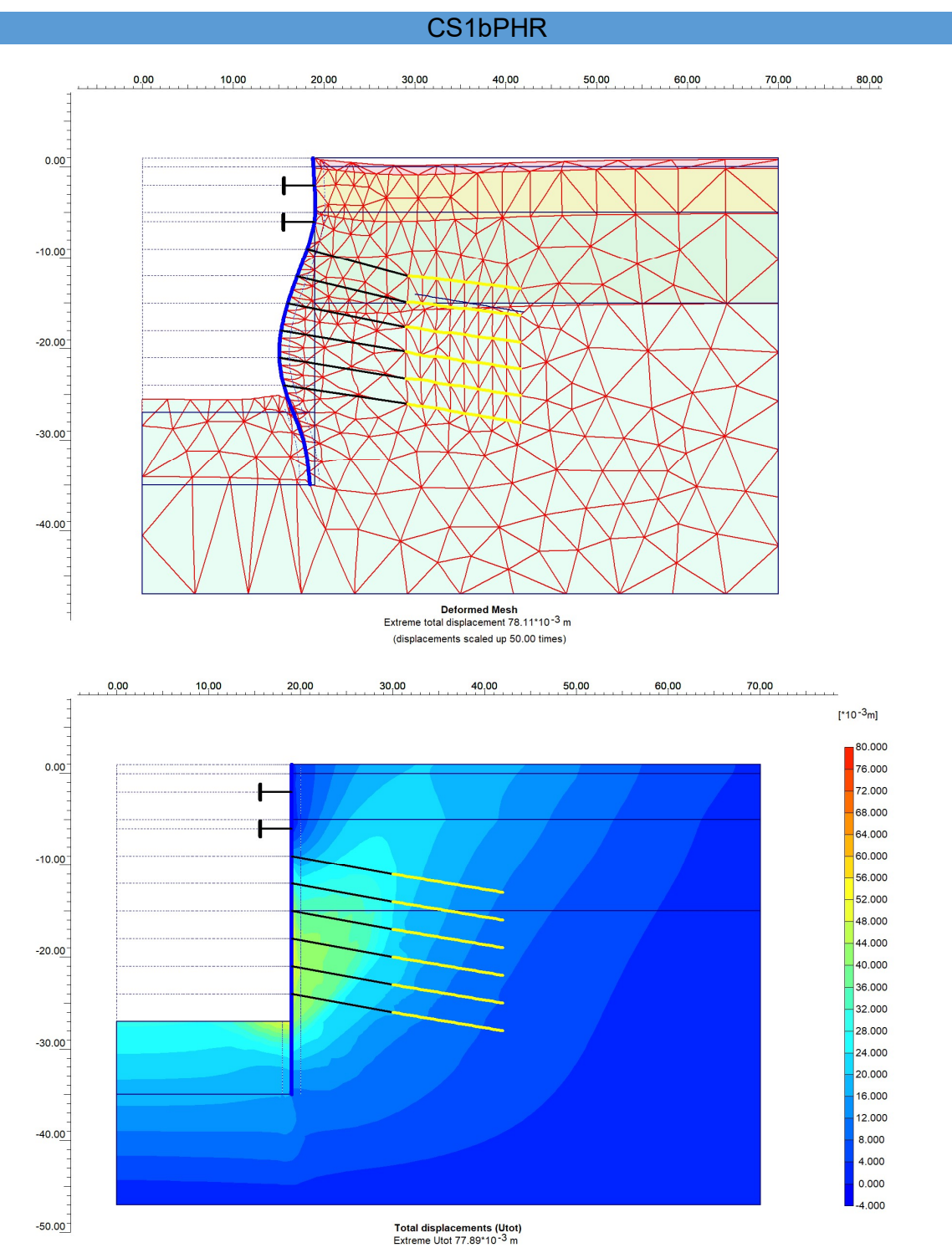

Γραφήματα παραμορφώσεων και μετακινήσεων. Γραφήματα παραμορφώσεων και μετακινήσεων.

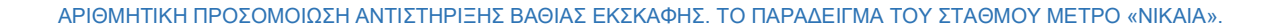

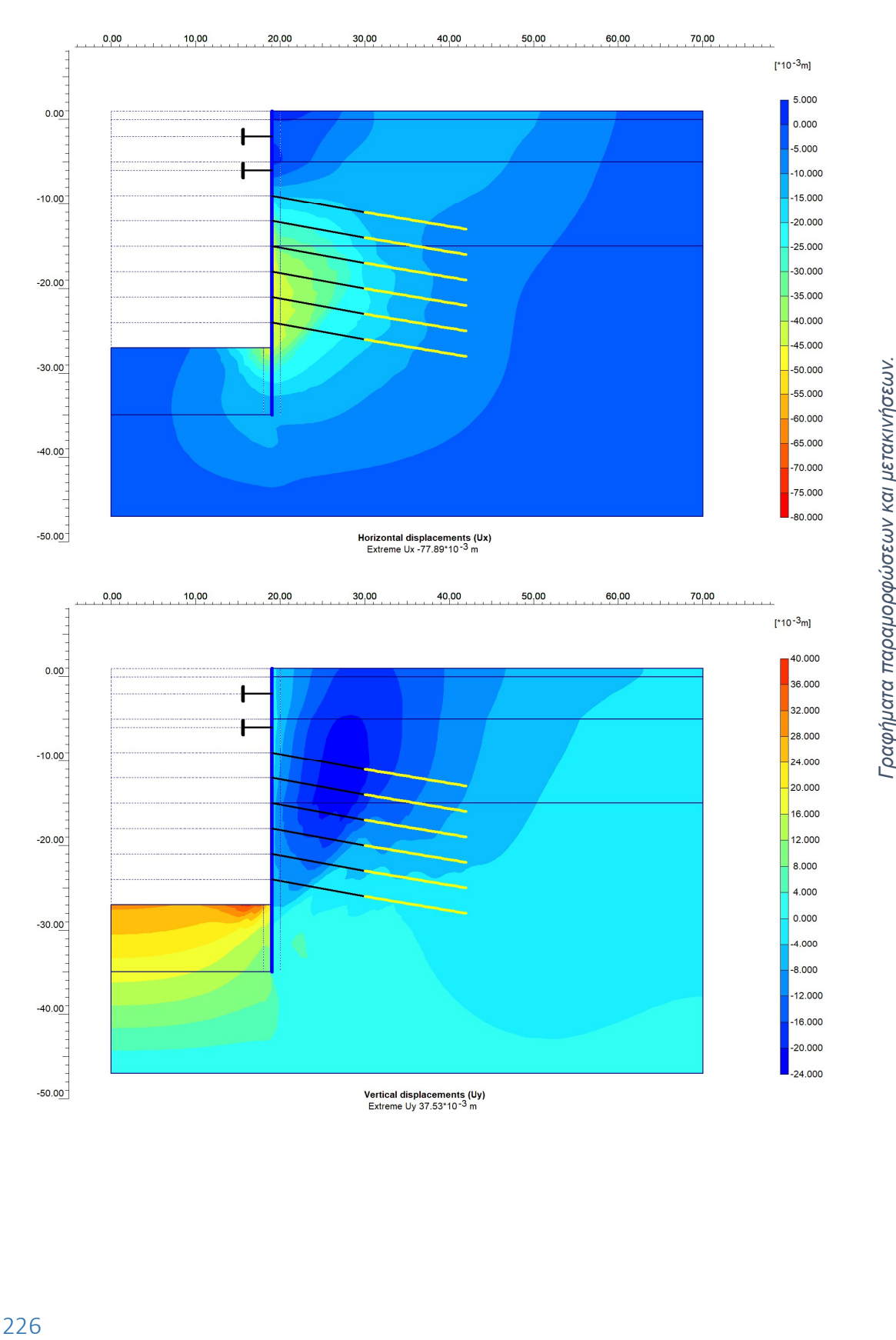

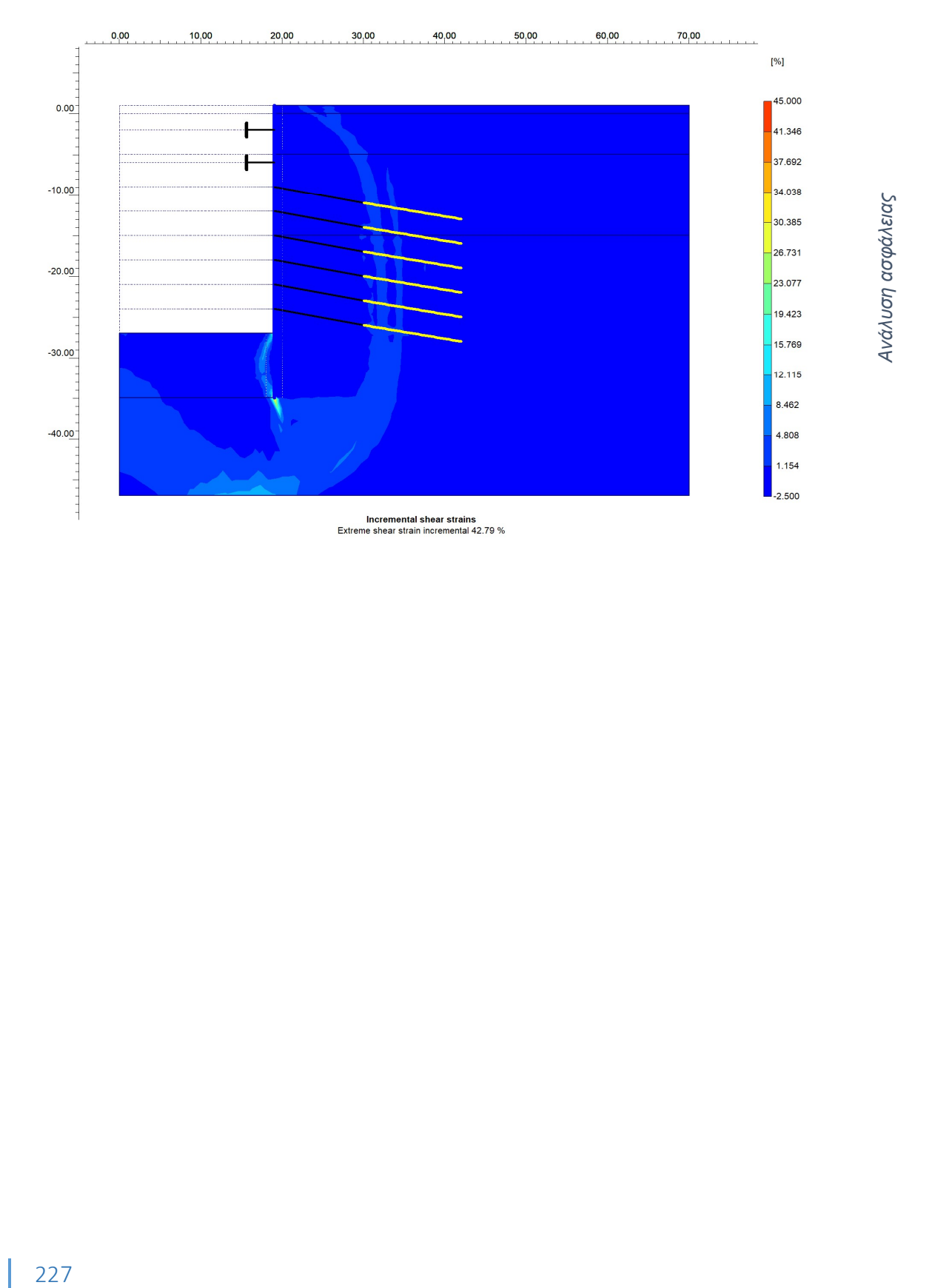

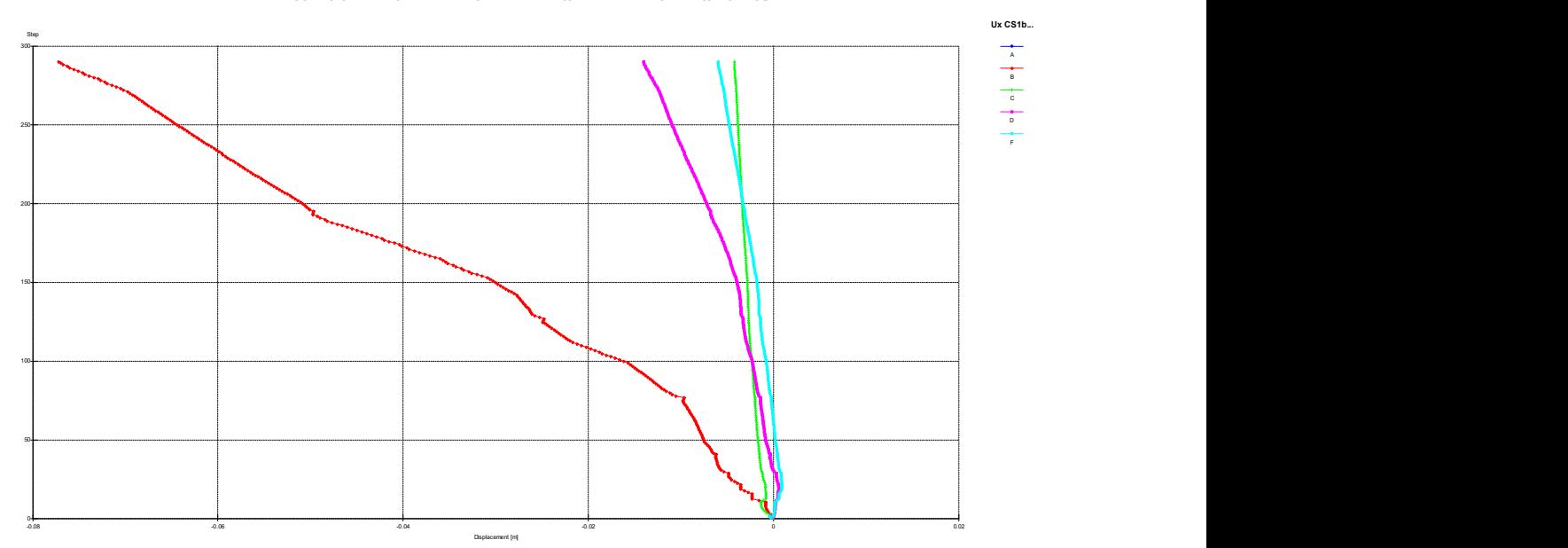

Διαγράμματα μετακινήσεων σημείων παρατήρησης.

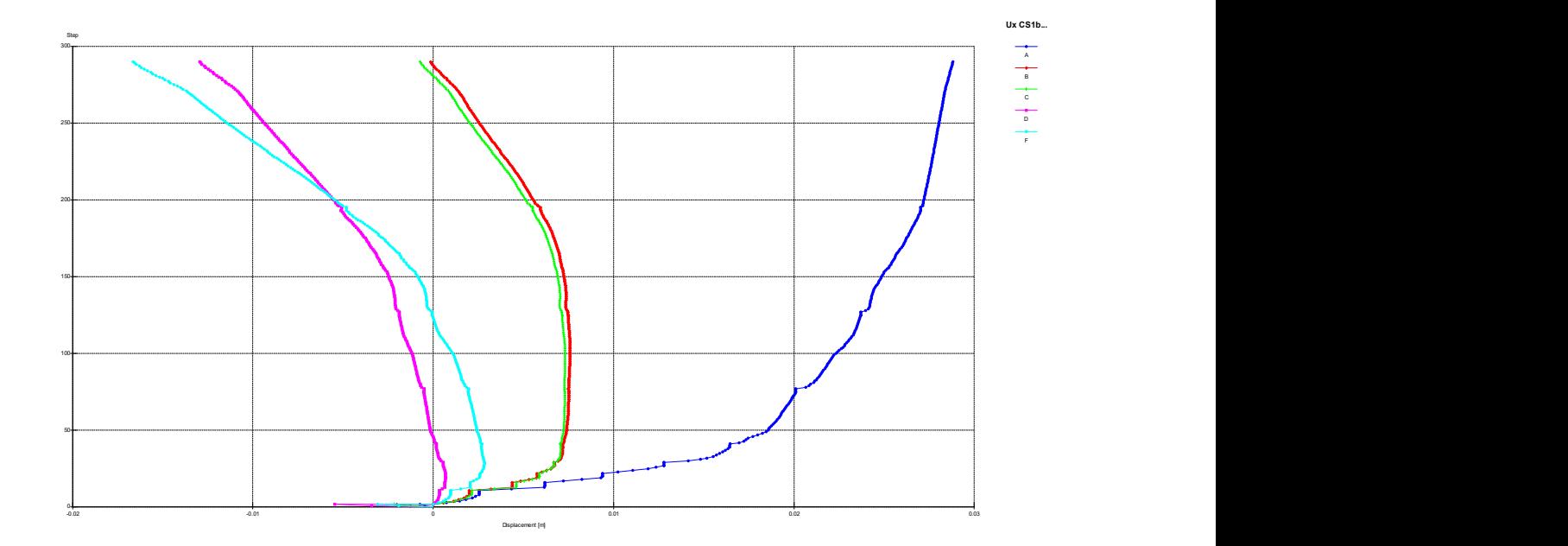

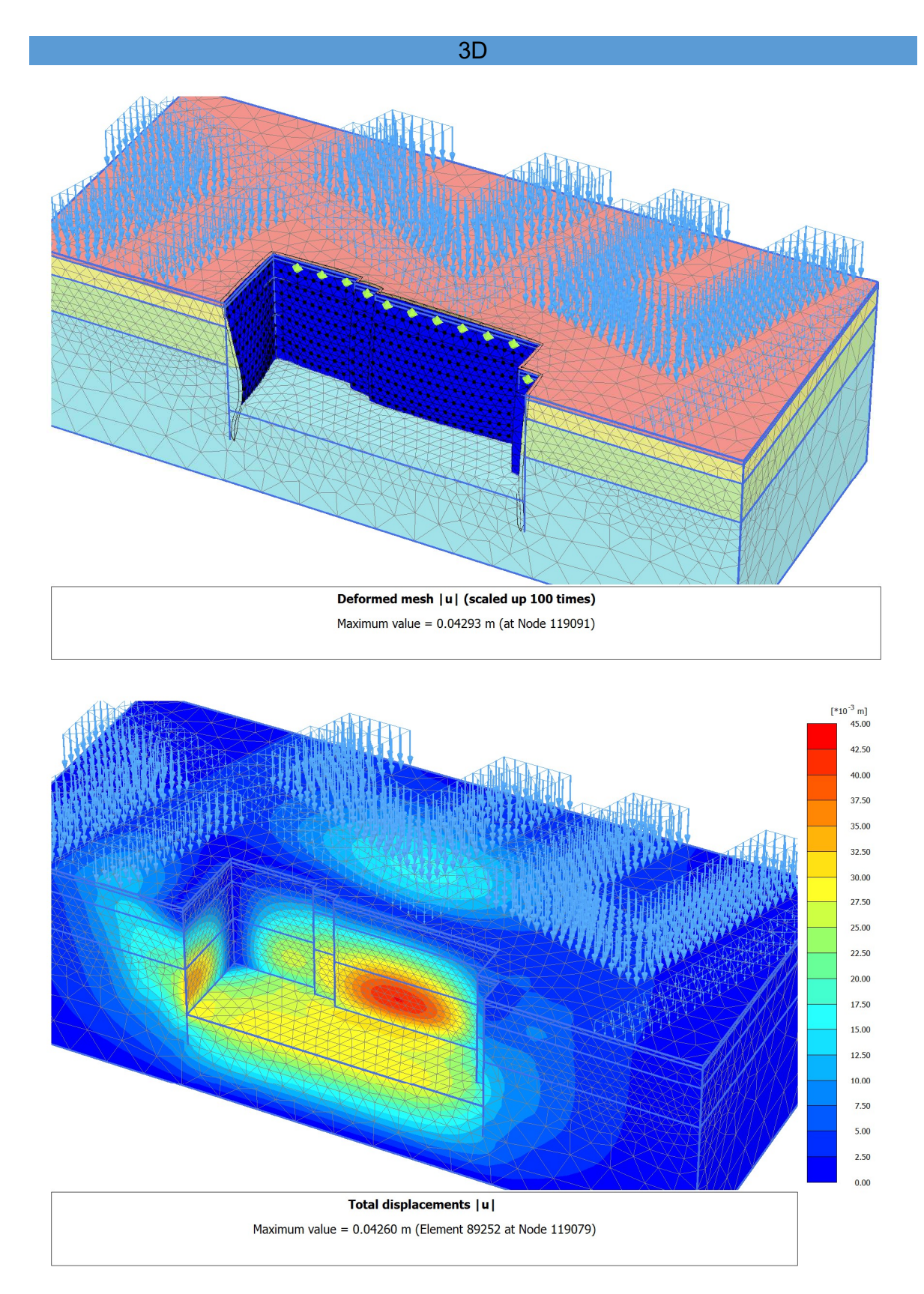

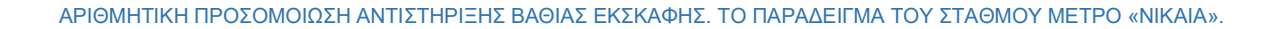

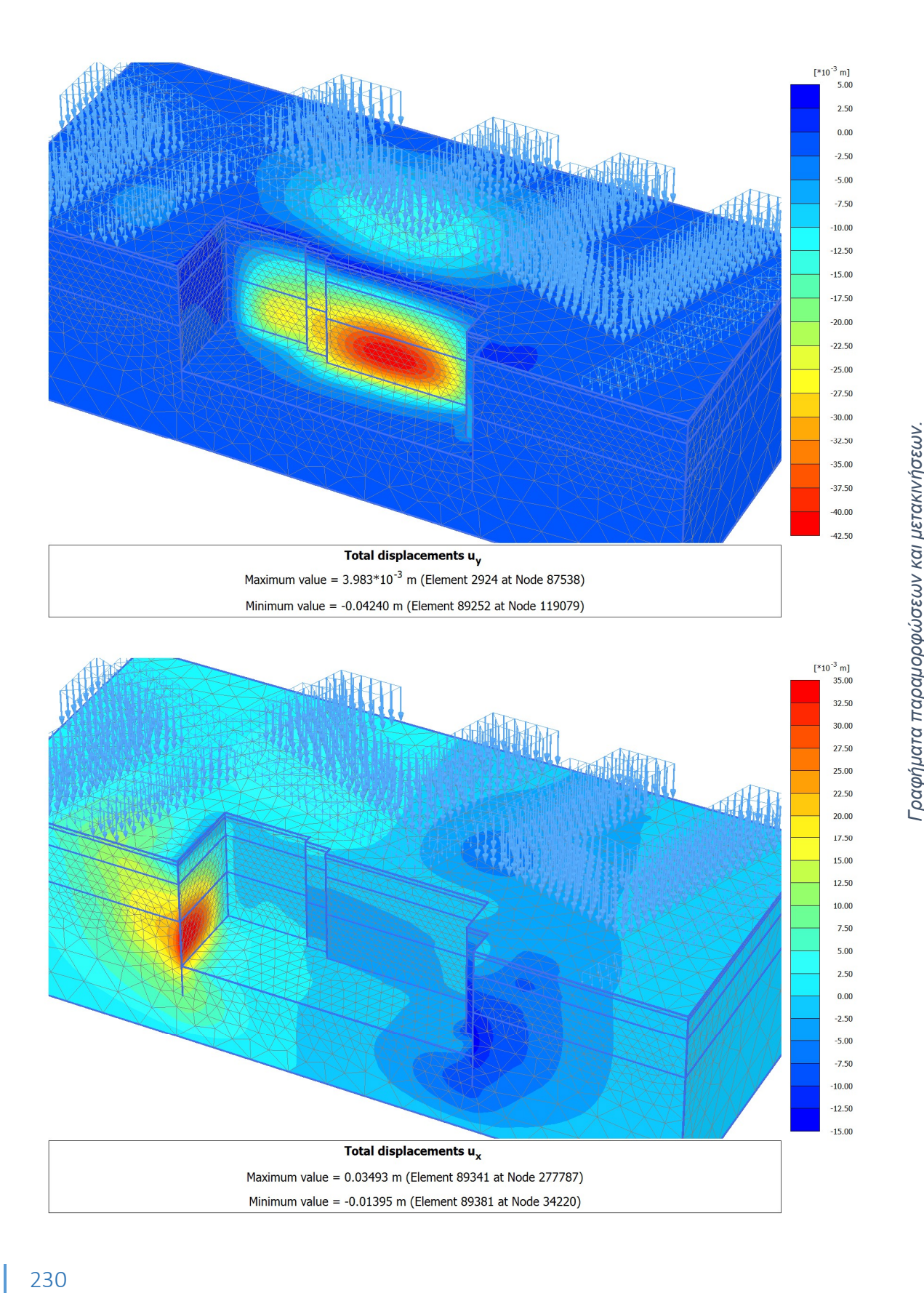

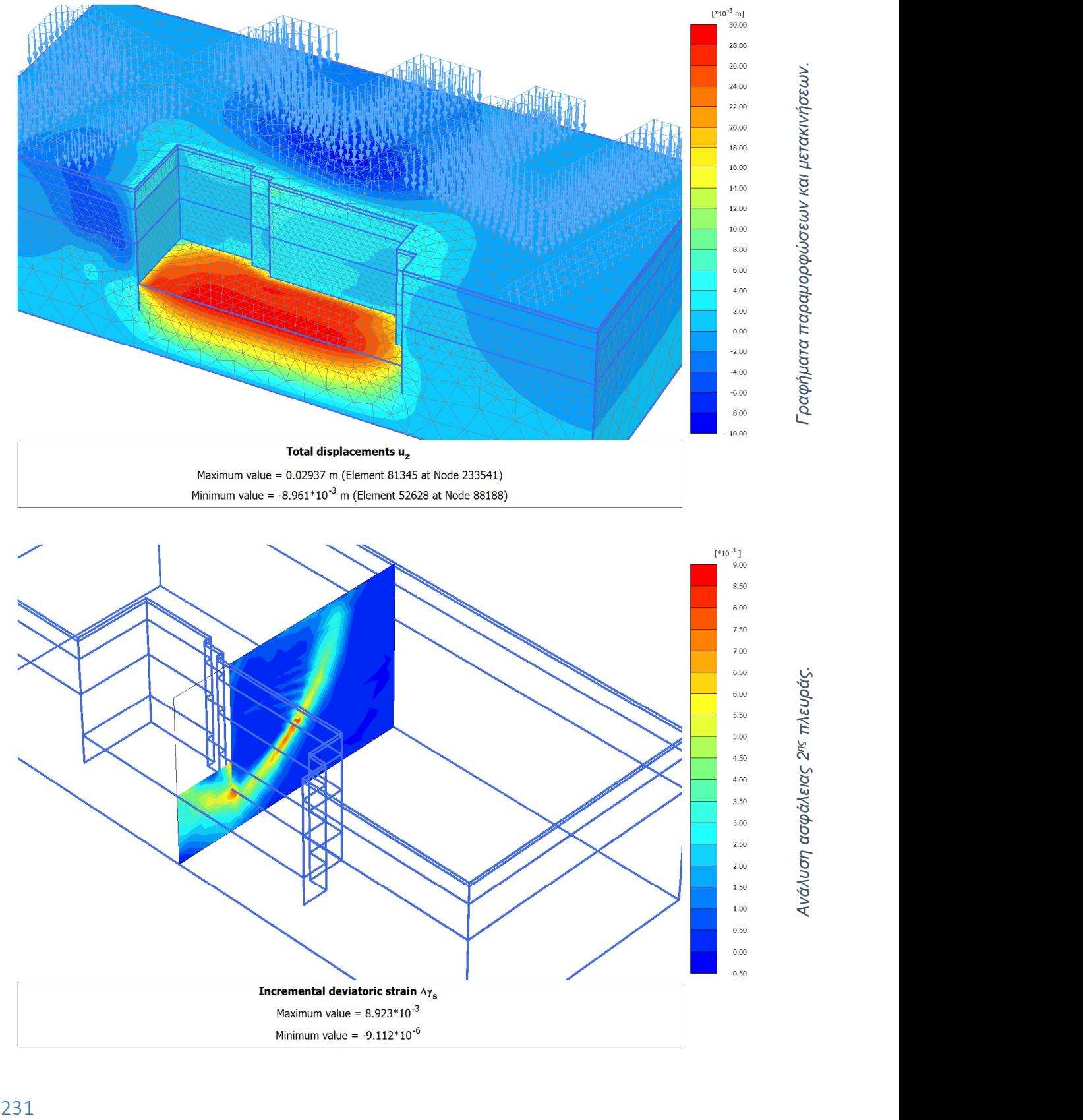

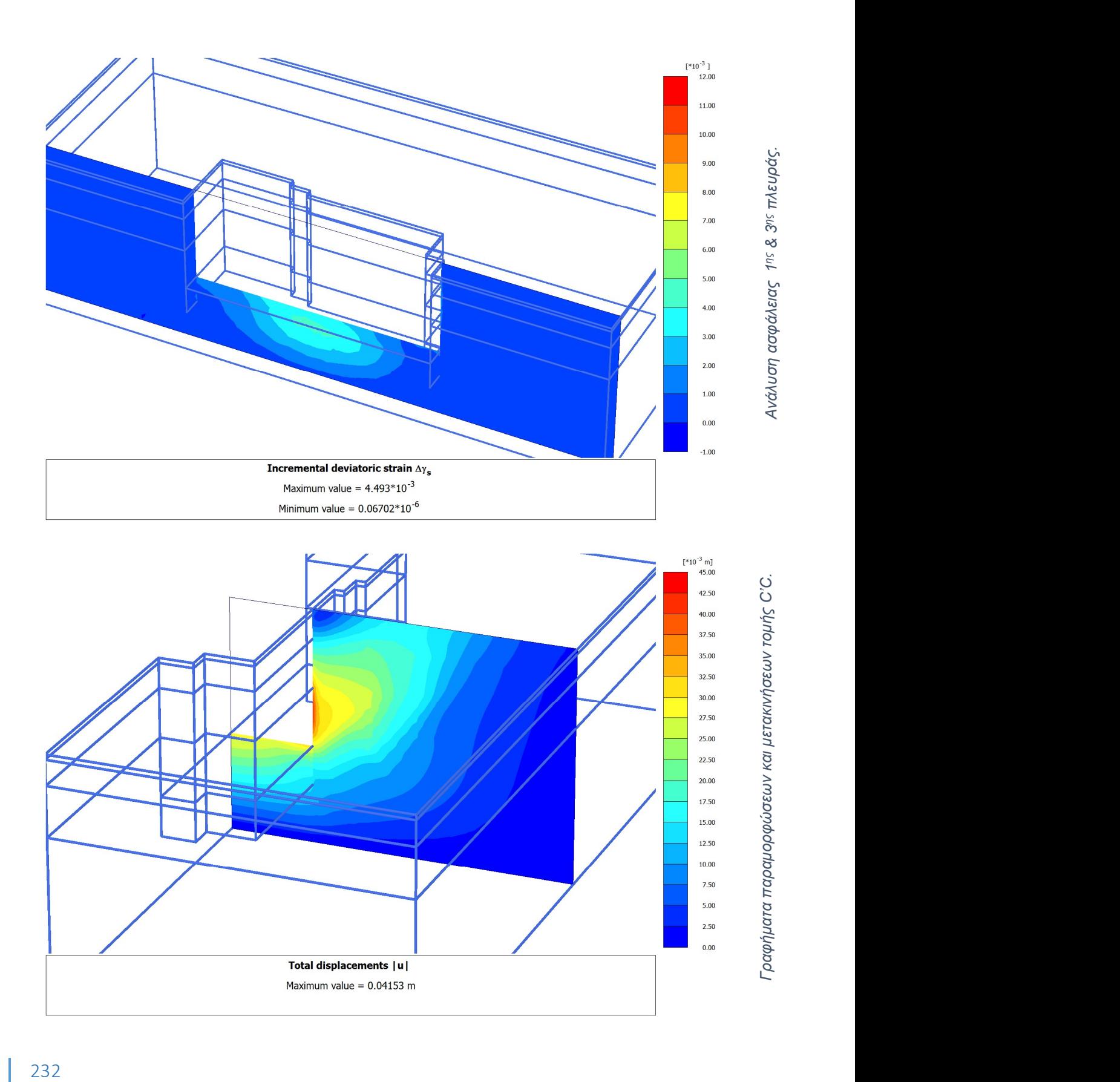

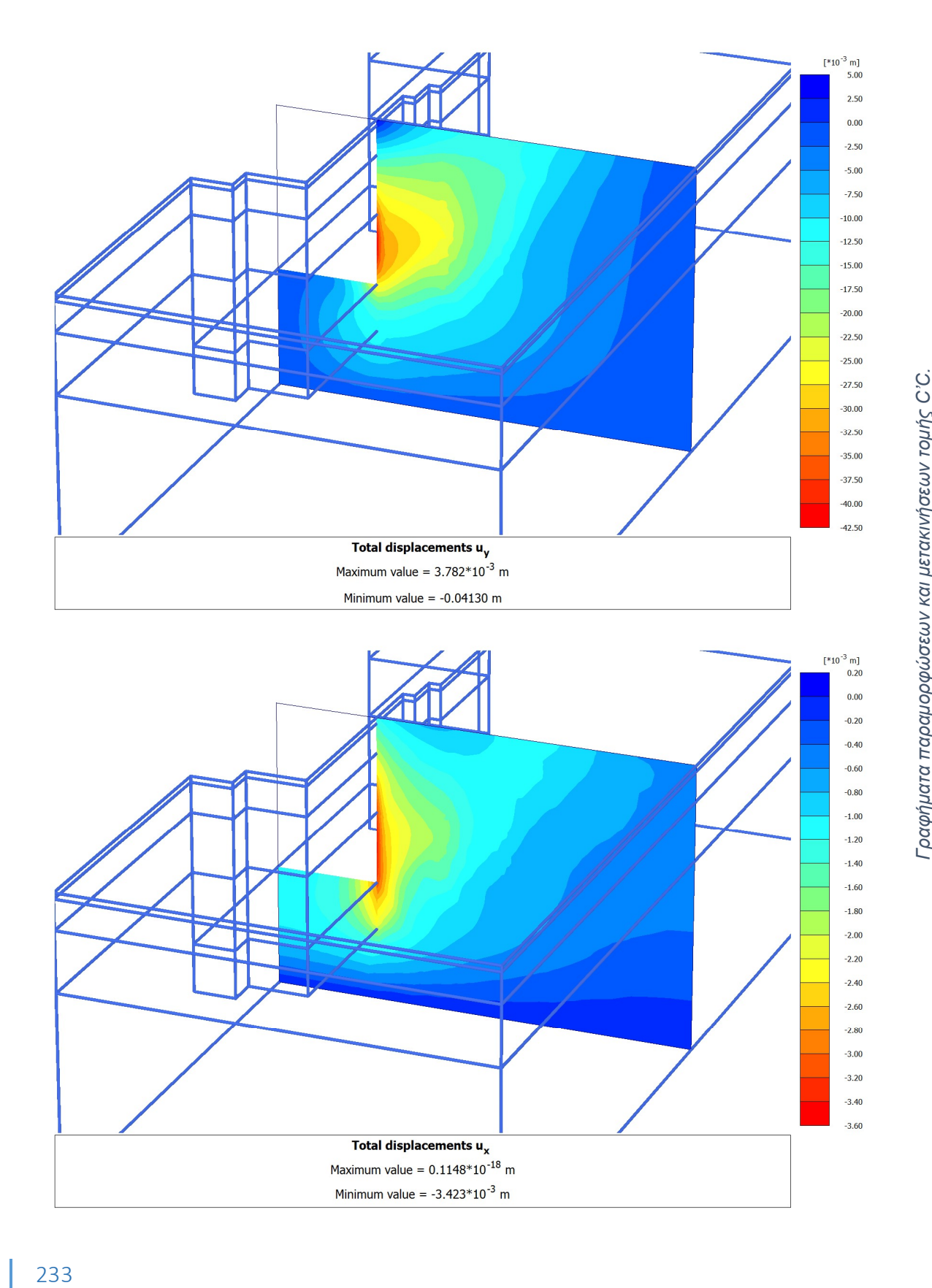

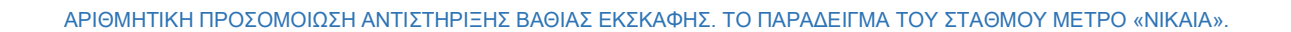

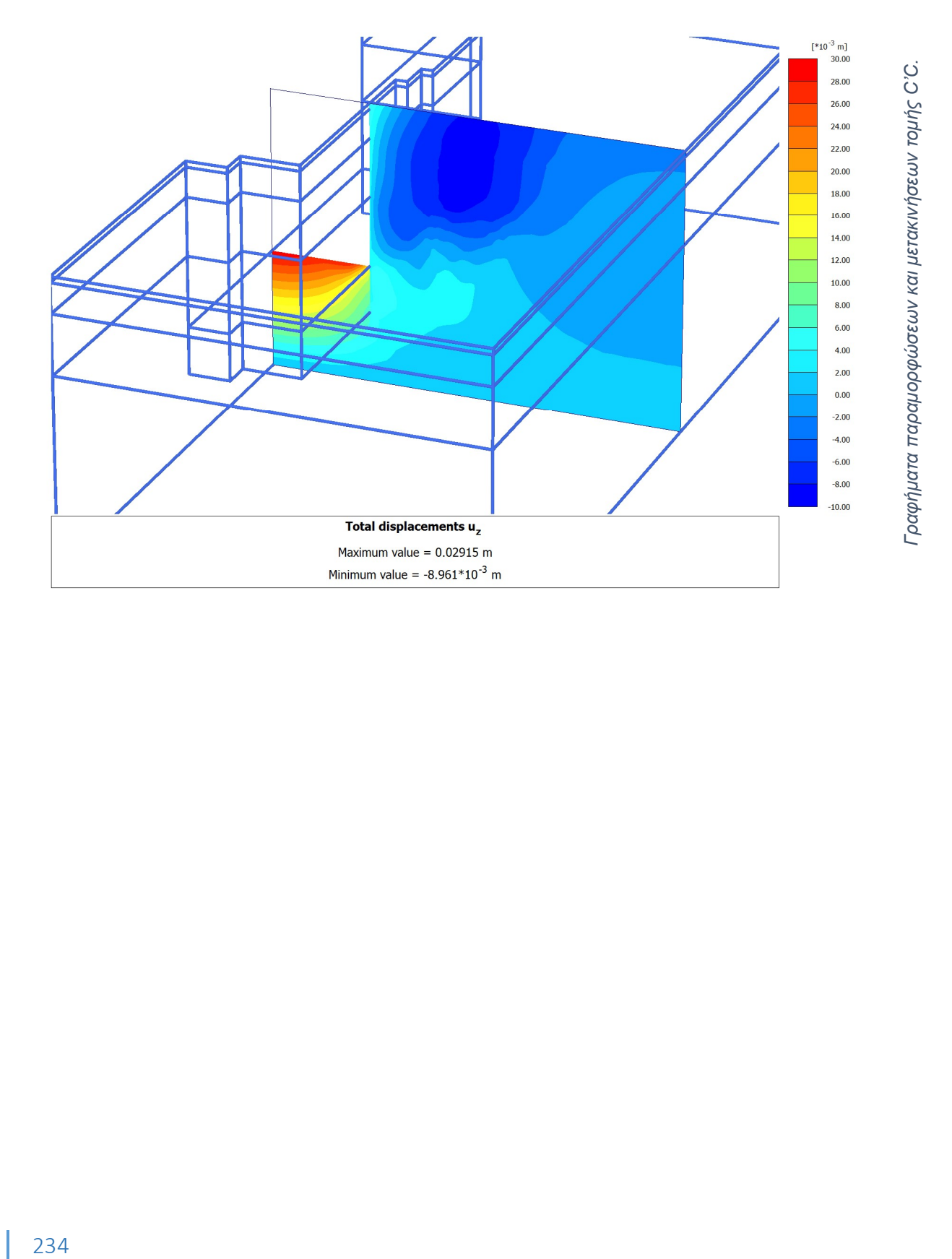

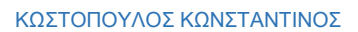

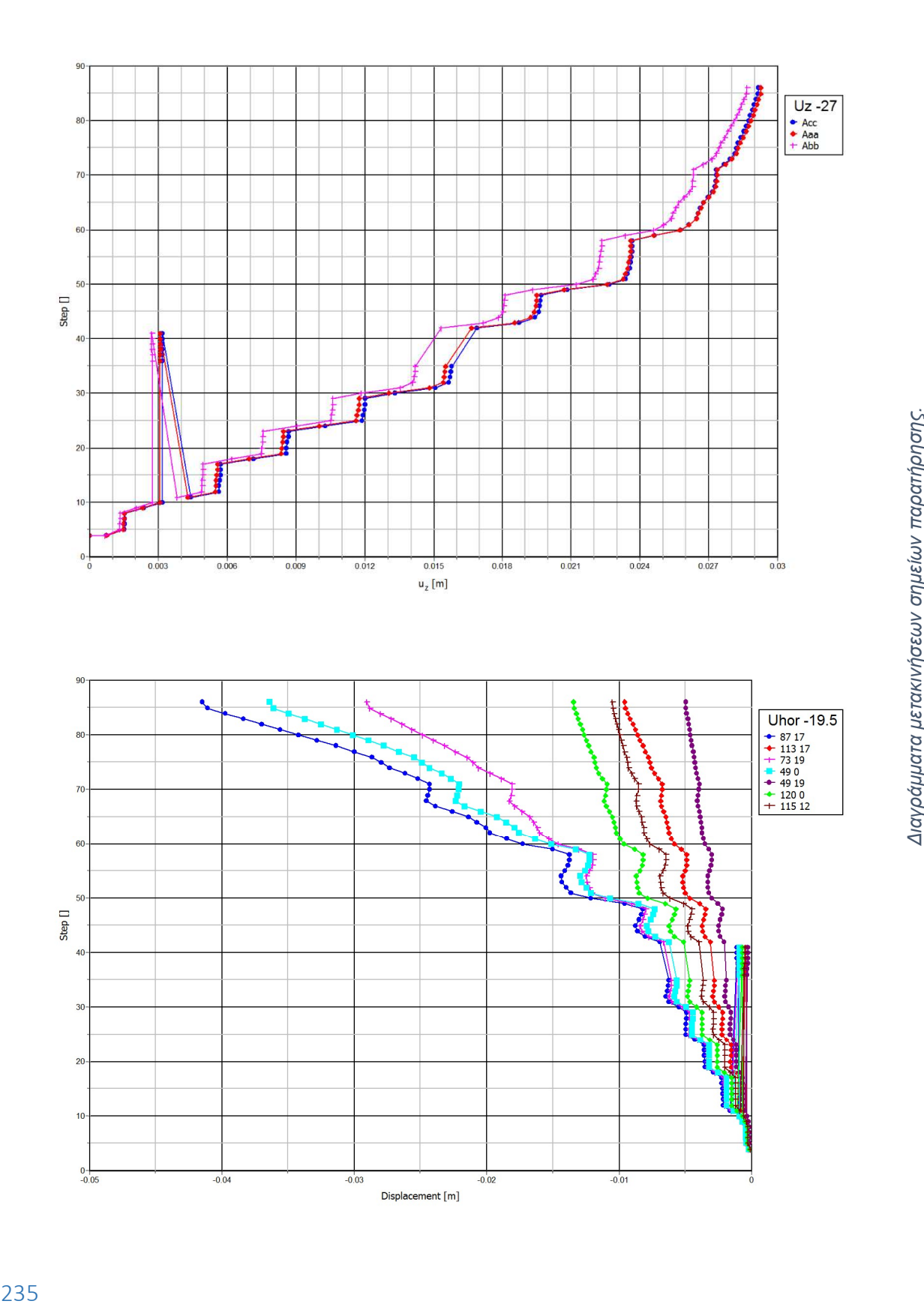

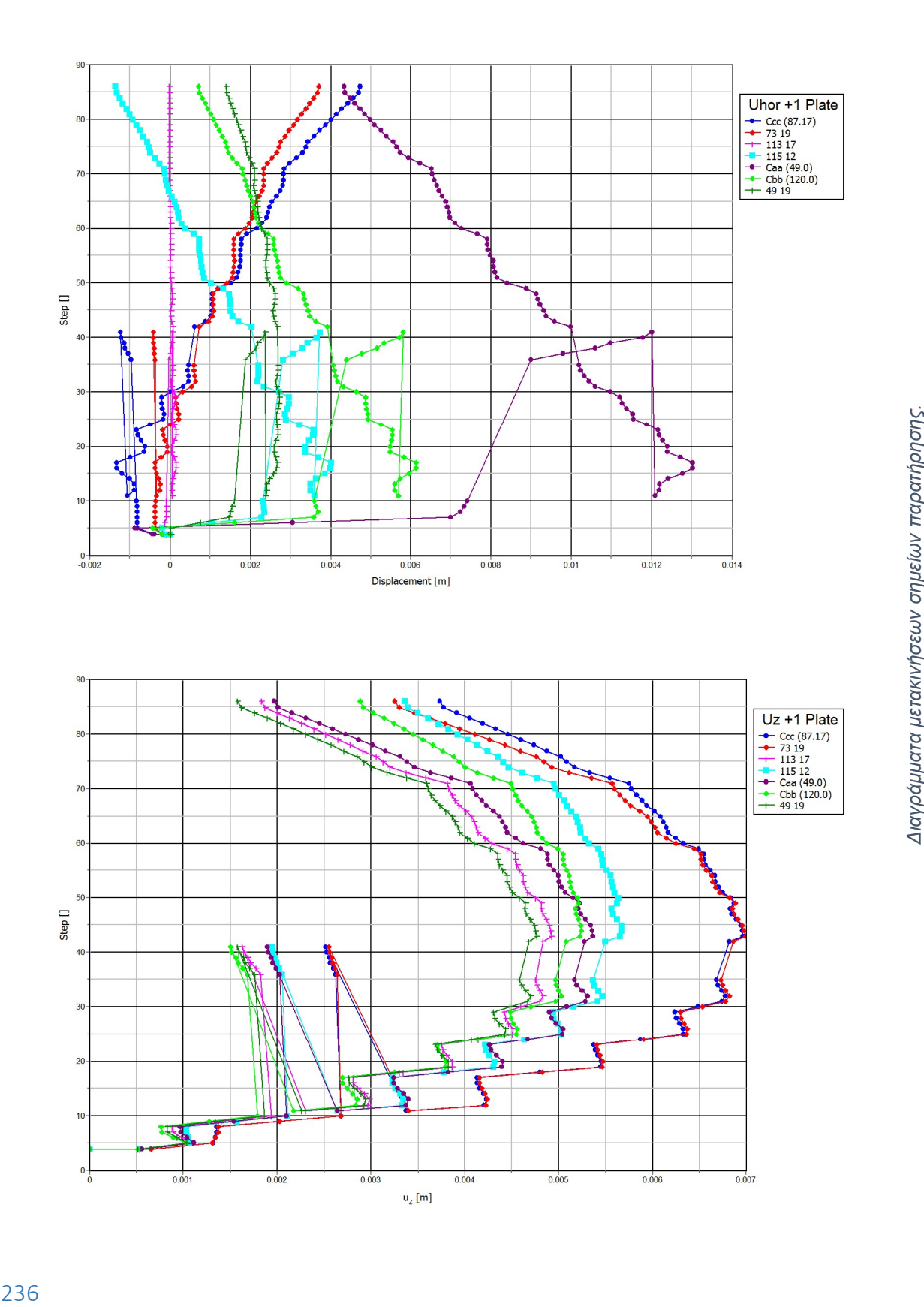

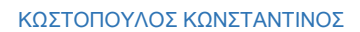

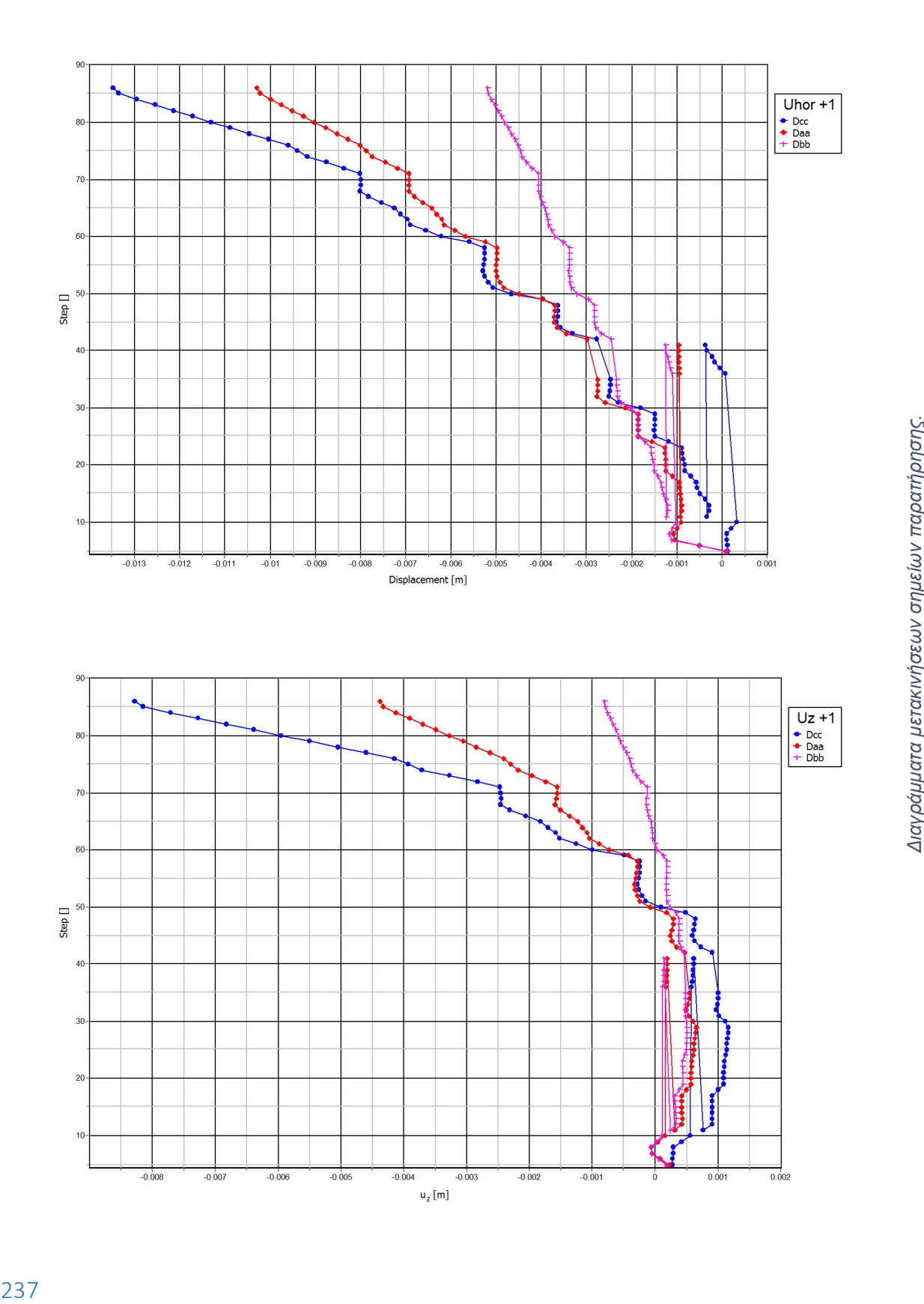